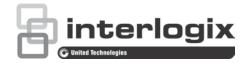

# NS3562-8P-2S User Manual

P/N 1073225-EN • REV B • ISS 01MAR19

| Copyright              | © 2019 United Technologies Corporation.                                                                                                    |
|------------------------|----------------------------------------------------------------------------------------------------|
|                        | Interlogix is part of UTC Climate, Controls & Security, a unit of United Technologies Corporation. All rights reserved.                                                                                                    |
| Trademarks and patents | Trade names used in this document may be trademarks or registered trademarks of the manufacturers or vendors of the respective products.                                                                                                    |
| Manufacturer           | Interlogix<br>2955 Red Hill Avenue, Costa Mesa, CA 92626-5923, USA                                                                                                    |
|                        | Authorized EU manufacturing representative:<br>UTC Fire & Security B.V.<br>Kelvinstraat 7, 6003 DH Weert, The Netherlands                                                                                                    |
| Version                | This document applies to NS3562-8P-2S.                                                                                                    |
| FCC compliance         | This device complies with part 15 of the FCC Rules. Operation is subject to the following two conditions: (1) This device may not cause harmful interference, and (2) this device must accept any interference received, including interference that may cause undesired operation.                                                                                                    |
| FCC compliance         | <b>Class A:</b> This equipment has been tested and found to comply with the limits for a Class A digital device, pursuant to part 15 of the FCC Rules. These limits are designed to provide reasonable protection against harmful interference when the equipment is operated in a commercial environment. This equipment generates, uses, and can radiate radio frequency energy and, if not installed and used in accordance with the instruction manual, may cause harmful interference to radio communications. Operation of this equipment in a residential area is likely to cause harmful interference in which case the user will be required to correct the interference at his own expense. |
| Canada                 | This Class A digital apparatus complies with CAN ICES-003 (A)/NMB-3 (A).                                                                                                    |
|                        | Cet appareil numérique de la classe A est conforme à la norme CAN ICES-003 (A)/NMB-3 (A).                                                                                                    |
| ACMA compliance        | <b>Notice!</b> This is a Class A product. In a domestic environment this product may cause radio interference in which case the user may be required to take adequate measures.                                                                                                    |
| Certification          |                                                                                                    |
| EU directives          | This product and - if applicable - the supplied accessories too are marked with "CE" and comply therefore with the applicable harmonized European standards listed under the EMC Directive 2014/30/EU, the RoHS Directive 2011/65/EU.                                                                                                    |

Product warnings and disclaimers

www.recyclethis.info. THESE PRODUCTS ARE INTENDED FOR SALE TO AND INSTALLATION BY QUALIFIED PROFESSIONALS. UTC FIRE & SECURITY CANNOT PROVIDE ANY ASSURANCE THAT ANY PERSON OR ENTITY BUYING ITS PRODUCTS,

dispose of it at designated collection points. For more information see:

**2012/19/EU (WEEE directive)**: Products marked with this symbol cannot be disposed of as unsorted municipal waste in the European Union. For proper recycling, return this product to your local supplier upon the purchase of equivalent new equipment, or

INCLUDING ANY "AUTHORIZED DEALER" OR "AUTHORIZED RESELLER", IS PROPERLY TRAINED OR EXPERIENCED TO CORRECTLY INSTALL FIRE AND SECURITY RELATED PRODUCTS.

For more information on warranty disclaimers and product safety information, please check www.firesecurityproducts.com/policy/product-warning/ or scan the following code:

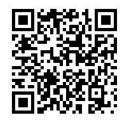

Contact information and manuals

For contact information go to: www.interlogix.com or www.firesecurityproducts.com. To get translations for this and other product manuals go to: www.firesecurityproducts.com.

## Content

Important information 3

- Chapter 1 Introduction 4 Package contents 4 Product description 4 Product features 8 Product specifications 11
- Chapter 2 Installation 16 Hardware description 16 Installing the industrial managed switch 20 Cabling 22
- Chapter 3 Switch management 28 Requirements 28 Management access overview 28 Web management 29 SNMP-based network management 30 Smart discovery utility 30
- Chapter 4 Web configuration 32 Main web page 33 System 37 Port management 57 Link aggregation 69 VLAN 77 Spanning Tree Protocol (STP) 99 Multicast 112 Quality of Service (QoS) 130 Security 139 Access Control Lists (ACL) 174 MAC address table 185 LLDP 187 **Diagnostics** 198 **RMON 202** Power over Ethernet (PoE) 209 Maintenance 217
- Chapter 5 Switch operation 221 Address table 221 Learning 221 Forwarding and filtering 221 Store-and-forward 221 Auto-negotiation 222

- Chapter 6 PoE overview 223 What is PoE? 223 PoE system architecture 223
- Chapter 7 Troubleshooting 225
- Appendix A Networking connection 226

Glossary 228

# **Important information**

### Limitation of liability

To the maximum extent permitted by applicable law, in no event will UTCFS be liable for any lost profits or business opportunities, loss of use, business interruption, loss of data, or any other indirect, special, incidental, or consequential damages under any theory of liability, whether based in contract, tort, negligence, product liability, or otherwise. Because some jurisdictions do not allow the exclusion or limitation of liability for consequential or incidental damages the preceding limitation may not apply to you. In any event the total liability of UTCFS shall not exceed the purchase price of the product. The foregoing limitation will apply to the maximum extent permitted by applicable law, regardless of whether UTCFS has been advised of the possibility of such damages and regardless of whether any remedy fails of its essential purpose.

Installation in accordance with this manual, applicable codes, and the instructions of the authority having jurisdiction is mandatory.

While every precaution has been taken during the preparation of this manual to ensure the accuracy of its contents, UTCFS assumes no responsibility for errors or omissions.

#### Advisory messages

Advisory messages alert you to conditions or practices that can cause unwanted results. The advisory messages used in this document are shown and described below.

**WARNING:** Warning messages advise you of hazards that could result in injury or loss of life. They tell you which actions to take or to avoid in order to prevent the injury or loss of life.

**Caution:** Caution messages advise you of possible equipment damage. They tell you which actions to take or to avoid in order to prevent damage.

**Note:** Note messages advise you of the possible loss of time or effort. They describe how to avoid the loss. Notes are also used to point out important information that you should read.

# Chapter 1 Introduction

The description of the IFS NS3562-8P-2S model is as follows:

- Industrial L2+ 8-port 10/100/1000T 802.3at PoE+
- + 2-port 100/1000X SFP wall-mount managed switch

Unless specified, the term "industrial managed switch" mentioned in this user manual refers to the NS3562-8P-2S.

## Package contents

Open the box of the industrial managed switch and carefully unpack it. The box should contain the following items:

- The industrial managed switch × 1
- Quick installation guide × 1
- 3-pin terminal block connector × 1
- DIN rail kit × 1
- Wall mounting kit × 1
- Magnet kit x 1
- SFP dust-proof cap × 2
- RJ45 dust-proof cap × 8

If any of these are missing or damaged, contact your dealer immediately. If possible, retain the carton including the original packing materials for repacking the product in case there is a need to return it to us for repair.

# **Product description**

#### Easily deployed and expanded network

Designed to be installed in a wall enclosure or simply mounted on a wall in any convenient location, this innovative, wall-mount industrial managed Gigabit Ethernet

switch offers IPv6/IPv4 dual stack management, intelligent Layer 2 management functions, and a user-friendly interface. The IFS managed series is able to operate reliably, stably, and quietly in any environment without affecting its performance. Featuring ultra networking speed and an operating temperature ranging from -40 to 75°C in a compact but rugged IP30 metal housing, the IFS managed series is an ideal solution to meeting the demand for the following network applications:

- Building/Home automation network
- Internet of things (IoT)
- IP surveillance
- Wireless LAN

#### Innovative wall-mount installation

The IFS managed series is specially designed to be installed in a narrow environment, such as wall enclosure or electric weak box. The compact, flat, and wall-mounted design fits easily in any space-limited location. It adopts the user-friendly "Front Access" design, making the installing, cable wiring, LED monitoring, and maintenance of the wall-mount managed switch placed in an enclosure convenient for technicians. The IFS managed series can be installed by fixed wall mounting, magnetic wall mounting, or DIN rail, thereby making its usability more flexible.

#### IPv6/IPv4 dual stack

Supporting both IPv6 and IPv4 protocols, the industrial managed switch helps SMBs to step into the IPv6 era with a low investment as its network facilities need not be replaced or overhauled with the setup of IPv6 FTTx edge networks.

#### **Robust layer 2 features**

The industrial managed switch can be programmed for advanced switch management functions such as dynamic port link aggregation, 802.1Q VLAN and Q-in-Q VLAN, Multiple Spanning Tree Protocol (MSTP), Loop and BPDU Guard, and IGMP / MLD snooping. The industrial managed switch allows the operation of a high-speed trunk combining multiple ports such as a 16 Gbps fat pipe, and also supports fail-over. Also, the Link Layer Discovery Protocol (LLDP) is the Layer 2 protocol included to help discover basic information about neighboring devices on the local broadcast domain.

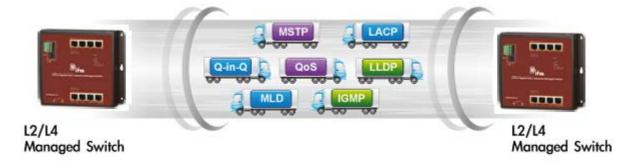

#### Efficient traffic control

The IFS managed series is loaded with robust QoS features and powerful traffic management to enhance services to business-class data, voice, and video solutions. The functionality includes broadcast / multicast storm control, per port bandwidth control, IP DSCP QoS priority, and remarking. It guarantees the best performance for VoIP and video stream transmission, and empowers enterprises to take full advantage of limited network resources.

#### **Powerful security**

The industrial switches offer comprehensive layer 2 to layer 4 access control list (ACL) for enforcing security to the edge. It can be used to restrict to network access by denying packets based on source and destination IP address, TCP/UDP port number, or defined typical network applications. Its protection mechanism also comprises 802.1X port-based user and device authentication, which can be deployed with RADIUS to ensure the port level security and block illegal users. With the Protected Port function, communication between edge ports can be prevented to guarantee user privacy. Furthermore, the Port Security function allows limiting the number of network devices on a given port.

#### Efficient management

For efficient management, the industrial managed switches are equipped with console, web, and SNMP management interfaces. With the built-in web-based management interface, the managed industrial switch offers an easy-to-use, platform-independent management and configuration facility. It supports standard Simple Network Management Protocol (SNMP) and can be managed by any management software. For text-based management mode, the indutrial managed switch can be accessed via Telnet and the console port. Moreover, the industrial managed switches offer secure management remotely by supporting SSH, SSL, and SNMP v3 connections where the packet content can be encrypted at each session.

#### Built-in unique PoE functions for powered devices management

As a managed PoE switch for surveillance, wireless, and VoIP networks, the IFS PoE managed series features special PoE management functions:

- PD alive check
- Scheduled power recycling
- PoE schedule
- PoE usage monitoring

#### Intelligent powered device alive check

The industrial managed switch can be configured to monitor connected PD status in real time via a ping action. After the PD stops working and responding, the industrial managed switch resumes the PoE port power and puts the PD back to work. The industrial managed switch greatly enhances the network reliability through the PoE port resetting the PD's power source and reducing the administrator management burden.

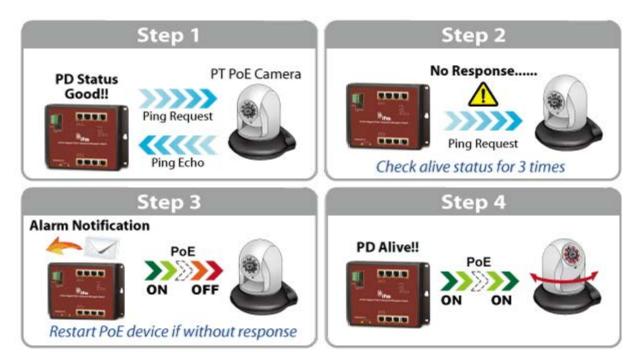

#### Scheduled power recycling

The IFS PoE managed series allows each of the connected PoE IP cameras or PoE wireless access points to reboot at a specific time each week. This reduces the chance of an IP camera or AP crash resulting from buffer overflow.

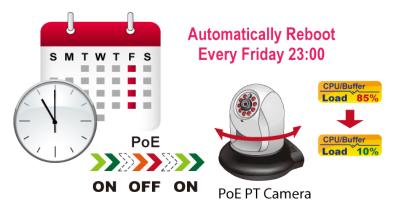

#### PoE schedule for energy saving

Under the trend of energy saving worldwide and contributing to environmental protection, the industrial managed switch can effectively control the power supply in addition to its capability of provideing high Watt power. The "PoE schedule" function helps you to enable or disable PoE power feeding for each PoE port during specified time intervals, and is a powerful function to help SMBs or enterprises save power and money. It also increases security by powering off PDs that should not be in use during non-business hours.

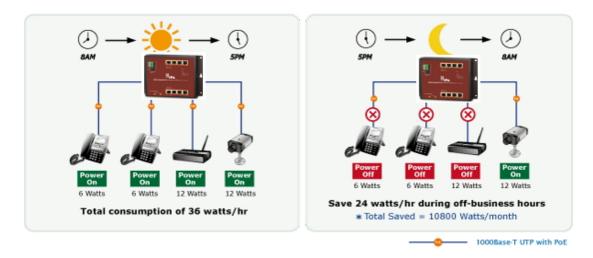

#### PoE usage monitoring

Via the power usage chart in the web management interface, the IFS PoE managed series enables the administrator to monitor the status of the power usage of the connected PDs in real time. Thus, it greatly enhances the management efficiency of the facilities..

#### Intelligent SFP diagnostic mechanism

The industrial managed switch series supports a SFP-DDM (Digital Diagnostic Monitor) function that can easily monitor real-time parameters of the SFP transceivers, such as optical output power, optical input power, temperature, laser bias current, and transceiver supply voltage.

#### Flexible and extendable solution

The industrial managed switch features 100BASE-FX and 1000BASE-SX/LX SFP (Small Form-factor Pluggable) fiber-optic modules, meaning the administrator now can flexibly choose the suitable SFP transceiver according to the transmission distance or the transmission speed required to extend the network efficiently.

## **Product features**

#### **Physical port**

- 10/100/1000BASE-T gigabit RJ45 copper
- 100/1000BASE-X mini-GBIC/SFP slots

#### **Power over Ethernet**

- Complies with IEEE 802.3at High Power over Ethernet end-span/mid-span PSE.
- Complies with IEEE 802.3af Power over Ethernet end-span PSE.
- IEEE 802.3af/IEEE 802.3at devices powered.
- Supports PoE power up to 36 W for each PoE port.

- Auto detects powered device (PD).
- Circuit protection prevents power interference between ports.
- Remote power feeding up to 100 meters.
- PoE management:
  - Total PoE power budget control
  - Per port PoE function enable/disable
  - PoE port power feeding priority
  - Per PoE port power limitation
  - PD classification detection
- Intelligent PoE features:
  - PD alive check
  - PoE schedule

#### Layer 2 features

• High performance of Store-and-Forward architecture and runt/CRC filtering eliminates erroneous packets to optimize the network bandwidth.

#### Storm control support:

Broadcast / Multicast / Unknown-Unicast

#### Supports VLAN

- IEEE 802.1Q tagged VLAN
- Provider bridging (VLAN Q-in-Q) support (IEEE 802.1ad)
- Private VLAN
- Protocol-based VLAN
- MAC-based VLAN
- Voice VLAN
- Management VLAN
- GVRP

#### **Supports STP**

- STP, IEEE 802.1D Spanning Tree Protocol
- RSTP, IEEE 802.1w Rapid Spanning Tree Protocol
- MSTP, IEEE 802.1s Multiple Spanning Tree Protocol, spanning tree by VLAN
- BPDU Guard

#### Supports link aggregation

• IEEE 802.3ad Link Aggregation Control Protocol (LACP)

- Cisco ether-channel (static trunk)
- Provides port mirror (many-to-1)
- Loop protection to avoid broadcast loops

#### Quality of Service

- Ingress shaper and egress rate limit per port bandwidth control
- Storm control support
  - Broadcast/unknown unicast/unknown multicast
- Traffic classification:
  - IEEE 802.1p CoS
  - TOS / DSCP / IP Precedence of IPv4/IPv6 packets
- Strict priority and Weighted Round Robin (WRR) CoS policies

#### **Multicast**

- Supports IGMP snooping v1, v2, and v3
- Supports MLD snooping v1 and v2
- Querier mode support
- IGMP snooping port filtering
- MLD snooping port filtering

#### Security

- Authentication
  - IEEE 802.1x Port-Based / MAC-Based network access authentication
  - Built-in RADIUS client to co-operate with the RADIUS servers
  - TACACS+ login users access authentication
  - RADIUS / TACACS+ users access authentication
- Access Control List (ACL)
  - IP-based ACL
  - MAC-based ACL
- Source MAC / IP address binding
- DHCP snooping to filter distrusted DHCP messages
- Dynamic ARP inspection discards ARP packets with invalid MAC addresses to IP address binding.
- IP source guard prevents IP spoofing attacks.
- Auto DoS rule to defend against DoS attacks.
- IP address access management to prevent unauthorized intruders.

#### Management

- IPv4 and IPv6 dual stack management
- Switch management interfaces:
  - - Console / Telnet Command Line Interface
  - - Web switch management
  - - SNMP v1 and v2c switch management
  - - SSH / SSL and SNMP v3 secure access
- Built-in Trivial File Transfer Protocol (TFTP) client
- System maintenance
  - - Firmware upload/download via HTTP / TFTP
  - - Dual images
  - Reset button for system reboot or reset to factory default
- Four RMON groups (history, statistics, alarms, and events)
- BOOTP and DHCP for IP address assignment
- User privilege levels control
- Link Layer Discovery Protocol (LLDP) and LLDP-MED
- Smart discovery utility for deploy management
- SNMP trap for interface Link Up and Link Down notification
- Smart fan with speed control
- Cable diagnostics
- Event message logging to remote Syslog server

## **Product specifications**

| Hardware Specifications |                                                                               |
|-------------------------|-------------------------------------------------------------------------------|
| Copper Ports            | Eight 10/100/1000BASE-T RJ45 auto-MDI/MDI-X ports                             |
| SFP+ Slots              | Two 100/1000BASE- X SFP interfaces<br>Supports 100/1000Mbps dual mode and DDM |
| PoE Injector Ports      | Eight ports with 802.3at/af PoE injector function (Port-1 to Port-8)          |
| Switch Architecture     | Store-and-Forward                                                             |
| Switch Fabric           | 20 Gbps / non-blocking                                                        |
| Throughput              | 14.8 Mpps @ 64 bytes                                                          |
| Address Table           | 8K entries                                                                    |
| Shared Data Buffer      | 4.1 Mbits                                                                     |

| Flow Control        | IEEE 802.3x pause frame for full-duplex                                                   |
|---------------------|-------------------------------------------------------------------------------------------|
|                     | Back pressure for half-duplex                                                             |
| Jumbo Frame         | 10 Kb                                                                                     |
| Reset Button        | < 5 seconds: System reboot                                                                |
| Reset Button        | > 5 seconds: Factory Default                                                              |
| Enclosure           | Metal                                                                                     |
| Installation        | DIN rail kit, wall-mount, and magnetic wall mount                                         |
| Dimensions (W×D×H)  | 178 × 25 × 134 mm                                                                         |
| Weight              | 640 g                                                                                     |
|                     | Removable 3-pin terminal block for power input                                            |
| Connector           | - Pin 1/2 for Power (Pin 1: V+ / Pin 2: V-)                                               |
| Connector           | - Pin 3 for earth ground                                                                  |
|                     | DC power jack with 2.0 mm central pole                                                    |
|                     | System:                                                                                   |
|                     | Power (Green)                                                                             |
|                     | PoE Ports:                                                                                |
| LED                 | PoE-in-Use (Orange)                                                                       |
|                     | LNK/ACT (Green)                                                                           |
|                     | LAN Port:                                                                                 |
|                     | 100 LNK/ACT (Orange)                                                                      |
|                     | 1000 LNK/ACT (Green)                                                                      |
|                     | 48~56 VDC, 5A (max.) terminal block power input                                           |
| Power Requirement   | 48~56 DC, 5A (max.) DC jack power input                                                   |
|                     | <b>Note</b> : These two power input interfaces don't support the power redundant feature. |
| Power Consumption   | Max 210 W / 716 BTU                                                                       |
| ESD Protection      | Contact discharge: 6K VDC                                                                 |
|                     | Air discharge: 8K VDC                                                                     |
| Power Over Ethernet |                                                                                           |
|                     |                                                                                           |

| PoE Standard                    | IEEE 802.3af/IEEE 802.3at Power over Ethernet/PSE                                                                                                    |
|---------------------------------|----------------------------------------------------------------------------------------------------|
| PoE Power Supply Type           | End-span                                                                                                    |
| PoE Power Output                | IEEE 802.3af Standard<br>- Per port 48~56 VDC (depending on the power supply), max. 15.4 W<br>IEEE 802.3at Standard<br>- Per port 50~56 VDC (depending on the power supply), max. 36 W                                  |
| Power Pin Assignment            | 1/2(+), 3/6(-)                                                                                                    |
| PoE Power Budget                | 200 W (depending on power input)                                                                                                    |
| Max. number of Class 2 PDs      | 8                                                                                                    |
| Max. number of Class 3 PDs      | 8                                                                                                    |
| Max. number of Class 4 PDs      | 7                                                                                                    |
| Layer 2 Functions               |                                                                                                    |
| Basic Management Interfaces     | Telnet; Web browser; SNMP v1, v2c<br>Up to 256 VLAN groups, out of 4094 VLAN IDs<br>802.1ad Q-in-Q tunneling (VLAN stacking)<br>Voice VLAN<br>Protocol VLAN<br>Private VLAN (Protected port)<br>GVRP<br>Management VLAN |
| Secure Management<br>Interfaces | SSH, SSL, SNMP v3                                                                                                    |
| Port Mirroring                  | TX / RX / both<br>1-to-1 monitor                                                                                                    |
| VLAN                            | 802.1Q tagged-based VLAN<br>Up to 256 VLAN groups, out of 4094 VLAN IDs<br>802.1ad Q-in-Q tunneling (VLAN stacking)<br>Voice VLAN<br>Protocol VLAN<br>Private VLAN (Protected port)<br>GVRP<br>Management VLAN          |
| Link Aggregation                | IEEE 802.3ad LACP/static trunk<br>Four groups with four ports per trunk                                                                                                    |
| QoS                             | Traffic classification based, strict priority and WRR<br>8-level priority for switching<br>– Port number<br>– 802.1p priority<br>– 802.1Q VLAN tag<br>– DSCP/ToS field in IP packet                                     |
| IGMP Snooping                   | IGMP (v1/v2/v3) snooping, up to 256 multicast groups                                                                                                    |

|                       | IGMP querier mode support                                                                                                    |
|-----------------------|----------------------------------------------------------------------------------------------------|
|                       |                                                                                                    |
| MLD Snooping          | MLD (v1/v2) snooping, up to 255 multicast groups<br>MLD querier mode support                                                                                                    |
| Access Control List   | IP-based ACL / MAC-based ACL                                                                                                    |
| Bandwidth Control     | Ingress/egress limit per port bandwidth control                                                                                                    |
| Standards Conformance |                                                                                                    |
| Regulation Compliance | FCC Part 15 Class A, CE                                                                                                    |
| Stability Testing     | IEC60068-2-32 (free fall)<br>IEC60068-2-27 (shock)<br>IEC60068-2-6 (vibration)                                                                                                    |
| Standards Compliance  | IEEE 802.3 10BASE-T<br>IEEE 802.3u 100BASE-TX/100BASE-FX<br>IEEE 802.3z Gigabit SX/LX<br>IEEE 802.3ab Gigabit 1000BASE-T<br>IEEE 802.3ak Flow Control and Back Pressure<br>IEEE 802.3ak Plow Control and Back Pressure<br>IEEE 802.3ad Port Trunk with LACP<br>IEEE 802.3ad Port Trunk with LACP<br>IEEE 802.1D Spanning Tree Protocol<br>IEEE 802.1D Spanning Tree Protocol<br>IEEE 802.1w Rapid Spanning Tree Protocol<br>IEEE 802.1p Class of Service<br>IEEE 802.1p Class of Service<br>IEEE 802.1q VLAN Tagging<br>IEEE 802.1q VLAN Tagging<br>IEEE 802.1ab LLDP<br>RFC 768 UDP<br>RFC 793 TFTP<br>RFC 791 IP<br>RFC 791 IP<br>RFC 792 ICMP<br>RFC 792 ICMP<br>RFC 2068 HTTP<br>RFC 1112 IGMP version 1<br>RFC 236 IGMP version 3<br>RFC 2710 MLD version 1<br>FRC 3810 MLD version 2 |
| SNMP MIBs             | RFC 1213 MIB-II<br>RFC 1215 Generic Traps<br>RFC 1493 Bridge MIB<br>RFC 2674 Bridge MIB Extensions<br>RFC 2737 Entity MIB (version 2)<br>RFC 2819 RMON (1, 2, 3, 9)                                                                                                    |
|                       | RFC 2863 Interface Group MIB<br>RFC 3635 Ethernet-like MIB                                                                                                    |
| Environment           |                                                                                                    |
| Operating             | Temperature: -40 to 75°C                                                                                                    |

|         | Relative Humidity:                 | 5 to 95% (non-condensing)                |
|---------|------------------------------------|------------------------------------------|
| Storage | Temperature:<br>Relative Humidity: | -40 to 75°C<br>5 to 95% (non-condensing) |

# Chapter 2 Installation

This section describes the hardware features of the industrial managed switch. For easier management and control of the industrial managed switch, familiarize yourself with its display indicators and ports. Front panel illustrations in this chapter display the unit LED indicators. Before connecting any network device to the industrial managed switch, please read this chapter completely.

## Hardware description

The industrial managed switch provides three different running speeds – 10Mbps, 100Mbps, and 1000Mbps, and automatically distinguishes the speed of the incoming connection.

### **Physical dimensions**

Dimensions (W x D x H): 178 x 25 x 134 mm

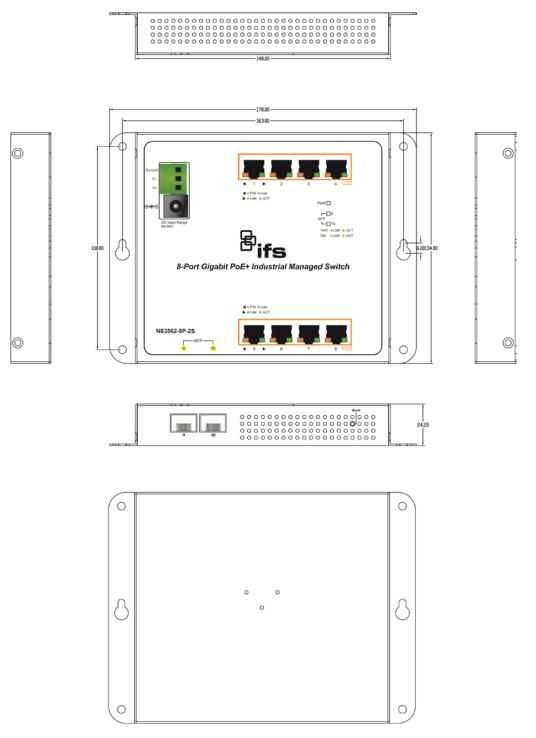

Dimensions (unit = mm)

## Front panel

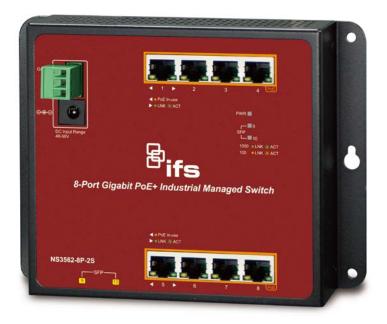

#### **Gigabit TP interface**

10/100/1000BASE-T copper, RJ45 twisted-pair: Up to 100 meters.

#### SFP slot

100/1000BASE-X mini-GBIC slot, SFP (Small-form Factor Pluggable) transceiver module: From 550 meters to 2 km (multi-mode fiber) and to 10/20/30/40/50/70/120 kilometers (single-mode fiber).

#### AC/DC power receptacle

The industrial managed switch features a strong dual power input system (terminal block and DC jack) incorporated into customer's automation network to enhance system reliability and uptime.

|                   | 3-pin Terminal Block | DC Jack   |
|-------------------|----------------------|-----------|
| Power Input Range | 48~56 VDC            | 48~56 VDC |

To install the 3-pin terminal block connector on the wall-mount managed switch:

1. Insert the positive DC power wire into V+, negative DC power wire into V-, and the grounding wire into Ground.

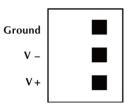

2. Tighten the wire-clamp screws to prevent the wires from loosening.

**Power Notice**: In some areas, installing a surge suppression device may also help to protect your Managed Switch from being damaged by unregulated surge or current to the Managed Switch.

#### **Reset button**

Located on the left side of the front panel, the reset button is designed to reboot the industrial managed switch without turning the power off and on. The following is the summary table of the reset button functions:

| Reset button pressed and released | Function                                                                                                    |
|-----------------------------------|----------------------------------------------------------------------------------------------------|
| < 5 seconds: System reboot        | Reboots the industrial managed switch                                                                                                    |
| > 5 seconds: Factory default      | Resets the industrial managed switch to factory default configuration. The switch then reboots and loads the default settings as shown below: |
|                                   | Default Username: <b>admin</b>                                                                                                    |
|                                   | Default Password: admin                                                                                                    |
|                                   | Default IP address: 192.168.0.100                                                                                                    |
|                                   | Subnet mask: 255.255.255.0                                                                                                    |
|                                   | Default Gateway: 192.168.0.254                                                                                                    |

#### **LED** indicators

The front panel LEDs indicate port link status, data activity, and system power.

#### System

| LED  | Color | Function                                                 |
|------|-------|----------------------------------------------------------|
| PWR  | Croop | Lit: indicates that the switch has power.                |
| FVIK | Green | Blinking: indicates the system of the switch is booting. |

#### Per 10/100/1000BASE-T interfaces (Port-1 to Port-8)

| LED     | Color  | Function                                                                                                    |
|---------|--------|----------------------------------------------------------------------------------------------------|
|         | Green  | Lit: indicates that the link through that port is successfully established.                                                                       |
| LNK/ACT |        | <b>Blinking</b> : indicates that the switch is actively sending or receiving data over that port.                                                 |
| PoE     | Orange | Lit: indicates that the port is providing DC in-line power.<br>Blinking: indicates that the connected device is not a PoE<br>Powered Device (PD). |

#### Per 100/1000X SFP interface (Port-9 to Port-10)

| LED          | Color | Function                                                                        |
|--------------|-------|---------------------------------------------------------------------------------|
| 1000 LNK/ACT | Green | Lit: indicates the port has successfully connected to the network at 1000 Mbps. |
|              |       | Blinking: indicates that the switch is actively sending or                      |

|             |        | receiving data over that port.                                                                    |
|-------------|--------|---------------------------------------------------------------------------------------------------|
| 100 LNK/ACT | Orange | Lit: indicates the port has successfully connected to the network at 100 Mbps.                    |
|             |        | <b>Blinking</b> : indicates that the switch is actively sending or receiving data over that port. |

## Installing the industrial managed switch

This section describes how to install and make connections to the industrial managed switch. Read the following topics and perform the procedures in the order presented.

### Mounting

There are three methods to install the industrial managed switch: DIN-rail mounting, magnetic mounting, and wall-mount mounting. Please read the following topics and perform the procedures in the order presented.

**Note:** Ensure that the industrial managed switch is mounted vertically with the air holes on the top and a minimum of three inches above and below the switch to allow for proper air flow. This device uses a convection flow of hot air which rises and brings cold air in from the bottom and out of the top of the device. Do not mount the switch horizontally as this does not allow air to flow up into the device and will result in damage to the switch. Do not tie DC1 to DC2. DC2 is for secondary power redundancy. Do not plug DC power into the device while the AC power cord is plugged in. This is not a hot-swappable switch. Hot-swapping this device will result in damage.

#### **DIN-rail mounting**

Note: Follow all the DIN-rail installation steps as shown in the example.

#### To install the DIN rails on the industrial managed switch:

1. Screw the DIN-rail onto the industrial managed switch.

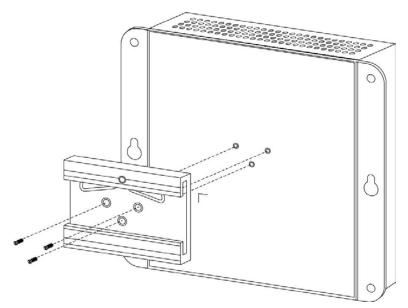

2. Carefully slide the DIN-rail into the track.

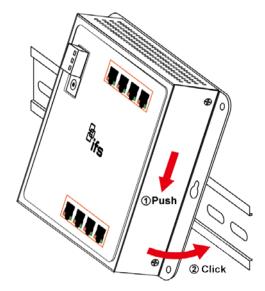

3. Ensure that the DIN-rail is tightly attached to the track.

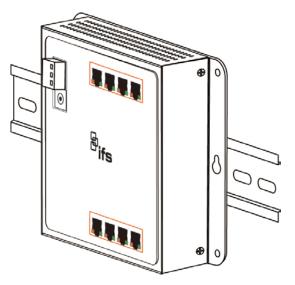

#### Wall mount plate mounting

Note: Follow all the wall mount plate installation steps as shown in the example.

To install the industrial managed switch on the wall:

- 1. Drill four 8 mm diameter holes in the wall, with a horizontal distance of 163 mm between each.
- 2. Install a conductor pipe inside the board hole and flush the edge of the conductor pipe with the wall surface.
- 3. Screw the bolts into the conductor pipe. The switch is between the bolts and the conductor pipe, as shown below.

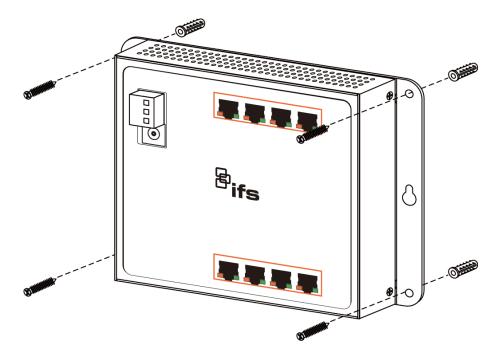

To install the industrial managed switch on a magnetic surface:

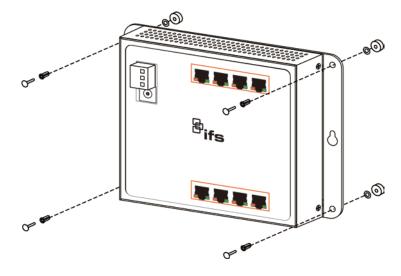

# Cabling

#### 10/100/1000BASE-T

All 10/100/1000BASE-T ports come with auto-negotiation capability. They automatically support 1000BASE-T, 100BASE-TX, and 10BASE-T networks. Users only need to plug a working network device into one of the 10/100/1000BASE-T ports, and then turn on the industrial managed switch. The port will automatically run in 10 Mbps, 20 Mbps, 100 Mbps, or 200 Mbps, and 1000 Mbps or 2000 Mbps after negotiating with the connected device.

#### 100BASE-FX/1000BASE-SX/LX

The industrial managed switch has four SFP interfaces that support 100/1000 Mbps dual speed mode (optional multi-mode/single-mode 100BASE-FX/1000BASE-SX/LX SFP module)

#### Cabling

Each 10/100/1000BASE-T port uses an RJ45 socket (similar to phone jacks) for connection of unshielded twisted-pair cable (UTP). The IEEE 802.3/802.3u 802.3ab Fast/Gigabit Ethernet standard requires Category 5 UTP for 100 Mbps 100BASE-TX. 10BASE-T networks can use Cat.3, 4, 5, or 1000BASE-T use 5/5e/6 UTP (see table below). Maximum distance is 100 meters (328 feet). The 100BASE-FX/1000BASE-SX/LX SFP slot uses an LC connector with optional SFP module. The table below provides cable specification details.

| Port Type      | Cable Type                                                              | Connector              |
|----------------|-------------------------------------------------------------------------|------------------------|
| 10BASE-T       | Cat3, 4, 5, 2-pair                                                      | RJ45                   |
| 100BASE-TX     | Cat5 UTP, 2-pair                                                        | RJ45                   |
| 1000BASE-T     | Cat5/5e/6 UTP, 2-pair                                                   | RJ45                   |
| 100BASE-FX     | 50/125 $\mu m$ or 62.5/125 $\mu m$ multi-mode 9/125 $\mu m$ single-mode | LC (multi/single mode) |
| 1000BASE-SX/LX | 50/125 $\mu m$ or 62.5/125 $\mu m$ multi-mode 9/125 $\mu m$ single-mode | LC (multi/single mode) |

Ethernet devices like hubs and PCs can connect to the industrial managed switch by using straight-through wires. The two 10/100/1000Mbps ports are auto-MDI/MDI-X and can be used on straight-through or crossover cable.

#### Installing the SFP/SFP+ transceiver

SFP transceivers are hot-pluggable and hot-swappable. They can be plugged in and removed to/from any SFP port without having to power down the industrial managed switch (see below).

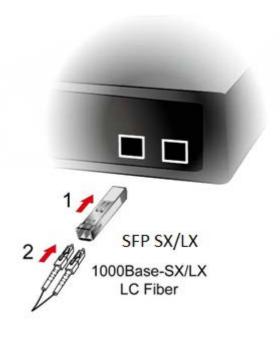

#### Approved Interlogix SFP transceivers

The industrial managed switch supports both single mode and multi-mode SFP transceivers. The following list of approved Interlogix SFP transceivers is valid as of the time of publication:

| Part #                       | Fiber<br>Connector       | # of<br>Fibers | Fiber<br>Type  | Max<br>Distance   | Wave<br>Length    | Optical<br>Budget<br>(dBm) | Optical<br>Power<br>(dBm) | Receiver<br>Sensitivity<br>(dBm) | Operating<br>Temperature          |  |
|------------------------------|--------------------------|----------------|----------------|-------------------|-------------------|----------------------------|---------------------------|----------------------------------|-----------------------------------|--|
| Twisted Pair SFP 1000Base TX |                          |                |                |                   |                   |                            |                           |                                  |                                   |  |
| S30-RJ                       | RJ 45                    | 1              | Cat5e          | 100M<br>(328 ft.) |                   |                            |                           |                                  | 0 to +50°C<br>(32 to 122°F)       |  |
| Fast Etherne                 | t 100Base FX             |                |                |                   |                   |                            |                           |                                  |                                   |  |
| S20-2MLC2                    | LC                       | 2              | Multi-<br>mode | 2 km<br>(1.2 mi.) | 1310 nm           | 12                         | -20 ~ -14                 | -32                              | 0 to +50°C<br>(32 to 122°F)       |  |
| S25-2MLC2                    | LC                       | 2              | Multi-<br>mode | 2 km<br>(1.2 mi.) | 1310 nm           | 12                         | -20 ~ -14                 | -32                              | -40 to +75°C<br>(-40 to<br>167°F) |  |
| Fast Ethernet                | t 100Base LX             |                |                |                   |                   |                            |                           |                                  |                                   |  |
| S20-2SLC20                   | LC                       | 2              | Single<br>Mode | 20 km<br>(12 mi.) | 1310 nm           | 19                         | -15 ~ -8                  | -34                              | 0 to +50°C<br>(32 to 122°F)       |  |
| S25-2SLC20                   | LC                       | 2              | Single<br>Mode | 20 km<br>(12 mi.) | 1310 nm           | 19                         | -15 ~ -8                  | -34                              | -40 to +75°C<br>(-40 to 167°F)    |  |
| Fast Ethernet                | Fast Ethernet 100Base BX |                |                |                   |                   |                            |                           |                                  |                                   |  |
| S20-1SLC/A-<br>20            | LC                       | 1              | Single<br>Mode | 20 km<br>(12 mi.) | 1310 /<br>1550 nm | 18                         | -14 ~ -8                  | -32                              | 0 to +50°C<br>(32 to 122°F)       |  |
| S25-1SLC/B-<br>20            | LC                       | 1              | Single<br>Mode | 20 km<br>(12 mi.) | 1550 /<br>1310 nm | 18                         | -14 ~ -8                  | -32                              | -40 to +75°C<br>(-40 to 167°F)    |  |

| Part #            | Fiber<br>Connector | # of<br>Fibers | Fiber<br>Type  | Max<br>Distance                  | Wave<br>Length    | Optical<br>Budget<br>(dBm) | Optical<br>Power<br>(dBm) | Receiver<br>Sensitivity<br>(dBm) | Operating<br>Temperature      |
|-------------------|--------------------|----------------|----------------|----------------------------------|-------------------|----------------------------|---------------------------|----------------------------------|-------------------------------|
| Gigabit Etherr    | net 1000Base       | SX             |                |                                  |                   |                            |                           |                                  |                               |
| S30-2MLC          | LC                 | 2              | Multi-<br>mode | 220/550 m<br>(720 /<br>1800 ft.) | 850 nm            | 7.5                        | -9.5 ~ -1                 | -17                              | 0 to +50°C<br>(32 to 122°F    |
| S35-2MLC          | LC                 | 2              | Multi-<br>mode | 220/550 m<br>(720 /<br>1800 ft.) | 850 nm            | 7.5                        | -14 ~ -8                  | -17                              | -40 to +75°C<br>(-40 to 167°F |
| OM1 Multimod      | e fiber @ 200/     | 500 MHz-kr     | n              |                                  |                   |                            |                           |                                  |                               |
| OM2 Multimod      | e fiber @ 500.     | 500 MHZ-k      | m Laser R      | ated for GbE L                   | ANs               |                            |                           |                                  |                               |
| S30-2MLC-2        | LC                 | 2              | Multi-<br>mode | 2 km<br>(1.2 mi.)                | 1310 nm           | 10                         | -9 ~ -1                   | -19                              | 0 to +50°C<br>(32 to 122°F)   |
| OM3 Multimod      | e fiber @ 2000     | )/500MHz-k     | m Optimiz      | ed got 850 nm                    | VCSELs            |                            |                           |                                  |                               |
| Gigabit Etherr    | net 1000 Base      | LX             |                |                                  |                   |                            |                           |                                  |                               |
| S30-2SLC-<br>10   | LC                 | 2              | Single<br>Mode | 10 km<br>(6.2 mi.)               | 1310 nm           | 18                         | -9.5 ~ -3                 | -20                              | 0 to +50°C<br>(32 to 122°F)   |
| S35-2SLC-<br>10   | LC                 | 2              | Single<br>Mode | 10 km<br>(6.2 mi.)               | 1310 nm           | 18                         | -9.5 ~ -3                 | -20                              | -40 to +75°C<br>(-40 to 167°F |
| S30-2SLC-<br>30   | LC                 | 2              | Single<br>Mode | 30 km<br>(18.6 mi.)              | 1310 nm           | 18                         | -2 ~ +3                   | -23                              | 0 to +50°C<br>(32 to 122°F)   |
| S35-2SLC-<br>30   | LC                 | 2              | Single<br>Mode | 30 km<br>(18.6 mi.)              | 1310 nm           | 18                         | -2 ~ +3                   | -23                              | -40 to +75°C<br>(-40 to 167°F |
| Gigabit Etherr    | net 1000 Base      | ZX             |                |                                  |                   |                            |                           |                                  |                               |
| S30-2SLC-<br>70   | LC                 | 2              | Single<br>Mode | 70 km<br>(43 mi.)                | 1550 nm           | 19*                        | -15 ~ -8                  | -34                              | 0 to +50°C<br>(32 to 122°F)   |
| S35-2SLC-<br>70   | LC                 | 2              | Single<br>Mode | 70 km<br>(43 mi.)                | 1550 nm           | 19*                        | -15 ~ -8                  | -34                              | -40 to +75°C<br>(-40 to 167°F |
| Gigabit Etherr    | net 1000 Base      | BX             |                |                                  |                   |                            |                           |                                  |                               |
| S30-1SLC/A-<br>10 | LC                 | 1              | Single<br>Mode | 10 km<br>(6.2 mi.)               | 1310 /<br>1490 nm | 11                         | -9 ~ -3                   | -20                              | 0 to +50°C<br>(32 to 122°F)   |
| S30-1SLC/B-<br>10 | LC                 | 1              | Single<br>Mode | 10 km<br>(6.2 mi.)               | 1490 /<br>1310 nm | 11                         | -9 ~ -3                   | -20                              | 0 to +50°C<br>(32 to 122°F)   |
| S30-1SLC/A-<br>20 | LC                 | 1              | Single<br>Mode | 20 km<br>(12 mi.)                | 1310 /<br>1490 nm | 15                         | -8 ~ -2                   | -23                              | 0 to +50°C<br>(32 to 122°F)   |
|                   |                    |                | Single         | 20 km                            | 1490 /            |                            |                           |                                  | 0 to +50°C                    |

| Part #            | Fiber<br>Connector | # of<br>Fibers | Fiber<br>Type  | Max<br>Distance   | Wave<br>Length    | Optical<br>Budget<br>(dBm) | Optical<br>Power<br>(dBm) | Receiver<br>Sensitivity<br>(dBm) | Operating<br>Temperature    |
|-------------------|--------------------|----------------|----------------|-------------------|-------------------|----------------------------|---------------------------|----------------------------------|-----------------------------|
| S30-1SLC/A-<br>60 | LC                 | 1              | Single<br>Mode | 60 km<br>(37 mi.) | 1310 /<br>1490 nm | 24                         | 0 ~ +5                    | -24                              | 0 to +50°C<br>(32 to 122°F) |
| S30-1SLC/B-<br>60 | LC                 | 1              | Single<br>Mode | 60 km<br>(37 mi.) | 1490 /<br>1310 nm | 24                         | 0 ~ +5                    | -24                              | 0 to +50°C<br>(32 to 122°F) |

\* Note: High Power Optic. There must be a minimum of 5 dB of optical loss to the fiber for proper operation.

**Note:** We recommend the use of Interlogix SFPs on the industrial managed switch. If you insert an SFP transceiver that is not supported, the industrial managed switch will not recognize it.

**Note:** Choose a SFP/SFP+ transceiver that can be operated under -40 to 75°C temperature if the industrial managed switch is working in a 0 to 50°C temperature environment.

#### To connect the fiber cable:

- 1. Attach the duplex LC connector on the network cable to the SFP/SFP+ transceiver.
- 2. Connect the other end of the cable to a device with the SFP/SFP+ transceiver installed.
- 3. Check the LNK/ACT LED of the SFP/SFP+ slot on the front of the industrial managed switch. Ensure that the SFP/SFP+ transceiver is operating correctly.

#### To remove the transceiver module:

- 1. Make sure there is no network activity by checking with the network administrator. Or, through the management interface of the switch/converter (if available), disable the port in advance.
- 2. Carefully remove the fiber optic cable.
- 3. Turn the lever of the transceiver module to a horizontal position.
- 4. Pull out the module gently through the lever.

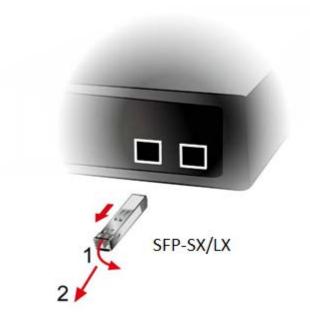

**Note:** Never pull out the module without making use of the lever or the push bolts on the module. Removing the module with force could damage the module and the SFP/SFP+ module slot of the industrial managed switch.

# Chapter 3 Switch management

This chapter explains the methods that can be used to configure management access to the industrial managed switch. It describes the types of management applications and the communication and management protocols that deliver data between the management device (workstation or personal computer) and the system. It also contains information about port connection options.

## Requirements

- Workstations must have Windows XP or later, Mac OS9 or later, Linux, UNIX, or other platforms compatible with TCP/IP protocols.
- Workstations must have an Ethernet NIC (Network Interface Card) installed.
- Serial Port connection (Terminal). The workstation must have a COM Port (DB9 / RS-232) or USB-to-RS-232 converter.
- Ethernet port connection. Use standard network (UTP) cables with RJ45 connectors.
- Workstations must have a web browser and Java runtime environment plug-in installed.

**Note:** We recommend the use of Internet Explorer 11.0 or later to access the industrial managed switch.

## Management access overview

The industrial managed switch provides the flexibility to access and manage it using any or all of the following methods:

- Web browser interface
- An external SNMP-based network management application

The remote Telnet and web browser interfaces support are embedded in the industrial managed switch software and are available for immediate use. The advantages of these management methods are described below:

| Method      | Advantages                                                                                                    | Disadvantages                                                                                                    |
|-------------|----------------------------------------------------------------------------------------------------|----------------------------------------------------------------------------------------------------|
| Web browser | <ul> <li>Ideal for configuring the switch<br/>remotely.</li> <li>Compatible with all popular<br/>browsers.</li> <li>Can be accessed from any<br/>location.</li> </ul> | <ul> <li>Security can be compromised (hackers need only know the IP address and subnet mask).</li> <li>May encounter lag times on poor connections.</li> </ul>                                        |
|             | Most visually appealing.                                                                                                    |                                                                                                    |
| SNMP agent  | <ul> <li>Communicates with switch<br/>functions at the MIB level.</li> <li>Based on open standards.</li> </ul>                                                        | <ul> <li>Requires SNMP manager software</li> <li>Least visually appealing of all three methods.</li> <li>Some settings require calculations.</li> <li>Security can be compromised (hackers</li> </ul> |
|             |                                                                                                    | need to only know the community name).                                                                                                    |

## Web management

The industrial managed switch provides features that allow users to manage it from anywhere on the network through a standard browser such as Microsoft Internet Explorer. After setting up the IP address for the switch, you can access the industrial managed switch's web interface applications directly in the web browser by entering the IP address of the industrial managed switch.

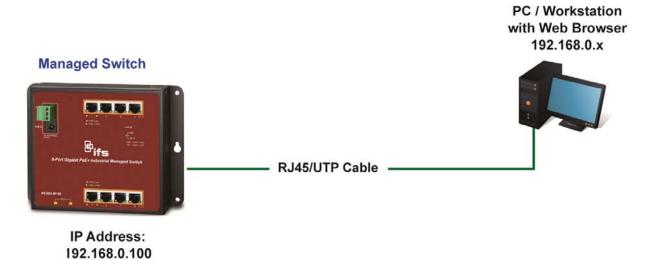

You can use a web browser to list and manage the industrial managed switch configuration parameters from one central location, just as if you were directly connected to the industrial managed switch's console port. Web management requires Microsoft Internet Explorer 11.0 or later.

## **SNMP-based network management**

Use an external SNMP-based application to configure and manage the managed switch, such as SNMP Network Manager, HP Openview Network Node Management (NNM), or What's Up Gold. This management method requires the SNMP agent on the switch and the SNMP Network Management Station to use the same community string. This management method uses two community strings: the get community string and the set community string.

If the SNMP Network Management Station only knows the set community string, it can read and write to the MIBs. However, if it only knows the get community string, it can only read MIBs. The default get and set community strings for the industrial managed switch are public.

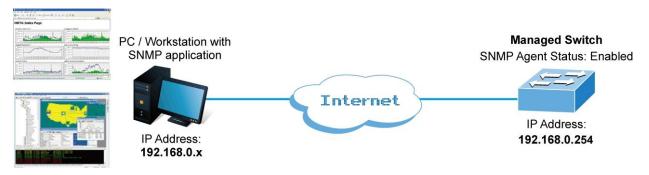

# Smart discovery utility

For easily listing the industrial managed switch in your Ethernet environment, the Smart Discovery utility included on the CD-ROM is an ideal solution.

#### To run the smart discovery utility:

- 1. Install the Smart Discovery Utility in the administrator PC.
- 2. Run the utility.

**Note:** If there are two or more LAN cards in the same administrator computer, choose a different LAN card by using the "Select Adapter" tool.

3. Click the Refresh button for the currently connected devices in the discovery list:

| 8,        | 🌇 Smart Discovery Lite — 🗆 🗙                                      |                 |                 |                    |             |               |             |            |             |           |     |
|-----------|-------------------------------------------------------------------|-----------------|-----------------|--------------------|-------------|---------------|-------------|------------|-------------|-----------|-----|
| Ei        | le <u>O</u> ption <u>H</u> elp                                    |                 |                 |                    |             |               |             |            |             |           |     |
|           | Bifs                                                              |                 |                 |                    |             |               |             |            |             |           |     |
| $\square$ | MAC Address                                                       | Device Name     | Version         | DevicelP           | NewPassword | IP Address    | NetMask     | Gateway    | Description | 1         | ^   |
| 1         | 9C-F6-1A-04-C5-C3                                                 | NS3502-8P-2S    | 1.56131120      | 172.16.69.238      |             | 172.16.69.238 | 255.255.0.0 | 172.16.0.1 | NS3502-8    | P-2S Mana |     |
| 2         | 9C-F6-1A-04-47-28                                                 | NS3702-24P-4S   | v1.5b140709     | 172.16.9.22        |             | 172.16.9.22   | 255.255.0.0 | 172.16.0.1 | NS3702-2    | 4P-4S Mar | i i |
| 3         | 9C-F6-1A-06-27-B0                                                 | NS3702-24P-4S   | v1.5b150416     | 172.16.9.1         |             | 172.16.9.1    | 255.255.0.0 | 172.16.0.1 | NS3702-2    | 4P-4S Mar | i i |
| 4         | 9C-F6-1A-01-4F-33                                                 | GE-DSSG-244-F   | v1.0b091216     | 172.16.9.17        |             | 172.16.9.17   | 255.255.0.0 | 172.16.0.1 | GE-DSSG-    | 244-PoE   |     |
| 5         | 9C-F6-1A-00-A9-09                                                 | GE-DSSG-244-F   | v1.0b091216     | 172.16.9.2         |             | 172.16.9.2    | 255.255.0.0 | 172.16.0.1 | GE-DSSG-    | 244-PoE   |     |
| 6         | 9C-F6-1A-02-C5-F0                                                 | NS3601-24P/49   | 1.5b131203      | 172.16.69.241      |             | 172.16.69.241 | 255.255.0.0 | 172.16.0.1 | NS3601-2    | 4P/4S Mar | i۷. |
| <         |                                                                   |                 |                 |                    |             |               |             |            |             | >         |     |
|           | Select Adapter : 172.16.0.73 (90:B1:1C:9D:E3:D9)                  |                 |                 |                    |             |               |             |            |             |           |     |
|           | Update Device Update Multi Update All Connect to Device 🖸 Refresh |                 |                 |                    |             |               |             |            |             |           |     |
| De        | vice: NS4702-24P                                                  | -4X (A8-F7-E0-3 | 35-45-D2) Get I | Device Information | tion done.  |               |             |            |             |           |     |

- 4. This utility shows all necessary information from the devices, such as MAC address, device name, firmware version and device IP subnet address. It can also assign new password, IP Subnet address and description for the devices. After setup is complete, click the Update Device, Update Multi, or Update All button:
  - Update Device: Use the current setting on one single device.
  - Update Multi: Use the current setting on multi-devices.
  - Update All: Use the current setting on all devices in the list.

The same functions mentioned above also can be found in **Option** menu.

- 5. Selecting the **Control Packet Force Broadcast** check box allows you to assign a new setting value to the Web Smart Switch under a different IP subnet address.
- 6. Click the **Connect to Device** button and the web login screen appears.
- 7. Click the Exit button to shut down the Smart Discovery Utility.

# Chapter 4 Web configuration

This section introduces the configuration and functions of the web-based management interface for the industrial managed switch.

#### About Web-based management

Web-based management of the industrial managed switch supports Internet Explorer 11.0 or later, and can be performed from any location on the network. It is based on Java Applets with an aim to reduce network bandwidth consumption, enhance access speed, and present an easy viewing screen.

**Note:** By default, IE 7.0 and above does not allow Java Applets to open sockets. The user has to explicitly modify the browser setting to enable Java Applets to use network ports.

The industrial managed switch can be configured through an Ethernet connection when the manager computer is set to the same IP subnet address as the industrial managed switch.

For example, if the default IP address of the industrial managed switch is 192.168.0.100, then the administrator computer should be set at 192.168.0.x (where x is a number between 1 and 254, except 100), and the default subnet mask is 255.255.255.0.

If the default IP address of the industrial managed switch has been changed to 192.168.1.1 with subnet mask 255.255.255.0 via the console, then the administrator computer should be set at 192.168.1.x (where x is a number between 2 and 254) to do the relative configuration on a manager computer.

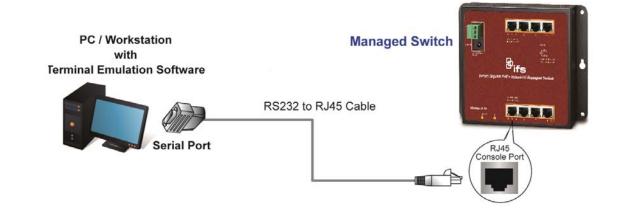

To log into the industrial managed switch:

- 1. Launch the Internet Explorer 11.0 or later web browser and type the factory default IP address http://192.168.0.100 to access the web interface.
- 2. When the following login screen appears, type the default username "**admin**" with password "**admin**" (or the username and password you have changed via console) to log into the main screen of the industrial managed switch.

| Connect to 192.1                              | 58.0.100                                               | ? 🗙         |
|-----------------------------------------------|--------------------------------------------------------|-------------|
|                                               |                                                        |             |
| username and passwo<br>Warning: This server i | is requesting that your us<br>n insecure manner (basic | sername and |
| <u>U</u> ser name:                            | 😰 admin                                                | *           |
| <u>P</u> assword:                             | •••••                                                  |             |
|                                               | Remember my passw                                      | ord         |
|                                               |                                                        |             |
|                                               | ОК                                                     | Cancel      |

3. After typing the username and password, the main UI screen appears. The main menu on the left side of the web page permits access to all the functions and status provided by the industrial managed switch.

**Note:** For security purposes, change and memorize the new password after this first setup.

## Main web page

This section describes how to use the industrial managed switch's web browser interface for configuration and management.

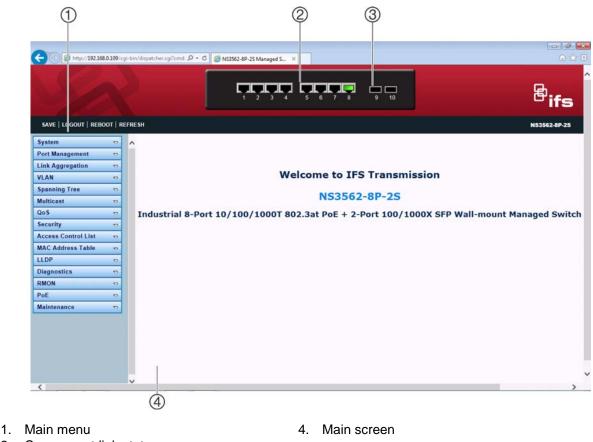

- 2. Copper port link status
- 3. SFP port link status

## Panel display

The web interface displays an image of the industrial managed switch's ports. The mode can be set to display different information for the ports, including Link up or Link down. Clicking on the image of a port opens the Port Statistics page.

Port status is indicated as follows:

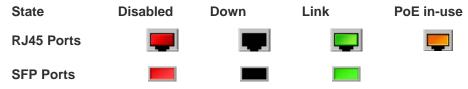

### Main menu

Using the web interface, you can define system parameters, manage, and control the industrial managed switch and all its ports, or monitor network conditions. The administrator can set up the industrial managed switch by making selections from the main functions menu. Clicking on a main menu item opens sub menus.

| System              | Þ |
|---------------------|---|
| Port Management     | ▽ |
| Link Aggregation    | ▽ |
| VLAN                | ▽ |
| Spanning Tree       | ▽ |
| Multicast           | ▽ |
| QoS                 | ▽ |
| Security            | ▽ |
| Access Control List | ▽ |
| MAC Address Table   | ▽ |
| LLDP                | ▽ |
| Diagnostics         | ▽ |
| RMON                | ▽ |
| PoE                 | ▽ |
| Maintenance         | ▽ |

Click **SAVE** to save changes or reset to default.

Click **LOGOUT** to logout of the managed switch.

Click **REBOOT** to reboot the managed switch.

Click **REFRESH** to refresh the page.

## Save button

Click the **SAVE** button to save the running/startup/backup configuration or reset the switch to default parameters.

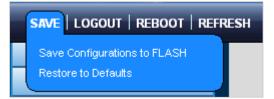

| Item                        | Function                                         |
|-----------------------------|--------------------------------------------------|
| Save Configuration to FLASH | Saves the configuration. See xxx                 |
| Restore to Default          | Resets the switch to default parameters. See xxx |

# **Configuration manager**

| Source File      | <ul> <li>Running configuration</li> <li>Startup configuration</li> <li>Backup configuration</li> </ul> |
|------------------|----------------------------------------------------------------------------------------------------|
| Destination File | <ul> <li>Startup configuration</li> <li>Backup configuration</li> </ul>                                |

The page includes the following fields:

| Item                  | Function                                                                                                    |
|-----------------------|----------------------------------------------------------------------------------------------------|
| Running Configuration | Refers to the running configuration sequence use in the switch.                                                                                                    |
|                       | In the switch, the running configuration file stores in the RAM. In the current version, the running configuration sequence running-config can be saved from the RAM to FLASH by saving "Source File = Running Configuration" to "Destination File = Startup Configuration", so that the running configuration sequence becomes the startup configuration file, which is called configuration save. |
|                       | To prevent illicit file upload and easier configuration, the switch names the running configuration file "running-config."                                                                                                    |
| Startup Configuration | Refers to the configuration sequence used in switch startup.                                                                                                    |
|                       | Startup configuration file is stored in nonvolatile storage,<br>corresponding to the so-called configuration save. If the device<br>supports multi-config file, name the configuration file as a .cfg file (the<br>default is startup.cfg).                                                                                                    |
|                       | If the device does not support multi-config files, it names the startup configuration file "startup-config."                                                                                                    |
| Backup Configuration  | The backup configuration is empty in FLASH; save the backup configuration first via Maintenance > Backup Manager.                                                                                                    |

## **Buttons**

• Click **Apply** to save the configuration.

# Saving the configuration

The running configuration file stores in the managed switch's RAM. In the current version, the running configuration sequence of running-config can be saved from the RAM to FLASH by "Save Configurations to FLASH" function, so that the running configuration sequence becomes the startup configuration file, which is called configuration save.

To save all applied changes and set the current configuration as a startup configuration requires the startup-configuration file to be loaded automatically across a system reboot.

 Click Save > Save Configurations to FLASH to login to the Configuration Manager page.

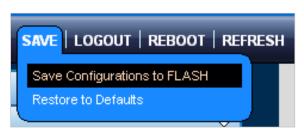

2. Select Source File = Running Configuration and Destination File = Startup Configuration.

| Source File      | <ul> <li>Running configuration</li> <li>Startup configuration</li> <li>Backup configuration</li> </ul> |  |
|------------------|----------------------------------------------------------------------------------------------------|--|
| Destination File | <ul> <li>Startup configuration</li> <li>○ Backup configuration</li> </ul>                              |  |

3. Click **Apply** button to save the running configuration as a startup configuration.

# System

Use the System menu items to display and configure basic administrative details of the industrial managed switch. Under the System list, the following topics are provided to configure and view the system information. This list contains the following items:

| ltem               | Function                                                               |
|--------------------|------------------------------------------------------------------------|
| System Information | The industrial managed switch system information is provided here.     |
| IP Configuration   | Configure the industrial managed switch IP information on this page.   |
| IPv6 Configuration | Configure the industrial managed switch IPv6 information on this page. |
| User Configuration | Configure a new user name and password on this page.                   |
| Time Settings      | Configure SNTP on this page.                                           |
| Log Management     | The industrial managed switch system log information is provided here. |
| SNMP Management    | Configure SNMP parameters on this page.                                |

## System information

The System Infomation page provides information on the current device such as the hardware MAC address, software version, and system uptime.

| Information Name | Information Value                  |
|------------------|------------------------------------|
| System Name      | Edit NS3562-8P-2S                  |
| System Location  | Edit Default Location              |
| System Contact   | Edit Default Contact               |
| MAC Address      | 09:4F:3b:1c:2b:3D                  |
| IP Address       | 192.168.0.109                      |
| Subnet Mask      | 255.255.255.0                      |
| Gateway          | 192.168.0.254                      |
| Loader Version   | 1.0.0.48161                        |
| Loader Date      | Jan 15 2016 - 10:11:50             |
| Firmware Version | V1.5b160519                        |
| Firmware Date    | May 19 2016 - 15:29:23             |
| System Object ID | 1.3.6.1.4.1.26769.9.32             |
| System Up Time   | 1 days, 20 hours, 57 mins, 29 secs |

| ltem             | Function                                                |
|------------------|---------------------------------------------------------|
| System Contact   | The system contact configured in System Information.    |
| System Name      | The system name configured in System Information.       |
| System Location  | The system location configured in System Information.   |
| MAC Address      | The MAC Address of this industrial managed switch.      |
| IP Address       | The IP Address of this industrial managed switch.       |
| Subnet Mask      | The subnet mask of this industrial managed switch.      |
| Gateway          | The gateway of this industrial managed switch.          |
| Loader Version   | The loader version of this industrial managed switch.   |
| Loader Date      | The loader date of this industrial managed switch.      |
| Firmware Version | The firmware version of this industrial managed switch. |
| Firmware Date    | The firmware date of this industrial managed switch.    |
| System Object ID | The system object ID of this industrial managed switch. |
| System Uptime    | The period of time the device has been operational.     |

## **Buttons**

• Click Edit to edit a parameter.

# **IP** configuration

This page includes the IP address, subnet mask, and gateway. The configured column is used to view or change the IP configuration. Type in the IP address, subnet mask, and gateway as necessary.

| IP Address Setting |  |
|--------------------|--|
| ● Static ODHCP     |  |
| 192.168.0.109      |  |
| 255.255.255.0      |  |
| 192.168.0.254      |  |
| 8.8.8.8            |  |
| 8.8.8.8            |  |
|                    |  |

| Item           | Function                                                                                                    |
|----------------|----------------------------------------------------------------------------------------------------|
| Mode           | Indicates the IP address mode operation. Possible modes are:                                                                                                    |
|                | Static:                                                                                                    |
|                | Enables NTP mode operation.                                                                                                    |
|                | When enabling NTP mode operation, the agent forwards and transfers NTP messages between the clients and the server when they are not on the same subnet domain.                                                                                                    |
|                | DHCP:                                                                                                    |
|                | Enables DHCP client mode operation.                                                                                                    |
|                | Enable the DHCP client by selecting this box. If DHCP fails and the configured IP address is zero, DHCP will retry. If DHCP fails and the configured IP address is not zero, DHCP will stop and the configured IP settings will be used. The DHCP client announces the configured System Name as hostname to provide DNS lookup. |
| IP Address     | Provides the IP address of the industrial managed switch in dotted decimal notation.                                                                                                    |
| Subnet Mask    | Provides the subnet mask of the industrial managed switch in dotted decimal notation.                                                                                                    |
| Gateway        | Provides the IP address of the router in dotted decimal notation.                                                                                                    |
| DNS Server 1/2 | Provides the IP address of the DNS server in dotted decimal notation.                                                                                                    |

#### **Buttons**

• Click Apply to apply changes.

# **IPv6 configuration**

IP status displays the status of the IP protocol layer. The status is defined by the IP interfaces, the IP routes, and the neighbour cache (ARP cache) status.

| IF | IPv6 Address Setting |                    |  |
|----|----------------------|--------------------|--|
|    | Auto Configuration   | ODisable  Enable   |  |
|    | IPv6 Address         | ::                 |  |
|    | Gateway              | ::                 |  |
|    | DHCPv6 Client        | ● Disable ○ Enable |  |
|    | Apply                |                    |  |

| Item               | Function                                                                                                    |
|--------------------|----------------------------------------------------------------------------------------------------|
| Auto Configuration | Selec t Enable to enable IPv6 auto-configuration.                                                                                                    |
|                    | If it fails, the configured IPv6 address is zero. The router may delay responding to a router solicitation for a few seconds; the total time needed to complete auto-configuration can be significantly longer.                                                                                                    |
| IPv6 Address       | Provide the IPv6 address of this switch.                                                                                                    |
|                    | IPv6 address is in 128-bit records represented as eight fields of up to four hexadecimal digits with a colon separating each field (:). For example, fe80::aaf7:e0ff:fe20:fd27.                                                                                                    |
|                    | The symbol '::' is a special syntax that can be used as a shorthand way of representing multiple 16-bit groups of contiguous zeros; but it can only appear once. It also uses the following legal IPv4 address. For example, ':192.1.2.34'.                                                                                |
|                    | Provide the IPv6 Prefix of this switch. The allowed range is 1 through 128.                                                                                                    |
| Gateway            | Provide the IPv6 gateway address of this switch.                                                                                                    |
|                    | IPv6 address is in 128-bit records represented as eight fields of up to four hexadecimal digits with a colon separating each field (:). For example, fe80::aaf7:e0ff:fe20:fd27.                                                                                                    |
| DHCPv6 Client      | To enable this Managed Switch to accept a configuration from a Dynamic<br>Host Configuration Protocol version 6 (DHCPv6) server. By default, the<br>Managed Switch does not perform DHCPv6 client actions. DHCPv6 clients<br>request the delegation of long-lived prefixes that they can push to individua<br>local hosts. |

### **Buttons**

• Click Apply to apply changes.

# **User configuration**

This page provides an overview of the current users. Close and reopen the browser to log in as another user on the web server. After setup is complete, click the **Apply** button and log in to the web interface with the new user name and password. The following appears:

| User Name | Password Type | Password | Retype Password | Privilege Type | Privilege Valu |
|-----------|---------------|----------|-----------------|----------------|----------------|
|           | Clear Text 💌  |          |                 | Admin 💌        | 2 🗸            |

| Object          | Description                                         |
|-----------------|-----------------------------------------------------|
| User Name       | The name identifying the user.                      |
|                 | Maximum length: 32 characters;                      |
|                 | Maximum number of users: 8                          |
| Password Type   | The password type for the user.                     |
| Password        | Type the user's new password here.                  |
|                 | (Range: 0-32 characters plain text, case sensitive) |
| Retype Password | Type the user's new password here again to confirm. |
| Privilege Level | The privilege level of the user.                    |
|                 | Options:                                            |
|                 | • Admin                                             |
|                 | • User                                              |
|                 | Other                                               |

### **Buttons**

• Click Apply to apply changes.

| ser Name | Password Type | Privilege Type | Privilege Value | Modify |
|----------|---------------|----------------|-----------------|--------|
| ser name | Password type | Privilege Type | Privilege value | mouny  |

| Object         | Description                                                                           |
|----------------|---------------------------------------------------------------------------------------|
| Username       | Dsiplays the current user name.                                                       |
| Password Type  | Displays the current password type.                                                   |
| Privilege Type | Displays the current privilege type.                                                  |
| Modify         | Click to modify the local user entry. Click <b>Delete</b> to delete the current user. |

# **Time settings**

## System time

Configure SNTP on this page. SNTP is an acronym for Simple Network Time Protocol, a network protocol for synchronizing the clocks of computer systems. You can specify SNTP servers and set the GMT time zone in this page.

| System Time Setting            |                                                                      |
|--------------------------------|----------------------------------------------------------------------|
| Enable SNTP                    | ⊙Disable ○Enable                                                     |
| Manual Time                    | Year 2000 👻 Month Jan 👻 Day 1 👻 Hours 0 💌 Minutes 0 💌<br>Seconds 0 👻 |
| Time Zone                      | None                                                                 |
| Daylight Saving Time           | Disable 💌                                                            |
| Daylight Saving Time<br>Offset | 60 (1 - 1440) Minutes                                                |
| Recurring From                 | Day Sun 🗸 Week 1 🗸 Month Jan 🗸 Hours 0 🗸 Minutes 0 🗸                 |
| Recurring To                   | Day Sun 🗸 Week 1 🗸 Month Jan 🗸 Hours 0 🗸 Minutes 0 🗸                 |
| Non-recurring From             | Year 2000 🗸 Month Jan 🗸 Date 1 🗸 Hours 0 🗸 Minutes 0 🗸               |
| Non-recurring To               | Year 2000 🗸 Month Jan 🗸 Date 1 🗸 Hours 0 🗸 Minutes 0 🗸               |
| Apply                          |                                                                      |

| Object        | Description                                                                                                    |
|---------------|----------------------------------------------------------------------------------------------------|
| Enable SNTP   | Indicates the SNTP mode operation. Possible modes are:<br><b>Enabled</b> : Enable SNTP mode operation. When enabling SNTP mode<br>operation, the agent forwards and transfers SNTP messages between the<br>clients and the server when they are not on the same subnet domain.<br><b>Disabled</b> : Disable SNTP mode operation. |
| Server#       | Provides the NTP IPv4 or IPv6 address of this switch. IPv6 address is in 128-<br>bit records represented as eight fields of up to four hexadecimal digits with a<br>colon separating each field (:).                                                                                                    |
|               | <b>Example</b> : 'fe80::215:c5ff:fe03:4dc7'. The symbol '::' is a special syntax that can be used as a shorthand way of representing multiple 16-bit groups of contiguous zeros; but it can only appear once. It also uses an IPv4 address (for example, '::192.1.2.34').                                                        |
| User Manually | Allows the user to enable set up system time manually. System time will be lost after system reboot since there is no battery to keep time running.                                                                                                    |
| Year          | Allows the user to input year value. (it supports from 1970 to 2037 only)                                                                                                    |
| Month         | Allows the user to input month value. (1 to 12 month).                                                                                                    |
| Day           | Allows the user to input day value. (1 to 31 days).                                                                                                    |
| Hour          | Allows the user to input hour value. (00 to 23 hours).                                                                                                    |

| Object                         | Description                                                                                                    |
|--------------------------------|----------------------------------------------------------------------------------------------------|
| Minute                         | Allows the user to input minute value. (0 to 59 minutes).                                                                                                    |
| Second                         | Allows the user to input second value. (0 to 59 seconds).                                                                                                    |
| Time Zone                      | Lists various Time Zones worldwide. Select the appropriate Time Zone from the drop-down menu and click <b>Save</b> .                                                                                                    |
| Daylight Saving<br>Time        | This is used to set the clock forward or backward according to the configurations set below for a defined Daylight Saving Time duration. Select <b>Disable</b> to disable the Daylight Saving Time configuration. Select <b>Recurring</b> and configure the Daylight Saving Time duration to repeat the configuration every year. Select <b>Non-Recurring</b> and configure the Daylight Saving Time duration for single time configuration. (Default: <b>Disabled</b> ). |
| Daylight Saving<br>Time Offset | Enter the number of minutes to add during Daylight Saving Time. (Range: 1 to 1440)                                                                                                    |

• Click Apply to apply changes.

#### **SNTP** server settings

| SNTP Server Address | (X.X.X.X or Hostname)            |
|---------------------|----------------------------------|
| Server Port         | 123 (1 - 65535   Default : 123 ) |

This page includes the following fields:

| Object                 | Description                                            |
|------------------------|--------------------------------------------------------|
| SNTP Server<br>Address | Type the IP address or domain name of the SNTP server. |
| Server Port            | Type the port number of the SNTP.                      |

## **Buttons**

• Click Apply to apply changes.

## Log management

The industrial managed switch log management is provided here. The local logs permit the configuration and limiting of system messages that are logged to flash or RAM memory. The default is for event levels 0 to 3 are to be logged to flash and levels 0 to 6 are to be logged to RAM. The following table lists the event levels of the industrial managed switch:

| Level | Severity Name | Description                                                                              |
|-------|---------------|------------------------------------------------------------------------------------------|
| 7     | Debug         | Debuggin messages                                                                        |
| 6     | Informational | Informational messages only.                                                             |
| 5     | Notice        | Normal but significant condition, such as cold start.                                    |
| 4     | Warning       | Warning conditions (e.g., return false, unexpected return)                               |
| 3     | Error         | Error conditions (e.g., invalid input, default used)                                     |
| 2     | Critical      | Critical conditions (e.g., memory allocation, or free memory error - resource exhausted) |
| 1     | Alert         | Immediate action needed                                                                  |
| 0     | Emergency     | System unusable                                                                          |

## Local log

The industrial managed switch local log information is provided here.

| Logging Settings |                    |
|------------------|--------------------|
| Logging Service  | ●Enabled ○Disabled |
| Арріу            |                    |

This page includes the following fields:

| Object          | Description                                  |
|-----------------|----------------------------------------------|
| Logging Service | Enabled: Enable logging service operation.   |
|                 | Disabled: Disable logging service operation. |

## **Buttons**

• Click **Apply** to apply changes.

| Local Logging Setting |          |  |
|-----------------------|----------|--|
| Target                | Severity |  |
| Select Targets 🔹      | emerg    |  |
| Арріу                 |          |  |

| Object | Description                                                                  |
|--------|------------------------------------------------------------------------------|
| Target | The target of the local log entry. The following target types are supported: |
|        | Buffered: Target the buffer of the local log.                                |
|        | File: Target the file of the local log.                                      |

| Object                                                       | Description                                                                      |
|--------------------------------------------------------------|----------------------------------------------------------------------------------|
| Severity                                                     | The severity of the local log entry. The following severity types are supported: |
| emerg: Emergency level of the system unstable for local log. |                                                                                  |
|                                                              | alert: Alert level of the immediate action needed for local log.                 |
|                                                              | crit: Critical level of the critical conditions for local log.                   |
|                                                              | error: Error level of the error conditions for local log.                        |
|                                                              | warning: Warning level of the warning conditions for local log.                  |
|                                                              | notice: Notice level of the normal but significant conditions for local log.     |
|                                                              | info: Informational level of the informational messages for local log.           |
|                                                              | debug: Debug level of the debugging messages for local log.                      |

• Click Apply to apply changes.

| Local Logging Setting Status |          |                                            |        |
|------------------------------|----------|--------------------------------------------|--------|
| Status                       | Target   | Severity                                   | Action |
| enabled                      | buffered | emerg, alert, crit, error, warning, notice | Delete |

#### This page includes the following fields:

| StatusDisplays the current local log status.       |  |
|----------------------------------------------------|--|
|                                                    |  |
| TargetDisplays the current local log target.       |  |
| Severity Displays the current local log severity.  |  |
| Actions Click Delete to delete the current status. |  |

## Remote syslog

The Remote Syslog page permits the configuration of the logging of messages that are sent to syslog servers or other management stations. You can also limit the event messages sent to only those messages below a specified level.

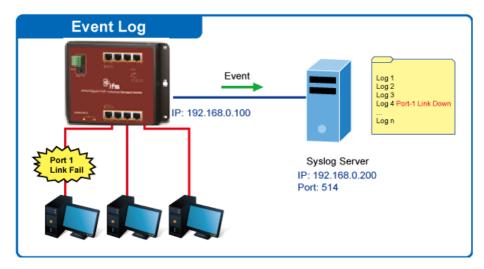

| Remote Logging Setting |               |          |          |
|------------------------|---------------|----------|----------|
| Server Address         | Server Port   | Severity | Facility |
|                        | 514 (1-65535) | emerg    | local0   |
| Арріу                  |               |          |          |

| Object                                                               | Description                                                                                                    |
|----------------------------------------------------------------------|----------------------------------------------------------------------------------------------------|
| Server Address Dsiplays the remote syslog IP address of this switch. |                                                                                                    |
| Server Port                                                          | Provides the port number of the remote syslog server.<br>Default Port no.: 514                                                                                                    |
| Severity                                                             | The severity of the local log entry. The following severity types are supported:<br>emerg: Emergency level of the system unstable for local log.<br>alert: Alert level of the immediate action needed for local log.<br>crit: Critical level of the critical conditions for local log.<br>error: Error level of the error conditions for local log.<br>warning: Warning level of the warning conditions for local log.<br>notice: Notice level of the normal but significant conditions for local log.<br>info: Informational level of the informational messages for local log.<br>debug: Debug level of the debugging messages for local log. |
| Facility                                                             | Local0~7: local user 0~7                                                                                                    |

#### **Buttons**

• Click Apply to apply changes.

| Remote Logging Setting Status |             |          |          |        |  |
|-------------------------------|-------------|----------|----------|--------|--|
| Status                        | Server Info | Severity | Facility | Action |  |
|                               |             |          |          |        |  |

This page includes the following fields:

| Object      | Description                                            |  |
|-------------|--------------------------------------------------------|--|
| Status      | Displays the current remote syslog status.             |  |
| Server Info | Displays the current remote syslog server information. |  |
| Severity    | Displays the current remote syslog severity.           |  |
|             | Displays the current remote syslog facility.           |  |
| Actions     | Click <b>Delete</b> to delete the remote server entry. |  |

## Log message

The switch log view is provided here:

| Logging Filter Select |               |                     |  |
|-----------------------|---------------|---------------------|--|
| Target                | Severity      | Category            |  |
| buffered 💌            | Select Levels | Select Categories 🔹 |  |
| View                  |               |                     |  |

| Object   | Description                                                                                                    |  |  |
|----------|----------------------------------------------------------------------------------------------------|--|--|
| Target   | The target of the log view entry. The following target types are supported:<br>Buffered: Target the buffered of the log view.<br>File: Target the file of the log view.                                                                                                    |  |  |
| Severity | The severity of the local log entry. The following severity types are supported:<br>emerg: Emergency level of the system unstable for local log.<br>alert: Alert level of the immediate action needed for local log.<br>crit: Critical level of the critical conditions for local log.<br>error: Error level of the error conditions for local log.<br>warning: Warning level of the warning conditions for local log.<br>notice: Notice level of the normal but significant conditions for local log.<br>info: Informational level of the informational messages for local log.<br>debug: Debug level of the debugging messages for local log. |  |  |
| Category | The category of the log view includes:<br>AAA, ACL, CABLE_DIAG, DAI, DHCP_SNOOPING, Dot1X, GVRP,<br>IGMP_SNOOPING, IPSG, L2, LLDP, Mirror, MLD_SNOOPING, Platform, PM<br>Port, PORT_SECURITY, QoS, Rate, SNMP and STP                                                                                                    |  |  |

#### **Buttons**

- Click View to view log.
- Click Clear to clear the log.
- Click **Refresh** to refresh the log.

## Simple Network Management Protocol (SNMP)

#### **SNMP** overview

The Simple Network Management Protocol (SNMP) is an application layer protocol that facilitates the exchange of management information between network devices. It is part of the Transmission Control Protocol/Internet Protocol (TCP/IP) protocol suite. SNMP permits network administrators to manage network performance, find and solve network problems, and plan for network growth.

An SNMP-managed network consists of the following:

- Network management stations (NMSs): Sometimes called consoles, these devices execute management applications that monitor and control network elements. Physically, NMSs are usually engineering workstation-caliber computers with fast CPUs, megapixel color displays, substantial memory, and abundant disk space. At least one NMS must be present in each managed environment.
- **Agents**: Agents are software modules that reside in network elements. They collect and store management information such as the number of error packets received by a network element.
- Management information base (MIB): An MIB is a collection of managed objects residing in a virtual information store. Collections of related managed objects are defined in specific MIB modules.
- **Network-management protocol**: A management protocol is used to convey management information between agents and NMSs. SNMP is the Internet community's de facto standard management protocol.

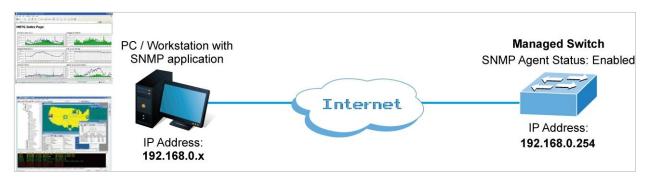

## **SNMP** operations

SNMP itself is a simple request/response protocol. NMSs can send multiple requests without receiving a response.

- **Get** Allows the NMS to retrieve an object instance from the agent.
- Set Allows the NMS to set values for object instances within an agent.
- **Trap** Used by the agent to asynchronously inform the NMS of some event. The SNMPv2 trap message is designed to replace the SNMPv1 trap message.

## **SNMP** community

An SNMP community is the group that devices and management stations running SNMP belong to. It helps define where information is sent. The community name is used to identify the group. An SNMP device or agent may belong to more than one SNMP community. It will not respond to requests from management stations that do not belong to one of its communities. SNMP default communities are:

- Write (private)
- Read (public)

## **SNMP** system information

Configure SNMP settings on this page.

| SNMP Global Setting |       |                      |  |
|---------------------|-------|----------------------|--|
|                     | State | ● Disabled ○ Enabled |  |
| -                   | Аррју |                      |  |

The page includes the following fields:

| Object | Description                                            |
|--------|--------------------------------------------------------|
| Status | Indicates the SNMP mode operation. Selections include: |
|        | Enabled: Enable SNMP mode operation.                   |
|        | Disabled: Disable SNMP mode operation.                 |

#### **Buttons**

• Click Apply to apply changes.

#### **SNMP** view

Configure the SNMPv3 view table on this page. The entry index keys are **View Name** and **OID Subtree**.

| View Table Setting |             |                  |                     |
|--------------------|-------------|------------------|---------------------|
| View Name          | Subtree OID | Subtree OID Mask | View Type           |
|                    |             | all              | ⊙included ⊂excluded |
| Add                |             |                  |                     |

| Object           | Description                                                                                                    |
|------------------|----------------------------------------------------------------------------------------------------|
| View Name        | A string identifying the view name that this entry should belong to.<br>The allowed string length is 1 to 16.                                        |
| Subtree OID      | The OID defining the root of the subtree to add to the named view.<br>The allowed string content is digital number or asterisk (*).                  |
| Subtree OID Mask | The bitmask identifies which positions in the specified object identifier are to be regarded as "wildcards" for the purpose of pattern-<br>matching. |
| View Type        | Indicates the view type that this entry should belong to. Possible view type are:                                                                    |
|                  | <b>included</b> : An optional flag to indicate that this view subtree should be included.                                                            |
|                  | excluded: An optional flag to indicate that this view subtree should be excluded.                                                                    |
|                  | General, if a view entry's view type is 'excluded', it should exist                                                                                  |

| Object | Description                                                                                                  |
|--------|----------------------------------------------------------------------------------------------------|
|        | another view entry in which view type is 'included' and its OID subtree oversteps the 'excluded' view entry. |

• Click Add to add a new view entry.

| View Name | Subtree OID | OID Mask | View Type | Action |
|-----------|-------------|----------|-----------|--------|
| all       | .1          | all      | included  |        |

The page includes the following fields:

| Object      | Description                                 |
|-------------|---------------------------------------------|
| View Name   | Display the current SNMP view name          |
| Subtree OID | Display the current SNMP subtree OID        |
| OID Mask    | Display the current SNMP OID mask           |
| View Type   | Display the current SNMP view type          |
| Action      | Click Delete to delete the view table entry |

## SNMP access group

Configure SNMPv3 access groups on this page. The entry index keys are **Group** Name, Security Model, and Security Level.

| / | Access Group Setting |                |                |                |                 |                  |  |  |
|---|----------------------|----------------|----------------|----------------|-----------------|------------------|--|--|
|   | Group Name           | Security Model | Security Level | Read View Name | Write View Name | Notify View Name |  |  |
|   |                      | v1 💌           | noauth 💌       | all 💌          | None 💌          | None 💌           |  |  |
| ( | Add                  |                |                |                |                 |                  |  |  |

| Object         | <b>Description</b><br>A string identifying the group name that this entry should belong to.<br>The allowed string length is 1 to 16.                                                                                    |  |  |
|----------------|----------------------------------------------------------------------------------------------------|--|--|
| Group Name     |                                                                                                    |  |  |
| Security Model | Indicates the security model that this entry should belong to.<br>Possible security models are:<br>v1: Reserved for SNMPv1.<br>v2c: Reserved for SNMPv2c.<br>V3: Reserved for SNMPv3 or User-based Security Model (USM) |  |  |
| Security Level | Indicates the security model that this entry should belong to.<br>Possible security models are:<br><b>Noauth</b> : None authentication and none privacy security levels are                                             |  |  |

| Object           | Description                                                                                              |
|------------------|----------------------------------------------------------------------------------------------------|
|                  | assigned to the group.                                                                                   |
|                  | auth: Authentication and none privacy.                                                                   |
|                  | priv: Authentication and privacy.                                                                        |
|                  | Note: The Security Level applies to SNNPv3 only.                                                         |
| Read View Name   | Read view name is the name of the view in which you can only view the contents of the agent.             |
|                  | The allowed string length is 1 to 16.                                                                    |
| Write View Name  | Write view name is the name of the view in which you enter data and configure the contents of the agent. |
|                  | The allowed string length is 1 to 16.                                                                    |
| Notify View Name | Notify view name is the name of the view in which you specify a notify, inform, or trap.                 |

- Click Add to add a new access entry.
- Click **Delete** to delete the entry.

| ccess Group Sta | tus            |                |                |                 |                  |        |
|-----------------|----------------|----------------|----------------|-----------------|------------------|--------|
| Group Name      | Security Model | Security Level | Read View Name | Write View Name | Notify View Name | Action |

The page includes the following fields:

| Object           | Description                                    |
|------------------|------------------------------------------------|
| Group Name       | Display the current SNMP access group name     |
| Security Model   | Display the current security model             |
| Security Level   | Display the current security level             |
| Read View Name   | Display the current read view name             |
| Write View Name  | Display the current write view name            |
| Notify View Name | Display the current notify view name           |
| Action           | Click Delete to delete the access group entry. |

## **SNMP** community

Configure the SNMP community on this page.

| Community Setting |                |            |           |              |
|-------------------|----------------|------------|-----------|--------------|
| Community Name    | Community Mode | Group Name | View Name | Access Right |
|                   | Basic 💌        | >          | all 💌     | ro 💌         |
| Add               |                |            |           |              |

| Object         | Description                                                                                                    |
|----------------|----------------------------------------------------------------------------------------------------|
| Community Name | Indicates the community read/write access string to permit access to SNMP agent.                               |
|                | The allowed string length is 0 to 16.                                                                          |
| Community Mode | Indicates the SNMP community supported mode. Possible versions are:                                            |
|                | Basic: Set SNMP community mode supported version 1 and 2c.                                                     |
|                | Advanced: Set SNMP community mode supported version 3.                                                         |
| Group Name     | A string identifying the group name that this entry should belong to.<br>The allowed string length is 1 to 16. |
|                |                                                                                                    |
| View Name      | A string identifying the view name that this entry should belong to.<br>The allowed string length is 1 to 16.  |
| Access Right   | Indicates the SNMP community type operation. Possible types are:                                               |
|                | RO=Read-Only: Set access string type in read-only mode.                                                        |
|                | RW=Read-Write: Set access string type in read-write mode.                                                      |

## **Buttons**

• Click **Apply** to apply changes.

| Community Status |            |           |              |        |  |  |  |
|------------------|------------|-----------|--------------|--------|--|--|--|
| Community Name   | Group Name | View Name | Access Right | Action |  |  |  |
| public           |            | all       | rw           | Delete |  |  |  |

| Object         | Description                                    |
|----------------|------------------------------------------------|
| Community Name | Displays the current community type            |
| Group Name     | Displays the current SNMP access group's name. |
| View Name      | Displays the current view name.                |
| Access Right   | Displays the current access type               |
| Delete         | Click Delete to delete the community entry.    |

## SNMP user

Configure SNMP users on this page. The entry index key is User Name.

| User Setting |       |                   |                            |                         |                        |                |
|--------------|-------|-------------------|----------------------------|-------------------------|------------------------|----------------|
| User Name    | Group | Privilege<br>Mode | Authentication<br>Protocol | Authentication Password | Encryption<br>Protocol | Encryption Key |
|              | >     | ncauth 💌          | None 👻                     | (8 ~ 16<br>chars)       | None                   | (8 ~ 16 chars) |
| Add          |       |                   |                            |                         |                        |                |

The page includes the following fields:

| Object                  | Description                                                                                                    |
|-------------------------|----------------------------------------------------------------------------------------------------|
| User Name               | A string identifying the user name that this entry should belong to.<br>The allowed string length is 1 to 16.                         |
| Group                   | The SNMP Access Group. A string identifying the group name that this entry should belong to.                                          |
| Privilege Mode          | Indicates the security model that this entry should belong to.<br>Selections include:                                                 |
|                         | NoAuth, NoPriv: None authentication and none privacy.                                                                                 |
|                         | Auth, NoPriv: Authentication and none privacy.                                                                                        |
|                         | Auth, Priv: Authentication and privacy.                                                                                               |
|                         | The value of the security level cannot be modified if the entry already exists. Ensure that the value is set correctly.               |
| Authentication Protocol | Indicates the authentication protocol that this entry should belong to. Selections include:                                           |
|                         | None: None authentication protocol.                                                                                                   |
|                         | <b>MD5</b> : An optional flag to indicate that this user using MD5 authentication protocol.                                           |
|                         | SHA: An optional flag to indicate that this user using SHA authentication protocol.                                                   |
|                         | The value of security level cannot be modified if the entry already exists. Ensure that the value is set correctly.                   |
| Authentication Password | A string identifying the authentication pass phrase. For MD5 and SH/<br>authentication options, the allowed string length is 8 to 16. |
| Encryption Protocol     | Indicates the privacy protocol that this entry should belong to.<br>Selections include:                                               |
|                         | None: None privacy protocol.                                                                                                    |
|                         | <b>DES</b> : An optional flag to indicate that this user using DES authentication protocol.                                           |
| Encryption Key          | A string identifying the privacy pass phrase. The allowed string length is 8 to 16.                                                   |

#### **Buttons**

• Click Add to add a new user entry.

| User Status |       |                |                         |                     |              |        |
|-------------|-------|----------------|-------------------------|---------------------|--------------|--------|
|             |       |                |                         |                     |              |        |
| User Name   | Group | Privilege Mode | Authentication Protocol | Encryption Protocol | Access Right | Action |

| Object                  | Description                                  |
|-------------------------|----------------------------------------------|
| User Name               | Displays the current user name               |
| Group                   | Displays the current group                   |
| Privilege Mode          | Displays the current privilege mode          |
| Authentication Protocol | Displays the current authentication protocol |
| Encryption Protocol     | Displays the current encryption protocol     |
| Access Right            | Displays the current access right            |
| Action                  | Click Delete to delete the user entry.       |

## SNMPv1, 2 notification reciepients

Configure SNMPv1 and 2 notification recipients on this page.

| NMPv1,2 Host Setting<br>Server Address SNMP Version Notify Type Community Name UDP Port TimeOut Retries |      |         |          |               |            |           |  |  |
|----------------------------------------------------------------------------------------------------|------|---------|----------|---------------|------------|-----------|--|--|
| Server Address                                                                                          | v1 v | Traps 💌 | public 🗸 | 162 (1-65535) | 15 (1-300) | 3 (1-255) |  |  |
| Add                                                                                                    |      | - mp    | From     |               |            |           |  |  |

| Object         | Description                                                                                                    |
|----------------|----------------------------------------------------------------------------------------------------|
| Server Address | Indicates the SNMP trap destination address. It allows a valid IP address in dotted decimal notation ('x.y.z.w'). It can also represent a legally valid IPv4 address. For example, '::192.1.2.34'. |
| SNMP Version   | Indicates the SNMP trap supported version. Selections include:<br>SNMP v1: Set SNMP trap supported version 1.<br>SNMP v2c: Set SNMP trap supported version 2c.                                     |
| Notify Type    | Set the notify type in traps or informs.                                                                                                    |
| Community Name | Indicates the community access string when send SNMP trap packet.                                                                                                    |
| UDP Port       | Indicates the SNMP trap destination port. SNMP Agent will send SNMP message via this port, the port range is 1~65535.                                                                              |
| Time Out       | Indicates the SNMP trap inform timeout. The allowed range is 1 to 300.                                                                                                    |
| Retries        | Indicates the SNMP trap inform retry times. The allowed range is 1 to 255.                                                                                                    |

• Click Add to add a new SNMPv1, 2 host entry.

| SNMPV1,2 Host Status |              |             |                |          |         |       |        |
|----------------------|--------------|-------------|----------------|----------|---------|-------|--------|
| Server Address       | SNMP Version | Notify Type | Community Name | UDP Port | TimeOut | Retry | Action |

The page includes the following fields:

| Object         | Description                                     |
|----------------|-------------------------------------------------|
| Server Address | Displays the current server address             |
| SNMP Version   | Displays the current SNMP version               |
| Notify Type    | Displays the current notify type                |
| Community Name | Displays the current community name             |
| UDP Port       | Displays the current UDP port                   |
| Time Out       | Displays the current time out                   |
| Retries        | Displays the current retry times                |
| Action         | Click Delete to delete the SNMPv1, 2 host entry |

## SNMPv3 notication recipients

Configure SNMPv3 notification recipients on this page.

| SNMPv3 Host Settin<br>Server Address | g<br>Notify Type | User Name | UDP Port      | TimeOut    | Retries   |
|--------------------------------------|------------------|-----------|---------------|------------|-----------|
|                                      | Traps 💌          | ×         | 162 (1-65535) | 15 (1-300) | 3 (1-255) |
| Add                                  |                  |           |               |            |           |

| Object         | Description                                                                                                    |
|----------------|----------------------------------------------------------------------------------------------------|
| Server Address | Indicates the SNMP trap destination address. It allows a valid IP address in dotted decimal notation ('x.y.z.w'). It can also represent a legally valid IPv4 address. For example, '::192.1.2.34'. |
| Notify Type    | Set the notify type in traps or informs.                                                                                                    |
| User Name      | Indicates the user string when send SNMP trap packet.                                                                                                    |
| UDP Port       | Indicates the SNMP trap destination port. SNMP Agent will send SNMP message via this port, the port range is 1~65535.                                                                              |
| Time Out       | Indicates the SNMP trap inform timeout. The allowed range is 1 to 300.                                                                                                    |
| Retries        | Indicates the SNMP trap inform retry times. The allowed range is 1 to 255.                                                                                                    |

• Click Add to add a new SNMPv3 host entry.

| SNMPv3 Host Status    |                   |          |          |       |        |
|-----------------------|-------------------|----------|----------|-------|--------|
| Server Address Notify | fy Type User Name | UDP Port | Time Out | Retry | Action |

The page includes the following fields:

| Object         | Description                                  |
|----------------|----------------------------------------------|
| Server Address | Displays the current server address          |
| Notify Type    | Displays the current notify type             |
| User Name      | Displays the current community name          |
| UDP Port       | Displays the current UDP port                |
| Time Out       | Displays the current time out                |
| Retries        | Displays the current retry times             |
| Action         | Click Delete to delete the SNMPv3 host entry |

## **SNMP** engine ID

Configure the SNMPv3 engine ID on this page. The entry index key is Engine ID. The remote engine ID is used to compute the security digest for authenticating and encrypting packets sent to a user on the remote host.

| Engine ID Settings |                                |  |
|--------------------|--------------------------------|--|
| Use Default        | ●Enabled ○Disabled             |  |
| Engine ID          | 80005a92030000304f1122 (10-64) |  |
| Apply              |                                |  |

The page includes the following fields:

| Object    | Description                                                                                                    |
|-----------|----------------------------------------------------------------------------------------------------|
| Engine ID | An octet string identifying the engine ID that this entry should belong to. The string must contain an even number between 10 and 64 hexadecimal digits, but all-zeros and all-'F's are not allowed. |

#### **Buttons**

• Click **Apply** to apply changes.

## **SNMP** remote engine ID

Configure the SNMPv3 remote Engine ID on this page.

| Remote EngineID Setting |           |  |
|-------------------------|-----------|--|
| Remote IP Address       | Engine ID |  |
|                         |           |  |
| Add                     |           |  |

| Object            | Description                                                                                                    |
|-------------------|----------------------------------------------------------------------------------------------------|
| Remote IP Address | Indicates the SNMP remote engine ID address. It allows a valid IP address in dotted decimal notation ('x.y.z.w'). |
| Engine ID         | An octet string identifying the engine ID that this entry should belong to.                                       |

## **Buttons**

• Click Apply to apply changes.

| lemote Engine ID Status |                  |        |
|-------------------------|------------------|--------|
| Remote IP Address       | Remote Engine ID | Action |

The page includes the following fields:

| Object            | Description                                         |
|-------------------|-----------------------------------------------------|
| Remote IP Address | Displays the current remote IP address.             |
| Engine ID         | Displays the current engine ID.                     |
| Action            | Click Delete to delete the remote IP address entry. |

# Port management

Use the Port menu to display or configure the industrial managed switch ports. This section has the following items:

| Port Configuration                  | Configures port connection settings            |
|-------------------------------------|------------------------------------------------|
| Port Counters                       | Lists Ethernet and RMON port statistics        |
| Bandwidth Utilization               | Displays current bandwidth utilization         |
| Port Mirroring                      | Sets the source and target ports for mirroring |
| Jumbo Frame                         | Sets the jumbo frame on the switch             |
| Port Error Disable<br>Configuration | Configures port error disable settings         |
| Port Error Disabled Status          | Disables port error status                     |

**Protected Ports** 

Apply

# **Port configuration**

Ports can be configured on the Port Configuration page.

| ort Settings<br>Port Select | Enabled          | Speed  | Duplex | Flow Control     |
|-----------------------------|------------------|--------|--------|------------------|
| Select Ports 🔹              | ⊙Enable ○Disable | Auto 💌 | Auto 💌 | ○Enable ⊙Disable |

The page includes the following fields:

| Object       | Description                                                                                                    |
|--------------|----------------------------------------------------------------------------------------------------|
| Port Select  | Select port number from this drop-down menu.                                                                                                    |
| Enabled      | Indicates the port state operation. Selections include:<br>Enabled - Start up the port manually.<br>Disabled – Shut down the port manually.                                                                                                    |
| Speed        | <ul> <li>Select any available link speed for the given switch port. Draw the menu bar to select the mode.</li> <li>Auto - Set up Auto negotiation.</li> <li>Auto-10M - Set up 10M Auto negotiation.</li> <li>Auto-100M - Set up 100M Auto negotiation.</li> <li>Auto-1000M - Set up 1000M Auto negotiation.</li> <li>Auto-10/100M - Set up 10/100M Auto negotiation.</li> <li>10M - Set up 10M Force mode.</li> <li>100M - Set up 1000M Force mode.</li> <li>1000M - Set up 1000M Force mode.</li> </ul>                                                                                        |
| Duplex       | Select any available link duplex for the given switch port. Draw the<br>menu bar to select the mode.<br>Auto - Setup Auto negotiation.<br>Full - Force sets Full-Duplex mode.<br>Half - Force sets Half-Duplex mode.                                                                                                    |
| Flow Control | <ul> <li>When Auto Speed is selected on a port, this section indicates the flow control capability that is advertised to the link partner. When a fixed-speed setting is selected, that is what is used. The Current Rx column indicates if pause frames on the port are obeyed, and the Current Tx column indicates whether pause frames on the port are transmitted. The Rx and Tx settings are determined by the result of the last Auto-Negotiation.</li> <li>Check the configured column to use flow control. This setting is related to the setting for Configured Link Speed.</li> </ul> |

## **Buttons**

• Click Apply to apply changes.

| Port | Description | Enable<br>State | Link<br>Status | Speed   | Duplex | FlowCtrl<br>Config | FlowCtrl<br>Status |
|------|-------------|-----------------|----------------|---------|--------|--------------------|--------------------|
| GE1  | Edit        | Enabled         | UP             | A-1000M | A-Full | Disabled           | Disabled           |
| GE2  | Edit        | Enabled         | DOWN           | Auto    | Auto   | Disabled           | Disabled           |
| GE3  | Edit        | Enabled         | DOWN           | Auto    | Auto   | Disabled           | Disabled           |
| GE4  | Edit        | Enabled         | DOWN           | Auto    | Auto   | Disabled           | Disabled           |
| GE5  | Edit        | Enabled         | DOWN           | Auto    | Auto   | Disabled           | Disabled           |
| GE6  | Edit        | Enabled         | DOWN           | Auto    | Auto   | Disabled           | Disabled           |
| GE7  | Edit        | Enabled         | DOWN           | Auto    | Auto   | Disabled           | Disabled           |
| GE8  | Edit        | Enabled         | DOWN           | Auto    | Auto   | Disabled           | Disabled           |
| GE9  | Edit        | Enabled         | DOWN           | Auto    | Auto   | Disabled           | Disabled           |
| GE10 | Edit        | Enabled         | DOWN           | Auto    | Auto   | Disabled           | Disabled           |

| Object                     | Description                                                 |
|----------------------------|-------------------------------------------------------------|
| Port                       | The logical port number for this row                        |
| Description                | Click Edit to indicate the port name                        |
| Enable State               | Displays the current port state                             |
| Link Status                | Displays the current link status                            |
| Speed                      | Displays the current speed status of the port               |
| Duplex                     | Displays the current duplex status of the port.             |
| Flow Control Configuration | Displays the current flow control configuration of the port |
| Flow Control Status        | Display the current flow control status of the port         |

## **Port counters**

This page provides an overview of general traffic and trunk statistics for all switch ports.

| Port MIB Counters Settings |                                  |  |  |  |  |  |  |
|----------------------------|----------------------------------|--|--|--|--|--|--|
| Port                       | Mode                             |  |  |  |  |  |  |
| GE1 💌                      | ●All OInterface OEtherlike ORMON |  |  |  |  |  |  |

| Object | Description<br>Select port number from this drop-down menu. |  |  |  |  |
|--------|-------------------------------------------------------------|--|--|--|--|
| Port   |                                                             |  |  |  |  |
| Mode   | Select port counters mode.                                  |  |  |  |  |
|        | Options:                                                    |  |  |  |  |
|        | All                                                         |  |  |  |  |
|        | Interface                                                   |  |  |  |  |
|        | Ether-link                                                  |  |  |  |  |
|        | RMON                                                        |  |  |  |  |

| Interface Counters               | Counters Value |
|----------------------------------|----------------|
| Received Octets                  | 0              |
| Received Unicast Packets         | 0              |
| Received Unknown Unicast Packets | 0              |
| Received Discards Packets        | 0              |
| Transmit Octets                  | 0              |
| Transmit Unicast Packets         | 0              |
| Transmit Unknown Unicast Packets | 0              |
| Transmit Discards Packets        | 0              |
| Received Multicast Packets       | 0              |
| Received Broadcast Packets       | 0              |
| Transmit Multicast Packets       | 0              |
| Transmit Broadcast Packets       | 0              |

| Object                              | Description                                                                                                    |
|-------------------------------------|----------------------------------------------------------------------------------------------------|
| Received Octets                     | The total number of octets received on the interface, including framing characters.                                                                                                    |
| Received Unicast Packets            | The number of subnetwork-unicast packets delivered to a higher-<br>layer protocol.                                                                                                    |
| Received Unknown Unicast<br>Packets | The number of packets received via the interface which is discarded because of an unknown or unsupported protocol.                                                                                                    |
| Received Discards Packets           | The number of inbound packets which were chosen to be discarded<br>even though no errors had been detected to prevent their delivery to<br>a higher-layer protocol. One possible reason for discarding such a<br>packet could be to free up buffer space.      |
| Transmit Octets                     | The total number of octets transmitted out of the interface, including framing characters.                                                                                                    |
| Transmit Unicast Packets            | The total number of packets that higher-level protocols requested is transmitted to a subnetwork-unicast address, including those that were discarded or not sent.                                                                                             |
| Transmit Unknown Unicast<br>Packets | The total number of packets that higher-level protocols requested is transmitted to a subnetwork-unicast address, including those that were discarded or not sent.                                                                                             |
| Transmit Discards Packets           | The number of inbound packets which is chosen to be discarded<br>even though no errors have been detected to prevent from being<br>delivered to a higher-layer protocol. One possible reason for<br>discarding such a packet could be to free up buffer space. |
| Received Multicast Packets          | The number of packets, delivered by this sub-layer to a higher (sub-) layer, is addressed to a multicast address at this sub-layer.                                                                                                    |
| Received Broadcast<br>Packets       | The number of packets, delivered by this sub-layer to a higher (sub-) layer, addressed to a broadcast address at this sub-layer.                                                                                                    |
| Transmit Multicast Packets          | The total number of packets that higher-level protocols requested is transmitted and is addressed to a multicast address at this sub-layer, including those that were discarded or not sent.                                                                   |
| Transmit Broadcast<br>Packets       | The total number of packets that higher-level protocols requested is transmitted, and addressed to a broadcast address at this sub-layer, including those that were discarded or not sent.                                                                     |

| Ethernet-link Counters    | Counters Value |
|---------------------------|----------------|
| Alignment Errors          | 0              |
| FCS Errors                | 0              |
| Single Collision Frames   | 0              |
| Multiple Collision Frames | 0              |
| Deferred Transmissions    | 0              |
| Late Collision            | 0              |
| Excessive Collision       | 0              |
| Frame Too Longs           | 0              |
| Symbol Errors             | 0              |
| Control In Unknow Opcodes | 0              |
| In Pause Frames           | 0              |
| Out Pause Frames          | 0              |

| Object                        | Description                                                                                                    |
|-------------------------------|----------------------------------------------------------------------------------------------------|
| Alignment Errors              | The number of alignment errors (missynchronized data packets).                                                                                                    |
| FCS Errors                    | A count of frames received on a particular interface that are an integral number of octets in length but do not pass the FCS check. This count does not include frames received with frame-too-long or frame-too-short error. |
| Single Collision Frames       | The number of successfully transmitted frames for which transmission is inhibited by exactly one collision.                                                                                                    |
| Multiple Collision Frames     | A count of successfully transmitted frames for which transmission is inhibited by more than one collision.                                                                                                    |
| Deferred Transmissions        | A count of frames for which the first transmission attempt on a particular interface is delayed because the medium was busy.                                                                                                  |
| Late Collision                | The number of times that a collision is detected later than 512 bit-<br>times into the transmission of a packet.                                                                                                    |
| Excessive Collision           | A count of frames for which transmission on a particular interface fails<br>due to excessive collisions. This counter does not increase when the<br>interface is operating in full-duplex mode.                               |
| Frame Too Long                | A count of frames received on a particular interface that exceeds the maximum permitted frame size.                                                                                                    |
| Symbol Errors                 | The number of received and transmitted symbol errors                                                                                                    |
| Control In Unknown<br>Opcodes | The number of received control unknown opcodes                                                                                                    |
| In Pause Frames               | The number of received pause frames                                                                                                    |
| Out Pause Frames              | The number of transmitted pause frames                                                                                                    |

| RMON Counters          | Counters Value |
|------------------------|----------------|
| Drop Events            | 0              |
| Octets                 | 0              |
| Packets                | 0              |
| Broadcast Packets      | 0              |
| Multicast Packets      | 0              |
| CRC / Alignment Errors | 0              |
| Undersize Packets      | 0              |
| Oversize Packets       | 0              |
| Fragments              | 0              |
| Jabbers                | 0              |
| Collisions             | 0              |
| 64 Bytes Frame         | 0              |
| 65-127 Byte Frames     | 0              |
| 128-255 Byte Frames    | 0              |
| 256-511 Byte Frames    | 0              |
| 512-1023 Byte Frames   | 0              |
| 1024-1518 Byte Frames  | 0              |

| Object                 | Description                                                                                                    |
|------------------------|----------------------------------------------------------------------------------------------------|
| Drop Events            | The total number of events in which packets were dropped due to lack of resources.                                                                                       |
| Octets                 | The total number of octets received and transmitted on the interface, including framing characters.                                                                      |
| Packets                | The total number of packets received and transmitted on the interface.                                                                                                   |
| Broadcast Packets      | The total number of good frames received that were directed to the broadcast address. Note that this does not include multicast packets.                                 |
| Multicast Packets      | The total number of good frames received that were directed to this multicast address.                                                                                   |
| CRC / Alignment Errors | The number of CRC/alignment errors (FCS or alignment errors).                                                                                                    |
| Undersize Packets      | The total number of frames received that were less than 64 octets long(excluding framing bits, but including FCS octets) and were otherwise well formed.                 |
| Oversize Packets       | The total number of frames received that were longer than 1518 octets(excluding framing bits, but including FCS octets) and were otherwise well formed.                  |
| Fragments              | The total number of frames received that were less than 64 octets in length (excluding framing bits, but including FCS octets) and had either an FCS or alignment error. |
| Jabbers                | The total number of frames received that were longer than 1518 octets (excluding framing bits, but including FCS octets), and had either an FCS or alignment error.      |
| Collisions             | The best estimate of the total number of collisions on this Ethernet segment.                                                                                            |

| Object                                                                                                    | Description                                                                                                    |
|----------------------------------------------------------------------------------------------------|----------------------------------------------------------------------------------------------------|
| 64 Bytes Frames                                                                                                    | The total number of frames (including bad packets) received and transmitted that were 64 octets in length (excluding framing bits but including FCS octets).                               |
| 65-127 Byte Frames 128-<br>255 Byte Frames 256-511<br>Byte Frames 512-1023 Byte<br>Frames 1024-1518 Byte<br>Frames | The total number of frames (including bad packets) received and transmitted where the number of octets falls within the specified range (excluding framing bits but including FCS octets). |

# **Bandwidth utilization**

The Bandwidth Utilization page displays the percentage of the total available bandwidth being used on the ports. Bandwidth utilization statistics are represented with a line graph.

| Gbps    | 100Mbps | 10Mbps | Link Down |     |     | Тх  | Refresh pe | riod: 5 💌 | sec  | IF G: Enable |
|---------|---------|--------|-----------|-----|-----|-----|------------|-----------|------|--------------|
|         |         |        |           |     |     |     |            |           |      |              |
|         |         |        |           |     |     |     |            |           |      |              |
|         |         |        |           |     |     | _   |            |           |      |              |
| GE1     | GE2     | GE3    | GE4       | GE5 | GE6 | GE7 | GE8        | GE9       | GE10 |              |
| <br>0%  | 0%      | 0%     | 0%        | 0%  | 0%  | 0%  | 0%         | 0%        | 0%   |              |
|         |         |        |           |     |     | Rx  |            |           |      |              |
|         |         |        |           |     |     |     |            |           |      |              |
|         |         |        |           |     |     |     |            |           |      |              |
|         |         |        |           |     |     |     |            |           |      |              |
| <br>GE1 | GE2     | GE3    | GE4       | GE5 | GE6 | GE7 | GE8        | GE9       | GE10 |              |
| 0%      | 0%      | 0%     | 0%        | 0%  | 0%  | 0%  | 0%         | 0%        | 0%   |              |

| Object         | Description                                                   |
|----------------|---------------------------------------------------------------|
| Refresh Period | This shows the period interval between last and next refresh. |
|                | Options:                                                      |
|                | 2 sec                                                         |
|                | 5 sec                                                         |
|                | 10 sec                                                        |
| IFG            | Enable or Disable this function.                              |
|                |                                                               |

# Port mirror

Configure port mirroring on this page. This function provides the monitoring of network traffic that forwards a copy of each incoming or outgoing packet from one port of a network switch to another port where the packet can be studied. It enables the manager to keep close track of switch performance and alter it if necessary.

- To debug network problems, selected traffic can be copied, or mirrored, to a mirror port where a frame analyzer can be attached to analyze the frame flow.
- The industrial managed switch can unobtrusively mirror traffic from any port to a monitor port. You can then attach a protocol analyzer or RMON probe to this port to perform traffic analysis and verify connection integrity.

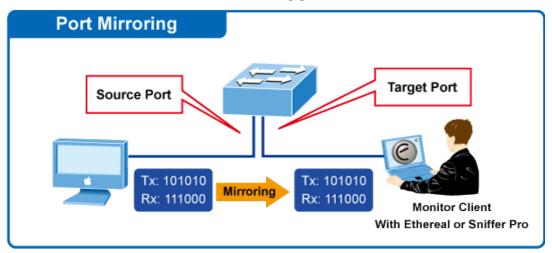

# **Port Mirror Application**

The traffic to be copied to the mirror port is selected as follows:

- All frames received on a given port (also known as ingress or source mirroring).
- All frames transmitted on a given port (also known as egress or destination mirroring).

## Mirror port configuration

| Session ID            | Select Session    |
|-----------------------|-------------------|
| Monitor session state | Disable           |
| Destination Port      | GE1               |
| allow-ingress         | Disable           |
| Sniffer RX Ports      | Select RX Ports 🕞 |
| Sniffer TX Ports      | Select TX Ports 🗸 |

| Object                | Description                                                                                                    |  |
|-----------------------|----------------------------------------------------------------------------------------------------|--|
| Session ID            | Set the port mirror session ID.<br>Selections are: 1 to 4.                                                      |  |
| Monitor Session State | Enable or disable the port mirroring function.                                                                  |  |
| Destination Port      | Select the port to mirror destination port.                                                                     |  |
| Allow-ingress         | Frames from ports that have either source (rx) or destination (tx) mirroring enabled are mirrored to this port. |  |
| Sniffer TX Ports      | Frames transmitted from these ports are mirrored to the mirroring port. Frames received are not mirrored.       |  |
| Sniffer RX Ports      | Frames received at these ports are mirrored to the mirroring port.<br>Frames transmitted are not mirrored.      |  |

• Click Apply to apply changes.

## Jumbo frame

This page permits selection of the maximum frame size allowed for the switch port.

| Jumbo Frame Setting |               |                |
|---------------------|---------------|----------------|
| Jumbo F             | Frame (Bytes) | 1522 (64-9216) |
| Apply               |               |                |

The page includes the following fields:

| Object              | Description                                                                                                    |
|---------------------|----------------------------------------------------------------------------------------------------|
| Jumbo Frame (Bytes) | Enter the maximum frame size allowed for the switch port, including FCS. The allowed range is 64 bytes to 9216 bytes. |

### **Buttons**

• Click Apply to apply changes.

# Port error disabled configuration

Port error disable functions are configured on this page.

Apply

| Error Disabled Recovery |                    |  |
|-------------------------|--------------------|--|
| Recovery Interval       | 300 (Seconds)      |  |
| BPDU Guard              | ○Enabled ⊙Disabled |  |
| Self Loop               | ○Enabled ⊙Disabled |  |
| Broadcast Flood         | ○Enabled ⊙Disabled |  |
| Unknown Multicast Flood | ⊖Enabled ⊙Disabled |  |
| Unicast Flood           | ○Enabled ⊙Disabled |  |
| ACL                     | ○Enabled ⊙Disabled |  |
| Port Security Violation | ○Enabled ⊙Disabled |  |
| DHCP rate limit         | ○Enabled ⊙Disabled |  |
| ARP rate limit          | ○Enabled ⊙Disabled |  |
|                         |                    |  |

The page includes the following fields:

| Object                  | Description                                                                                                    |
|-------------------------|----------------------------------------------------------------------------------------------------|
| Recovery Interval       | The period (in seconds) for which a port will be kept disabled in the event a port error is detected (and the port action shuts down the port). |
| BPDU Guard              | Enable or disable the port error disabled function to check status by BPDU guard.                                                               |
| Self Loop               | Enable or disable the port error disabled function to check status by self loop.                                                                |
| Broadcast Flood         | Enable or disable the port error disabled function to check status by broadcast flood.                                                          |
| Unknown Multicast Flood | Enable or disable the port error disabled function to check status by unknown multicast flood.                                                  |
| Unicast Flood           | Enable or disable the port error disabled function to check status by unicast flood.                                                            |
| ACL                     | Enable or disable the port error disabled function to check status by ACL.                                                                      |
| Port Security Violation | Enable or disable the port error disabled function to check status by port security violation.                                                  |
| DHCP Rate Limit         | Enable or disable the port error disabled function to check status by DHCP rate limit.                                                          |
| ARP Rate Limit          | Enable or disable the port error disabled function to check status by ARP rate limit.                                                           |

## **Buttons**

• Click Apply to apply changes.

# Port error disabled

This page displays port error disabled information. Ports can be disabled by some protocols such as BPDU Guard, Loopback and UDLD.

| Port Name | Error Disabled Reason | Time Left (Seconds) |
|-----------|-----------------------|---------------------|

### The displayed counters are:

| Object               | Description                                 |  |
|----------------------|---------------------------------------------|--|
| Port Name            | Shows the error disabled port.              |  |
| Error Disable Reason | Shows the reason why the port was disabled. |  |
| Time Left (Seconds)  | Shows the time left for port disable.       |  |

## **Protected ports**

When a switch port is configured to be a member of a protected group (also called a private VLAN), communication between protected ports within that group can be prevented. Two application examples are provided in this section:

- Customers connected to an ISP can be members of the protected group, but they are not allowed to communicate with each other within that VLAN.
- Servers in a farm of web servers in a Demilitarized Zone (DMZ) are allowed to communicate with the outside world and with database servers on the inside segment, but are not allowed to communicate with each other.

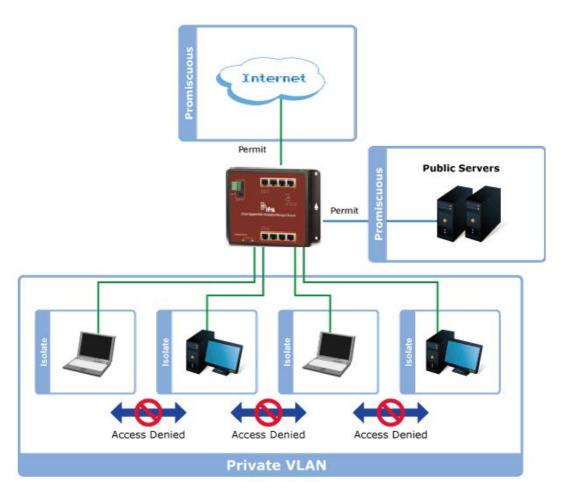

For protected port groups to be applied, the industrial managed switch must first be configured for standard VLAN operation. Ports in a protected port group fall into one of these two groups:

## **Promiscuous (Unprotected) ports**

- Ports from which traffic can be forwarded to all ports in the private VLAN
- Ports which can receive traffic from all ports in the private VLAN

## **Isolated (Protected) ports**

- Ports from which traffic can only be forwarded to promiscuous ports in the private VLAN
- Ports which can receive traffic from only promiscuous ports in the private VLAN

The configuration of promiscuous and isolated ports applies to all private VLANs. When traffic comes in on a promiscuous port in a private VLAN, the VLAN mask from the VLAN table is applied. When traffic comes in on an isolated port, the private VLAN mask is applied in addition to the VLAN mask from the VLAN table. This reduces the port forwarding to just the promiscuous ports within the private VLAN.

| Protected Ports Settings |                         |  |
|--------------------------|-------------------------|--|
| Port List                | Port Type               |  |
| Select Protected Porte   | ⊙Unprotected ○Protected |  |
| Apply                    |                         |  |

| Object    | Description                                                                                                    |
|-----------|----------------------------------------------------------------------------------------------------|
| Port List | Select a port number from this drop-down menu.                                                                                                    |
| Port Type | Displays protected port types.                                                                                                    |
|           | <b>Protected</b> : A single stand-alone VLAN that contains one promiscuous port and one or more isolated (or host) ports. This VLAN conveys traffic between the isolated ports and a lone promiscuous port. |
|           | <b>Unprotected</b> : A promiscuous port can communicate with all the interfaces within a private VLAN. This is the default setting.                                                                         |

#### **Buttons**

• Click Apply to apply changes.

# Link aggregation

Port Aggregation optimizes port usage by linking a group of ports together to form a single Link Aggregated Group (LAG). Port aggregation multiplies the bandwidth between the devices, increases port flexibility, and provides link redundancy.

Each LAG is composed of ports of the same speed, set to full-duplex operations. Ports in a LAG can be of different media types (UTP/Fiber, or different fiber types), provided they operate at the same speed.

Aggregated links can be assigned manually (Port Trunk) or automatically by enabling Link Aggregation Control Protocol (LACP) on the relevant links.

Aggregated links are treated by the system as a single logical port. Specifically, the aggregated link has similar port attributes to a non-aggregated port, including auto-negotiation, speed, duplex setting, etc.

The industrial managed switch supports the following aggregation links :

- Static LAGs (Port Trunk) Force aggregated selected ports to be a trunk group.
- Link Aggregation Control Protocol (LACP) LAGs LACP LAGs negotiate aggregated port links with other LACP ports located on a different device. If the other device ports are also LACP ports, the devices establish a LAG between them.

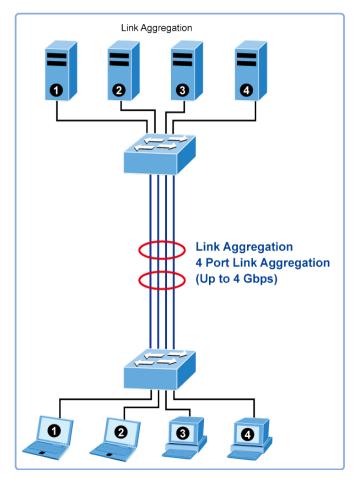

The Link Aggregation Control Protocol (LACP) provides a standardized means for exchanging information between partner systems that require high speed redundant links. Link aggregation permits grouping up to eight consecutive ports into a single dedicated connection. This feature can expand bandwidth to a device on the network. LACP operation requires full-duplex mode (refer to the IEEE 802.3ad standard for further details).

Port link aggregations can be used to increase the bandwidth of a network connection or to ensure fault recovery. Link aggregation permits grouping up to four consecutive ports into a single dedicated connection between any two industrial managed switches or other Layer 2 switches. However, before making any physical connections between devices, use the link aggregation configuration menu to specify the link aggregation on the devices at both ends. When using a port link aggregation, note that:

- The ports used in a link aggregation must all be of the same media type (RJ45, 100 Mbps fiber).
- The ports that can be assigned to the same link aggregation have certain other restrictions (see below).
  - Ports can only be assigned to one link aggregation.
  - The ports at both ends of a connection must be configured as link aggregation ports.
  - None of the ports in a link aggregation can be configured as a mirror source port or a mirror target port.

- All of the ports in a link aggregation have to be treated as a whole when moved from/to, added or deleted from a VLAN.
- The Spanning Tree Protocol will treat all the ports in a link aggregation as a whole.
- Enable the link aggregation prior to connecting any cable between the switches to avoid creating a data loop.
- Disconnect all link aggregation port cables or disable the link aggregation ports before removing a port link aggregation to avoid creating a data loop.

It allows a maximum of eight ports to be aggregated at the same time. The industrial managed switch supports Gigabit Ethernet ports (up to eight groups). If the group is defined as a LACP static link aggregationing group, then any extra ports selected are placed in a standby mode for redundancy if one of the other ports fails. If the group is defined as a local static link aggregationing group, then the number of ports must be the same as the group member ports.

# LAG setting

This page permits the configuration of load balance algorithm settings.

| LAG Setting            |                              |
|------------------------|------------------------------|
| Load Balance Algorithm | ●MAC Address ○IP/MAC Address |
| Apply                  |                              |

The page includes the following fields:

| Object                 | Description                                                                                     |
|------------------------|-------------------------------------------------------------------------------------------------|
| Load Balance Algorithm | MAC Address: The MAC address can be used to calculate the port for the frame.                   |
|                        | <b>IP/MAC Address</b> : The IP and MAC address can be used to calculate the port for the frame. |

#### **Buttons**

• Click **Apply** to apply changes.

# LAG management

Configure LAG management on this page.

| LAG Man | agement |               |                |
|---------|---------|---------------|----------------|
| LAG     | Name    | Туре          | Ports          |
| LAG1 💌  |         | ⊙Static OLACP | Select Ports 🔹 |
| Apply   |         |               |                |

| Object | Description                                                                                                    |  |
|--------|----------------------------------------------------------------------------------------------------|--|
| LAG    | Select a LAG number from the drop-down menu.                                                                                                    |  |
| Name   | Name of the LAG.                                                                                                    |  |
| Туре   | Indicates the trunk type<br><b>Static</b> : Force aggregated selected ports to be a trunk group.<br><b>LACP</b> : LACP LAG negotiate Aggregated Port links with other LACP<br>ports located on a different device. If the other device ports are also<br>LACP ports, the devices establish a LAG between them. |  |
| Ports  | Select port number from this drop-down menu to establish Link<br>Aggregation                                                                                                    |  |

| AG Mana | agement Inform | ation |             |               |                |        |
|---------|----------------|-------|-------------|---------------|----------------|--------|
| LAG     | Name           | Туре  | Link State  | Active Member | Standby Member | Modify |
| LAG1    |                |       | Not Present | -             | -              | Edit   |

# The page includes the following fields:

| Object         | Description                                         |
|----------------|-----------------------------------------------------|
| LAG            | The LAG for the settings contained in the same row. |
| Name           | Displays the current name.                          |
| Туре           | Displays the current type.                          |
| Link State     | Displays the link state.                            |
| Active Member  | Displays the active member.                         |
| Standby Member | Displays the standby member.                        |
| Modify         | Click Edit to modify LAG configuration.             |

# LAG port setting

Configure each LAG on this page.

| LAG Port settings |                    |        |                    |
|-------------------|--------------------|--------|--------------------|
| LAG Select        | Enabled            | Speed  | Flow Control       |
| Select LAGs 🔹     | ⊙Enabled ○Disabled | Auto 💌 | ○Enabled ⊙Disabled |
| Apply             |                    |        |                    |

| Object       | Description                                                                                                    |
|--------------|----------------------------------------------------------------------------------------------------|
| LAG Select   | Select the LAG number from this drop-down menu.                                                                                                    |
| Enabled      | Indicates the LAG state operation. Selections include:<br>Enabled - Start up the port manually.<br>Disabled – Shut down the port manually.                                                                                                    |
| Speed        | <ul> <li>Select any available link speed for the given switch port. Draw the menu bar to select the mode.</li> <li>Auto - Set up Auto negotiation.</li> <li>Auto-10M - Set up 10M Auto negotiation.</li> <li>Auto-100M - Set up 100M Auto negotiation.</li> <li>Auto-1000M - Set up 1000M Auto negotiation.</li> <li>Auto-10/100M - Set up 10/100M Auto negotiation.</li> <li>10M - Set up 10M Force mode.</li> <li>100M - Set up 100M Force mode.</li> <li>1000M - Set up 1000M Force mode.</li> </ul>                                                                                         |
| Flow Control | <ul> <li>When Auto Speed is selected on a port, this section indicates the flow control capability that is advertised to the link partner. When a fixed-speed setting is selected, that is what is used. The Current Rx column indicates if pause frames on the port are obeyed, and the Current Tx column indicates whether pause frames on the port are transmitted. The Rx and Tx settings are determined by the result of the last Auto-Negotiation.</li> <li>Check the configured column to use flow control. This setting is related to the setting for Configured Link Speed.</li> </ul> |

#### **Buttons**

• Click Apply to apply changes.

# LACP port setting

Configure the LACP port setting on this page.

| Port Select      | Priority    | Timeout     |
|------------------|-------------|-------------|
| Select Ports 🔹 👻 | 1 (1-65535) | ⊙Long ○Shor |

| Object      | Description                                                                                                    |
|-------------|----------------------------------------------------------------------------------------------------|
| Port Select | Select the port number from this drop-down menu to set the LACP port.                                                                                                    |
| Priority    | The Priority controls the priority of the port.                                                                                                    |
|             | If the LACP partner wants to form a larger group than is supported by<br>this device, then this parameter will control which ports will be active<br>and which ports will be in a backup role. Lower number means<br>greater priority. |
| Timeout     | The Timeout controls the period between BPDU transmissions.                                                                                                    |
|             | Short transmits LACP packets each second, while Long waits for 30 seconds before sending an LACP packet.                                                                                                    |

#### **Buttons**

• Click Apply to apply changes.

# **LACP** configuration

LACP LAG negotiates aggregated port links with other LACP ports located on a different device. LACP allows switches connected to each other to discover automatically whether any ports are member of the same LAG.

This page allows the user to inspect and change the current LACP port configurations. The LACP port settings relate to the current device, as reflected by the page header.

| ACP Port Settings |             |             |
|-------------------|-------------|-------------|
| Port Select       | Priority    | Timeout     |
| Select Ports 🔹    | 1 (1-65535) | ⊙Long ○Shor |
| Арріу             |             |             |

| Object      | Description                                                                                                    |
|-------------|----------------------------------------------------------------------------------------------------|
| Port Select | Select the port number from this drop-down menu to set the LACP port.                                                                                                    |
| Timeout     | The Timeout controls the period between BPDU transmissions.<br>Short transmits LACP packets each second, while Long waits for 30 seconds before sending an LACP packet.                                                                                                    |
| Priority    | The Priority controls the priority of the port. If the LACP partner wants<br>to form a larger group than is supported by this device, then this<br>parameter controls which ports will be active and which ports will be<br>in a backup role. Lower number means greater priority. |

#### **Buttons**

• Click **Apply** to apply changes.

# LAG status

The LACP System Status page provides a status overview of all LACP instances. This page displays the current LACP aggregation groups and LACP port status.

| LAG Status |      |      |             |               |                |
|------------|------|------|-------------|---------------|----------------|
| LAG        | Name | Туре | Link State  | Active Member | Standby Member |
| LAG1       |      |      | Not Present | -             | -              |

The page includes the following fields:

| Object         | Description                          |
|----------------|--------------------------------------|
| LAG            | Displays the current trunk entry.    |
| Name           | Displays the current LAG name.       |
| Туре           | Displays the current trunk type.     |
| Link State     | Displays the current link state.     |
| Active Member  | Displays the current active member.  |
| Standby Member | Displays the current standby member. |

| AG | Port | PartnerSysId | PnKey | AtKey | Sel | Mux | Receiv | PrdTx | AtState | PnState |
|----|------|--------------|-------|-------|-----|-----|--------|-------|---------|---------|
| AG | Port | PartnerSysId | PnKey | AtKey | Sel | Mux | Receiv | PrdTx | AtState | PhSta   |

| Object       | Description                                                                                                    |
|--------------|----------------------------------------------------------------------------------------------------|
| Trunk        | Displays the current trunk ID.                                                                                                    |
| Port         | Displays the current port number.                                                                                                    |
| PartnerSysId | The system ID of the link partner. This field is updated when the port receives LACP PDU from the link partner.                                                                                                    |
| PnKey        | Port key of the partner. This field is updated when the port receives LACP PDU from the link partner.                                                                                                    |
| AtKey        | Port key of actor. The key is designed to be the same as trunk ID.                                                                                                    |
| Sel          | <ul> <li>LACP selection logic status of the port</li> <li>"S" means selected</li> <li>"U" means unselected</li> <li>"D" means standby</li> </ul>                                                                                                    |
| Mux          | <ul> <li>LACP mux state machine status of the port</li> <li>"DETACH" means the port is in detached state</li> <li>"WAIT" means waiting state</li> <li>"ATTACH" means attach state</li> <li>"CLLCT" means collecting state</li> <li>"DSTRBT" means distributing state</li> </ul>                                                                                                    |
| Receiv       | <ul> <li>LACP receive state machine status of the port</li> <li>"INIT" means the port is in initialize state</li> <li>"PORTds" means port disabled state</li> <li>"EXPR" means expired state</li> <li>"LACPds" means LACP disabled state</li> <li>"DFLT" means defaulted state</li> <li>"CRRNT" means current state</li> </ul>                                                                                                    |
| PrdTx        | <ul> <li>LACP periodic transmission state machine status of the port</li> <li>"no PRD" means the port is in no periodic state</li> <li>"FstPRD" means fast periodic state</li> <li>"SlwPRD" means slow periodic state</li> <li>"PrdTX" means periodic TX state</li> </ul>                                                                                                    |
| AtState      | The actor state field of LACP PDU description.<br>The field from left to right describes: "LACP_Activity",<br>"LACP_Timeout", "Aggregation", "Synchronization", "Collecting",<br>"Distributing", "Defaulted", and "Expired".<br>The contents could be true or false. If the contents are false, the web<br>shows "_"; if the contents are true, the web shows "A", "T", "G", "S",<br>"C", "D", "F" and "E" for each content respectively.       |
| PnState      | The partner state field of LACP PDU description.<br>The field from left to right describes: "LACP_Activity",<br>"LACP_Timeout", "Aggregation", "Synchronization", "Collecting",<br>"Distributing", "Defaulted", and "Expired".<br>The contents could be true or false. If the contents are false, the web<br>will show "_"; if the contents are true, the Web shows "A", "T", "G",<br>"S", "C", "D", "F" and "E" for each content respectively. |

# VLAN

# **VLAN overview**

A Virtual Local Area Network (VLAN) is a network topology configured according to a logical scheme rather than the physical layout. VLAN can be used to combine any collection of LAN segments into an autonomous user group that appears as a single LAN. VLAN also logically segment the network into different broadcast domains so that packets are forwarded only between ports within the VLAN. Typically, a VLAN corresponds to a particular subnet, although not necessarily. VLAN can enhance performance by conserving bandwidth, and improve security by limiting traffic to specific domains.

A VLAN is a collection of end nodes grouped by logic instead of physical location. End nodes that frequently communicate with each other are assigned to the same VLAN, regardless of where they are physically on the network. Logically, a VLAN can be equated to a broadcast domain, because broadcast packets are forwarded only to members of the VLAN on which the broadcast was initiated.

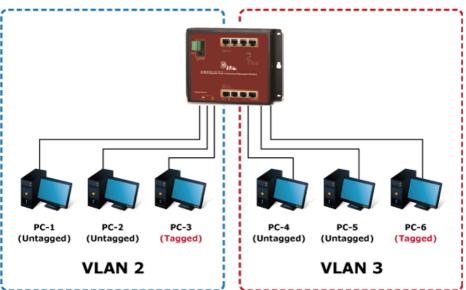

**VLAN Overview** 

# Note:

- 1. Regardless of the method used to uniquely identify end nodes and assign VLAN membership to these nodes, packets cannot cross VLAN without a network device performing a routing function between the VLANs.
- 2. The industrial managed switch supports IEEE 802.1Q VLAN. The port untagging function can be used to remove the 802.1 tag from packet headers to maintain compatibility with devices that are tag-unaware.

**Note:** The industrial managed switch's default is to assign all ports to a single 802.1Q VLAN named DEFAULT\_VLAN. As a new VLAN is created, the member ports assigned to the new VLAN are removed from the DEFAULT\_ VLAN port member list. The DEFAULT\_VLAN has a VID = 1.

Management VLAN Configures the management VLAN **Create VLAN** Creates the VLAN group **Interface Settings** Configures mode and PVID on the VLAN port Port to VLAN Configures the VLAN membership Port VLAN Membership Displays the VLAN membership **Protocol VLAN Group Setting** Configures the protocol VLAN group **Protocol VLAN Port Setting** Configures the protocol VLAN port setting **GVRP Setting** Configures GVRP global setting **GVRP Port Setting** Configures GVRP port setting **GVRP VLAN** Displays the GVRP VLAN database **GVRP Statistics** Displays the GVRP port statistics

This section has the following items:

# IEEE 802.1Q VLAN

In large networks, routers are used to isolate broadcast traffic for each subnet into separate domains. This industrial managed switch provides a similar service at Layer 2 by using VLANs to organize any group of network nodes into separate broadcast domains. VLANs confine broadcast traffic to the originating group, and can eliminate broadcast storms in large networks. This also provides a more secure and cleaner network environment.

An IEEE 802.1Q VLAN is a group of ports that can be located anywhere in the network, but communicate as though they belong to the same physical segment.

VLANs help to simplify network management by permitting relocation of devices to a new VLAN without having to change any physical connections. VLANs can be easily organized to reflect departmental groups (such as Marketing or R&D), usage groups (such as email), or multicast groups (used for multimedia applications such as videoconferencing).

VLANs provide greater network efficiency by reducing broadcast traffic, and permit network changes without having to update IP addresses or IP subnets. VLANs inherently provide a high level of network security since traffic must pass through a configured Layer 3 link to reach a different VLAN.

This industrial managed switch supports the following VLAN features:

- Up to 255 VLANs based on the IEEE 802.1Q standard.
- Port overlapping, allowing a port to participate in multiple VLANs.
- End stations can belong to multiple VLANs.
- Passing traffic between VLAN-aware and VLAN-unaware devices.

## IEEE 802.1Q standard

IEEE 802.1Q (tagged) VLAN are implemented on the Switch. 802.1Q VLAN require tagging, which enables them to span the entire network (assuming all switches on the network are IEEE 802.1Q compliant).

VLAN allows a network to be segmented in order to reduce the size of broadcast domains. All packets entering a VLAN will only be forwarded to the stations (over IEEE 802.1Q enabled switches) that are members of that VLAN, and this includes broadcast, multicast, and unicast packets from unknown sources.

VLAN can also provide a level of security to the network. IEEE 802.1Q VLAN only delivers packets between stations that are members of the VLAN. Any port can be configured as either tagging or untagging:

- The untagging feature of IEEE 802.1Q VLAN allows VLAN to work with legacy switches that don't recognize VLAN tags in packet headers.
- The tagging feature allows VLAN to span multiple 802.1Q compliant switches through a single physical connection and allows Spanning Tree to be enabled on all ports and work normally.

Some relevant terms:

- **Tagging** The act of putting 802.1Q VLAN information into the header of a packet.
- **Untagging** The act of stripping 802.1Q VLAN information out of the packet header.

# 802.1Q VLAN tags

There are four additional octets inserted after the source MAC address as shown in the following 802.1Q tag diagram. Their presence is indicated by a value of 0x8100 in the Ether Type field. When a packet's Ether Type field is equal to 0x8100, the packet carries the IEEE 802.1Q/802.1p tag. The tag is contained in the following two octets and consists of three bits of user priority: One bit of Canonical Format Identifier (CFI - used for encapsulating Token Ring packets so they can be carried across Ethernet backbones), and 12 bits of VLAN ID (VID). The three bits of user priority are used by 802.1p. The VID is the VLAN identifier and is used by the 802.1Q standard. Because the VID is 12 bits long, 4094 unique VLAN can be identified.

The tag is inserted into the packet header making the entire packet longer by four octets. All of the information originally contained in the packet is retained.

# 802.1Q tag

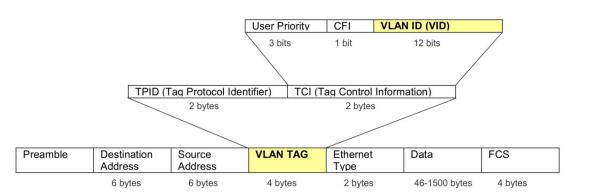

The Ether Type and VLAN ID are inserted after the MAC source address, but before the original Ether Type/Length or Logical Link Control. Because the packet is now a bit longer than it was originally, the Cyclic Redundancy Check (CRC) must be recalculated.

## Adding an IEEE802.1Q tag

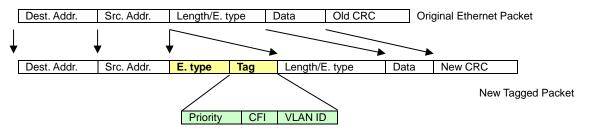

# Port VLAN ID

Packets that are tagged (carrying the 802.1Q VID information) can be transmitted from one 802.1Q compliant network device to another with the VLAN information intact. This allows 802.1Q VLAN to span network devices as well as the entire network if all network devices are 802.1Q compliant.

Every physical port on a switch has a PVID. 802.1Q ports are also assigned a PVID for use within the switch. If no VLANs are defined on the switch, all ports are then assigned to a default VLAN with a PVID equal to 1. Untagged packets are assigned the PVID of the port on which they were received. Forwarding decisions are based upon this PVID, in so far as VLANs are concerned. Tagged packets are forwarded according to the VID contained within the tag. Tagged packets are also assigned a PVID, but the VID, not the PVID, is used to make packet forwarding decisions.

Tag-aware switches must keep a table to relate PVID within the switch to VID on the network. The switch compares the VID of a packet to be transmitted to the VID of the port that is to transmit the packet. If the two VIDs are different, the switch drops the packet. Because of the existence of the PVID for untagged packets and the VID for tagged packets, tag-aware and tag-unaware network devices can coexist on the same network.

A switch port can have only one PVID, but can have as many VIDs as the switch has memory in its VLAN table to store them.

Because some devices on a network may be tag-unaware, a decision must be made at each port on a tag-aware device before packets are transmitted – should the packet to be transmitted have a tag or not? If the transmitting port is connected to a tag-unaware device, the packet should be untagged. If the transmitting port is connected to a tag-aware device, the packet should be tagged.

#### **Default VLANs**

The industrial managed switch initially configures one VLAN, VID = 1, called "default." The factory default setting assigns all ports on the Switch to the "default." As new VLANs are configured in port-based mode, their respective member ports are removed from the "default."

## Assigning ports to VLANs

Before enabling VLANs for the switch, you must first assign each port to the VLAN group(s) in which it will participate. By default, all ports are assigned to VLAN 1 as untagged ports. Add a port as a tagged port to have it carry traffic for one or more VLANs, and any intermediate network devices or the host at the other end of the connection supports VLANs. Then assign ports on the other VLAN-aware network devices along the path that will carry this traffic to the same VLAN(s), either manually or dynamically using GVRP. However, if you want a port on this switch to participate in one or more VLANs, but none of the intermediate network devices nor the host at the VLAN as an untagged port.

**Note:** VLAN-tagged frames can pass through VLAN-aware or VLAN-unaware network interconnection devices, but the VLAN tags should be stripped off before passing them on to any end-node host that does not support VLAN tagging.

## **VLAN classification**

When the switch receives a frame, it classifies the frame in one of two ways. If the frame is untagged, the switch assigns the frame to an associated VLAN (based on the default VLAN ID of the receiving port). If the frame is tagged, the switch uses the tagged VLAN ID to identify the port broadcast domain of the frame.

## Port overlapping

Port overlapping can be used to allow access to commonly shared network resources among different VLAN groups, such as file servers or printers. Note that if you implement VLANs that do not overlap but still need to communicate, they can be connected by enabling routing on this switch.

## **Untagged VLANs**

Untagged (or static) VLANs are typically used to reduce broadcast traffic and to increase security. A group of network users assigned to a VLAN form a broadcast domain that is separate from other VLANs configured on the switch. Packets are forwarded only between ports that are designated for the same VLAN. Untagged VLANs can be used to manually isolate user groups or subnets.

# Management VLAN

Configure Management VLAN on this page.

| Management VLAN Setting |            |  |  |  |
|-------------------------|------------|--|--|--|
| Management VLAN         | default(1) |  |  |  |
| Apply                   |            |  |  |  |

The page includes the following fields:

| Object          | Description                 |
|-----------------|-----------------------------|
| Management VLAN | Select the managed VLAN ID. |

## **Buttons**

• Click Apply to apply changes.

# **Create VLAN**

Create and delete VLANs on this page.

| /LAN Setting |              |                  |
|--------------|--------------|------------------|
| VLAN LIST    | VLAN Action  | VLAN Name Prefix |
|              | ⊙Add ○Delete |                  |
| Аррју        |              |                  |

The page includes the following fields:

| Object           | Description                                      |
|------------------|--------------------------------------------------|
| VLAN List        | Indicates the ID of this particular VLAN.        |
| VLAN Action      | This column allows users to add or delete VLANs. |
| VLAN Name Prefix | Indicates the name of this particular VLAN.      |

## **Buttons**

• Click Apply to apply changes.

| FIRST PREV 1 NEXT |           |           |        |
|-------------------|-----------|-----------|--------|
| VLAN ID           | VLAN Name | VLAN Type | Modify |
| 1                 | default   | Default   | Edit   |

| Object    | Description                             |
|-----------|-----------------------------------------|
| VLAN ID   | Displays the current VLAN ID entry.     |
| VLAN Name | Display the current VLAN ID name        |
| VLAN Type | Display the current VLAN ID type        |
| Modify    | Click Edit to modify VLAN configuration |

# **Interface settings**

This page is used for configuring the industrial managed switch port VLAN. This page contains fields for managing ports that are part of a VLAN. The port default VLAN ID (PVID) is also configured on this page. All untagged packets arriving to the device are tagged by the port's PVID.

# Managed switch nomenclature:

# IEEE 802.1Q tagged and untagged

Every port on an 802.1Q compliant switch can be configured as tagged or untagged.

**Tagged**: Ports with tagging enabled put the VID number, priority, and other VLAN information into the header of all packets that flow into those ports. If a packet has previously been tagged, the port will not alter the packet, thus keeping the VLAN information intact. The VLAN information in the tag can then be used by other 802.1Q compliant devices on the network to make packet-forwarding decisions.

**Untagged**: Ports with untagging enabled strip the 802.1Q tag from all packets that flow into those ports. If the packet doesn't have an 802.1Q VLAN tag, the port will not alter the packet. Thus, all packets received by and forwarded by an untagging port have no 802.1Q VLAN information (remember that the PVID is only used internally within the industrial managed switch). Untagging is used to send packets from an 802.1Q-compliant network device to a non-compliant network device.

| Frame Income<br>Frame Leave | Income Frame is tagged | Income Frame is untagged |
|-----------------------------|------------------------|--------------------------|
| Leave port is tagged        | Frame remains tagged   | Tag is inserted          |
| Leave port is untagged      | Tag is removed         | Frame remains untagged   |

# IEEE 802.1Q tunneling (Q-in-Q)

IEEE 802.1Q tunneling (Q-in-Q) is designed for service providers carrying traffic for multiple customers across their networks. Q-in-Q tunneling is used to maintain customer-specific VLAN and Layer 2 protocol configurations even when different customers use the same internal VLAN IDs. This is accomplished by inserting Service Provider VLAN (SPVLAN) tags into the customer's frames when they enter the service provider's network, and then stripping the tags when the frames leave the network.

A service provider's customers may have specific requirements for their internal VLAN IDs and number of VLANs supported. VLAN ranges required by different customers in the same service-provider network might easily overlap, and traffic passing through the infrastructure might be mixed. Assigning a unique range of VLAN IDs to each customer would restrict customer configurations, require intensive processing of VLAN mapping tables, and could easily exceed the maximum VLAN limit of 4096.

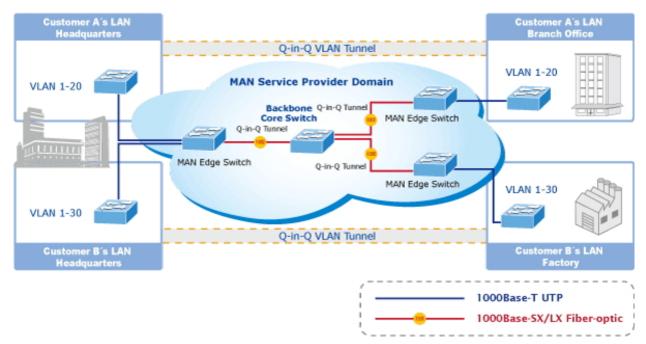

The industrial managed switch supports multiple VLAN tags and can therefore be used in MAN (Metro Access Network) applications as a provider bridge, aggregating traffic from numerous independent customer LANs into the MAN space. One of the purposes of the provider bridge is to recognize and use VLAN tags so that the VLANs in the MAN space can be used independent of the customers' VLANs. This is accomplished by adding a VLAN tag with a MAN-related VID for frames entering the MAN. When leaving the MAN, the tag is stripped and the original VLAN tag with the customer-related VID is again available.

This provides a tunneling mechanism to connect remote customer VLANs through a common MAN space without interfering with the VLAN tags. All tags use EtherType 0x8100 or 0x88A8, where 0x8100 is used for customer tags and 0x88A8 is used for service provider tags.

In cases where a given service VLAN only has two member ports on the switch, the learning can be disabled for the particular VLAN and can therefore rely on flooding as the forwarding mechanism between the two ports. This way, the MAC table requirements are reduced.

# Edit interface setting

| Port Select    | Interface VLAN Mode                | PVID            | Accepted Type                 | Ingress Filtering      | Uplink   | TPID   |
|----------------|------------------------------------|-----------------|-------------------------------|------------------------|----------|--------|
| Select Ports 🔹 | ⊛Hybrid ○Access ○Trunk ○<br>Tunnel | 1 (1 -<br>4094) | ●All ○Tag Only ○Untag<br>Only | ⊙Enabled ○<br>Disabled | ○Enabled | Ox8100 |

| Object              | Description                                                                                                    |
|---------------------|----------------------------------------------------------------------------------------------------|
| Interface VLAN Mode | Set the port in access, trunk, hybrid and tunnel mode.                                                                                                    |
|                     | Trunk means the port allows traffic of multiple VLANs.                                                                                                    |
|                     | Access indicates the port belongs to one VLAN only.                                                                                                    |
|                     | Hybrid means the port allows the traffic of multi-VLANs to pass in tag or untag mode.                                                                                                    |
|                     | <b>Tunnel</b> configures IEEE 802.1Q tunneling for a downlink port to another device within the customer network.                                                                                                    |
| PVID                | Allows you to assign PVID to a selected port.                                                                                                    |
|                     | The PVID will be inserted into all untagged frames entering the ingress port. The PVID must be the same as the VLAN ID that the port belongs to VLAN group, or the untagged traffic will be dropped. The range for the PVID is 1-4094.       |
|                     |                                                                                                    |
| Accepted Type       | Determines whether the port accepts all frames or only tagged<br>frames. This parameter affects VLAN ingress processing. If the port<br>only accepts tagged frames, untagged frames received on the port<br>are discarded.                   |
|                     | Options:                                                                                                    |
|                     | All                                                                                                    |
|                     | Tag Only                                                                                                    |
|                     | Untag Only                                                                                                    |
|                     | By default, the field is set to All.                                                                                                    |
| Ingress Filtering   | If ingress filtering is enabled (checkbox is checked), frames classified to a VLAN that the port is not a member of get discarded.                                                                                                    |
|                     | If ingress filtering is disabled, frames classified to a VLAN that the port is not a member of are accepted and forwarded to the switch engine. However, the port will never transmit frames classified to VLANs that it is not a member of. |
| Uplink              | Enable/disable uplink function in trunk port.                                                                                                    |
| TPID                | Configure the type (TPID) of the protocol of switch trunk port.                                                                                                    |

## **Buttons**

• Click Apply to apply changes.

# Port to VLAN

| Port | Interface VLAN Mode | Membership                                 | PVID |
|------|---------------------|--------------------------------------------|------|
| GE1  | Trunk               | ○ Forbidden ○ Excluded ○ Tagged ⊙ Untagged |      |
| GE2  | Trunk               | ○ Forbidden ○ Excluded ○ Tagged ⊙ Untagged |      |
| GE3  | Trunk               | ○ Forbidden ○ Excluded ○ Tagged ⊙ Untagged |      |
| GE4  | Trunk               | O Forbidden O Excluded O Tagged O Untagged |      |
| LAGO | Hunk                | Excluded O lagged O omagged                | T =  |
| LAG6 | Trunk               | ○ Forbidden ○ Excluded ○ Tagged ⊙ Untagged |      |
| LAG7 | Trunk               | ○ Forbidden ○ Excluded ○ Tagged ⊙ Untagged |      |
| LAG8 | Trunk               | ○ Forbidden ○ Excluded ○ Tagged ⓒ Untagged |      |

The page includes the following fields:

| Object              | Description                                                                                                    |
|---------------------|----------------------------------------------------------------------------------------------------|
| VLAN ID             | Select VLAN ID from this drop-down menu to assign VLAN membership.                                                                                                    |
| Port                | The switch port number of the logical port.                                                                                                    |
| Interface VLAN Mode | Displays the current interface VLAN mode.                                                                                                    |
| Membership          | Select VLAN membership for each interface by marking the appropriate radio button for a port or trunk:                                                                                                    |
|                     | <b>Forbidden</b> : Interface is forbidden from automatically joining the VLAN via GVRP.                                                                                                    |
|                     | <b>Excluded</b> : Interface is not a member of the VLAN. Packets associated with this VLAN will not be transmitted by the interface.                                                                                                    |
|                     | <b>Tagged:</b> Interface is a member of the VLAN. All packets transmitted by the port will be tagged, that is, carry a tag and therefore carry VLAN or CoS information.                                                                                                 |
|                     | <b>Untagged</b> : Interface is a member of the VLAN. All packets transmitted by the port will be untagged, that is, not carry a tag and therefore not carry VLAN or CoS information. Note that an interface must be assigned to at least one group as an untagged port. |
| PVID                | Displays the current PVID.                                                                                                    |

## **Buttons**

• Click Apply to apply changes.

# Port VLAN membership

This page provides an overview of membership status for VLAN users.

| Mode  | Administrative VLANs | Operational VLANs |               |
|-------|----------------------|-------------------|---------------|
|       |                      | Operational VEANS | Modify        |
| Trunk | 1UP                  | 1UP               | Edit          |
| Trunk | 1UP                  | 1UP               | Edit          |
| Trunk | 1UP                  | 1UP               | Edit          |
|       | Trunk                | Trunk 1UP         | Trunk 1UP 1UP |

| LAG5 | Trunk | 1UP | 1UP | Edit |
|------|-------|-----|-----|------|
| LAG6 | Trunk | 1UP | 1UP | Edit |
| LAG7 | Trunk | 1UP | 1UP | Edit |
| LAG8 | Trunk | 1UP | 1UP | Edit |

The page includes the following fields:

| Object               | Description                                 |
|----------------------|---------------------------------------------|
| Port                 | The switch port number of the logical port. |
| Mode                 | Displays the current VLAN mode              |
| Administrative VLANs | Displays the current administrative VLANs   |
| Operational VLANs    | Displays the current operational VLANs      |
| Modify               | Click Edit to modify VLAN membership        |

# **Protocol VLAN group setting**

The network devices required to support multiple protocols cannot be easily grouped into a common VLAN. This may require non-standard devices to pass traffic between different VLANs in order to encompass all the devices participating in a specific protocol. This kind of configuration deprives users of the basic benefits of VLANs, including security and easy accessibility.

To avoid these problems, you can configure this industrial managed switch with protocol-based VLANs that divide the physical network into logical VLAN groups for each required protocol. When a frame is received at a port, its VLAN membership can then be determined based on the protocol type being used by the inbound packets.

# **Command Usage**

To configure protocol-based VLANs, follow these steps:

- 1. First configure VLAN groups for the protocols you want to use. Although not mandatory, we suggest configuring a separate VLAN for each major protocol running on your network. Do not add port members at this time.
- 2. Create a protocol group for each of the protocols you want to assign to a VLAN using the Protocol VLAN Configuration page.
- 3. Map the protocol for each interface to the appropriate VLAN using the Protocol VLAN Port Configuration page.

This page allows you to configure protocol-based VLAN group settings.

| Add Protocol VLAN Group        |               |
|--------------------------------|---------------|
| Group ID (1-8)                 | 1             |
| Frame Type                     | Ethernet_II 💌 |
| Protocol Value (0x0600-0xFFFE) |               |
| Add                            |               |

The page includes the following fields:

| Object                             | Description                                                                                                    |
|------------------------------------|----------------------------------------------------------------------------------------------------|
| Group ID                           | Protocol Group ID assigned to the Special Protocol VLAN Group.                                                                                  |
| Frame Type                         | Frame Type can have one of the following values:                                                                                                |
|                                    | Ethernet II                                                                                                    |
|                                    | IEEE802.3_LLC_Other                                                                                                    |
|                                    | RFC_1042                                                                                                    |
|                                    | <b>Note</b> : On changing the Frame type field, valid value of the following text field will vary depending on the new frame type you selected. |
| Protocol Value (0x0600-<br>0xFFFE) | Valid value that can be entered in this text field depends on the option selected from the preceding Frame Type selection menu.                 |
|                                    | Valid values for frame type ranges from 0x0600-0xfffe                                                                                           |

## **Buttons**

Click Apply to apply changes.

| Group ID | Frame Type | Protocol Value | Delete |
|----------|------------|----------------|--------|
|----------|------------|----------------|--------|

| Object         | Description                               |
|----------------|-------------------------------------------|
| Group ID       | Displays the current group ID             |
| Frame Type     | Display the current frame type            |
| Protocol Value | Display the current protocol value        |
| Delete         | Click Delete to delete the group ID entry |

# **Protocol VLAN port setting**

This page permits mapping an already configured Group Name to a VLAN/port for the switch.

| Protocol VLAN Port | Setting      |                     |
|--------------------|--------------|---------------------|
| Port               | Group        | VLAN                |
| Select Ports 🔹     | 🖲 Group ID 💽 | ⊙ VLAN ID(1-4094) 1 |
| Add                |              |                     |

The page includes the following fields:

| Object | Description                                                           |
|--------|-----------------------------------------------------------------------|
| Port   | Select a port from this drop-down menu to assign a protocol VLAN port |
| Group  | Select a group ID from this drop-down menu to protocol VLAN group     |
| VLAN   | VLAN ID assigned to the Special Protocol VLAN Group                   |

#### **Buttons**

• Click Add to add a protocol VLAN port entry.

|                              | ▼ Protocol VLAN Port State |  |  |  |  |  |
|------------------------------|----------------------------|--|--|--|--|--|
| Port Group ID VLAN ID Delete |                            |  |  |  |  |  |

| Object   | Description                               |
|----------|-------------------------------------------|
| Port     | Displays the current port                 |
| Group ID | Displays the current group ID             |
| VLAN ID  | Displays the current VLAN ID              |
| Delete   | Click Delete to delete the group ID entry |

# **GVRP** setting

GARP VLAN Registration Protocol (GVRP) defines a way for switches to exchange VLAN information in order to register VLAN members on ports across the network.

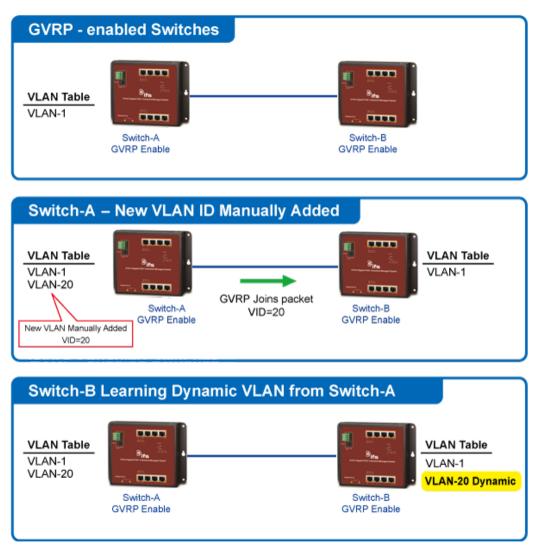

VLANs are dynamically configured based on join messages issued by host devices and propagated throughout the network. GVRP must be enabled to permit automatic VLAN registration, and to support VLANs which extend beyond the local switch.

| GVRP             | ⊙Disable ○Enable             |
|------------------|------------------------------|
| Join Timeout     | 20 (20-16375 centiseconds)   |
| Leave Timeout    | 60 (45-32760 centiseconds)   |
| LeaveAll Timeout | 1000 (65-32765 centiseconds) |
| Арріу            |                              |

| Object           | Description                                                                                                    |  |  |
|------------------|----------------------------------------------------------------------------------------------------|--|--|
| GVRP             | Enable or Disable GVRP on this switch.                                                                                                    |  |  |
| Join Timeout     | The interval between transmitting requests/queries to participate in a VLAN group.                                                                                                    |  |  |
|                  | Range: 20-16375 centiseconds                                                                                                    |  |  |
|                  | Default: 20 centiseconds                                                                                                    |  |  |
| Leave Timeout    | The interval a port waits before leaving a VLAN group. This time<br>should be set to more than twice the join time. This ensures that after<br>a Leave or LeaveAll message has been issued, the applicants can<br>rejoin before the port actually leaves the group.      |  |  |
|                  | Range: 45-32760 centiseconds                                                                                                    |  |  |
|                  | Default: 60 centiseconds                                                                                                    |  |  |
| LeaveAll Timeout | The interval between sending out a LeaveAll query message for<br>VLAN group participants and the port leaving the group. This interval<br>should be considerably larger than the Leave Time to minimize the<br>amount of traffic generated by nodes rejoining the group. |  |  |
|                  | Range: 65-32765 centiseconds;                                                                                                    |  |  |
|                  | Default: 1000 centiseconds                                                                                                    |  |  |

**Note:** Timer settings must follow this rule: 2 x (join timer) < leave timer < leaveAll timer

## **Buttons**

• Click Apply to apply changes.

# **GVRP** port setting

Configure GVRP port settings on this page.

| Port Select      | GVRP Enabled       | Registration Mode | Vlan Creation      |
|------------------|--------------------|-------------------|--------------------|
| Select Ports 🔹 👻 | ⊙Enabled ○Disabled | Normal            | ⊙Enabled ○Disablec |

| Object            | Description                                                                                                    |
|-------------------|----------------------------------------------------------------------------------------------------|
| Port Select       | Select a port from this drop-down menu to assign a protocol VLAN port.                                                                                                    |
| GVRP Enabled      | Enable or Disable on the port.                                                                                                    |
| Registration Mode | By default, GVRP ports are in normal registration mode. These ports<br>use GVRP join messages from neighboring switches to prune the<br>VLANs running across the 802.1Q trunk link. If the device on the<br>other side is not capable of sending GVRP messages, or if you do not<br>want to allow the switch to prune any of the VLANs, use the fixed |

| Object        | Description                                                                                                    |  |  |
|---------------|----------------------------------------------------------------------------------------------------|--|--|
|               | mode. Fixed mode ports will forward for all VLANs that exist in the switch database. Ports in forbidden mode forward only for VLAN 1.                                                                                           |  |  |
| VLAN Creation | GVRP can dynamically create VLANs on switches for trunking<br>purposes. By enabling GVRP dynamic VLAN creation, a switch will<br>add VLANs to its database when it receives GVRP join messages<br>about VLANs it does not have. |  |  |

#### **Buttons**

• Click Apply to apply changes.

# **GVRP VLAN**

The page includes the following fields:

| Object        | Description                        |  |
|---------------|------------------------------------|--|
| VLAN ID       | Displays the current VLAN ID       |  |
| Member Ports  | Displays the current member ports  |  |
| Dynamic Ports | Displays the current dynamic ports |  |
| VLAN Type     | Displays the current VLAN type     |  |

# **GVRP** statistics

| Clear Refresh |                    |               |                     |                 |                  |                   |
|---------------|--------------------|---------------|---------------------|-----------------|------------------|-------------------|
| Port          | Join Empty (Rx/Tx) | Empty (Rx/Tx) | Leave Empty (Rx/Tx) | Join In (Rx/Tx) | Leave In (Rx/Tx) | Leave All (Rx/Tx) |
| GE1           | 0 / 0              | 0/0           | 0/0                 | 0/0             | 0/0              | 0/0               |
| GE2           | 0 / 0              | 0/0           | 0/0                 | 0/0             | 0/0              | 0/0               |
| GE3           | 0/0                | 0/0           | 0/0                 | 0/0             | 0/0              | 0/0               |
| GE4           | 0/0                | 0/0           | 0/0                 | 0/0             | 070              | 0/0               |

| Object                                                  | Description                                      |  |
|---------------------------------------------------------|--------------------------------------------------|--|
| Port         The switch port number of the logical port |                                                  |  |
| Join Empty (Rx/Tx)                                      | Displays the current join empty (TX/RX) packets  |  |
| Empty (Rx/Tx)                                           | Displays the current empty (TX/RX) packets       |  |
| Leave Empty (Rx/Tx)                                     | Displays the current leave empty (TX/RX) packets |  |

| Object           | Description                                   |
|------------------|-----------------------------------------------|
| Join In (Rx/Tx)  | Displays the current join in (TX/RX) packets  |
| Leave In (Rx/Tx) | Displays the current leave in (TX/RX) packets |
| LeaveAll (Rx/Tx) | Displays the current leaveall (TX/RX) packets |

| Clear Refresh |                     |                        |                         |                          |               |  |
|---------------|---------------------|------------------------|-------------------------|--------------------------|---------------|--|
| Port          | Invalid Protocal ID | Invalid Attribute Type | Invalid Attribute Value | Invalid Attribute Length | Invalid Event |  |
| GE1           | 0                   | 0                      | 0                       | 0                        | 0             |  |
| GE2           | 0                   | 0                      | 0                       | 0                        | 0             |  |
| GE3           | 0                   | 0                      | 0                       | 0                        | 0             |  |
| GE4           | 0                   | 0                      | 0                       | 0                        | 0             |  |

| Object                   | Description                                   |
|--------------------------|-----------------------------------------------|
| Port                     | The switch port number of the logical port    |
| Invalid Protocol ID      | Displays the current invalid protocol ID      |
| Invalid Attribute Type   | Displays the current invalid attribute type   |
| Invalid Attribute Value  | Displays the current invalid attribute value  |
| Invalid Attribute Length | Displays the current invalid attribute length |
| Invalid Event            | Displays the current invalid event            |

## **Buttons**

- Click Clear to clear error statistics.
- Click Refresh to refresh the error statistics.

# **VLAN setting examples**

This section covers the following setup scenarios:

- Separate VLAN
- 802.1Q VLAN Trunk
- Port Isolate

## Two Separate 802.1Q VLANs

The diagram below shows how the industrial managed switch handles tagged and untagged traffic flow for two VLANs. VLAN Group 2 and VLAN Group 3 are separated VLANs. Each VLAN isolates network traffic, so only members of the VLAN receive traffic from the same VLAN members. The table below describes the port configuration of the industrial managed switches.

# VLAN Overview

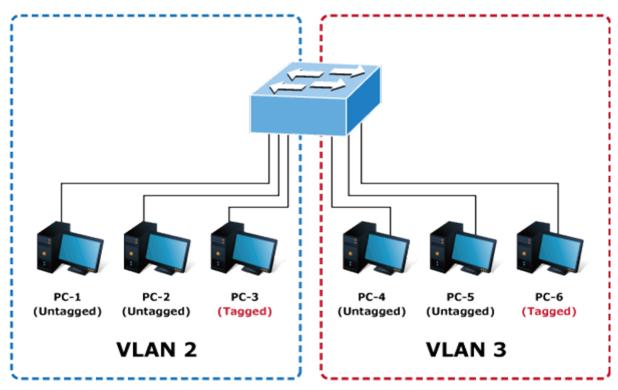

| VLAN Group   | VID | Untagged Members | Tagged Members |
|--------------|-----|------------------|----------------|
| VLAN Group 1 | 1   | Port-7 ~ Port-28 | N/A            |
| VLAN Group 2 | 2   | Port-1,Port-2    | Port-3         |
| VLAN Group 3 | 3   | Port-4,Port-5    | Port-6         |

The scenario is described as follows:

## Untagged packet entering VLAN 2

- 1. While [PC-1], an untagged packet, enters Port-1, the industrial managed switch will tag it with a VLAN Tag=2. [PC-2] and [PC-3] will receive the packet through Port-2 and Port-3.
- 2. [PC-4],[PC-5] and [PC-6] received no packet.
- 3. While the packet leaves Port-2, it will be stripped away, becoming an untagged packet.
- 4. While the packet leaves Port-3, it will remain as a tagged packet with VLAN Tag=2.

## Tagged packet entering VLAN 2

- 1. While [PC-3], a tagged packet with VLAN Tag=2 enters Port-3, [PC-1] and [PC-2] will receive the packet through Port-1 and Port-2.
- 2. While the packet leaves Port-1 and Port-2, it will be stripped away, becoming an untagged packet.

#### **Untagged packet entering VLAN 3**

- 1. While [PC-4] an untagged packet enters Port-4, the switch will tag it with a VLAN Tag=3. [PC-5] and [PC-6] will receive the packet through Port-5 and Port-6.
- 2. While the packet leaves Port-5, it will be stripped away, becoming an untagged packet.
- 3. While the packet leaves Port-6, it will keep as a tagged packet with VLAN Tag=3.

**Note:** For this example, set VLAN Group 1 as the default VLAN, but only focus on VLAN 2 and VLAN 3 traffic flow.

#### Setup steps

1. Add VLAN group

Add two VLANs - VLAN 2 and VLAN 3

Type 1-3 in an Allowed Access VLANs column, the 1-3 includes VLAN1 and 2 and 3.

| VLAN Table | EXT LAST  |           |
|------------|-----------|-----------|
| VLAN ID    | VLAN Name | VLAN Type |
| 1          | default   | Default   |
| 2          | 20002     | Static    |
| 3          | 30003     | Static    |

2. Assign VLAN members and PVIDs to each port:

VLAN 2 : Port-1, Port-2 and Port-3

VLAN 3 : Port-4, Port-5 and Port-6

| Por | t VLAN S | Status              |      |   |                   |
|-----|----------|---------------------|------|---|-------------------|
| Po  | rt       | Interface VLAN Mode | PVID | ) | Accept Frame Type |
| GE  | 1        | Hybrid              | 2    |   | ALL               |
| GE  | 2        | Hybrid              | 2    |   | ALL               |
| GE  | 3        | Hybrid              | 2    |   | ALL               |
| GE  | 4        | Hybrid              | 3    |   | ALL               |
| GE  | 5        | Hybrid              | 3    |   | ALL               |
| GE  | 6        | Hybrid              | 3    |   | ALL               |

3. Enable VLAN Tag for specific ports

VLAN ID = 2:

Port-1 & 2 = Untagged,

Port-3 = Tagged,

Port -4~6 = Excluded..

| Port to V | LAN Settings        |                                            |      |
|-----------|---------------------|--------------------------------------------|------|
| VLAN ID : | 2                   |                                            |      |
| Port      | Interface VLAN Mode | Membership                                 | PVID |
| GE1       | Hybrid              | ○ Forbidden ○ Excluded ○ Tagged ④ Untagged |      |
| GE2       | Hybrid              | ○ Forbidden ○ Excluded ○ Tagged ④ Untagged |      |
| GE3       | Hybrid              | ○ Forbidden ○ Excluded ⊙ Tagged ○ Untagged |      |
| GE4       | Hybrid              | ○ Forbidden ⊙ Excluded ○ Tagged ○ Untagged |      |
| GE5       | Hybrid              | ○ Forbidden ⊙ Excluded ○ Tagged ○ Untagged |      |
| GE6       | Hybrid              | ○ Forbidden ⊙ Excluded ○ Tagged ○ Untagged |      |

VLAN ID = 3:

Port-4 & 5 = Untagged,

Port -6 = Tagged,

Port-1 $\sim$ 3 = Excluded.

| /LAN ID | IAN ID : 3          |                                            |      |  |  |  |
|---------|---------------------|--------------------------------------------|------|--|--|--|
| Port    | Interface VLAN Mode | Membership                                 | PVID |  |  |  |
| GE1     | Hybrid              | ○ Forbidden ⊙ Excluded ○ Tagged ○ Untagged |      |  |  |  |
| GE2     | Hybrid              | ○ Forbidden ④ Excluded ○ Tagged ○ Untagged |      |  |  |  |
| GE3     | Hybrid              | ○ Forbidden ⊙ Excluded ○ Tagged ○ Untagged |      |  |  |  |
| GE4     | Hybrid              | ○ Forbidden ○ Excluded ○ Tagged ④ Untagged |      |  |  |  |
| GE5     | Hybrid              | ○ Forbidden ○ Excluded ○ Tagged ④ Untagged |      |  |  |  |
| GE6     | Hybrid              | ◯ Forbidden ◯ Excluded ⊙ Tagged ◯ Untagged | V    |  |  |  |

## VLAN trunking between two 802.1Q-aware switches

In most cases, they are used for "Uplink" to other switches. VLANs are separated at different switches, but they need access to other switches within the same VLAN group.

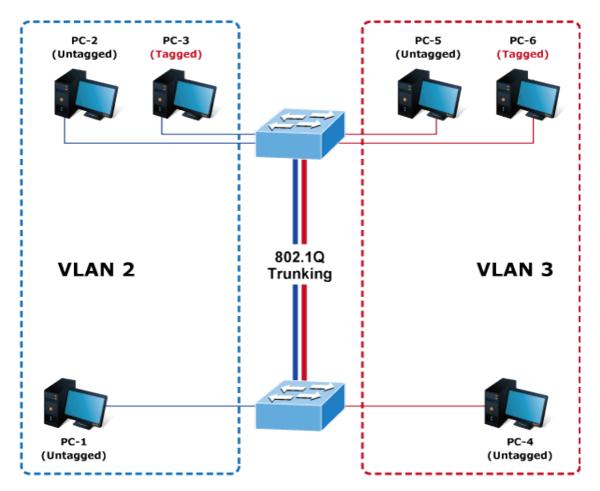

## **Setup steps**

1. Add a VLAN group.

Add two VLANs - VLAN 2 and VLAN 3

Type 1-3 in the allowed Access VLANs column; the 1-3 includes VLAN 1 and 2 and 3.

| FIRST PREV 1 NEXT LAST |           |           |  |  |
|------------------------|-----------|-----------|--|--|
| VLAN ID                | VLAN Name | VLAN Type |  |  |
| 1                      | default   | Default   |  |  |
| 2                      | 20002     | Static    |  |  |
| 3                      | 30003     | Static    |  |  |

2. Assign VLAN members and PVIDs to each port:

VLAN 2: Port-1, Port-2 and Port-3, VLAN Mode = Hybrid

VLAN 3: Port-4, Port-5 and Port-6, VLAN Mode = Hybrid

VLAN 1: Port-7, VLAN Mode = Hybrid

| Port VLAN Status |                     |      |  |                   |
|------------------|---------------------|------|--|-------------------|
| Port             | Interface VLAN Mode | PVID |  | Accept Frame Type |
| GE1              | Hybrid              | 2    |  | ALL               |
| GE2              | Hybrid              | 2    |  | ALL               |
| GE3              | Hybrid              | 2    |  | ALL               |
| GE4              | Hybrid              | 3    |  | ALL               |
| GE5              | Hybrid              | 3    |  | ALL               |
| GE6              | Hybrid              | 3    |  | ALL               |
| GE7              | Hybrid              | 1    |  | ALL               |

3. Assign Tagged/Untagged to each port:

VLAN ID = 1:

Port-1~6 = Untagged,

Port -7 = Excluded..

| /LAN ID : | 1                   |                                            |      |
|-----------|---------------------|--------------------------------------------|------|
| Port      | Interface VLAN Mode | Membership                                 | PVID |
| GE1       | Hybrid              | ○ Forbidden ○ Excluded ○ Tagged ⊙ Untagged |      |
| GE2       | Hybrid              | ○ Forbidden ○ Excluded ○ Tagged ④ Untagged |      |
| GE3       | Hybrid              | ○ Forbidden ○ Excluded ○ Tagged ⊙ Untagged |      |
| GE4       | Hybrid              | ○ Forbidden ○ Excluded ○ Tagged ④ Untagged |      |
| GE5       | Hybrid              | ○ Forbidden ○ Excluded ○ Tagged ④ Untagged |      |
| GE6       | Hybrid              | ◯ Forbidden ◯ Excluded ◯ Tagged ⓒ Untagged |      |
| GE7       | Hybrid              | ○ Forbidden ○ Excluded ⊙ Tagged ○ Untagged |      |

VLAN ID = 2:

Port-1 & 2 = Untagged,

Port-3 & 7 = Tagged,

Port  $-4 \sim 6 =$  Excluded.

| Port to V | LAN Settings        |                                            |      |
|-----------|---------------------|--------------------------------------------|------|
| VLAN ID   | : 2                 |                                            |      |
| Port      | Interface VLAN Mode | Membership                                 | PVID |
| GE1       | Hybrid              | ○ Forbidden ○ Excluded ○ Tagged ⓒ Untagged |      |
| GE2       | Hybrid              | ○ Forbidden ○ Excluded ○ Tagged ⓒ Untagged |      |
| GE3       | Hybrid              | ○ Forbidden ○ Excluded ⊙ Tagged ○ Untagged |      |
| GE4       | Hybrid              | ○ Forbidden ⊙ Excluded ○ Tagged ○ Untagged |      |
| GE5       | Hybrid              | ○ Forbidden ⊙ Excluded ○ Tagged ○ Untagged |      |
| GE6       | Hybrid              | ○ Forbidden ④ Excluded ○ Tagged ○ Untagged |      |
| GE7       | Hybrid              | ○ Forbidden ○ Excluded ⊙ Tagged ○ Untagged |      |

## VLAN ID = 3:

Port-4 & 5 = Untagged,

# Port -6 & 7= Tagged,

Port-1 $\sim$ 3 = Excluded.

| /LAN ID | : 3 💌               |                                            |      |
|---------|---------------------|--------------------------------------------|------|
| Port    | Interface VLAN Mode | Membership                                 | PVID |
| GE1     | Hybrid              | ○ Forbidden ⊙ Excluded ○ Tagged ○ Untagged |      |
| GE2     | Hybrid              | ○ Forbidden ④ Excluded ○ Tagged ○ Untagged |      |
| GE3     | Hybrid              | ○ Forbidden ④ Excluded ○ Tagged ○ Untagged |      |
| GE4     | Hybrid              | ○ Forbidden ○ Excluded ○ Tagged ④ Untagged |      |
| GE5     | Hybrid              | ○ Forbidden ○ Excluded ○ Tagged ⊙ Untagged |      |
| GE6     | Hybrid              | ◯ Forbidden ◯ Excluded ☉ Tagged ◯ Untagged |      |
| GE7     | Hybrid              | ○ Forbidden ○ Excluded ⊙ Tagged ○ Untagged |      |

# Spanning Tree Protocol (STP)

# Theory

STP can be used to detect and disable network loops, and to provide backup links between switches, bridges, or routers. This allows the switch to interact with other bridging devices in the network to ensure that only one route exists between any two stations on the network, and provides backup links that automatically take over when a primary link goes down. The spanning tree algorithms supported by this switch include these versions:

- STP Spanning Tree Protocol (IEEE 802.1D)
- **RSTP** Rapid Spanning Tree Protocol (IEEE 802.1w)
- **MSTP** Multiple Spanning Tree Protocol (IEEE 802.1s)

The IEEE 802.1D Spanning Tree Protocol and IEEE 802.1w Rapid Spanning Tree Protocol allow for the blocking of links between switches that form loops within the network. When multiple links between switches are detected, a primary link is established. Duplicated links are blocked from use and become standby links. The protocol allows for the duplicate links to be used in the event of a failure of the primary link. Once the STP is configured and enabled, primary links are established and duplicated links are blocked automatically. The reactivation of the blocked links (at the time of a primary link failure) is also accomplished automatically without operator intervention.

This automatic network reconfiguration provides maximum uptime to network users. However, the concepts of the spanning tree algorithm and protocol are a complicated and complex subject and must be fully researched and understood. It is possible to cause serious degradation of the performance of the network if the spanning tree is incorrectly configured. Please read the following before making any changes from the default values.

The switch STP performs the following functions:

- Creates a single spanning tree from any combination of switching or bridging elements.
- Creates multiple spanning trees from any combination of ports contained within a single switch, in user specified groups.
- Automatically reconfigures the spanning tree to compensate for the failure, addition, or removal of any element in the tree.
- Reconfigures the spanning tree without operator intervention.

# Bridge protocol data units

For STP to arrive at a stable network topology, the following information is used:

- The unique switch identifier.
- The path cost to the root associated with each switch port.
- The port identifier

STP communicates between switches on the network using Bridge Protocol Data Units (BPDUs). Each BPDU contains the following information:

- The unique identifier of the switch that the transmitting switch currently believes is the root switch.
- The path cost to the root from the transmitting port.
- The port identifier of the transmitting port.

The switch sends BPDUs to communicate and construct the spanning-tree topology. All switches connected to the LAN on which the packet is transmitted will receive the BPDU. BPDUs are not directly forwarded by the switch, but the receiving switch uses the information in the frame to calculate a BPDU and, if the topology changes, initiates a BPDU transmission.

The communication between switches via BPDUs results in the following:

- One switch is elected as the root switch.
- The shortest distance to the root switch is calculated for each switch.
- A designated switch is selected. This is the switch closest to the root switch through which packets will be forwarded to the root.
- A port for each switch is selected. This is the port providing the best path from the switch to the root switch.
- Ports included in the STP are selected.

# Creating a stable STP topology

The goal is to make the root port the fastest link. If all switches have STP enabled with default settings, the switch with the lowest MAC address in the network becomes the root switch. By increasing the priority (lowering the priority number) of the best switch, STP can be forced to select the best switch as the root switch.

When STP is enabled using the default parameters, the path between source and destination stations in a switched network might not be ideal. For example, connecting

higher-speed links to a port that has a higher number than the current root port can cause a root-port change.

## **STP port states**

The BPDUs take some time to pass through a network. This propagation delay can result in topology changes where a port that transitioned directly from a blocking state to a forwarding state could create temporary data loops. Ports must wait for new network topology information to propagate throughout the network before starting to forward packets. They must also wait for the packet lifetime to expire for BPDU packets that were forwarded based on the old topology. The forward delay timer is used to allow the network topology to stabilize after a topology change. In addition, STP specifies a series of states a port must transition through to further ensure that a stable network topology is created after a topology change.

Each port on a switch using STP exists is in one of the following five states:

- **Blocking** The port is blocked from forwarding or receiving packets.
- Listening The port is waiting to receive BPDU packets that may tell the port to go back to the blocking state.
- Learning The port is adding addresses to its forwarding database, but not yet forwarding packets.
- Forwarding The port is forwarding packets.
- **Disabled** The port only responds to network management messages and must return to the blocking state first.

A port transitions from one state to another as follows:

- From initialization (switch boot) to blocking.
- From blocking to listening or to disabled.
- From listening to learning or to disabled.
- From learning to forwarding or to disabled.
- From forwarding to disabled.
- From disabled to blocking.

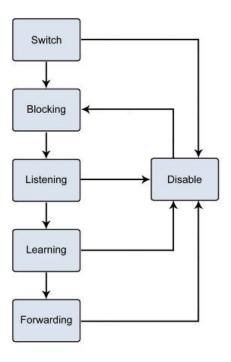

You can modify each port state by using management software. When STP is enabled, every port on every switch in the network goes through the blocking state and then transitions through the states of listening and learning at power up. If properly configured, each port stabilizes to the forwarding or blocking state. No packets (except BPDUs) are forwarded from, or received by, STP-enabled ports until the forwarding state is enabled for that port.

# **STP** parameters

## **STP** operation levels

The industrial managed switch allows for two levels of operation: the switch level and the port level. The switch level forms a spanning tree consisting of links between one or more switches. The port level constructs a spanning tree consisting of groups of one or more ports. The STP operates in much the same way for both levels.

**Note:** On the switch level, STP calculates the bridge identifier for each switch and then sets the root bridge and the designated bridges. On the port level, STP sets the root port and the designated ports.

| Parameter                                                                           | Description                                                                                                    | Default Value |
|-------------------------------------------------------------------------------------|----------------------------------------------------------------------------------------------------|---------------|
| Bridge Identifier (Not<br>user configurable<br>except by setting<br>priority below) | A combination of the user-set priority and the switch's MAC address.                                                                                 | 32768 + MAC   |
|                                                                                     | The Bridge Identifier consists of two parts: A 16-bit<br>priority and a 48-bit Ethernet MAC address 32768 +<br>MAC.                                  |               |
| Priority                                                                            | A relative priority for each switch – lower numbers give a higher priority and a greater chance of a given switch being elected as the root bridge   | 32768         |
| Hello Time                                                                          | The length of time between broadcasts of the hello message by the switch                                                                             | 2 seconds     |
| Maximum Age Timer                                                                   | Measures the age of a received BPDU for a port and<br>ensures that the BPDU is discarded when its age<br>exceeds the value of the maximum age timer. | 20 seconds    |
| Forward Delay Timer                                                                 | The amount of time spent by a port in the learning and listening states waiting for a BPDU that may return the port to the blocking state.           | 15 seconds    |

The following are the user-configurable STP parameters for the switch level:

The following are the user-configurable STP parameters for the port or port group level:

| Variable      | Description                                                                                                    | Default Value                                                                             |
|---------------|----------------------------------------------------------------------------------------------------|-------------------------------------------------------------------------------------------|
| Port Priority | A relative priority for each port – lower<br>numbers give a higher priority and a<br>greater chance of a given port being<br>elected as the root port | 128                                                                                       |
| Port Cost     | A value used by STP to evaluate paths –<br>STP calculates path costs and selects the<br>path with the minimum cost as the active<br>path              | 200,000-100Mbps Fast Ethernet ports<br>20,000-1000Mbps Gigabit Ethernet ports<br>0 - Auto |

Default spanning-tree configuration

| Feature         | Default Value              |
|-----------------|----------------------------|
| Enable state    | STP disabled for all ports |
| Port priority   | 128                        |
| Port cost       | 0                          |
| Bridge Priority | 32,768                     |

#### **User-changeable STA parameters**

The factory default settings for the switch should cover the majority of installations. It is advisable to keep the default settings as set at the factory unless it is absolutely necessary. The user changeable parameters in the switch are as follows:

• **Priority** – A priority for the switch can be set from 0 to 65535. 0 is equal to the highest priority.

 Hello Time – The hello time can be from 1 to 10 seconds. This is the interval between two transmissions of BPDU packets sent by the root bridge to tell all other switches that it is indeed the root bridge. If you set a hello time for the switch and it is not the root bridge, the set hello time will be used if and when the switch becomes the root bridge.

**Note:** The hello time cannot be longer than the max. age or a configuration error will occur.

- Max. Age The max. age can be from 6 to 40 seconds. At the end of the max age, if a BPDU has still not been received from the root bridge, the switch starts sending its own BPDU to all other switches for permission to become the root bridge. If the switch has the lowest bridge identifier, it will become the root bridge.
- Forward Delay Timer The forward delay can be from 4 to 30 seconds. This is the time any port on the switch spends in the listening state while moving from the blocking state to the forwarding state.

Note: Observe the following formulas when setting the above parameters: Max. Age \_ 2 x (Forward Delay - 1 second), Max. Age \_ 2 x (Hello Time + 1 second).

- **Port Priority** A port priority can be from 0 to 240. The lower the number, the greater the probability the port will be chosen as the root port.
- **Port Cost** A port cost can be set from 0 to 200000000. The lower the number, the greater the probability the port will be chosen to forward packets.

# **Illustration of STP**

A simple illustration of three switches connected in a loop is depicted in the following diagram. In this example, you can anticipate some major network problems if the STP assistance is not applied.

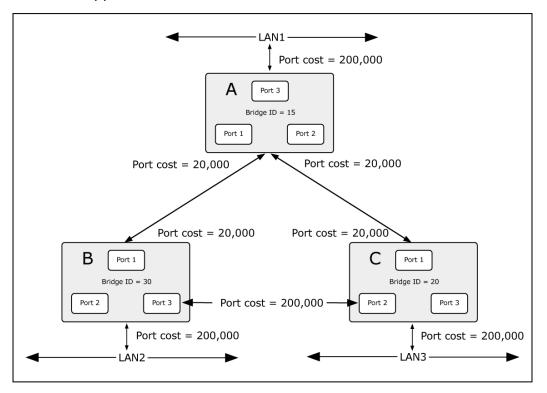

If switch A broadcasts a packet to switch B, switch B broadcasts to switch C, and switch C broadcasts back to switch A and so on. The broadcast packet will be passed indefinitely in a loop, potentially causing a network failure. In this example, STP breaks the loop by blocking the connection between switch B and C. The decision to block a particular connection is based on the STP calculation of the most current bridge and port settings.

Now, if switch A broadcasts a packet to switch C, then switch C drops the packet at port 2 and the broadcast ends there. Setting up STP using values other than the defaults, can be complex. Therefore, you are advised to keep the default factory settings and STP will automatically assign root bridges/ports and block loop connections. Influencing STP to choose a particular switch as the root bridge using the priority setting, or influencing STP to choose a particular port to block using the port priority and port cost settings is, however, relatively straightforward.

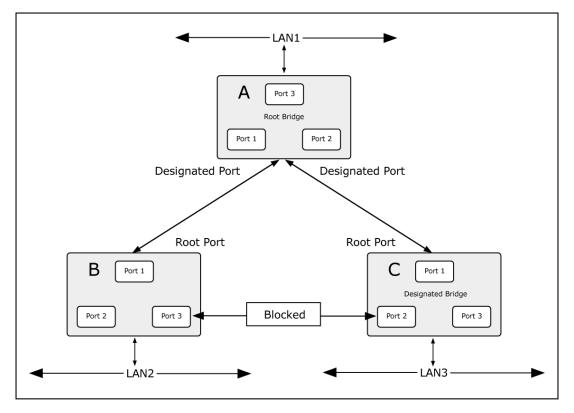

In this example, only the default STP values are used:

The switch with the lowest bridge ID (switch C) was elected the root bridge, and the ports were selected to give a high port cost between switches B and C. The two (optional) Gigabit ports (default port cost = 20,000) on switch A are connected to one (optional) Gigabit port on both switch B and C. The redundant link between switch B and C is deliberately chosen as a 100 Mbps Fast Ethernet link (default port cost = 200,000). Gigabit ports could be used, but the port cost should be increased from the default to ensure that the link between switch B and switch C is the blocked link.

# STP global settings

This page permits configuration of the STP system settings. The settings are used by all STP bridge instances in the switch. The industrial managed switch supports the following spanning tree protocols:

- **Compatible** Spanning Tree Protocol (STP): Provides a single path between end stations, avoiding and eliminating loops.
- **Normal** Rapid Spanning Tree Protocol (RSTP) : Detects and uses network topologies that provide faster spanning tree convergence, without creating forwarding loops.
- Extension Multiple Spanning Tree Protocol (MSTP) : Defines an extension to RSTP to further develop the usefulness of virtual LANs (VLANs). This "Per-VLAN" MSTP configures a separate spanning tree for each VLAN group and blocks all but one of the possible alternate paths within each spanning tree.

| Global Setting         |                                      |  |
|------------------------|--------------------------------------|--|
| Enabled                | ○Enabled ⊙Disabled                   |  |
| BPDU Forward           | ● flooding ○ filtering               |  |
| PathCost Method        | ⊖short ⊚long                         |  |
| Force Version          | RSTP-Operation                       |  |
| Configuration Name     | 00:00:30:4F:11:22 (Max.32 charactor) |  |
| Configuration Revision | 0 (0 - 65535)                        |  |
|                        |                                      |  |

Apply

The page includes the following fields:

| Object                    | Description                                                                                                    |  |
|---------------------------|----------------------------------------------------------------------------------------------------|--|
| Enable                    | STP function Enabled or Disabled. The default value is Disabled.                                                                                                    |  |
| BPDU Forward              | Set the BPDU forward method.                                                                                                    |  |
| PathCost Method           | The path cost method is used to determine the best path between devices.<br>Therefore, lower values should be assigned to ports attached to faster<br>media, and higher values assigned to ports with slower media. |  |
| Force Version             | The STP protocol version setting. Valid values are STP-Compatible, RSTP-<br>Operation and MSTP-Operation.                                                                                                    |  |
| Configuration Name        | Identifier used to identify the configuration currently being used.                                                                                                    |  |
| Configuration<br>Revision | Identifier used to identify the configuration currently being used.<br>The values allowed are between 0 and 65535.<br>The default value is 0.                                                                       |  |

## **Buttons**

• Click Apply to apply changes.

# **STP port setting**

This page permits the user to inspect and change the current per port STP settings.

| STP Port Setting |                                  |           |             |            |         |         |
|------------------|----------------------------------|-----------|-------------|------------|---------|---------|
| Port Select      | External Path Cost<br>(0 = Auto) | Edge Port | BPDU Filter | BPDU Guard | P2P MAC | Migrate |
| Select Ports     | 0                                | No 💌      | No 💌        | No 💌       | Yes 💌   |         |
| Apply            |                                  |           |             |            |         |         |

The page includes the following fields:

| Object                   | Description                                                                                                    |
|--------------------------|----------------------------------------------------------------------------------------------------|
| Port Select              | Select a port number from this drop-down menu.                                                                                                    |
| External Cost (0 = Auto) | Controls the path cost incurred by the port.                                                                                                    |
|                          | The Auto setting sets the path cost as appropriate by the physical link speed using the 802.1D recommended values. Using the Specific setting, a user-defined value can be entered.                                |
|                          | The path cost is used when establishing the active topology of the network. Lower path cost ports are chosen as forwarding ports in favor of higher path cost ports. Valid values are in the range 1 to 200000000. |
| Edge Port                | Determines if the operEdge flag should start as being set or cleared.<br>(The initial operEdge state when a port is initialized).                                                                                  |
| BPDU Filter              | Determines if a port explicitly configured as Edge will transmit and receive BPDUs.                                                                                                    |
| BPDU Guard               | Determines if a port explicitly configured as Edge will disable itself upon reception of a BPDU.                                                                                                    |
|                          | The port will enter the error-disabled state, and will be removed from the active topology.                                                                                                    |
| P2P MAC                  | Determines if the port connects to a point-to-point LAN rather than a shared medium.                                                                                                    |
|                          | This can be automatically determined, or forced either true or false.<br>Transition to the forwarding state is faster for point-to-point LANs than<br>for shared media.                                            |
|                          | (This applies to physical ports only. Aggregations are always forced Point2Point).                                                                                                    |
| Migrate                  | If at any time the switch detects STP BPDUs, including Configuration<br>or Topology Change Notification BPDUs, it will automatically set the<br>selected interface to forced STP-compatible mode.                  |
|                          | However, you can also use the Protocol Migration button to manually re-check the appropriate BPDU format (RSTP or STP-compatible) to send on the selected interfaces.<br>(Default: Disabled)                       |

#### **Buttons**

By default, the system automatically detects the speed and duplex mode used on each port, and configures the path cost according to the following values. Path cost "0" is used to indicate auto-configuration mode. When the short path cost method is selected and the default path cost recommended by the IEEE 8021w standard exceeds 65,535, the default is set to 65,535.

#### **Recommended STP path cost range**

| Port Type        | IEEE 802.1D-1998 | IEEE 802.1w-2001   |
|------------------|------------------|--------------------|
| Ethernet         | 50-600           | 200,000-20,000,000 |
| Fast Ethernet    | 10-60            | 20,000-2,000,000   |
| Gigabit Ethernet | 3-10             | 2,000-200,000      |

#### **Recommended STP path costs**

| Port Type        | Link Type   | IEEE 802.1D-1998 | IEEE 802.1w-2001 |
|------------------|-------------|------------------|------------------|
| Ethernet         | Half Duplex | 100              | 2,000,000        |
|                  | Full Duplex | 95               | 1,999,999        |
|                  | Trunk       | 90               | 1,000,000        |
| Fast Ethernet    | Half Duplex | 19               | 200,000          |
|                  | Full Duplex | 18               | 100,000          |
|                  | Trunk       | 15               | 50,000           |
| Gigabit Ethernet | Full Duplex | 4                | 10,000           |
|                  | Trunk       | 3                | 5,000            |

#### **Default STP path costs**

| Port Type        | Link Type   | IEEE 802.1w-2001 |
|------------------|-------------|------------------|
| Ethernet         | Half Duplex | 2,000,000        |
|                  | Full Duplex | 1,000,000        |
|                  | Trunk       | 500,000          |
| Fast Ethernet    | Half Duplex | 200,000          |
|                  | Full Duplex | 100,000          |
|                  | Trunk       | 50,000           |
| Gigabit Ethernet | Full Duplex | 10,000           |
|                  | Trunk       | 5,000            |
|                  |             |                  |

# **CIST** instance settings

This page permits the user to inspect and change the CIST instance settings.

| CIST Instance Setting |           |  |
|-----------------------|-----------|--|
| Priority              | 32768     |  |
| Max Hops              | 20 (1-40) |  |
| Forward Delay         | 15 (4-30) |  |
| Max Age               | 20 (6-40) |  |
| Tx Hold Count         | 6 (1-10)  |  |
| Hello Time            | 2 (1-10)  |  |
| Apply                 |           |  |

The page includes the following fields:

| Object        | Description                                                                                                    |  |
|---------------|----------------------------------------------------------------------------------------------------|--|
| Priority      | Controls the bridge priority. Lower numerical values have higher priority. The bridge priority plus the MSTI instance number, concatenated with the 6-byte MAC address of the switch, forms a bridge identifier.                                 |  |
|               | For MSTP operation, this is the priority of the CIST. Otherwise, this is the priority of the STP/RSTP bridge.                                                                                                    |  |
| Max Hops      | This defines the initial value of remaining Hops for MSTI information generated at the boundary of an MSTI region. It defines how many bridges a root bridge can distribute its BPDU information. Valid values are in the range of 6 to 40 hops. |  |
| Forward Delay | The delay used by STP Bridges to transition Root and Designated<br>Ports to Forwarding (used in STP compatible mode). Valid values are<br>in the range 4 to 30 seconds                                                                           |  |
|               | Default: 15                                                                                                    |  |
|               | Minimum: The higher of 4 or [(Max. Message Age / 2) + 1]                                                                                                    |  |
|               | Maximum: 30                                                                                                    |  |
| Max Age       | The maximum age of the information transmitted by the Bridge when<br>it is the Root Bridge. Valid values are in the range 6 to 40 seconds.<br>Default: 20                                                                                        |  |
|               | Minimum: The higher of 6 or $[2 \times (Hello Time + 1)]$ .                                                                                                    |  |
|               | Maximum: The lower of 40 or [2 x (Forward Delay -1)]                                                                                                    |  |
| Tx Hold Count | The number of BPDUs a bridge port can send per second.                                                                                                    |  |
|               | When exceeded, transmission of the next BPDU is delayed. Valid values are in the range 1 to 10 BPDU's per second.                                                                                                    |  |
| Hello Time    | The time that controls the switch to send out the BPDU packet to check STP current status.                                                                                                    |  |
|               | Enter a value between 1 through 10.                                                                                                    |  |

#### **Buttons**

# CIST port setting

This page permits the user to configure per port CIST priority and cost.

| CIST Port Setting |          |                                  |  |  |
|-------------------|----------|----------------------------------|--|--|
| Port Select       | Priority | Internal Path Cost<br>(0 = Auto) |  |  |
| Select Ports 🔹    | 128 💌    | 0                                |  |  |
| Аррју             |          |                                  |  |  |

The page includes the following fields:

| Object                  | Description                                                                                                    |  |
|-------------------------|----------------------------------------------------------------------------------------------------|--|
| Port Select             | Select the port number from this drop-down menu.                                                                                                    |  |
| Priority                | Controls the port priority. This can be used to control priority of ports having identical port cost. (See above).                                                                                                 |  |
|                         | Default: 128                                                                                                    |  |
|                         | Range: 0-240, in steps of 16                                                                                                    |  |
| Internal Path Cost (0 = | Controls the path cost incurred by the port.                                                                                                    |  |
| Auto)                   | The Auto setting will set the path cost as appropriate by the physical link speed using the 802.1D recommended values. Using the Specific setting, a user-defined value can be entered.                            |  |
|                         | The path cost is used when establishing the active topology of the network. Lower path cost ports are chosen as forwarding ports in favor of higher path cost ports. Valid values are in the range 1 to 200000000. |  |

## **Buttons**

• Click Apply to apply changes.

# **MST** instance configuration

Configure the MST instance settings on this page.

| MSTI ID (1-15) | VLAN List (1-4094) | Priority |
|----------------|--------------------|----------|
| 1 💌            |                    | 32768    |
| 1              |                    | 32/08    |

The page includes the following fields:

| Object             | Description                                                                                                    |
|--------------------|----------------------------------------------------------------------------------------------------|
| MSTI ID            | Assign an MSTI ID. The range for the MSTI ID is 1-15.                                                                                 |
| VLAN List (1-4096) | Assign a VLAN list to a special MSTI ID.<br>The range for the VLAN list is 1-4094.                                                    |
| Priority           | Controls the bridge priority. Lower numerical values have higher priority.                                                            |
|                    | The bridge priority plus the MSTI instance number, concatenated with the 6-byte MAC address of the switch, forms a Bridge Identifier. |

#### **Buttons**

• Click **Apply** to apply changes.

# **MST port setting**

The MSTI Port Configuration page permits the user to inspect and change the current STP MSTI port configurations. A MSTI port is a virtual port, which is instantiated separately for each active CIST (physical) port for each MSTI instance configured and applicable for the port. The MSTI instance must be selected before displaying actual MSTI port configuration options.

This page contains MSTI port settings for physical and aggregated ports. The aggregation settings are global.

| MST Port Setting |                |          |                                  |
|------------------|----------------|----------|----------------------------------|
| MST ID           | Port Select    | Priority | Internal Path Cost<br>(0 = Auto) |
| 1                | Select Ports 🔹 | 128      | 0                                |
| Apply            |                |          |                                  |

The page includes the following fields:

| Object                                                      | Description                                                                                                    |  |
|-------------------------------------------------------------|----------------------------------------------------------------------------------------------------|--|
| MST ID                                                      | Select the special MST ID to configure path cost and priority.                                                                                                    |  |
| Port SelectSelect the port number from this drop-down menu. |                                                                                                    |  |
| Priority                                                    | Controls the port priority. This can be used to control priority of ports having identical port cost. (See above).                                                                      |  |
|                                                             | Default: 128                                                                                                    |  |
|                                                             | Range: 0-240, in steps of 16                                                                                                    |  |
| Internal Path Cost                                          | Controls the path cost incurred by the port.                                                                                                    |  |
| (0 = Auto)                                                  | The Auto setting will set the path cost as appropriate by the physical link speed using the 802.1D recommended values. Using the Specific setting, a user-defined value can be entered. |  |
|                                                             | The path cost is used when establishing the active topology of the network.                                                                                                    |  |

| Object | Description                                                                                                    |
|--------|----------------------------------------------------------------------------------------------------|
|        | Lower path cost ports are chosen as forwarding ports in favor of higher path cost ports. Valid values are in the range 1 to 200000000. |

#### **Buttons**

• Click Apply to apply changes.

# **STP** statistics

The STP Statistics page displays the STP port statistics counters for physical ports in the currently selected switch.

| Port | Configuration BDPUs<br>Received | TCN BDPUs Received | MSTP BDPUs<br>Received | Configuration BDPUs<br>Transmitted | TCN BDPUs<br>Transmitted | MSTP BDPUs<br>Transmitted |
|------|---------------------------------|--------------------|------------------------|------------------------------------|--------------------------|---------------------------|
| GE1  | 0                               | 0                  | 0                      | 0                                  | 0                        | 0                         |
| GE2  | 0                               | 0                  | 0                      | 0                                  | 0                        | 0                         |
| GE3  | 0                               | 0                  | 0                      | 0                                  | 0                        | 0                         |

# The page includes the following fields:

| Object                             | Description                                     |
|------------------------------------|-------------------------------------------------|
| Port                               | The switch port number of the logical STP port. |
| Configuration BPDUs Received       | The current configuration BPDUs received.       |
| TCN BPDUs Received                 | The current TCN BPDUs received.                 |
| MSTP BPDUs Received                | The current MSTP BPDUs received.                |
| Configuration BPDUs<br>Transmitted | The configuration BPDUs transmitted.            |
| TCN BPDUs Transmitted              | The current TCN BPDUs transmitted.              |
| MSTP BPDUs Transmitted             | The current BPDUs transmitted.                  |

# **Multicast**

# **Properties**

Configure multicast properties on this page.

| Unknown Multicast Action | ⊙Drop ⊙Flood ○Router Port |
|--------------------------|---------------------------|
| IPv4 Forward Method      | ●MAC ○Src-Dst-Ip          |
| IPv6 Forward Method      | ●MAC      ○Src-Dst-Ip     |

The page includes the following fields:

| Object                   | Description                                                              |
|--------------------------|--------------------------------------------------------------------------|
| Unknown Multicast Action | Unknown multicast traffic method:<br>Drop, Flood or send to Router Port. |
| IPv4 Forward Method      | Configure the IPv4 multicast forward method.                             |
| IPv6 Forward Method      | Configure the IPv6 multicast forward method.                             |

## **Buttons**

• Click Apply to apply changes.

# **IGMP** snooping

The Internet Group Management Protocol (IGMP) allows hosts and routers to share information about multicast groups memberships. IGMP snooping is a switch feature that monitors the exchange of IGMP messages and copies them to the CPU for feature processing. The overall purpose of IGMP snooping is to limit the forwarding of multicast frames to only ports that are a member of the multicast group.

## About IGMP snooping

Computers and network devices that need to receive multicast transmissions must inform nearby routers that they will become members of a multicast group. IGMP is used to communicate this information. IGMP is also used to periodically check the multicast group for members that are no longer active. In the case where there is more than one multicast router on a sub network, one router is elected as 'queried.' This router then keeps track of the membership of the multicast groups that have active members. The information received from IGMP is then used to determine whether or not multicast packets should be forwarded to a given sub network. Using IGMP, the router can check to see if there is at least one member of a multicast group on a given sub network. If there are no members on a sub network, packets will not be forwarded to that sub network.

## **Multicast service**

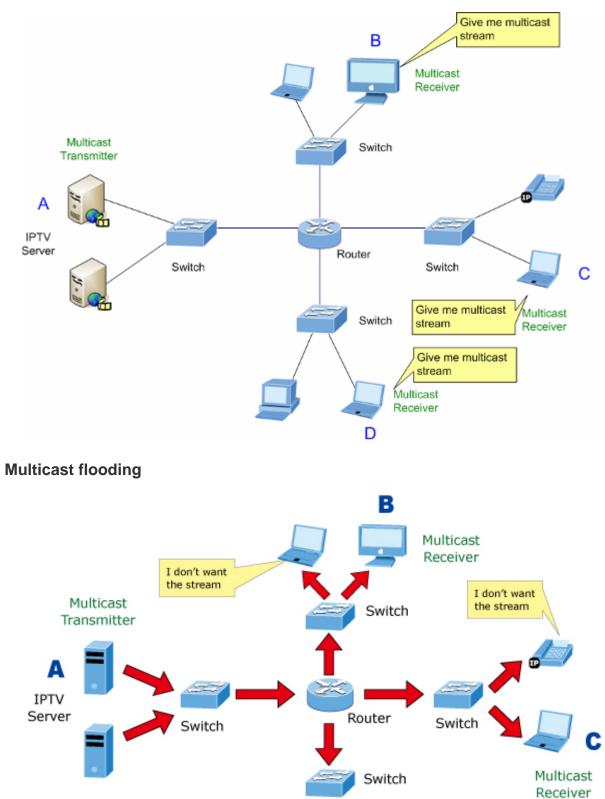

Multicast Receiver

D

I don't want the stream

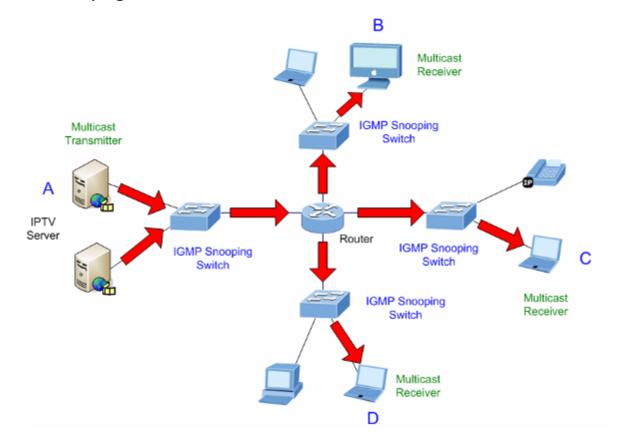

#### IGMP snooping multicast stream control

#### **IGMP** versions 1 and 2

Multicast groups allow members to join or leave at any time. IGMP provides the method for members and multicast routers to communicate when joining or leaving a multicast group. IGMP version 1 is defined in RFC 1112. It has a fixed packet size and no optional data. The format of an IGMP packet is shown below:

#### **IGMP** message format

Octets:

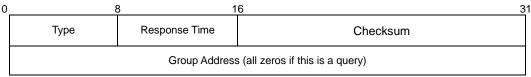

## The IGMP type codes are shown below:

| Туре | Meaning                                                       |
|------|---------------------------------------------------------------|
| 0x11 | Membership Query (if Group Address is 0.0.0.0)                |
| 0x11 | Specific Group Membership Query (if Group Address is Present) |
| 0x16 | Membership Report (version 2)                                 |
| 0x17 | Leave a Group (version 2)                                     |
| 0x12 | Membership Report (version 1)                                 |

IGMP packets allow multicast routers to keep track of the membership of multicast groups on their respective sub networks. The following outlines what is communicated between a multicast router and a multicast group member using IGMP.

- A host sends an IGMP "report" to join a group
- A host will never send a report when it wants to leave a group (for version 1).
- A host will send a "leave" report when it wants to leave a group (for version 2).

Multicast routers send IGMP queries (to the all-hosts group address: 224.0.0.1) periodically to see whether any group members exist on their sub networks. If there is no response from a particular group, the router assumes that there are no group members on the network.

The Time-to-Live (TTL) field of query messages is set to 1 so that the queries will not be forwarded to other sub networks.

IGMP version 2 introduces some enhancements such as a method to elect a multicast queried for each LAN, an explicit leave message, and query messages that are specific to a given group.

The states a computer will go through to join or to leave a multicast group are as follows:

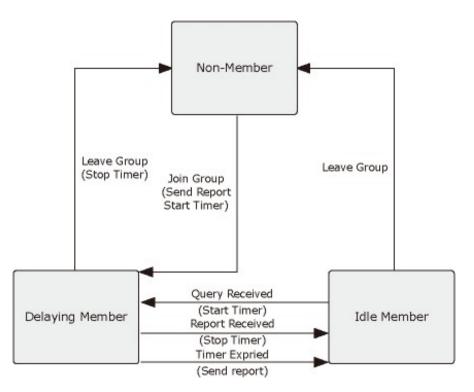

#### **IGMP** querier

A router or multicast-enabled switch can periodically ask their hosts if they want to receive multicast traffic. If there is more than one router/switch on the LAN performing IP multicasting, one of these devices is elected "querier" and assumes the role of querying the LAN for group members. It then propagates the service requests to any upstream multicast switch/router to ensure that it will continue to receive the multicast service.

**Note:** Multicast routers use this information, along with a multicast routing protocol such as DVMRP or PIM, to support IP multicasting across the Internet.

# **IGMP** settings

This page provides IGMP snooping-related configuration options. Most of the settings are global, whereas the Router Port configuration is related to the current unit, as reflected by the page header.

| IGMP Snooping                    |                  |  |  |  |
|----------------------------------|------------------|--|--|--|
| IGMP Snooping Status             | ●Enable ○Disable |  |  |  |
| IGMP Snooping Version            | ⊙v2 ○v3          |  |  |  |
| IGMP Snooping Report Suppression | ●Enable ○Disable |  |  |  |
| Арріу                            |                  |  |  |  |

#### The page includes the following fields:

| Object                              | Description                                                                                                    |  |  |
|-------------------------------------|----------------------------------------------------------------------------------------------------|--|--|
| IGMP Snooping<br>Status             | Enable or Disable IGMP snooping. The default value is Disable.                                                                                                    |  |  |
| IGMP Snooping<br>Version            | Sets the IGMP Snooping operation version. Possible versions are:<br>v2: Set IGMP Snooping supported IGMP version 2.<br>v3: Set IGMP Snooping supported IGMP version 3.                                             |  |  |
| IGMP Snooping<br>Report Suppression | Limits the membership report traffic sent to multicast-capable routers.<br>When you disable report suppression, all IGMP reports are sent as-is to<br>multicast-capable routers.<br>The default is <b>Enable</b> . |  |  |

#### **Buttons**

- Click Apply to apply changes.
- Click Edit to edit parameters.

#### **IGMP** querier setting

| IGMP Querier Setting |                  |                 |  |  |
|----------------------|------------------|-----------------|--|--|
| VLAN ID              | Querier State    | Querier Version |  |  |
| Select VLANs -       | ⊙Disable ○Enable | ⊙v2 ○v3         |  |  |
| Арріу                |                  |                 |  |  |

The page includes the following fields:

| Object                                                   | Description                                                                                                    |
|----------------------------------------------------------|----------------------------------------------------------------------------------------------------|
| VLAN ID         Select VLAN ID from this drop-down menu. |                                                                                                    |
| Querier State                                            | Enable or disable the querier state.<br>The default value is "Disabled".                                        |
| Querier Version                                          | Sets the querier version for compatibility with other devices on the network.<br>Version: 2 or 3;<br>Default: 2 |

#### **Buttons**

• Click Apply to apply changes.

#### **IGMP** static group

Multicast filtering can be dynamically configured using IGMP Snooping and IGMP Query messages as described in previous sections. For certain applications that require tighter control, you may need to statically configure a multicast service on the

industrial managed switch. First, add all the ports attached to participating hosts to a common VLAN, and then assign the multicast service to that VLAN group.

- Static multicast addresses are never aged out.
- When a multicast address is assigned to an interface in a specific VLAN, the corresponding traffic can only be forwarded to ports within that VLAN.

| Add IGMP Static Group |                  |                |  |  |
|-----------------------|------------------|----------------|--|--|
| VLAN ID               | Group IP Address | Member Ports   |  |  |
| Select VLANs -        |                  | Select Ports 🔹 |  |  |
| Add                   |                  |                |  |  |

The page includes the following fields:

| Object           | Description                                      |
|------------------|--------------------------------------------------|
| VLAN ID          | Select the VLAN ID from this drop-down menu.     |
| Group IP Address | The IP address for a specific multicast service. |
| Member Ports     | Select a port number from this drop-down menu.   |

#### **Buttons**

- Click Add to add an IGMP router port entry.
- Click Edit to edit parameters.

#### **IGMP** router setting

Depending on your network connections, IGMP snooping may not always be able to locate the IGMP querier. Therefore, if the IGMP querier is a known multicast router/ switch connected over the network to an interface (port or trunk) on the switch, you can manually configure the interface (and a specified VLAN) to join all the current multicast groups supported by the attached router. This can ensure that multicast traffic is passed to all the appropriate interfaces within the industrial managed switch.

| VLAN ID      |   | Туре            | Static Ports Select   | Forbid Ports Select   |
|--------------|---|-----------------|-----------------------|-----------------------|
| Select VLANs | • | ⊙Static ○Forbid | Select Static Ports 🔹 | Select Forbid Ports 👻 |

The page includes the following fields:

| Object  | Description                                                                  |
|---------|------------------------------------------------------------------------------|
| VLAN ID | Selects the VLAN to propagate all multicast traffic coming from the attached |

| Object              | Description                                                                                                    |
|---------------------|----------------------------------------------------------------------------------------------------|
|                     | multicast router.                                                                                                    |
| Туре                | Sets the Router port type:                                                                                                    |
|                     | Static                                                                                                    |
|                     | Forbid                                                                                                    |
| Static Ports Select | Specify which ports act as router ports. A router port is a port on the Ethernet switch that leads towards the Layer 3 multicast device or IGMP querier. |
| Forbid Port Select  | Forbid certain ports from acting as router ports.                                                                                                    |

#### **Buttons**

- Click Add to add a IGMP router port entry.
- Click Edit to edit parameters.
- Click **Delete** to delete the group ID entry.

#### **IGMP** forward all

| VLAN ID : 1 | ✓                           |  |
|-------------|-----------------------------|--|
| Port        | Membership                  |  |
| GE1         | ○ Static ○ Forbidden ⊙ None |  |
| GE2         | ◯ Static ◯ Forbidden ☉ None |  |
| GE3         | ○ Static ○ Forbidden ⊙ None |  |

#### Apply

The page includes the following fields:

| Object     | Description                                                                                                    |
|------------|----------------------------------------------------------------------------------------------------|
| VLAN ID    | Select the VLAN ID from this drop-down menu to assign IGMP membership.                                                          |
| Port       | The switch port number of the logical port.                                                                                     |
| Membership | Select IGMP membership for each interface:                                                                                      |
|            | Forbidden: Interface is forbidden from automatically joining the IGMP via MVR.                                                  |
|            | <b>None:</b> Interface is not a member of the VLAN. Packets associated with this VLAN will not be transmitted by the interface. |
|            | Static: Interface is a member of the IGMP.                                                                                      |

#### **Buttons**

# **IGMP** snooping statistics

This page provides IGMP snooping statistics.

| Clear Refresh                   |         |
|---------------------------------|---------|
| Statistics Packets              | Counter |
| Total RX                        | 18      |
| Valid RX                        | 8       |
| Invalid RX                      | 10      |
| Other RX                        | 0       |
| Leave RX                        | 0       |
| Report RX                       | 0       |
| General Query RX                | 0       |
| Specail Group Query RX          | 0       |
| Specail Group & Source Query RX | 0       |
| Leave TX                        | 0       |
| Report TX                       | 0       |
| General Query TX                | 0       |
| Specail Group Query TX          | 0       |
| Specail Group & Source Query TX | 0       |

# The page includes the following fields:

| Object                             | Description                                  |
|------------------------------------|----------------------------------------------|
| Total RX                           | The current total RX.                        |
| Valid RX                           | The current valid RX.                        |
| Invalid RX                         | The current invalid RX.                      |
| Other RX                           | The current other RX.                        |
| Leave RX                           | The current leave RX.                        |
| Report RX                          | The current report RX.                       |
| General Query RX                   | The current general query RX                 |
| Special Group Query RX             | The current special group query RX           |
| Special Group & Source<br>Query RX | The current special group & source query RX. |
| Leave TX                           | The current leave TX                         |
| Report TX                          | The current report TX                        |

| Object                             | Description                                 |
|------------------------------------|---------------------------------------------|
| General Query TX                   | The current general query TX                |
| Special Group Query TX             | The current special group query TX          |
| Special Group & Source<br>Query TX | The current special group & source query TX |

#### **Buttons**

- Click **Refresh** to refresh the page immediately.
- Click Clear to clear all statistics counters.

# **MLD** snooping

#### **MLD** setting

This page provides MLD snooping-related configuration options. Most of the settings are global, whereas the Router Port configuration is related to the current unit, as reflected by the page header.

| MLD Snooping Status             | ⊖Enable ⊙Disable |  |
|---------------------------------|------------------|--|
| MLD Snooping Version            | ⊙v1 Ov2          |  |
| MLD Snooping Report Suppression | ●Enable ○Disable |  |

The page includes the following fields:

| Object                             | Description                                                                                                    |
|------------------------------------|----------------------------------------------------------------------------------------------------|
| MLD Snooping Status                | Enable or disable the MLD snooping. The default value is <b>Disable</b> .                                                                                                    |
| MLD Snooping Version               | Sets the MLD Snooping operation version. Possible versions are:<br>v1: Set MLD Snooping supported MLD version 1.<br>v2: Set MLD Snooping supported MLD version 2.                                              |
| MLD Snooping Report<br>Suppression | Limits the membership report traffic sent to multicast-capable routers.<br>When you disable report suppression, all MLD reports are sent as-is to<br>multicast-capable routers. The default is <b>Enable</b> . |

#### **Buttons**

- Click Apply to apply changes.
- Click Edit to edit parameters in the MLD snooping table.

## MLD static group

| Add MId Static Group |                  |                |  |  |
|----------------------|------------------|----------------|--|--|
| VLAN ID              | Group IP Address | Member Ports   |  |  |
| Select VLANs 🔹       | ::               | Select Ports - |  |  |
| Add                  |                  |                |  |  |

The page includes the following fields:

| Object           | Description                                      |  |
|------------------|--------------------------------------------------|--|
| VLAN ID          | Select the VLAN ID from this drop-down menu.     |  |
| Group IP Address | The IP address for a specific multicast service. |  |
| Member Ports     | Select a port number from this drop-down menu.   |  |

#### **Buttons**

- Click **Apply** to apply changes.
- Click Edit to edit parameters in the MLD Static Groups table.

## **MLD router setting**

Depending on your network connections, MLD snooping may not always be able to locate the MLD querier. Therefore, if the MLD querier is a known multicast router/ switch connected over the network to an interface (port or trunk) on the industrial managed switch, you can manually configure the interface (and a specified VLAN) to join all the current multicast groups supported by the attached router. This can ensure that multicast traffic is passed to all the appropriate interfaces within the switch.

| VLAN ID      | Туре           | Static Ports Select   | Forbid Ports Select   |
|--------------|----------------|-----------------------|-----------------------|
| Select VLANs | Static OForbid | Select Static Ports 👻 | Select Forbid Ports 👻 |
| Add          |                |                       | I                     |

The page includes the following fields:

| Object  | Description                                                                                    |
|---------|------------------------------------------------------------------------------------------------|
| VLAN ID | Selects the VLAN to propagate all multicast traffic coming from the attached multicast router. |
| Туре    | Sets the Router port type:                                                                     |
|         | Static                                                                                         |
|         | Forbid                                                                                         |

| Object              | Description                                                                                                    |
|---------------------|----------------------------------------------------------------------------------------------------|
| Static Ports Select | Specify which ports act as router ports. A router port is a port on the Ethernet switch that leads towards the Layer 3 multicast device or IGMP querier. |
| Forbid Port Select  | Forbid certain ports from acting as router ports.                                                                                                    |

#### **Buttons**

- Click Add to add a IGMP router port entry.
- Click Edit to edit parameters in the MLD Router Port Status table.
- Click **Delete** to delete the group ID entry in the MLD Router Port Status table.

### **MLD routing table**

This page includes the Dynamic Router, Static Router, and Forbidden Router table information.

| Dynamic Router Table |      |                   |  |
|----------------------|------|-------------------|--|
| VLAN ID              | Port | Expiry Time (Sec) |  |
|                      |      |                   |  |
|                      |      |                   |  |
| Static Router Table  |      |                   |  |
|                      |      |                   |  |
| VLAN ID              |      | PortMask          |  |
|                      |      |                   |  |
|                      |      |                   |  |
| Forbbiden Router Ta  | ıble |                   |  |
|                      |      |                   |  |
| VLAN ID              |      | PortMask          |  |

#### MLD forward all

| /LAN ID : 1 | ▼                           |
|-------------|-----------------------------|
| Port        | Membership                  |
| GE1         | ◯ Static ◯ Forbidden ④ None |
| GE2         | 🛇 Static 🛇 Forbidden 💿 None |
| GE3         | ○ Static ○ Forbidden ④ None |

Apply

The page includes the following fields:

| Object     | Description                                                                                                    |  |
|------------|----------------------------------------------------------------------------------------------------|--|
| VLAN ID    | Select the VLAN ID from this drop-down menu to assign MLD membership.                                                           |  |
| Port       | The switch port number of the logical port.                                                                                     |  |
| Membership | Select MLD membership for each interface:                                                                                       |  |
|            | Forbidden: Interface is forbidden from automatically joining the MLD via MVR.                                                   |  |
|            | <b>None:</b> Interface is not a member of the VLAN. Packets associated with this VLAN will not be transmitted by the interface. |  |
|            | Static: Interface is a member of the MLD.                                                                                       |  |

#### **Buttons**

• Click Apply to apply changes.

# **MLD** snooping statistics

This page provides MLD snooping statistics.

| Clear Refresh                   |         |
|---------------------------------|---------|
| Statistics Packets              | Counter |
| Total RX                        | 0       |
| Valid RX                        | 0       |
| Invalid RX                      | 0       |
| Other RX                        | 0       |
| Leave RX                        | 0       |
| Report RX                       | 0       |
| General Query RX                | 0       |
| Specail Group Query RX          | 0       |
| Specail Group & Source Query RX | 0       |
| Leave TX                        | 0       |
| Report TX                       | 0       |
| General Query TX                | 0       |
| Specail Group Query TX          | 0       |

# The page includes the following fields:

| Object                             | Description                                  |
|------------------------------------|----------------------------------------------|
| Total RX                           | The current total RX.                        |
| Valid RX                           | The current valid RX.                        |
| Invalid RX                         | The current invalid RX.                      |
| Other RX                           | The current other RX.                        |
| Leave RX                           | The current leave RX.                        |
| Report RX                          | The current report RX.                       |
| General Query RX                   | The current general query RX                 |
| Special Group Query RX             | The current special group query RX           |
| Special Group & Source<br>Query RX | The current special group & source query RX. |
| Leave TX                           | The current leave TX                         |
| Report TX                          | The current report TX                        |
| General Query TX                   | The current general query TX                 |
| Special Group Query TX             | The current special group query TX           |
| Special Group & Source<br>Query TX | The current special group & source query TX  |
|                                    |                                              |

#### **Buttons**

- Click **Refresh** to refresh the page immediately.
- Click Clear to clear all statistics counters.

# Multicast throttling setting

Multicast throttling sets a maximum number of multicast groups that a port can join at the same time. When the maximum number of groups is reached on a port, the switch can take one of two actions; either "deny" or "replace." If the action is set to deny, any new multicast join reports will be dropped. If the action is set to replace, the switch randomly removes an existing group and replaces it with the new multicast group.

After configuring multicast profiles, you can assign them to interfaces on the industrial managed switch. The multicast throttling number can also be set to limit the number of multicast groups an interface can join at the same time.

| Max Groups a | nd Action Setting |             |                |
|--------------|-------------------|-------------|----------------|
| ІР Туре      | Port Select       | Max Groups  | Action         |
| ipv4 💌       | Select Ports 🔹    | 256 (0-256) | ⊙Deny ○Replace |
| Apply        |                   |             |                |

The page includes the following fields:

| Object      | Description                                                                                              |  |
|-------------|----------------------------------------------------------------------------------------------------|--|
| ІР Туре     | Select IPv4 or IPv6 from this drop-down menu.                                                            |  |
| Port Select | Select a port number from this drop-down menu.                                                           |  |
| Max Groups  | Sets the maximum number of multicast groups an interface can join at the same time.                      |  |
|             | Range: 0-256;                                                                                            |  |
|             | Default: 256                                                                                             |  |
| Action      | Sets the action to take when the maximum number of multicast groups for the interface has been exceeded. |  |
|             | (Default: Deny)                                                                                          |  |
|             | Deny - The new multicast group join report is dropped                                                    |  |
|             | Replace - The new multicast group replaces an existing group                                             |  |

#### Buttons

• Click Apply to apply changes.

# **Multicast filter**

In certain switch applications, the administrator may want to control the multicast services available to end users. For example, an IP/TV service is based on a specific subscription plan. The multicast filtering feature fulfills this requirement by restricting access to specified multicast services on a switch port.

Multicast filtering enables you to assign a profile to a switch port that specifies multicast groups that are permitted or denied on the port. A multicast filter profile can contain one

or more, or a range of multicast addresses; but only one profile can be assigned to a port. When enabled, multicast join reports received on the port are checked against the filter profile. If a requested multicast group is permitted, the multicast join report is forwarded as normal. If a requested multicast group is denied, the multicast join report is dropped.

When you have created a Multicast profile number, you can then configure the multicast groups to filter and set the access mode.

## **Command Usage**

- Each profile has only one access mode; either permit or deny.
- When the access mode is set to permit, multicast join reports are processed when a multicast group falls within the controlled range.
- When the access mode is set to deny, multicast join reports are only processed when the multicast group is not in the controlled range.

#### Multicast profile setting

| Ір Туре       | ipv4            |
|---------------|-----------------|
| Profile Index | 1 (1-128)       |
| Group from    |                 |
| Group to      |                 |
| Action        | ● Permit ○ Deny |

The page includes the following fields:

| Object        | Description                                                                                                    |  |  |  |
|---------------|----------------------------------------------------------------------------------------------------|--|--|--|
| ІР Туре       | Select IPv4 or IPv6 from this drop-down menu                                                                                                   |  |  |  |
| Profile Index | Indicates the ID of this particular profile                                                                                                    |  |  |  |
| Group from    | Specifies multicast groups to include in the profile. Specify a multicast group range by entering a start IP address.                          |  |  |  |
| Group to      | Specifies multicast groups to include in the profile. Specify a multicast group range by entering an end IP address.                           |  |  |  |
| Action        | Sets the access mode of the profile; either permit or deny.                                                                                    |  |  |  |
|               | <b>Permit</b> Multicast join reports are processed when a multicast group falls within the controlled range.                                   |  |  |  |
|               | <b>Deny</b> When the access mode is set to, multicast join reports are only processed when the multicast group is not in the controlled range. |  |  |  |

#### Buttons

Click Add to add a multicast profile entry.

- Click Edit to edit parameters in the IGMP/MLD Profile Status page.
- Click Delete to delete the IGMP/MLD profile entry in the IGMP/MLD Profile Status page.

#### **IBMP** filter setting

| Filter Setting |                   |  |  |  |  |
|----------------|-------------------|--|--|--|--|
| Port Select    | Filter Profile ID |  |  |  |  |
| Select Ports 🔹 | <b>V</b>          |  |  |  |  |
| Apply          |                   |  |  |  |  |

The page includes the following fields:

| Object            | Description                                          |
|-------------------|------------------------------------------------------|
| Port Select       | Select a port number from this drop-down menu.       |
| Filter Profile ID | Select a filter profile ID from this drop-down menu. |

#### **Buttons**

- Click **Apply** to apply changes.
- Click **Show** to display parameters in the Port Filter Status page.
- Click **Delete** to delete the IGMP profile entry in the Port Filter Status page.

#### **MLD filter setting**

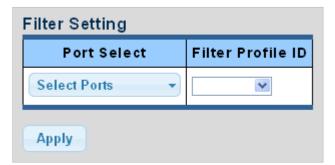

The page includes the following fields:

| Object            | Description                                          |
|-------------------|------------------------------------------------------|
| Port Select       | Select a port number from this drop-down menu.       |
| Filter Profile ID | Select a filter profile ID from this drop-down menu. |

#### **Buttons**

- Click Apply to apply changes.
- Click **Show** to display parameters in the Port Filter Status page.

• Click **Delete** to delete the MLD profile entry in the Port Filter Status page.

# **Quality of Service (QoS)**

# Understanding QoS

Quality of Service (QoS) is an advanced traffic prioritization feature that allows you to establish control over network traffic. QoS permits the assignment of various grades of network service to different types of traffic such as multi-media, video, protocol-specific, time critical, and file-backup traffic.

QoS reduces bandwidth limitations, delay, loss, and jitter. It also provides increased reliability for delivery of data and permits prioritization of certain applications across the network. You can define exactly how you want the switch to treat selected applications and types of traffic. Use QoS on the system to control a wide variety of network traffic functions by:

- Classifying traffic based on packet attributes.
- Assigning priorities to traffic (for example, setting higher priorities for time-critical or business-critical applications).
- Applying security policy through traffic filtering.
- Providing predictable throughput for multimedia applications such as video conferencing or voice over IP by minimizing delay and jitter.
- Improving performance for specific types of traffic and preserving performance as the amount of traffic grows.
- Reducing the need to constantly add bandwidth to the network.
- Managing network congestion.

## To implement QoS on a network, perform the following actions:

- 1. Define a service level to determine the priority that will be applied to traffic.
- 2. Apply a classifier to determine how the incoming traffic will be classified and thus treated by the industrial managed switch.
- 3. Create a QoS profile that associates a service level and a classifier.
- 4. Apply a QoS profile to a port(s).

The QoS page of the industrial managed switch contains three types of QoS mode, all of which rely on predefined fields within the packet to determine the output queue:

- **802.1p Tag Priority** The output queue assignment is determined by the IEEE 802.1p VLAN priority tag.
- **IP DSCP** The output queue assignment is determined by the TOS or DSCP field in the IP packets.

 Port-Base Priority – Any packet received from the specify high priority port will treated as a high priority packet.

The industrial managed switch supports an eight priority level queue, and the queue service rate is based on the WRR(Weight Round Robin) and WFQ (Weighted Fair Queuing) alorithm. The WRR ratio of high-priority and low-priority can be set to 4:1 and 8:1.

# General

#### **QoS properties**

| QoS Global Setting |                 |  |  |  |
|--------------------|-----------------|--|--|--|
| QoS Mode           | ⊙Disable ○Basic |  |  |  |
| Apply              |                 |  |  |  |

The page includes the following fields:

| Object   | Description                 |
|----------|-----------------------------|
| QoS Mode | Enable or disable QoS mode. |

#### **Buttons**

• Click Apply to apply changes.

#### **QoS port settings**

| Port Port Settings Port CoS Value Remark CoS Remark DSCP Remark IP Precedenc |     |                  |                  |                  |  |  |  |
|------------------------------------------------------------------------------|-----|------------------|------------------|------------------|--|--|--|
| Select Ports 🔹                                                               | 0 💌 | ⊙Disable ○Enable | ⊙Disable ○Enable | ⊙Disable ○Enable |  |  |  |
| Apply                                                                        |     |                  |                  |                  |  |  |  |

The page includes the following fields:

| Object               | Description                                    |
|----------------------|------------------------------------------------|
| Port Select          | Select a port number from this drop-down menu. |
| CoS Value            | Select CoS value from this drop-down menu      |
| Remark CoS           | Disable or enable remark CoS                   |
| Remark DSCP          | Disable or enable remark DSCP                  |
| Remark IP Precedence | Disable or enable remark IP Precedence         |

#### **Buttons**

## **Queue settings**

| Queue Table |                   |     |        |                    |  |  |
|-------------|-------------------|-----|--------|--------------------|--|--|
| Queue       | Scheduling Method |     |        |                    |  |  |
| Queue       | Strict Priority   | WRR | Weight | % of WRR Bandwidth |  |  |
| 1           | ۲                 | 0   | 1      |                    |  |  |
| 2           | ۲                 | 0   | 2      |                    |  |  |
| 3           | ۲                 | 0   | 3      |                    |  |  |
| 4           | ۲                 | 0   | 4      |                    |  |  |
| 5           | $\odot$           | 0   | 5      |                    |  |  |
| 6           | ۲                 | 0   | 9      |                    |  |  |
| 7           | ۲                 | 0   | 13     |                    |  |  |
| 8           | ۲                 | 0   | 15     |                    |  |  |
| Apply       |                   |     |        |                    |  |  |

The page includes the following fields:

| Object             | Description                                                                                                    |
|--------------------|----------------------------------------------------------------------------------------------------|
| Queue              | The current queue ID.                                                                                                    |
| Strict Priority    | Determines if the scheduler mode is "Strict Priority" on this switch port.                                                                         |
| WRR                | Determines if the scheduler mode is "Weighted" on this switch port                                                                                 |
| Weight             | Determines the weight for this queue. This value is restricted to 1-100.<br>This parameter is only shown if "Scheduler Mode" is set to "Weighted". |
| % of WRR Bandwidth | The current bandwidth for each queue.                                                                                                    |

#### **Buttons**

• Click Apply to apply changes.

# CoS mapping

| CoS to Queue Mapping |             |          |          |                        |     |                        |                 |                 |
|----------------------|-------------|----------|----------|------------------------|-----|------------------------|-----------------|-----------------|
| Class of Service     | 0           | 1        | 2        | 3                      | 4   | 5                      | 6               | 7               |
| Queue                | 2 💌         | 1 💌      | 3 💌      | 4 🗸                    | 5 💌 | 6 💌                    | 7 💌             | 8 💌             |
| Queue te CeS M       | apping      |          |          |                        |     |                        |                 |                 |
| Queue to CoS Ma      | apping      |          |          |                        |     |                        |                 |                 |
| Queue                | apping<br>1 | 2        | 3        | 4                      | 5   | 6                      | 7               | 8               |
|                      | 1<br>1      | <b>2</b> | <b>3</b> | <b>4</b><br>3 <b>v</b> | 5   | <b>6</b><br>5 <b>v</b> | <b>7</b><br>6 💌 | <b>8</b><br>7 ¥ |

The page includes the following fields:

| Object           | Description                                    |
|------------------|------------------------------------------------|
| Queue            | Select a Queue value from this drop-down menu. |
| Class of Service | Select a CoS value from this drop-down menu.   |

#### **Buttons**

• Click Apply to apply changes.

# DSCP mapping

| DSCP to                  | Queue M       | apping      | _                |                  |                         |                  |           |                  |
|--------------------------|---------------|-------------|------------------|------------------|-------------------------|------------------|-----------|------------------|
| DSCP Queue               |               | e           |                  |                  |                         |                  |           |                  |
| Select D                 | )SCP          | • 1         | <b>~</b>         |                  |                         |                  |           |                  |
|                          |               |             |                  |                  |                         |                  |           |                  |
|                          |               |             |                  |                  |                         |                  |           |                  |
| Queue t                  | o DSCP M      | apping      |                  |                  |                         |                  |           |                  |
|                          | o DSCP M<br>1 | apping<br>2 | 3                | 4                | 5                       | 6                | 7         | 8                |
| Queue t<br>Queue<br>DSCP | 1             | 2           |                  | -                |                         |                  |           |                  |
| eue                      |               |             | <b>3</b><br>16 💌 | <b>4</b><br>24 💌 | <b>5</b><br>32 <b>v</b> | <b>6</b><br>40 💌 | 7<br>48 🗸 | <b>8</b><br>56 💌 |

The page includes the following fields:

| Object | Description                                    |
|--------|------------------------------------------------|
| Queue  | Select a Queue value from this drop-down menu. |
| DSCP   | Select DSCP value from this drop-down menu.    |

### **Buttons**

• Click Apply to apply changes.

## IP precedence mapping

| P Precedence            | 0            | 1            | 2   | 3   | 4   | 5   | 6   | 7   |
|-------------------------|--------------|--------------|-----|-----|-----|-----|-----|-----|
| Queue                   | 1 💌          | 2 💌          | 3 💌 | 4 💙 | 5 💙 | 6 💙 | 7 💙 | 8 🛩 |
| ueue to IP Pre          | cedence      | Mapping      | L   | 1   |     |     |     |     |
| ueue to IP Pre<br>Queue | cedence<br>1 | Mapping<br>2 | 3   | 4   | 5   | 6   | 7   | 8   |

#### The page includes the following fields:

| Object        | Description                                          |
|---------------|------------------------------------------------------|
| Queue         | Select a Queue value from this drop-down menu.       |
| IP Precedence | Select IP Precedence value from this drop-down menu. |

#### **Buttons**

• Click Apply to apply changes.

# QoS basic mode

## **Global settings**

| Basic Mode Global Settings |                                                         |  |  |  |
|----------------------------|---------------------------------------------------------|--|--|--|
| Trust Mode                 | OcoS/802.1p ODSCP OCoS/802.1p-DSCP OIP Precedence ONone |  |  |  |
| Apply                      |                                                         |  |  |  |

## The page includes the following fields:

| Object     | Description       |
|------------|-------------------|
| Trust Mode | Set the QoS mode. |

#### **Buttons**

• Click Apply to apply changes.

#### **Port settings**

| QoS Port Setting |                    |
|------------------|--------------------|
| Port             | Trust              |
| Select Ports -   | ⊙Enabled ○Disabled |
| Apply            |                    |

The page includes the following fields:

| Object     | Description                                    |
|------------|------------------------------------------------|
| Port       | Select a port number from this drop-down menu. |
| Trust Mode | Set the trust mode to Enabled or Disabled.     |

#### **Buttons**

# **Rate Limit**

Configure the switch port rate limit for the switch port on this page.

## Ingress bandwidth control

Select the ingress bandwidth preamble on this page.

| ngress Bandwidth Control Settings |                  |                                    |  |  |
|-----------------------------------|------------------|------------------------------------|--|--|
| Port                              | State            | Rate(Kbps)                         |  |  |
| Select Ports 🔹                    | ⊙Disable ○Enable | (0-1000000, must a multiple of 16) |  |  |
| Арріу                             |                  |                                    |  |  |

The page includes the following fields:

| Object      | Description                                                                                                    |
|-------------|----------------------------------------------------------------------------------------------------|
| Port        | Select a port number from this drop-down menu.                                                                         |
| State       | Enable or Disable the port rate policer. The default value is Disabled.                                                |
| Rate (Kbps) | Configure the rate for the port policer. The default value is "unlimited". Valid values are in the range 0 to 1000000. |

## **Buttons**

• Click Apply to apply changes.

# Egress bandwidth control

Select the egress bandwidth preamble on this page.

| Egress Bandwidth Control Settings Port State Rate(Kbps) |                  |                                    |  |  |  |
|---------------------------------------------------------|------------------|------------------------------------|--|--|--|
| Select Ports 🔹                                          | ⊙Disable ○Enable | (0-1000000, must a multiple of 16) |  |  |  |
| Apply                                                   |                  |                                    |  |  |  |

The page includes the following fields:

| Object      | Description                                                                                                    |
|-------------|----------------------------------------------------------------------------------------------------|
| Port        | Select a port number from this drop-down menu.                                                                         |
| State       | Enable or Disable the port rate policer. The default value is Disabled.                                                |
| Rate (Kbps) | Configure the rate for the port policer. The default value is "unlimited". Valid values are in the range 0 to 1000000. |

#### **Buttons**

# Egress queue

Select the egress queue bandwidth control settings on this page.

| Egress Queue Bandwidth Control Settings |       |                  |                                    |
|-----------------------------------------|-------|------------------|------------------------------------|
| Port                                    | Queue | State            | CIR(Kbps)                          |
| GE1 💌                                   | 1     | ⊙Disable ○Enable | (0-1000000, must a multiple of 16) |
| Apply                                   |       |                  |                                    |

The page includes the following fields:

| Object     | Description                                                                                                    |
|------------|----------------------------------------------------------------------------------------------------|
| Port       | Select a port number from this drop-down menu.                                                                        |
| Queue      | Select a queue number from this drop-down menu.                                                                       |
| State      | Enable or Disable the port rate policer. The default value is Disabled.                                               |
| CIR (Kbps) | Configure the CIR for the port policer. The default value is "unlimited". Valid values are in the range 0 to 1000000. |

## **Buttons**

• Click Apply to apply changes.

# **Voice VLAN**

## Introduction

Configure the switch port rate limit for the switch port on this page.

Voice VLAN is specially configured for user voice data traffic. By setting a Voice VLAN and adding the ports of the connected voice equipment to Voice VLAN, the user can to configure QoS (Quality of service) service for voice data, and improve voice data traffic transmission priority to ensure calling quality.

The switch can judge if the data traffic is the voice data traffic from specified equipment according to the source MAC address field of the data packet entering the port. The packet with the source MAC address complying with the system defined voice equipment OUI (Organizationally Unique Identifier) will be considered the voice data traffic and transmitted to the Voice VLAN.

The configuration is based on the MAC address, acquiring a mechanism in which every piece of voice equipment transmitting information through the network has its own unique MAC address. VLAN traces the address belonging to the specified MAC. By this means, VLAN permits the voice equipment to always belong to Voice VLAN when relocated physically. The greatest advantage of the VLAN is that the equipment can be automatically placed into Voice VLAN according to its voice traffic which will be transmitted at a specified priority. Meanwhile, when voice equipment is physically relocated, it still belongs to the Voice VLAN without any further configuration modification, which is because it is based on voice equipment other than the switch port.

**Note:** The Voice VLAN feature enables the voice traffic to forward on the Voice VLAN, and then the switch can be classified and scheduled to network traffic. We recommend two VLANs on a port -- one for voice and one for data.

**Note:** Before connecting the IP device to the switch, the IP phone should configure the voice VLAN ID correctly. It should be configured through its own GUI.

## **Properties**

| Properties               |                    |
|--------------------------|--------------------|
| Voice VLAN State         | ○Enabled ⊙Disabled |
| Voice VLAN Id            | Enable             |
| Remark Cos/802.1p        | 6                  |
| 1p remark                | ○Enabled ⊙Disabled |
| Aging Time(30-65536 min) | 1440               |
| Apply                    |                    |

#### The page includes the following fields:

| Object                    | Description                                                                                                    |
|---------------------------|----------------------------------------------------------------------------------------------------|
| Voice VLAN State          | Indicates the Voice VLAN mode operation. The MSTP feature must<br>be disabled before Voice VLAN is enabled to avoid an ingress filter<br>conflict. Selections include:                                                           |
|                           | Enabled: Enable Voice VLAN mode operation.                                                                                                    |
|                           | Disabled: Disable Voice VLAN mode operation                                                                                                    |
| Voice VLAN ID             | Indicates the Voice VLAN ID. It should be a unique VLAN ID in the system and cannot equal each port PVID. It is conflict configuration if the value equal management VID, MVR VID, PVID, etc.<br>The allowed range is 1 to 4095. |
| Remark CoS/802.1p         | Select 802.1p value from this drop-down menu                                                                                                    |
| 1p remark                 | Enabled or Disabled 802.1p remark                                                                                                    |
| Aging Time (30-65536 min) | The time after which a port is removed from the Voice VLAN when VoIP traffic is no longer received on the port. (\Default: 1440 minutes).                                                                                        |

#### **Buttons**

# **Telephony OUI MAC setting**

| Voice VLAN OUI Setting |         |
|------------------------|---------|
| OUI Address            | 0.00.00 |
| Description            |         |
| Add                    |         |

The page includes the following fields:

| Object      | Description                                                                                   |
|-------------|-----------------------------------------------------------------------------------------------|
| OUI Address | A telephony OUI address is a globally unique identifier assigned to a vendor by IEEE.         |
|             | It must be six characters long and the input format is "xx:xx:xx" (x is a hexadecimal digit). |
| Description | User-defined text that identifies VoIP devices.                                               |

#### **Buttons**

- Click Apply to apply changes.
- Click Edit to edit voice VLAN OUI group parameters on the Voice VLAN OUI Group page.
- Click Delete to delete voice VLAN OUI group parameters.

## **Telephony OUI port setting**

The Voice VLAN feature enables voice traffic forwarding on the Voice VLAN so that the switch can classify and schedule network traffic. We recommend that there be two VLANs on a port – one for voice and one for data. Before connecting the IP device to the switch, the IP phone should configure the voice VLAN ID correctly. It should be configured through its own GUI.

| Voice VLAN Port Setting |                    |           |
|-------------------------|--------------------|-----------|
| Port                    | State              | Cos Mode  |
| Select Ports 🔹          | ○Enabled ⊙Disabled | ◯All ⊙Src |
| Apply                   |                    |           |

The page includes the following fields:

| Object | Description                                                                           |
|--------|---------------------------------------------------------------------------------------|
| Port   | Select a port number from this drop-down menu                                         |
| State  | Enable or disable the voice VLAN port setting. The default value is <b>Disabled</b> . |

| Object   | Description                 |
|----------|-----------------------------|
| CoS Mode | Select the current CoS mode |

#### **Buttons**

• Click Apply to apply changes.

# Security

This section describes how to control access to the industrial managed switch, including user access and management control.

The Security page contains links to the following main topics:

- 802.1x
- Radius Server
- TACACS+ Server
- AAA
- Access
- Management Access Method
- DHCP Snooping
- Dynamic ARP Inspection
- IP Source Guard
- Port Security
- DoS
- Storm Control

# 802.1X

In the 802.1X protocol, the user is called the supplicant, the switch is the authenticator, and the RADIUS server is the authentication server. The switch acts as the man-in-themiddle, forwarding requests and responses between the supplicant and the authentication server. Frames sent between the supplicant and the switch are special 802.1X frames, known as EAPOL (Extensible Authentication Protocol over LAN) frames. EAPOL frames encapsulate EAP PDUs (RFC3748). Frames sent between the switch and the RADIUS server are RADIUS packets. RADIUS packets also encapsulate EAP PDUs together with other attributes like the switch's IP address, name, and the supplicant's port number on the switch. EAP is very flexible in that it allows for different authentication methods like MD5-Challenge, PEAP, and TLS. The authenticator (the switch) doesn't need to know which authentication method the supplicant and the authentication server are using, or how many information exchange frames are needed for a particular method. The switch simply encapsulates the EAP part of the frame into the relevant type (EAPOL or RADIUS) and forwards it.

When authentication is complete, the RADIUS server sends a special packet containing a success or failure indication. In addition to forwarding this decision to the supplicant, the switch uses it to open up or block traffic on the switch port connected to the supplicant.

## **Overview of User Authentication**

The industrial managed switch can be configured to authenticate users logging into the system for management access using local or remote authentication methods, such as telnet and web browser. This industrial managed switch provides secure network management access using the following options:

- Remote Authentication Dial-in User Service (RADIUS)
- Terminal Access Controller Access Control System Plus (TACACS+)
- Local user name and Privilege Level control

## IEEE 802.1X port-based authentication

The IEEE 802.1X standard defines a client-server-based access control and authentication protocol that restricts unauthorized clients from connecting to a LAN through publicly accessible ports. The authentication server authenticates each client connected to a switch port before making available any services offered by the switch or the LAN.

Until the client is authenticated, 802.1X access control allows only EAPOL traffic through the port to which the client is connected. After authentication is successful, normal traffic can pass through the port.

This section includes this conceptual information:

- Device Roles
- Authentication Initiation and Message Exchange
- Ports in Authorized and Unauthorized States

#### **Device roles**

With 802.1X port-based authentication, the devices in the network have specific roles as shown below.

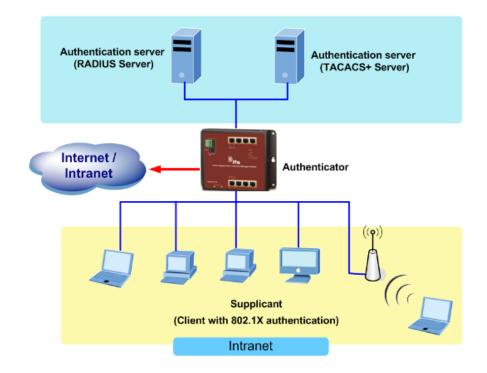

- Client The device (workstation) that requests access to the LAN and switch services and responds to requests from the switch. The workstation must be running 802.1X-compliant client software such as that offered in the Microsoft Windows operating systems (the client is the supplicant in the IEEE 802.1X specification).
- Authentication server Performs the actual authentication of the client. The authentication server validates the identity of the client and notifies the switch if the client is authorized to access the LAN and switch services. Because the switch acts as the proxy, the authentication service is transparent to the client. In this release, the Remote Authentication Dial-In User Service (RADIUS) security system with Extensible Authentication Protocol (EAP) extensions is the only supported authentication server; it is available in Cisco Secure Access Control Server version 3.0. RADIUS operates in a client/server model in which secure authentication information is exchanged between the RADIUS server and one or more RADIUS clients.
- Switch (802.1X device) Controls the physical access to the network based on the authentication status of the client. The switch acts as an intermediary (proxy) between the client and the authentication server, requesting identity information from the client, verifying that information with the authentication server, and relaying a response to the client. The switch includes the RADIUS client, which is responsible for encapsulating and decapsulating the Extensible Authentication Protocol (EAP) frames and interacting with the authentication server. When the switch receives EAPOL frames and relays them to the authentication server, the Ethernet header is stripped and the remaining EAP frame is re-encapsulated in the RADIUS format. The EAP frames are not modified or examined during encapsulation, and the authentication server must support EAP within the native frame format. When the switch receives frames from the authentication server, the server's frame header is removed, leaving the EAP frame, which is then encapsulated for Ethernet and sent to the client.

# Authentication initiation and message exchange

The switch or the client can initiate authentication. If you enable authentication on a port by using the dot1x port-control auto interface configuration command, the switch must initiate authentication when it determines that the port link state transitions from down to up. It then sends an EAP-request/identity frame to the client to request its identity (typically, the switch sends an initial identity/request frame followed by one or more requests for authentication information). Upon receipt of the frame, the client responds with an EAP-response/identity frame. However, if the client does not receive an EAP-request/identity frame from the switch during bootup, the client can initiate authentication by sending an EAPOL-start frame, which prompts the switch to request the client's identity.

If 802.1X is not enabled or supported on the network access device, any EAPOL frames from the client are dropped. If the client does not receive an EAP-request/identity frame after three attempts to start authentication, the client transmits frames as if the port is in the authorized state. A port in the authorized state effectively means that the client has been successfully authenticated.

When the client supplies its identity, the switch begins its role as the intermediary, passing EAP frames between the client and the authentication server until authentication succeeds or fails. If the authentication succeeds, the switch port is authorized.

The specific exchange of EAP frames depends on the authentication method being used. The diagram below shows a message exchange initiated by the client using the One-Time-Password (OTP) authentication method with a RADIUS server.

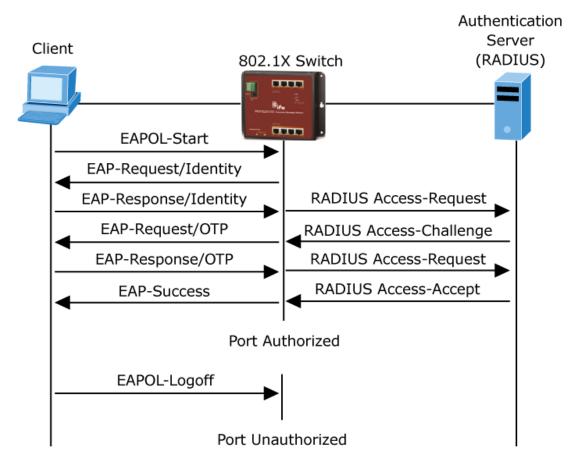

#### Ports in authorized and unauthorized states

The switch port state determines if the client is granted access to the network. The port starts in the unauthorized state. While in this state, the port disallows all ingress and egress traffic except for 802.1X protocol packets. When a client is successfully authenticated, the port transitions to the authorized state, allowing all traffic for the client to flow normally.

If a client that does not support 802.1X is connected to an unauthorized 802.1X port, the switch requests the client's identity. In this situation, the client does not respond to the request, the port remains in the unauthorized state, and the client is not granted access to the network.

In contrast, when an 802.1X-enabled client connects to a port that is not running the 802.1X protocol, the client initiates the authentication process by sending the EAPOL-start frame. When no response is received, the client sends the request a fixed number of times. If no response is received, the client begins sending frames as if the port is in the authorized state

If the client is successfully authenticated (receives an Accept frame from the authentication server), the port state changes to authorized, and all frames from the authenticated client are allowed through the port. If the authentication fails, the port remains in the unauthorized state, but authentication can be retried. If the authentication server cannot be reached, the switch can retransmit the request. If no response is received from the server after the specified number of attempts, authentication fails and network access is not granted.

When a client logs off, it sends an EAPOL-logoff message, causing the switch port to transition to the unauthorized state.

If the link state of a port transitions from up to down, or if an EAPOL-logoff frame is received, the port returns to the unauthorized state.

#### 802.1X setting

Configure the IEEE 802.1X authentication system on this page.

The IEEE 802.1X standard defines a port-based access control procedure that prevents unauthorized access to a network by requiring users to first submit credentials for authentication. One or more central servers, the backend servers, determine whether the user is allowed access to the network. These backend (RADIUS) servers are configured on the "Security→802.1X Access Control→802.1X Setting" page. The IEEE802.1X standard defines port-based operation, but non-standard variants overcome security limitations as demonstrating in the following sections.

| 802.1x Setting |                    |
|----------------|--------------------|
| 802.1X         | ● Disable ○ Enable |
| Apply          |                    |

| Object | Description                                                                                                    |
|--------|----------------------------------------------------------------------------------------------------|
| 802.1X | Indicates if NAS is globally enabled or disabled on the switch. If globally disabled, all ports allow frame forwarding. |

• Click Apply to apply changes.

## 802.1X port setting

Configure the IEEE 802.1X port settings on this page.

| 802.1x Port Setting     |                                        |
|-------------------------|----------------------------------------|
| Port                    | Select Ports -                         |
| Mode                    | No Authentication                      |
| Reauthentication Enable | 💿 Disable 🔘 Enable                     |
| Reauthentication Period | 3600 (Range 30 - 65535, Default: 3600) |
| Quiet Period            | 60 (Range 0 - 65535, Default: 60)      |
| Supplicant Period       | 30 (Range 1 - 65535, Default: 30)      |
| Maximum Request Retries | 2 (Range 1 - 10, Default: 2)           |
| Apply                   |                                        |

| Object                  | Description                                                                                                    |
|-------------------------|----------------------------------------------------------------------------------------------------|
| Port                    | Select a port from the drop-down menu.                                                                                                    |
| Mode                    | If NAS is globally enabled, this selection controls the port's authentication mode. The following modes are available:                                                                                                    |
|                         | No Authentication                                                                                                    |
|                         | Authentication                                                                                                    |
|                         | Force Authorized                                                                                                    |
|                         | In this mode, the switch will send one EAPOL Success frame when<br>the port link appears, and any client on the port will be permitted to<br>access the network without authentication.                                                                                                    |
|                         | Force Unauthorized                                                                                                    |
|                         | In this mode, the switch sends one EAPOL Failure frame when the port link appears, and any client on the port will not be permitted to access the network.                                                                                                    |
| Reauthentication Enable | If selected, successfully authenticated supplicants/clients are<br>reauthenticated after the interval specified by the Reauthentication<br>Period. Reauthentication for 802.1X-enabled ports can be used to<br>detect if a new device is plugged into a switch port or if a supplicant is<br>no longer attached. |

| Object                  | Description                                                                                                    |  |
|-------------------------|----------------------------------------------------------------------------------------------------|--|
| Reauthentication Period | Determines the period, in seconds, after which a connected client must be reauthenticated. This is only active if the Reauthentication Enabled checkbox is checked.                                                             |  |
|                         | Valid values are in the range 30 to 65535 seconds.                                                                                                    |  |
| Quiet Period            | Sets the amount of time to keep silent on supplicant authentication failure.                                                                                                    |  |
| Supplicant Period       | Sets the interval for the supplicant to re-transmit EAP request/identify frame.                                                                                                    |  |
| Maximum Request Retries | The number of times that the switch transmits an EAPOL Request<br>Identity frame without response before considering entering the<br>Guest VLAN. The value can only be changed if the Guest VLAN<br>option is globally enabled. |  |

- Click Apply to apply changes.
- Click Edit to edit port parameters in the Modify column.

#### **Guest VLAN setting**

When a Guest VLAN enabled port's link is recognized, the switch starts transmitting EAPOL Request Identity frames. If the number of transmissions of such frames exceeds Max. Reauth. Count, and no EAPOL frames have been received in the meantime, the switch considers entering the Guest VLAN. The interval between transmission of EAPOL Request Identity frames is configured with EAPOL Timeout. If Allow Guest VLAN if EAPOL Seen is enabled, the port will be placed in the Guest VLAN. If disabled, the switch will first check its history to see if an EAPOL frame has previously been received on the port (this history is cleared if the port link goes down or the port's Admin State is changed) and, if not, the port will be placed in the Guest VLAN. Otherwise it will not move to the Guest VLAN, but continue transmitting EAPOL Request Identity frames at the rate given by EAPOL Timeout.

Once in the Guest VLAN, the port is considered authenticated, and all attached clients on the port are allowed access on this VLAN. The switch will not transmit an EAPOL Success frame when entering the Guest VLAN.

While in the Guest VLAN, the switch monitors the link for EAPOL frames, and if one such frame is received, the switch immediately takes the port out of the Guest VLAN and starts authenticating the supplicant according to the port mode. If an EAPOL frame is received, the port will never be able to go back into the Guest VLAN if the "Allow Guest VLAN if EAPOL Seen" is disabled.

| Guest VLAN Setting |                    |          |
|--------------------|--------------------|----------|
| Guest              | VLAN ID            | 0 Enable |
| Guest VLAN port Se | tting              |          |
| Port Select        | Guest VLAN         |          |
| Select Ports 🔹     | ⊖Enabled ⊙Disabled |          |
| Арріу              |                    |          |

| Object                  | Description                                                                                                    |  |
|-------------------------|----------------------------------------------------------------------------------------------------|--|
| Guest VLAN ID           | This is the value that a port's Port VLAN ID is set to if a port is moved into the Guest VLAN. It can only be changed if the Guest VLAN option is globally enabled.                                                                                                 |  |
|                         | Valid values are in the range [1~4094].                                                                                                    |  |
| Guest VLAN Enabled      | A Guest VLAN is a special VLAN - typically with limited network<br>access - where 802.1X-unaware clients are placed after a network<br>administrator-defined timeout. The switch follows a set of rules for<br>entering and leaving the Guest VLAN as listed below. |  |
|                         | The Guest VLAN ID Enable checkbox provides a quick way to globally enable/disable Guest VLAN functionality.                                                                                                    |  |
|                         | When selected, the individual ports' ditto setting determines whether the port can be moved into Guest VLAN.                                                                                                    |  |
|                         | When deselected, the ability to move to the Guest VLAN is disabled for all ports.                                                                                                    |  |
| Guest VLAN Port Setting | When Guest VLAN is both globally enabled and enabled (selected) for a given port, the switch considers moving the port into the Guest VLAN according to the rules outlined below.                                                                                   |  |
|                         | This option is only available for EAPOL-based modes (i.e., Port-<br>based 802.1X).                                                                                                    |  |

### **Buttons**

• Click Apply to apply changes.

### Authenticated host table

| ser Name | Port | Session Time | Authentication Method | MAC Address |
|----------|------|--------------|-----------------------|-------------|
|----------|------|--------------|-----------------------|-------------|

| Object    | Description              |
|-----------|--------------------------|
| User Name | The current user name.   |
| Port      | The current port number. |

| Object                | Description                        |
|-----------------------|------------------------------------|
| Session Time          | The current session time.          |
| Authentication Method | The current authentication method. |
| MAC Address           | The current MAC address.           |

# **RADIUS** server

Configure the RADIUS servers on the RADIUS settings page.

| IP Version        | Version 6 Version 4 |                                          |
|-------------------|---------------------|------------------------------------------|
| Retries           | 3                   | (Range 1 - 10, Default: 3)               |
| Timeout for Reply | 3                   | sec. (Range 1 - 30, Default: 3)          |
| Dead Time         | 0                   | min. (Range 0 - 2000, Default: 0)        |
| Key String        |                     | 0/63 ASCII Alphanumeric Characters Used) |

The page includes the following fields:

| Object            | Description                                                                                                    |  |
|-------------------|----------------------------------------------------------------------------------------------------|--|
| Retries           | Timeout is the number of seconds, in the range 1 to 1000, to wait for a reply from a RADIUS server before retransmitting the request.                                                                                                    |  |
| Timeout for Reply | Retransmit is the number of times, in the range 1 to 1000, a RADIUS request<br>is retransmitted to a server that is not responding. If the server has not<br>responded after the last retransmit it is considered to be dead.                                                                                        |  |
| Dead Time         | The Dead Time, which can be set to a number between 0 and 3600 seconds, is the period during which the switch will not send new requests to a server that has failed to respond to a previous request. This will stop the switch from continually trying to contact a server that it has already determined as dead. |  |
|                   | Setting the Dead Time to a value greater than 0 (zero) will enable this feature, but only if more than one server has been configured.                                                                                                    |  |
| Key String        | The secret key – up to 63 characters long – shared between the RADIUS server and the switch.                                                                                                    |  |

### **Buttons**

• Click Apply to apply changes.

### New Radius server configuration

| New Radius Server   |                         |  |
|---------------------|-------------------------|--|
| Server Definition   |                         |  |
| Server IP           |                         |  |
| Authentication Port | 1812 (0 - 65535)        |  |
| Acct Port           | 1813 (0 - 65535)        |  |
| Key String          | Use Default             |  |
| Timeout for Reply   | Use Default (1-30) secs |  |
| Retries             | ✓Use Default (1 - 10)   |  |
| Server Priority     | 1 (0 - 65535)           |  |
| Dead Time           | 0 (0 - 2000)            |  |
| Usage Type          | ©Login ©802.1X ⊙AII     |  |
| Add                 |                         |  |

| Object              | Description                                                                                                    |
|---------------------|----------------------------------------------------------------------------------------------------|
| Server Definition   | Set the server definition.                                                                                                    |
| Server IP           | Address of the Radius server IP/name                                                                                                    |
| Authentication Port | The UDP port to use on the RADIUS Authentication Server. If the port is set to 0 (zero), the default port (1812) is used on the RADIUS Authentication Server.                                                                                                    |
| Acct Port           | The UDP port to use on the RADIUS Accounting Server. If the port is set to 0 (zero), the default port (1813) is used on the RADIUS Accounting Server.                                                                                                    |
| Retries             | Timeout is the number of seconds, in the range 1 to 10, to wait for a reply from a RADIUS server before retransmitting the request.                                                                                                    |
| Timeout for Reply   | Retransmit is the number of times, in the range 1 to 30, a RADIUS request is retransmitted to a server that is not responding. If the server has not responded after the last retransmit it is considered to be dead.                                                                                                |
| Dead Time           | The Dead Time, which can be set to a number between 0 and 3600 seconds, is the period during which the switch will not send new requests to a server that has failed to respond to a previous request. This will stop the switch from continually trying to contact a server that it has already determined as dead. |
|                     | Setting the Dead Time to a value greater than 0 (zero) will enable this feature, but only if more than one server has been configured.                                                                                                    |
| Key String          | The secret key – up to 63 characters long – shared between the RADIUS server and the switch.                                                                                                    |
| Server Priority     | Set the server priority.                                                                                                    |
| Usage Type          | Set the usage type. The following modes are available:<br>Login                                                                                                    |

| Object | Description |
|--------|-------------|
|        | 802.1X      |
|        | All         |

- Click **Apply** to apply changes.
- Click Edit to edit port parameters in the Modify column.
- Click **Delete** to delete a login interface entry.

# **TACACS+** server

The TACACS+ Server Configuration page permits configuration of the TACACS+ Servers.

| Use Default Paramete | e <b>rs</b><br>Version 6 Version 4        |
|----------------------|-------------------------------------------|
| Key String           | (0/63 ASCII Alphanumeric Characters Used) |
| Timeout for Reply    | 5 sec. (Range 1 - 30, Default: 5)         |
| Apply                |                                           |

The page includes the following fields:

| Object            | Description                                                                                                    |  |
|-------------------|----------------------------------------------------------------------------------------------------|--|
| Timeout for Reply | Retransmit is the number of times, in the range 1 to 30, a TACACS+ request is retransmitted to a server that is not responding. If the server has not responded after the last retransmit it is considered to be dead. |  |
| Key String        | The secret key – up to 63 characters long – shared between the RADIUS server and the switch.                                                                                                    |  |

#### **Buttons**

• Click Apply to apply changes.

#### **New TACACS+ server configuration**

| Server Definition | By IP address ○ By name |  |
|-------------------|-------------------------|--|
| Server IP         |                         |  |
| Server Port       | 49 (0 - 65535)          |  |
| Server Key        | ✓Use Default            |  |
| Server Timeout    | Use Default (1-30) secs |  |
| Server Priority   | 1 (0 - 65535)           |  |

The page includes the following fields:

| Object            | Description                                                                                             |  |
|-------------------|----------------------------------------------------------------------------------------------------|--|
| Server Definition | Set the server definition                                                                               |  |
| Server IP         | Address of the TACACS+ server IP/name                                                                   |  |
| Server Port       | Network (TCP) port of TACACS+ server used for authentication messages.<br>(Range: 1-65535; Default: 49) |  |
| Server Key        | The key- shared between the TACACS+ Authentication Server and the switch.                               |  |
| Server Timeout    | The number of seconds the switch waits for a reply from the server before it resends the request.       |  |
| Server Priority   | Set the server priority                                                                                 |  |

#### **Buttons**

- Click Add to add a new TACACS+server.
- Click Edit to edit port parameters in the Modify column.
- Click **Delete** to delete a login interface entry.

# AAA

Authentication, authorization, and accounting (AAA) provides a framework for configuring access control on the industrial managed switch. Its three security functions can be summarized as follows:

- Authentication Identifies users that request access to the network.
- Authorization Determines if users can access specific services.
- Accounting Provides reports, auditing, and billing for services that users have accessed on the network.

The AAA functions require the use of configured RADIUS or TACACS+ servers in the network. The security servers can be defined as sequential groups that are then

applied as a method for controlling user access to specified services. For example, when the switch attempts to authenticate a user, a request is sent to the first server in the defined group, if there is no response the second server will be tried, and so on. If at any point a pass or fail is returned, the process stops.

The industrial managed switch supports the following AAA features:

- Accounting for IEEE 802.1X authenticated users that access the network through the industrial managed switch.
- Accounting for users that access management interfaces on the industrial managed switch through the Telnet.
- Accounting for commands that users enter at specific CLI privilege levels. Authorization of users that access management interfaces on the industrial managed switch through the Telnet.

To configure AAA on the industrial managed switch, follow this general process:

- 1. Configure RADIUS and TACACS+ server access parameters. See "Configuring Local/Remote Logon Authentication".
- 2. Define RADIUS and TACACS+ server groups to support the accounting and authorization of services.
- Define a method name for each service to which you want to apply accounting or authorization and specify the RADIUS or TACACS+ server groups to use. Apply the method names to port or line interfaces.

**Note:** This guide assumes that RADIUS and TACACS+ servers have already been configured to support AAA. Refer to the documentation provided with the RADIUS or TACACS+ server software for further server software configuration details.

#### Login list

Configure login list parameters on this page.

| List Name | Method 1 | Method 2 | Method 3 | Method 4 |
|-----------|----------|----------|----------|----------|
|           | Empty 💌  | Empty 💌  | Empty 💌  | Empty    |

| Object     | Description                                                                              |  |
|------------|------------------------------------------------------------------------------------------|--|
| List Name  | Defines a name for the authentication list.                                              |  |
| Method 1-4 | Set the login authentication method:<br>Empty / None / Local / TACACS+ / RADIUS / Enable |  |

- Click Add to add a new authentication list.
- Click Edit to edit login authentication list parameters in the Modify column.
- Click **Delete** to delete a login authentication list entry.

### Enable list

Configure login list parameters on this page.

| New Authentication | List     |          |          |
|--------------------|----------|----------|----------|
| List Name          | Method 1 | Method 2 | Method 3 |
|                    | Empty 💌  | Empty 💌  | Empty 💌  |
| Add                |          |          |          |

The page includes the following fields:

| Object     | Description                                                                      |  |
|------------|----------------------------------------------------------------------------------|--|
| List Name  | Defines a name for the authentication list.                                      |  |
| Method 1-3 | Set the login authentication method:<br>Empty / None / TACACS+ / RADIUS / Enable |  |

#### **Buttons**

- Click Add to add a new authentication list.
- Click Edit to edit login authentication list parameters in the Modify column.
- Click **Delete** to delete a login authentication list entry.

# Access

Configure the access management of the industrial managed switch via four different methods: Telnet, SSH, HTTP, and HTTPs.

#### Telnet

| Telnet Service                  | Disabled 💌           |  |
|---------------------------------|----------------------|--|
| Login Authentication List       | default              |  |
| Enable Authentication List      | default              |  |
| Session Timeout                 | 10 (0-65535) minutes |  |
| Password Retry Count            | 3 (0-120)            |  |
| Silent Time 0 (0-65535) seconds |                      |  |

The page includes the following fields:

| Object                     | Description                                                 |  |
|----------------------------|-------------------------------------------------------------|--|
| Telnet Service             | Disable or enable telnet service                            |  |
| Login Authentication List  | Select login authentication list from this drop-down menu.  |  |
| Enable Authentication List | Select enable authentication list from this drop-down menu. |  |
| Session Timeout            | Set the session timeout value.                              |  |
| Password Retry Count       | Set the password retry count value.                         |  |
| Silent Time                | Set the silent time value.                                  |  |

#### **Buttons**

- Click Apply to apply changes.
- Click **Disconnect** to disconnect Telnet communication.
- Click **Delete** to delete a login authentication list entry.

#### SSH

Configure SSH on the SSH Configuration page. This page shows the Port Security status. Port Security is a module with no direct configuration. Configuration comes indirectly from other user modules. When a user module has enabled port security on a port, the port is set up for software-based learning. In this mode, frames from unknown MAC addresses are passed on to the port security module, which in turn asks all user modules whether to allow this new MAC address to forward or block it. For a MAC address to be set in the forwarding state, all enabled user modules must unanimously agree on allowing the MAC address to forward. If only one chooses to block it, it will be blocked until that user module decides otherwise.

| SSH Service                | Disabled 💌           |  |  |
|----------------------------|----------------------|--|--|
| Login Authentication List  | default              |  |  |
| Enable Authentication List | default              |  |  |
| Session Timeout            | 10 (0-65535) minutes |  |  |
| Password Retry Count       | 3 (0-120) minutes    |  |  |
| Silent Time                | 0 (0-65535) seconds  |  |  |

| Object                     | Description                                                 |  |
|----------------------------|-------------------------------------------------------------|--|
| SSH Service                | Disable or enable SSH service.                              |  |
| Login Authentication List  | Select login authentication list from this drop-down menu.  |  |
| Enable Authentication List | Select enable authentication list from this drop-down menu. |  |
| Session Timeout            | Set the session timeout value.                              |  |
| Password Retry Count       | Set the password retry count value.                         |  |
| Silent Time                | Set the silent time value.                                  |  |

#### **Buttons**

- Click Apply to apply changes.
- Click **Disconnect** to disconnect Telnet communication.

#### HTTP

| HTTP Service              | ●Enabled ○Disabled   |
|---------------------------|----------------------|
| Login Authentication List | default              |
| Session Timeout           | 10 (0-86400) minutes |

| Object                    | Description                                                |
|---------------------------|------------------------------------------------------------|
| HTTP Service              | Disable or enable HTTP service.                            |
| Login Authentication List | Select login authentication list from this drop-down menu. |
| Session Timeout           | Set the session timeout value.                             |

#### **Buttons**

• Click Apply to apply changes.

#### **HTTPs**

Configure HTTPs on the HTTPs Configuration page.

| HTTPS Settings            |                      |  |
|---------------------------|----------------------|--|
| HTTPS Service             | ○Enabled ⊙Disabled   |  |
| Login Authentication List | default 💌            |  |
| Session Timeout           | 10 (0-86400) minutes |  |
| Apply                     |                      |  |

The page includes the following fields:

| Object                    | Description                                                |  |
|---------------------------|------------------------------------------------------------|--|
| HTTPs Service             | Disable or enable HTTPs service.                           |  |
| Login Authentication List | Select login authentication list from this drop-down menu. |  |
| Session Timeout           | Set the session timeout value.                             |  |

#### **Buttons**

• Click Apply to apply changes.

# Access management

#### **Profile rules**

| Access Profile Name(<br>1-32 charaters) | Priority(1-65535) | Management<br>Method | Action | Port           | IP-Source                                                                                                    |
|-----------------------------------------|-------------------|----------------------|--------|----------------|----------------------------------------------------------------------------------------------------|
|                                         | 1                 | All                  | Permit | Select Ports 🔹 | <ul> <li>O All</li> <li>○ IPv4/Mask</li> <li>0.0.0</li> <li>0.0.0</li> <li>0.0.0</li> <li>0.0.0</li> <li>128</li> </ul> |

| Object                                | Description Indicates the access profile name.                                                                                                    |  |  |
|---------------------------------------|----------------------------------------------------------------------------------------------------|--|--|
| Access Profile Name (1-32 characters) |                                                                                                    |  |  |
| Priority (1-65535)                    | Set priority<br>The allowed value is from 1 to 65535                                                                                                    |  |  |
| Management Method                     | Indicates the host can access the switch from<br>HTTP/HTTPs/telnet/SSH/SNMP/All interface that the host IP address<br>matched the entry.                             |  |  |
| Action                                | An IP address can contain any combination of permit or deny rules.<br>(Default: Permit rules) Sets the access mode of the profile; either<br><b>Permit or Deny</b> . |  |  |
| Port                                  | Select a port from this drop-down menu.                                                                                                    |  |  |
| IP-Source                             | Indicates the IP address for the access management entry.                                                                                                    |  |  |

- Click Apply to apply changes.
- Click Edit to edit profile rules in the Modify column.
- Click **Delete** to delete a profile rules list entry in the Modify column.

#### **Access rules**

| Access Profile: | None | ~ | <ul> <li>Active</li> </ul> | ODeactive |
|-----------------|------|---|----------------------------|-----------|
| Apply           |      |   |                            |           |

The page includes the following fields:

| Object         | Description                                        |
|----------------|----------------------------------------------------|
| Access Profile | Select an access profile from this drop-down menu. |

#### **Buttons**

- Click Apply to apply changes.
- Click **Delete** to delete a access profile entry.

# **DHCP** snooping

DHCP snooping is used to block intruders on the untrusted ports of DUT when it tries to intervene by injecting a bogus DHCP reply packet to a legitimate conversation between the DHCP client and server.

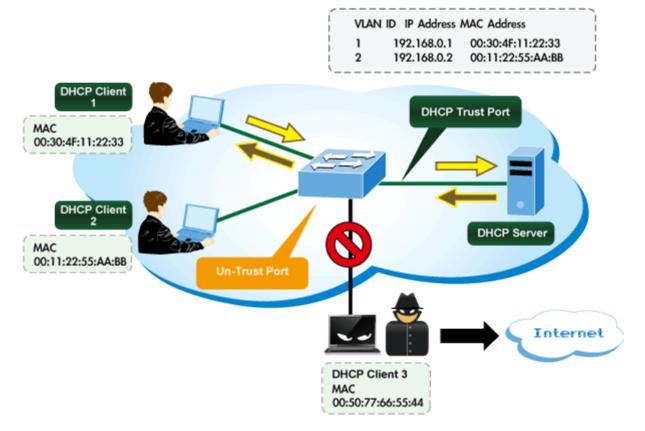

# **DHCP Snooping Overview**

#### **Command usage**

Table entries are only learned for trusted interfaces. An entry is added or removed dynamically to the DHCP snooping table when a client receives or releases an IP address from a DHCP server. Each entry includes a MAC address, IP address, lease time, VLAN identifier, and port identifier.

When DHCP snooping is enabled, DHCP messages entering an untrusted interface are filtered based upon dynamic entries learned via DHCP snooping.

Filtering rules are implemented as follows:

- If the global DHCP snooping is disabled, all DHCP packets are forwarded.
- If DHCP snooping is enabled globally, and also enabled on the VLAN where the DHCP packet is received, all DHCP packets are forwarded for a trusted port. If the received packet is a DHCP ACK message, a dynamic DHCP snooping entry is also added to the binding table.

If DHCP snooping is enabled globally, and also enabled on the VLAN where the DHCP packet is received, but the port is not trusted, it is processed as follows:

- If the DHCP packet is a reply packet from a DHCP server (including OFFER, ACK or NAK messages), the packet is dropped.
- If the DHCP packet is from a client, such as a DECLINE or RELEASE message, the switch forwards the packet only if the corresponding entry is found in the binding table.

- If the DHCP packet is from a client, such as a DISCOVER, REQUEST, INFORM, DECLINE or RELEASE message, the packet is forwarded if MAC address verification is disabled. However, if MAC address verification is enabled, then the packet will only be forwarded if the client's hardware address stored in the DHCP packet is the same as the source MAC address in the Ethernet header.
- If the DHCP packet is not a recognizable type, it is dropped.
- If a DHCP packet from a client passes the filtering criteria above, it will only be forwarded to trusted ports in the same VLAN.
- If a DHCP packet from a server is received on a trusted port, it will be forwarded to both trusted and untrusted ports in the same VLAN.
- If the DHCP snooping is globally disabled, all dynamic bindings are removed from the binding table.

Additional considerations when the switch itself is a DHCP client:

- The port(s) through which the switch submits a client request to the DHCP server must be configured as trusted. Note that the switch will not add a dynamic entry for itself to the binding table when it receives an ACK message from a DHCP server.
- Also, when the switch sends out DHCP client packets for itself, no filtering takes place. However, when the switch receives any messages from a DHCP server, any packets received from untrusted ports are dropped.

#### **Global setting**

Configure DHCP Snooping on the DHCP Snooping Configuration page.

| DHCP Snooping Setting |                    |  |
|-----------------------|--------------------|--|
| DHCP Snooping         | ○Enabled ⊙Disabled |  |
| Apply                 |                    |  |

The page includes the following fields:

| Object        | Description                                                                                                    |
|---------------|----------------------------------------------------------------------------------------------------|
| DHCP Snooping | Indicates the DHCP snooping mode operation. Possible modes are:<br>Enabled: Enable DHCP snooping mode operation.                                          |
|               | When enable DHCP snooping mode operation, the request DHCP messages will be forwarded to trusted ports and only allowed reply packets from trusted ports. |
|               | Disabled: Disable DHCP snooping mode operation.                                                                                                    |

#### **Buttons**

• Click Apply to apply changes.

#### DHCP snooping VLAN setting

When DHCP snooping is enabled globally on the switch, and enabled on the specified VLAN, DHCP packet filtering will be performed on any untrusted ports within the VLAN.

When the DHCP snooping is globally disabled, DHCP snooping can still be configured for specific VLANs, but the changes will not take effect until DHCP snooping is globally enabled.

When DHCP snooping is globally enabled, and DHCP snooping is then disabled on a VLAN, all dynamic bindings learned for this VLAN are removed from the binding table.

| DHCP Snooping VLAN Setting |                    |  |
|----------------------------|--------------------|--|
| VLAN LIST Status           |                    |  |
|                            | ◯Enabled ⊙Disabled |  |
| Аррју                      |                    |  |

The page includes the following fields:

| Object        | Description                                                                                                    |
|---------------|----------------------------------------------------------------------------------------------------|
| VLAN List     | Indicates the ID of this particular VLAN.                                                                                                    |
| DHCP Snooping | Indicates the DHCP snooping mode operation. Possible modes are:<br><b>Enabled</b> : Enable DHCP snooping mode operation.<br>When enabling the DHCP snooping mode operation, the request DHCP<br>messages are forwarded to trusted ports and only permit reply packets from<br>trusted ports. |
|               | Disabled: Disable DHCP snooping mode operation.                                                                                                    |

#### **Buttons**

• Click Apply to apply changes.

#### Port setting

A trusted interface is an interface that is configured to receive only messages from within the network. An untrusted interface is an interface that is configured to receive messages from outside the network or firewall.

When DHCP snooping enabled both globally and on a VLAN, DHCP packet filtering will be performed on any untrusted ports within the VLAN.

When an untrusted port is changed to a trusted port, all the dynamic DHCP snooping bindings associated with this port are removed.

Set all ports connected to DHCP servers within the local network or firewall to **Trusted**. Set all other ports outside the local network or firewall to **Untrusted**.

| DHCP Snooping Port Setting |                      |                  |
|----------------------------|----------------------|------------------|
| Port                       | Туре                 | Chaddr Check     |
| Select Ports -             | ⊙Un Trusted ○Trusted | ○Enable ⊙Disable |
| Арріу                      |                      |                  |

| Object                                               | Description                                                                                                    |
|------------------------------------------------------|----------------------------------------------------------------------------------------------------|
| Port         Select a port from this drop-down menu. |                                                                                                    |
| Туре                                                 | Indicates the DHCP snooping port mode. Possible port modes are:<br>Trusted: Configures the port as trusted sources of the DHCP message.<br>Untrusted: Configures the port as untrusted sources of the DHCP message. |
| Chaddr Check                                         | Indicates that the Chaddr check function is enabled on selected port.<br>Chaddr: Client hardware address.                                                                                                    |

### **Buttons**

• Click Apply to apply changes.

#### **Statistics**

| Clear | Refresh   |                      |                      |                                    |                 |
|-------|-----------|----------------------|----------------------|------------------------------------|-----------------|
| Port  | Forwarded | Chaddr Check Dropped | Untrust Port Dropped | Untrust Port With Option82 Dropped | Invalid Dropped |
| GE1   | 0         | 0                    | 0                    | 0                                  | 0               |
| GE2   | 0         | 0                    | 0                    | 0                                  | 0               |
| GE3   | 0         | 0                    | 0                    | 0                                  | 0               |
| GE4   | 0         | 0                    | 0                    | 0                                  | 0               |

| Object                                  | Description                             |
|-----------------------------------------|-----------------------------------------|
| Port                                    | Select a port from this drop-down menu. |
| Forwarded                               | The current forwarded packets.          |
| Chaddr Check Dropped                    | Dropped chaddr checks.                  |
| Untrusted Port Dropped                  | Untrusted ports dropped.                |
| Untrusted Port with Option82<br>Dropped | Untrusted ports with option82 dropped.  |
| Invalid Dropped                         | Invalid dropped packets.                |

• Click Apply to apply changes.

#### Database agent

When DHCP snooping is enabled, the switch uses the DHCP snooping binding database to store information about untrusted interfaces. The database can have up to 8192 bindings.

Each database entry (binding) has an IP address, an associated MAC address, the lease time (in hexadecimal format), the interface to which the binding applies, and the VLAN to which the interface belongs. A checksum value, the end of each entry, is the number of bytes from the start of the file to end of the entry. Each entry is 72 bytes, followed by a space and then the checksum value.

To keep the bindings when the switch reloads, you must use the DHCP snooping database agent. If the agent is disabled, dynamic ARP or IP source guard is enabled, and the DHCP snooping binding database has dynamic bindings, the switch loses its connectivity. If the agent is disabled and only DHCP snooping is enabled, the switch does not lose its connectivity, but DHCP snooping might not prevent DCHP spoofing attacks.

The database agent stores the bindings in a file at a configured location. When reloading, the switch reads the binding file to build the DHCP snooping binding database. The switch keeps the file current by updating it when the database changes.

When a switch learns of new bindings or when it loses bindings, the switch immediately updates the entries in the database. The switch also updates the entries in the binding file. The frequency at which the file is updated is based on a configurable delay, and the updates are batched. If the file is not updated in a specified time (set by the write-delay and abort-timeout values), the update stops.

| FileName       Remote Server     (X.X.X.X or Hostname)       Write Delay     300 |  |
|----------------------------------------------------------------------------------|--|
|                                                                                  |  |
| Write Delay 200 (15 ~ 86400 Sceend)                                              |  |
| Write Delay 300 (15 ~ 86400 Sceond)                                              |  |
| Time out         300         (0 ~ 86400 Second)                                  |  |

| Object        | Description                                                                                                    |  |
|---------------|----------------------------------------------------------------------------------------------------|--|
| Database Type | Select a database type from the drop-down menu.                                                                                                    |  |
| File Name     | The name of file image.                                                                                                    |  |
| Remote Server | Fill in the remote server IP address                                                                                                    |  |
| Write Delay   | Specify the duration for which the transfer should be delayed after the binding database changes. The range is from 15 to 86400 seconds. The default is 300 seconds (5 minutes). |  |
| Timeout       | Specify when to stop the database transfer process after the binding database changes.                                                                                           |  |
|               | The range is from 0 to 86400. Use 0 for an infinite duration. The default is 300 seconds (5 minutes).                                                                            |  |

#### **Buttons**

• Click Apply to apply changes.

#### **Rate limit**

After enabling DHCP snooping, the switch monitors all the DHCP messages and implements software transmission. Configure the DHCP Rate Limit Setting on this page.

| State                 | Rate Limit (pps)      |
|-----------------------|-----------------------|
| ⊙Default ○User-Define | Unlimited (1~300 pps) |
| (                     |                       |

The page includes the following fields:

| Object           | Description                                                                                                    |
|------------------|----------------------------------------------------------------------------------------------------|
| Port             | Select a port from the drop-down menu.                                                                                         |
| State            | The name of file image.                                                                                                    |
| Rate Limit (pps) | Configure the rate limit for the port policer. The default value is <b>Unlimited</b> . Valid values are in the range 1 to 300. |

#### **Buttons**

• Click Apply to apply changes.

#### **Option82 Global Setting**

DHCP provides a relay mechanism for sending information about the switch and its DHCP clients to DHCP servers. Known as DHCP Option 82, it allows compatible DHCP servers to use the information when assigning IP addresses, or to set other services or policies for clients. It is also an effective tool in preventing malicious network attacks

from attached clients on DHCP services, such as IP Spoofing, Client Identifier Spoofing, MAC Address Spoofing, and Address Exhaustion.

The DHCP option 82 enables a DHCP relay agent to insert specific information into a DHCP request packets when forwarding client DHCP packets to a DHCP server and remove the specific information from a DHCP reply packets when forwarding server DHCP packets to a DHCP client. The DHCP server can use this information to implement IP address or other assignment policies. Specifically the option works by setting two sub-options:

- Circuit ID (option 1)
- Remote ID (option 2)

The Circuit ID sub-option includes information specific to which circuit the request came in on.

The Remote ID sub-option was designed to carry information relating to the remote host end of the circuit.

The definition of Circuit ID in the switch is 4 bytes in length and the format is "vlan\_id" "module\_id" "port\_no". The parameter of "vlan\_id" is the first two bytes represent the VLAN ID. The parameter of "module\_id" is the third byte for the module ID (in standalone switch it always equal 0, in switch it means switch ID). The parameter of "port\_no" is the fourth byte and it means the port number.

After enabling DHCP snooping, the switch monitors all the DHCP messages and implement software transmission.

| Option82 Global Setting |                       |  |  |  |
|-------------------------|-----------------------|--|--|--|
| Remote ID               | Obefault ○User-Define |  |  |  |
| Apply                   |                       |  |  |  |

The page includes the following fields:

| Object | Description                                                                            |
|--------|----------------------------------------------------------------------------------------|
| State  | Set the option2 (remote ID option) content of option 82 added by DHCP request packets. |
|        | Default is the default VLAN MAC format.                                                |
|        | User-Define is the remote-id content of option 82 specified by<br>users                |

#### **Buttons**

• Click Apply to apply changes.

#### **Option82 port setting**

This function is used to set the retransmitting policy of the system for the received DHCP request message which contains option82.

- The drop mode means that if the message has option82, then the system will drop it without processing.
- The keep mode means that the system will keep the original option82 segment in the message, and forward it to the server to process
- The replace mode means that the system will replace the option 82 segment in the existing message with its own option 82, and forward the message to the server to process.

| Option82 Port Setting |                  |                 |  |  |  |
|-----------------------|------------------|-----------------|--|--|--|
| Port                  | Enable           | Allow UnTrusted |  |  |  |
| Select Ports -        | ○Enable ⊙Disable | Кеер 💌          |  |  |  |
| Apply                 |                  |                 |  |  |  |

| Object          | Description                                                               |  |
|-----------------|---------------------------------------------------------------------------|--|
| Port            | Select a port from the drop-down menu.                                    |  |
| Enable/Disable  | Enable or Disable option82 on the port.                                   |  |
| Allow Untrusted | Select modes from this drop-down menu. The following modes are available: |  |
|                 | Drop                                                                      |  |
|                 | Кеер                                                                      |  |
|                 | Replace                                                                   |  |

### Buttons

• Click Apply to apply changes.

#### **Option82 circuit ID setting**

By setting a creation method for option82, users can custom-define the parameters of the circuit-id suboption.

| Option82 Port Circuit-ID Setting |      |                       |  |  |
|----------------------------------|------|-----------------------|--|--|
| Port                             | Vlan | Circuit ID            |  |  |
| Select Ports -                   | ☑ 1  | ⊙Default ○User-Define |  |  |
| Арріу                            |      |                       |  |  |

| Object                                        | Description                                                                      |
|-----------------------------------------------|----------------------------------------------------------------------------------|
| Port                                          | Select a port from the drop-down menu.                                           |
| VLAN Indicates the ID of this particular VLAN |                                                                                  |
| Circuit ID                                    | Set the option1 (Circuit ID) content of option 82 added by DHCP request packets. |

#### **Buttons**

• Click Apply to apply changes.

# **ARP** inspection

ARP Inspection is a secure feature. Several types of attacks can be launched against a host or devices connected to Layer 2 networks by "poisoning" the ARP caches. This feature is used to block such attacks. Only valid ARP requests and responses can go through DUT. The ARP Inspection Configuration page provides ARP Inspection related configuration.

**Note:** A Dynamic ARP prevents the untrusted ARP packets based on the DHCP Snooping Database.

#### **Global setting**

| DAI Setting            |       |  |  |  |
|------------------------|-------|--|--|--|
| DAI OEnabled Obisabled |       |  |  |  |
| 6                      | Аррју |  |  |  |

The page includes the following fields:

| Object | Description                                        |
|--------|----------------------------------------------------|
| DAI    | Set Dynamic ARP Inspection to Enabled or Disabled. |

#### Buttons

• Click Apply to apply changes.

#### **VLAN** setting

| DAI VLAN Setting |                    |  |  |
|------------------|--------------------|--|--|
| VLAN LIST        | Status             |  |  |
| 1                | ○Enabled ⊙Disabled |  |  |
| Арріу            |                    |  |  |

| Object  | Description                                                                           |
|---------|---------------------------------------------------------------------------------------|
| VLAN ID | Indicates the ID of this particular VLAN.                                             |
| Status  | Enables Dynamic ARP Inspection on the specified VLAN<br>Options:<br>Enable<br>Disable |

• Click Apply to apply changes.

### Port setting

Configure switch ports as DAI trusted or untrusted, and select check modes on this page.

| DAI Port Setting |                      |                    |                    |                    |                    |
|------------------|----------------------|--------------------|--------------------|--------------------|--------------------|
| Port             | Туре                 | Src-Mac Chk        | Dst-Mac Chk        | IP Chk             | IP Allow Zero      |
| Select Ports 🔹   | ⊙Un Trusted ○Trusted | ⊙Disabled ○Enabled | ⊙Disabled ○Enabled | ⊙Disabled ○Enabled | ⊙Disabled ○Enabled |
| Apply            |                      |                    |                    |                    |                    |

The page includes the following fields:

| Object        | Description                                                                                                    |
|---------------|----------------------------------------------------------------------------------------------------|
| Port          | Select a port from the drop-down menu.                                                                                                    |
| Туре          | Specify which ports ARP Inspection is enabled on. ARP<br>Inspection is only enabled when both Global Mode and Port<br>Mode on a given port are enabled. All interfaces are untrusted by<br>default.                                                                                        |
| Src-Mac Chk   | Enable or disable to check the source MAC address in the<br>Ethernet header against the sender MAC address in the ARP<br>body. This check is performed on both ARP requests and<br>responses. When enabled, packets with different MAC addresses<br>are classified as invalid and dropped. |
| Dst-Mac Chk   | Enable or disable to check the destination MAC address in the<br>Ethernet header against the target MAC address in ARP body.<br>This check is performed for ARP responses. When enabled,<br>packets with different MAC addresses are classified as invalid<br>and are dropped.             |
| IP Chk        | Enable or disable to check the source and destination IP<br>addresses of ARP packets. The all-zero, all-one or multicast IP<br>addresses are considered invalid and the corresponding packets<br>are discarded.                                                                            |
| IP Allow Zero | Enable or disable to check all-zero IP addresses.                                                                                                    |

#### **Buttons**

• Click **Apply** to apply changes.

### **Statistics**

| Oynamic ARP Inspection Statistics Clear Refresh |           |                     |                   |                         |                         |                          |
|-------------------------------------------------|-----------|---------------------|-------------------|-------------------------|-------------------------|--------------------------|
| Port F                                          | Forwarded | Source MAC Failures | Dest MAC Failures | SIP Validation Failures | DIP Validation Failures | IP-MAC Mismatch Failures |
| GE1 0                                           | )         | 0                   | 0                 | 0                       | 0                       | 0                        |
| GE2 0                                           | )         | 0                   | 0                 | 0                       | 0                       | 0                        |
| GE3 0                                           | )         | 0                   | 0                 | 0                       | 0                       | 0                        |
| GE4 0                                           | )         | 0                   | 0                 | 0                       | 0                       | 0                        |
|                                                 |           | 0                   | 0                 | 0                       | 0                       | 0                        |

### The page includes the following fields:

| Object                          | Description                                 |  |
|---------------------------------|---------------------------------------------|--|
| Port                            | The switch port number of the logical port. |  |
| Forwarded                       | The current forwarded packets.              |  |
| Source MAC Failures             | The current source MAC failures             |  |
| Dest MAC Failures               | The current destination MAC failures        |  |
| SIP Validation Failures         | The current SIP Validation failures         |  |
| DIP Validation Failure          | The current DIP Validation failures         |  |
| <b>IP-MAC Mismatch Failures</b> | The current IP-MAC mismatch failures        |  |

#### **Buttons**

- Click Clear to clear the statistics.
- Click Refresh to refresh the statistics.

#### **Rate limit**

| ARP Rate Limit Setting Port | State                 | Rate Limit (pps)         |
|-----------------------------|-----------------------|--------------------------|
| Select Ports -              | ⊙Default ○User-Define | Unlimited (up to 50 pps) |
| Apply                       |                       |                          |

The page includes the following fields:

| Object           | Description                                                                            |
|------------------|----------------------------------------------------------------------------------------|
| Port             | Select a switch port number from the drop-down menu.                                   |
| State            | Select Default or User-Define.                                                         |
| Rate Limit (pps) | Configure the rate limit for the port policer. The default value is <b>Unlimited</b> . |

### **Buttons**

• Click Apply to apply changes.

# **IP source guard configuration**

IP Source Guard is a secure feature used to restrict IP traffic on DHCP snooping untrusted ports by filtering traffic based on the DHCP Snooping Table or manually configured IP Source Bindings. It helps prevent IP spoofing attacks when a host tries to spoof and use the IP address of another host.

After receiving a packet, the port looks up the key attributes (including IP address, MAC address, and VLAN tag) of the packet in the binding entries of the IP source guard. If there is a matching entry, the port will forward the packet. Otherwise, the port will abandon the packet.

IP source guard filter packets are based on the following types of binding entries:

- IP-port binding entry
- MAC-port binding entry
- IP-MAC-port binding entry

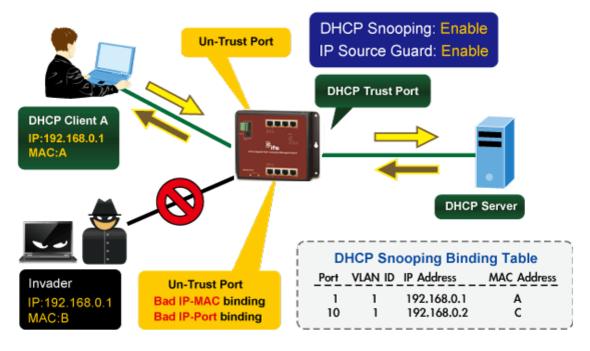

# **IP Source Guard Overview**

The IP Source Guard port setting page provides IP Source Guard-related configuration data.

| P Source Guard Port Setting |                    |                 |                   |  |  |
|-----------------------------|--------------------|-----------------|-------------------|--|--|
| Port                        | Status             | Verify Source   | Max Binding Entry |  |  |
| Select Ports 🔹              | ○Enabled ⊙Disabled | ⊙IP ○IP and MAC | No-limited 💌      |  |  |
| Apply                       |                    |                 |                   |  |  |

| Object            | Description                                                                                                    |  |
|-------------------|----------------------------------------------------------------------------------------------------|--|
| Port              | Select a port from the drop-down menu.                                                                                      |  |
| Status            | Enable or disable the IP source guard                                                                                       |  |
| Verify Source     | Configures the switch to filter inbound traffic-based IP addresses, or IP addresses and MAC addresses.                      |  |
|                   | None Disables IP source guard filtering on the switch.                                                                      |  |
|                   | IP Enables traffic filtering based on IP addresses stored in the binding table.                                             |  |
|                   | IP and MAC Enables traffic filtering based on IP addresses and the corresponding MAC addresses stored in the binding table. |  |
| Max Binding Entry | The maximum number of IP source guards that can be secured on this port                                                     |  |

#### **Buttons**

• Click Apply to apply changes.

#### **Binding table**

| Port  | VLAN ID    | MAC Address | IP Address |
|-------|------------|-------------|------------|
| GEI 💌 | 1 (1-4094) |             | f f        |

The page includes the following fields:

| Object      | Description                               |  |
|-------------|-------------------------------------------|--|
| Port        | Select a port from the drop-down menu.    |  |
| VLAN ID     | Indicates the ID of this particular VLAN. |  |
| MAC Address | Sourcing MAC address is permitted.        |  |
| IP Address  | Sourcing IP address is permitted.         |  |

- Click Add to add an IP source guard static binding table entry.
- Click **Delete** to delete an IP source guard static binding table entry.

# **Port security**

This page allows you to configure the Port Security Limit Control system and port settings. Limit Control permits limitation of the number of users on a given port. A user is identified by a MAC address and VLAN ID. If Limit Control is enabled on a port, the limit specifies the maximum number of users on the port. If this number is exceeded, an action is taken.

The Limit Control module is one of the modules that utilize a lower-layer module while the Port Security module manages MAC addresses learned on the port.

The Limit Control configuration consists of two sections: system- and a port-wide.

| Port Security Settings |                    |              |           |  |
|------------------------|--------------------|--------------|-----------|--|
| Port Select            | Security           | Max L2 Entry | Action    |  |
| Select Ports 🔹         | ○Enabled ⊙Disabled | Unlimited    | Forward 🗸 |  |
| Арріу                  |                    |              |           |  |

| Object       | Description                                                                                                    |
|--------------|----------------------------------------------------------------------------------------------------|
| Port         | The port number for which the status applies.                                                                                                    |
| Security     | Enable or disable port security.                                                                                                    |
| Mac L2 Entry | The maximum number of MAC addresses that can be secured on this port. If the limit is exceeded, the corresponding action is taken.                                                                                                    |
|              | The switch is "born" with a total number of MAC addresses from which all<br>ports draw whenever a new MAC address is seen on a Port Security-<br>enabled port. Since all ports draw from the same pool, it may happen that a<br>configured maximum cannot be granted, if the remaining ports have already<br>used all available MAC addresses.                                    |
| Action       | If a limit is reached, the switch can take one of the following actions:                                                                                                    |
|              | Forward: Do not allow more than Limit MAC addresses on the port, but take no further action.                                                                                                    |
|              | <b>Shutdown</b> : If Limit + 1 MAC addresses is seen on the port, shut down the port. This implies that all secured MAC addresses will be removed from the port, and no new ones will be learned. Even if the link is physically disconnected and reconnected on the port (by disconnecting the cable), the port will remain shut down. There are three ways to re-open the port: |
|              | 1) Disable and re-enable Limit Control on the port or the switch,                                                                                                    |
|              | 2) Click the Reopen button.                                                                                                    |
|              | <b>Discard</b> : If Limit + 1 MAC addresses is seen on the port, it will not learn the new MAC address and drop the package.                                                                                                    |

#### **Buttons**

• Click Apply to apply changes.

# DoS

DoS (Denial of Service) is a simple but effective destructive attack on the internet. The server under DoS attack will drop normal user data packets due to the non-stop processing of the attacker's data packet, leading to denial of the service and could lead to a leak of sensitive data from the server.

Protocol check is an application that can protect the server from attacks such as DoS. The protocol check allows the user to drop matched packets based on specified conditions. This type of security feature provides several simple and effective protections against DoS attacks while having no influence on the linear forwarding performance of the switch.

| lobal DoS Setting         |                                                |  |
|---------------------------|------------------------------------------------|--|
| DMAC = SMAC               | Enabled ODisabled                              |  |
| Land                      | ● Enabled ○ Disabled                           |  |
| UDP Blat                  | ● Enabled ○ Disabled                           |  |
| TCP Blat                  | ● Enabled ○ Disabled                           |  |
| POD                       | ● Enabled ○ Disabled                           |  |
| IPv6 Min Fragment         | ● Enabled ○ Disabled<br>Byte: 1240 (0-65535)   |  |
| ICMP Fragments            | ● Enabled ○ Disabled                           |  |
| IPv4 Ping Max Size        | ● Enabled ○ Disabled                           |  |
| IPv6 Ping Max Size        | ●Enabled ○Disabled                             |  |
| Ping Max Size Setting     | Byte: 512 (0-65535)                            |  |
| Smurf Attack              | ●Enabled Obisabled<br>Netmask Length: 0 (0-32) |  |
| TCP Min Hdr Size          | ●Enabled Obsabled<br>Bytes: 20 (0-31)          |  |
| TCP-SYN(SPORT<1024)       | ● Enabled ○ Disabled                           |  |
| Null Scan Attack          | ● Enabled ○ Disabled                           |  |
| X-Mas Scan Attack         | ● Enabled ○ Disabled                           |  |
| TCP SYN-FIN Attack        | ● Enabled ○ Disabled                           |  |
| TCP SYN-RST Attack        | ● Enabled ○ Disabled                           |  |
| TCP Fragment (Offset = 1) | ● Enabled ○ Disabled                           |  |

| Object                | Description                                            |  |
|-----------------------|--------------------------------------------------------|--|
| DMAC = SMAC           | Enable or disable DoS check mode by DMAC = SMAC        |  |
| Land                  | Enable or disable DoS check mode by land               |  |
| UDP Blat              | Enable or disable DoS check mode by UDP blat           |  |
| TCP Blat              | Enable or disable DoS check mode by TCP blat           |  |
| POD                   | Enable or disable DoS check mode by POD                |  |
| IPv6 Min Fragment     | Enable or disable DoS check mode by IPv6 min fragment  |  |
| ICMP Fragments        | Enable or disable DoS check mode by ICMP fragment      |  |
| IPv4 Ping Max Size    | Enable or disable DoS check mode by IPv4 ping max size |  |
| IPv6 Ping Max Size    | Enable or disable DoS check mode by IPv6 ping max size |  |
| Ping Max Size Setting | Set the max size for ping                              |  |
| Smurf Attack          | Enable or disable DoS check mode by smurf attack       |  |

| Object                    | Description                                                   |
|---------------------------|---------------------------------------------------------------|
| TCP Min Hdr Size          | Enable or disable DoS check mode by TCP min hdr size          |
| TCP-SYN (SPORT < 1024)    | Enable or disable DoS check mode by TCP-syn (sport < 1024)    |
| Null Scan Attack          | Enable or disable DoS check mode by null scan attack          |
| X-mas Scan Attack         | Enable or disable DoS check mode by x-mas scan attack         |
| TCP SYN-FIN Attack        | Enable or disable DoS check mode by TCP syn-fin attack        |
| TCP SYN-RST Attack        | Enable or disable DoS check mode by TCP syn-rst attack        |
| TCP Fragment (Offset = 1) | Enable or disable DoS check mode by TCP fragment (offset = 1) |

• Click Apply to apply changes.

### **DoS port setting**

| STP Port Setting |                    |  |
|------------------|--------------------|--|
| Port Select      | DoS Protection     |  |
| Select Ports 🔹   | ⊙Enabled ○Disabled |  |
| Apply            |                    |  |

The page includes the following fields:

| Object                | Description                                |  |
|-----------------------|--------------------------------------------|--|
| Port Select           | Select a port from this drop-down menu.    |  |
| <b>DoS Protection</b> | Enable or disable per port DoS protection. |  |

#### **Buttons**

• Click Apply to apply changes.

# **Storm control**

Storm control for the switch is configured on this page.

There is an unknown unicast storm rate control, unknown multicast storm rate control, and a broadcast storm rate control. These only affect flooded frames (i.e., frames with a VLAN ID, DMAC pair not present on the MAC Address table).

| Storm Control Global Setting |           |
|------------------------------|-----------|
| Unit                         | ⊖pps ⊛bps |
| Preamble & IFG               |           |
| Apply                        |           |

| Object         | Description                                                                                            |
|----------------|----------------------------------------------------------------------------------------------------|
| Unit           | Controls the unit of measure for the storm control rate as "pps" or "bps." The default value is "bps." |
| Preamble & IFG | Set the excluded or included interframe gap.                                                           |

#### **Buttons**

• Click Apply to apply changes.

#### Port setting

Storm control for the switch is configured on this page. There are three types of storm rate control:

- Broadcast storm rate control
- Unknown Unicast storm rate control
- Unknown Multicast storm rate control

The configuration indicates the permitted packet rate for unknown unicast, unknown multicast, or broadcast traffic across the switch.

| Storm Control Setting |                       |        |                   |             |
|-----------------------|-----------------------|--------|-------------------|-------------|
| Port                  | Port State            | Action | Type Enable       | Rate (Kbps) |
|                       |                       |        | 🗖 Broadcast       | 10000       |
| Select Ports 👻        | ⊙ Disable<br>○ Enable | drop 💌 | Unknown Multicast | 10000       |
|                       |                       |        | Unknown Unicast   | 10000       |
| Арріу                 |                       |        |                   |             |

| Object          | Description                                                                                                    |
|-----------------|----------------------------------------------------------------------------------------------------|
| Port            | Select a port from this drop-down menu.                                                                                    |
| Port State      | Enable or disable the storm control status for the given storm type.                                                       |
| Action          | Configures the action performed when storm control is over rate on a port.<br>Valid values are Shutdown or Drop.           |
| Type Enable     | The settings in a particular row apply to the frame type listed here:<br>Broadcast<br>Unknown unicast<br>Unknown multicast |
| Rate (kbps/pps) | Configure the rate for the storm control. The default value is "10,000."                                                   |

• Click Apply to apply changes.

# Access Control Lists (ACL)

ACL is an acronym for Access Control List. It is the list table of ACEs containing access control entries that specify individual users or groups permitted or denied to specific traffic objects, such as a process or a program.

Each accessible traffic object contains an identifier to its ACL. The privileges determine if there are specific traffic object access rights.

ACL implementations can be quite complex (as when the ACEs are prioritized for various situations). In networking, the ACL refers to a list of service ports or network services that are available on a host or server, each with a list of hosts or servers permitted or denied to use the service. ACLs can generally be configured to control inbound traffic and, in this context, they are similar to firewalls.

ACE is an acronym for Access Control Entry. It describes access permission associated with a particular ACE ID. There are three ACE frame types (Ethernet Type, ARP, and IPv4) and two ACE actions (permit and deny). The ACE also contains many detailed, different parameter options that are available for individual applications.

# ACL status

This page shows the ACL status by different ACL users. Each row describes the ACE that is defined. A conflict occurs if a specific ACE is not applied to the hardware due to hardware limitations. The maximum number of ACEs is 512 on each switch.

| MAC-Based ACL |  |
|---------------|--|
| ACL Name      |  |
| Add           |  |

The page includes the following fields:

| Object   | Description                      |
|----------|----------------------------------|
| ACL Name | Type a named MAC-based ACL list. |

### **Buttons**

- Click Add to add an ACL name.
- Click **Delete** to delete an ACL name entry.

# **MAC-based ACE**

| ACL Name                           | ×                                                          |
|------------------------------------|------------------------------------------------------------|
| Sequence                           | (Range: 1 - 2147483647, 1 is first processed)              |
| Action                             | <ul> <li>Permit</li> <li>Deny</li> <li>Shutdown</li> </ul> |
| DA MAC                             | <ul> <li>O User Defined</li> </ul>                         |
| DA MAC Value                       |                                                            |
| DA MAC Mask                        | (Os for matching, 1s for no matching)                      |
| SA MAC                             | <ul> <li>● Any</li> <li>○ User Defined</li> </ul>          |
| SA MAC Value                       |                                                            |
| SA MAC Mask                        | (Os for matching, 1s for no matching)                      |
| VLAN ID                            | (Range: 1 - 4094)                                          |
| 802.1p                             | Include                                                    |
| 802.1p Value                       | (Range: 0-7)                                               |
| 802.1p Mask                        |                                                            |
| Ethertype(Range:0x05DD-<br>0xFFFF) | (Range:0x05DD-0xFFFF)                                      |

| Object       | Description                                                                                                    |  |
|--------------|----------------------------------------------------------------------------------------------------|--|
| ACL Name     | Select an ACL name from this drop-down menu.                                                                                                    |  |
| Sequence     | Set the ACL sequence                                                                                                    |  |
| Action       | Indicates the forwarding action of the ACE.                                                                                                    |  |
|              | Permit: Frames matching the ACE may be forwarded and learned.                                                                                                    |  |
|              | Deny: Frames matching the ACE are dropped.                                                                                                    |  |
|              | Shutdown: Port shutdown is disabled for the ACE.                                                                                                    |  |
|              | DA MAC Specify the destination MAC filter for this ACE.                                                                                                    |  |
|              | Any: No DA MAC filter is specified.                                                                                                    |  |
|              | <b>User Defined</b> : If you want to filter a specific destination MAC address with this ACE, choose this value. A field for entering a DA MAC value appears.                                                |  |
| DA MAC Value | When <b>User Defined</b> is selected for the DA MAC filter, you can enter a specific destination MAC address. The legal format is "xx-xx-xx-xx-xx-xx". A frame that hits this ACE matches this DA MAC value. |  |
| DA MAC Mask  | Specify whether frames can hit the action according to their sender hardwar                                                                                                    |  |

| Description                                                                                                    |
|----------------------------------------------------------------------------------------------------|
| address field (SHA) settings.                                                                                                    |
| 0: ARP frames where SHA is not equal to the DA MAC address.                                                                                                    |
| 1: ARP frames where SHA is equal to the DA MAC address.                                                                                                    |
| Specify the source MAC filter for this ACE.                                                                                                    |
| Any: No SA MAC filter is specified.                                                                                                    |
| <b>User Defined</b> : If you want to filter a specific source MAC address with this ACE, choose this value. A field for typing a SA MAC value appears.                                               |
| When <b>User Defined</b> is selected for the SA MAC filter, you can enter a specific source MAC address. The legal format is "xx-xx-xx-xx-xx". A frame that hits this ACE matches this SA MAC value. |
| Specify whether frames can hit the action according to their sender hardware address field (SHA) settings.                                                                                           |
| 0: ARP frames where SHA is not equal to the SA MAC address.                                                                                                    |
| 1: ARP frames where SHA is equal to the SA MAC address.                                                                                                    |
| Indicates the ID of this particular VLAN.                                                                                                    |
| Include or exclude the 802.1p value.                                                                                                    |
| Set the 802.1p value.                                                                                                    |
| 0: The frame is not equal to the 802.1p value.                                                                                                    |
| 1: The frame is equal to the 802.1p value.                                                                                                    |
| You can type a specific EtherType value. The allowed range is 0x05DD to 0xFFFF. A frame that hits this ACE matches this EtherType value.                                                             |
|                                                                                                    |

- Select the Add to add a MAC-based ACE.
- Click Edit to edit a MAC-based ACL parameter.
- Click Delete to delete a MAC-based ACL entry.

# **IPv4-based ACL**

This page shows the ACL status of different ACL users. Each row describes the ACE that is defined. If a specific ACE is not applied to the hardware due to hardware limitations, it creates a conflict.

| IPv4-Based ACL |  |
|----------------|--|
| ACL Name       |  |
| Add            |  |

| Object   | Description                         |
|----------|-------------------------------------|
| ACL Name | Create a named IPv4-based ACL list. |

- Select the Add to add an ACL name list.
- Click **Delete** to delete an ACL name entry.

# **IPv4-based ACE**

An ACE consists of several parameters. Different parameter options appear depending on the frame type selected.

| IPv4-Based ACE               |                                                                                                    |  |
|------------------------------|----------------------------------------------------------------------------------------------------|--|
| ACL Name                     | ×                                                                                                    |  |
| Sequence                     | (Range: 1 - 2147483647, 1 is first processed)                                                                                                    |  |
| Action                       | <ul> <li>Permit</li> <li>Deny</li> <li>Shutdown</li> </ul>                                                                                                    |  |
| Protocol                     | Any(IP)     Select from list icmp     Protocol ID to match 1                                                                                                    |  |
| Source IP Address            | <ul> <li>● Any</li> <li>● User Defined</li> </ul>                                                                                                    |  |
| Source IP Address Value      |                                                                                                    |  |
| Source IP Wildcard Mask      | (Os for matching, 1s for no matching)                                                                                                    |  |
| Destination IP Address       | <ul> <li>● Any</li> <li>○ User Defined</li> </ul>                                                                                                    |  |
| Destination IP Address Value |                                                                                                    |  |
| Destination IP Wildcard Mask | (Os for matching, 1s for no matching)                                                                                                    |  |
| Source Port                  | ● Any<br>● Single 0 (Range: 0 - 65535)<br>● Range 0 - 65535 (Range: 0 - 65535)                                                                                                    |  |
| Destination Port             | <ul> <li>♦ Any</li> <li>♦ Single(Range: 0 - 65535)</li> <li>● Range(Range: 0 - 65535)</li> <li>● Range(Range: 0 - 65535)</li> <li>● 65535</li> <li>● 65535</li> <li>● 65535</li> </ul>       |  |
| TCP Flags                    | Urg ● Set OUnset ODon't Care<br>Ack ● Set OUnset ODon't Care<br>Psh ● Set OUnset ODon't Care<br>Rst ● Set OUnset ODon't Care<br>Syn ● Set OUnset ODon't Care<br>Fin ● Set OUnset ODon't Care |  |
| Type of Service              | <ul> <li>Any</li> <li>DSCP to match (Range: 0 - 63)</li> <li>IP Precedence to match (Range: 0 - 7)</li> </ul>                                                                                |  |
| ICMP                         | <ul> <li>O Select from list Echo Reply</li> <li>○ Protocol ID to match 0</li> <li>(Range: 0 - 255)</li> </ul>                                                                                |  |
| ICMP Code                    | <ul> <li>● Any</li> <li>● User Defined</li> <li>● (Range: 0 - 255)</li> </ul>                                                                                                    |  |

| Object                          | Description                                                                                                    |
|---------------------------------|----------------------------------------------------------------------------------------------------|
| ACL Name                        | Select ACL name from this drop-down menu.                                                                                                    |
| Sequence                        | Set the ACL sequence.                                                                                                    |
| Action                          | Indicates the forwarding action of the ACE.<br><b>Permit</b> : Frames matching the ACE may be forwarded and learned.<br><b>Deny</b> : Frames matching the ACE are dropped.<br><b>Shutdown</b> : Port shutdown is disabled for the ACE.                                                                                                    |
| Protocol                        | <ul> <li>Specify the protocol filter for this ACE.</li> <li>Any(IP): No protocol filter is specified.</li> <li>Select from list: If you want to filter a specific protocol with this ACE, choose this value and select protocol from this drop-down menu.</li> <li>Protocol ID to match: If you want to filter a specific protocol with this ACE, choose this value and set current protocol ID.</li> </ul> |
| Source IP Address               | Specify the Source IP address filter for this ACE.<br><b>Any</b> : No source IP address filter is specified.<br><b>User Defined</b> : If you want to filter a specific source IP address with this<br>ACE, choose this value. A field for entering a source IP address value<br>appears.                                                                                                    |
| Source IP Address<br>Value      | When "User Defined" is selected for the source IP address filter, you can enter a specific source IP address. The legal format is "xxx.xxx.xxx". A frame that hits this ACE matches this source IP address value.                                                                                                    |
| Source IP Wildcard<br>Mask      | When <b>User Defined</b> is selected for the source IP filter, you can enter a specific SIP mask in dotted decimal notation.                                                                                                    |
| Destination IP<br>Address       | Specify the Destination IP address filter for this ACE.                                                                                                    |
|                                 | Any: No destination IP address filter is specified.<br>User Defined: If you want to filter a specific destination IP address with this ACE, choose this value. A field for entering a source IP address value appears.                                                                                                    |
| Destination IP<br>Address Value | When "User Defined" is selected for the destination IP address filter, you can<br>enter a specific destination IP address. The legal format is "xxx.xxx.xxx.<br>A frame that hits this ACE matches this destination IP address value.                                                                                                    |
| Destination IP<br>Wildcard Mask | When <b>User Defined</b> is selected for the destination IP filter, you can enter a specific DIP mask in dotted decimal notation.                                                                                                    |
| Source Port                     | Specify the source port for this ACE.                                                                                                    |
|                                 | Any: No specific source port is specified (source port status is "don't-care").                                                                                                    |
|                                 | <b>Single</b> : If you want to filter a specific source port with this ACE, you can enter a specific source port value. A field for entering a source port value appears. The allowed range is 0 to 65535. A frame that hits this ACE matches this source port value.                                                                                                    |
|                                 | <b>Range</b> : If you want to filter a specific source port range filter with this ACE, you can enter a specific source port range value. A field for entering a source port value appears. The allowed range is 0 to 65535. A frame that hits this ACE matches this source port value.                                                                                                    |
| Destination Port                | Specify the destination port for this ACE.<br>Any: No specific destination port is specified (destination port status is                                                                                                    |
|                                 | "don't-care").                                                                                                    |
|                                 | Single: If you want to filter a specific destination port with this ACE, you can                                                                                                    |

| Object          | Description                                                                                                    |  |
|-----------------|----------------------------------------------------------------------------------------------------|--|
|                 | enter a specific destination port value. A field for entering a destination port value appears. The allowed range is 0 to 65535. A frame that hits this ACE matches this destination port value.                                                                                 |  |
|                 | <b>Range</b> : If you want to filter a specific destination port range filter with this ACE, you can enter a specific destination port range value. A field for entering a destination port value appears.                                                                       |  |
| Type of Service | Specify the type of service for this ACE.                                                                                                    |  |
|                 | <b>Any</b> : No specific type of service is specified (destination port status is "don't care").                                                                                                    |  |
|                 | <b>DSCP</b> : If you want to filter a specific DSCP with this ACE, you can enter a specific DSCP value. A field for entering a DSCP value appears. The allowed range is 0 to 63. A frame that hits this ACE matches this DSCP value.                                             |  |
|                 | <b>IP Precedence</b> : If you want to filter a specific IP precedence with this ACE, you can enter a specific IP precedence value. A field for entering an IP precedence value appears. The allowed range is 0 to 7. A frame that hits thi ACE matches this IP precedence value. |  |
| ICMP            | Specify the ICMP for this ACE.                                                                                                    |  |
|                 | Any: No specific ICMP is specified (destination port status is "don't-care").                                                                                                    |  |
|                 | List: If you want to filter a specific list with this ACE, you can select a specifi<br>list value.                                                                                                    |  |
|                 | <b>Protocol ID</b> : If you want to filter a specific protocol ID filter with this ACE, you can enter a specific protocol ID value. A field for entering a protocol ID value appears. The allowed range is 0 to 255. A frame that hits this ACE matches this protocol ID value.  |  |
| ICMP Code       | Specify the ICMP code filter for this ACE.                                                                                                    |  |
|                 | Any: No ICMP code filter is specified (ICMP code filter status is "don't-<br>care").                                                                                                    |  |
|                 | <b>User Defined</b> : If you want to filter a specific ICMP code filter with this ACE, you can enter a specific ICMP code value. A field for entering an ICMP code value appears. The allowed range is 0 to 255. A frame that hits this ACE matches this ICMP code value.        |  |

### **TCP** flags

| Object | Description                                                                                |  |
|--------|--------------------------------------------------------------------------------------------|--|
| UGR    | Specify the TCP "Urgent Pointer field significant" (URG) value for this ACE.               |  |
|        | Set: TCP frames where the URG field is set must be able to match this entry.               |  |
|        | <b>Unset</b> : TCP frames where the URG field is set must not be able to match this entry. |  |
|        | Don't Care: Any value is allowed ("don't-care").                                           |  |
| ACK    | Specify the TCP "Acknowledgment field significant" (ACK) value for this ACE.               |  |
|        | Set: TCP frames where the ACK field is set must be able to match this entry.               |  |
|        | <b>Unset</b> : TCP frames where the ACK field is set must not be able to match this entry. |  |
|        | Don't Care: Any value is allowed ("don't-care").                                           |  |
| PSH    | Specify the TCP "Push Function" (PSH) value for this ACE.                                  |  |

| Object | Description                                                                                                    |
|--------|----------------------------------------------------------------------------------------------------|
|        | <ul> <li>Set: TCP frames where the PSH field is set must be able to match this entry.</li> <li>Unset: TCP frames where the PSH field is set must not be able to match this entry.</li> <li>Don't Care: Any value is allowed ("don't-care").</li> </ul>                                             |
| RST    | Specify the TCP "Reset the connection" (RST) value for this ACE.<br>Set: TCP frames where the RST field is set must be able to match this entry.<br>Unset: TCP frames where the RST field is set must not be able to match this entry.<br>Don't Care: Any value is allowed ("don't-care").         |
| SYN    | Specify the TCP "Synchronize sequence numbers" (SYN) value for this ACE.<br>Set: TCP frames where the SYN field is set must be able to match this entry.<br>Unset: TCP frames where the SYN field is set must not be able to match this entry.<br>Don't Care: Any value is allowed ("don't-care"). |
| FIN    | Specify the TCP "No more data from sender" (FIN) value for this ACE.<br>Set: TCP frames where the FIN field is set must be able to match this entry.<br>Unset: TCP frames where the FIN field is set must not be able to match this<br>entry.<br>Don't Care: Any value is allowed ("don't-care").  |

- Click Add to add a ACE list.
- Click Edit to edit a IPv4-based ACL parameter.
- Click **Delete** to delete a IPv4-based ACL entry.

### **IPv6-based ACL**

This page shows the ACL status of different ACL users. Each row describes the ACE that is defined. If a specific ACE is not applied to the hardware due to hardware limitations, it creates a conflict.

| IPv6-Based ACL |  |  |
|----------------|--|--|
| ACL Name       |  |  |
| Add            |  |  |

The page includes the following fields:

| Object   | Description                         |  |
|----------|-------------------------------------|--|
| ACL Name | Create a named IPv6-based ACL list. |  |

#### **Buttons**

• Select the Add to add an ACL name list.

• Click **Delete** to delete an ACL name entry.

## **IPv6-based ACE**

An ACE consists of several parameters. Different parameter options appear depending on the frame type selected.

| Pv6-Based ACE                    |                                                                                                    |  |
|----------------------------------|----------------------------------------------------------------------------------------------------|--|
| ACL Name                         |                                                                                                    |  |
| Sequence                         | (Range: 1 - 2147483647, 1 is first processed)                                                                                                    |  |
| Action                           | <ul> <li>● Permit</li> <li>● Deny</li> <li>● Shutdown</li> </ul>                                                                                                    |  |
| Protocol  O Select from list tcp |                                                                                                    |  |
| Source IP Address                | <ul> <li>Ouser Defined</li> </ul>                                                                                                    |  |
| Source IP Address Value          |                                                                                                    |  |
| Source IP Prefix Length          | 0 (Range: 0 - 128)                                                                                                    |  |
| Destination IP Address           | <ul> <li>● Any</li> <li>○ User Defined</li> </ul>                                                                                                    |  |
| Destination IP Address Value     |                                                                                                    |  |
| Destination IP refix Length      | 0 (Os for matching, 1s for no matching)                                                                                                    |  |
| Source Port                      | <ul> <li>Any</li> <li>Single</li> <li>Range:</li> <li>0 - 65535)</li> <li>Range</li> <li>- 65535</li> <li>(Range:</li> <li>0 - 65535)</li> </ul>                     |  |
| Destination Port                 | <ul> <li>Any</li> <li>Single(Range: 0 - 65535)</li> <li>Range: 0 - 65535)</li> <li>Range(Range: 0 - 65535)</li> <li>- 65535</li> <li>(Range: 0 - 65535)</li> </ul>   |  |
| TCP Flags                        | Urg Set Unset Don't Care<br>Ack Set Unset Don't Care<br>Psh Set Unset Don't Care<br>Rst Set Unset Don't Care<br>Syn Set Unset Don't Care<br>Fin Set Unset Don't Care |  |
| Type of Service                  | <ul> <li>Any</li> <li>DSCP to match 0 (Range: 0 - 63)</li> <li>IP Precedence to match 0 (Range: 0 - 7)</li> </ul>                                                    |  |
| ICMP                             | <ul> <li>Any</li> <li>Select from list destination</li> <li>Protocol ID to match 0</li> <li>(Range: 0 - 255)</li> </ul>                                              |  |
| ICMP Code                        | Any Ouser Defined (Range: 0 - 255)                                                                                                    |  |

| Object                          | Description                                                                                                    |  |
|---------------------------------|----------------------------------------------------------------------------------------------------|--|
| ACL Name                        | Select ACL name from this drop-down menu.                                                                                                    |  |
| Sequence                        | Set the ACL sequence.                                                                                                    |  |
| Action                          | Indicates the forwarding action of the ACE.<br><b>Permit</b> : Frames matching the ACE may be forwarded and learned.<br><b>Deny</b> : Frames matching the ACE are dropped.<br><b>Shutdown</b> : Port shutdown is disabled for the ACE.                                                                                                    |  |
| Protocol                        | Specify the protocol filter for this ACE.<br><b>Any(IP)</b> : No protocol filter is specified.<br><b>Select from list</b> : If you want to filter a specific protocol with this ACE,<br>choose this value and select protocol from this drop-down menu.<br><b>Protocol ID to match</b> : If you want to filter a specific protocol with this ACE,<br>choose this value and set current protocol ID.                                                                                                    |  |
| Source IP Address               | Specify the Source IP address filter for this ACE.<br><b>Any</b> : No source IP address filter is specified.<br><b>User Defined</b> : If you want to filter a specific source IP address with this<br>ACE, choose this value. A field for entering a source IP address value<br>appears.                                                                                                    |  |
| Source IP Address<br>Value      | When "User Defined" is selected for the source IP address filter, you can enter a specific source IP address. The legal format is "xxx.xxx.xxx.xxx". A frame that hits this ACE matches this source IP address value.                                                                                                    |  |
| Source IP Wildcard<br>Mask      | When <b>User Defined</b> is selected for the source IP filter, you can enter a specific SIP mask in dotted decimal notation.                                                                                                    |  |
| Destination IP<br>Address       | Specify the Destination IP address filter for this ACE.<br><b>Any</b> : No destination IP address filter is specified.<br><b>User Defined</b> : If you want to filter a specific destination IP address with this<br>ACE, choose this value. A field for entering a source IP address value<br>appears.                                                                                                    |  |
| Destination IP<br>Address Value | When "User Defined" is selected for the destination IP address filter, you can enter a specific destination IP address. The legal format is "xxx.xxx.xxx.xxx" A frame that hits this ACE matches this destination IP address value.                                                                                                    |  |
| Destination IP<br>Wildcard Mask | When <b>User Defined</b> is selected for the destination IP filter, you can enter a specific DIP mask in dotted decimal notation.                                                                                                    |  |
| Source Port                     | <ul> <li>Specify the source port for this ACE.</li> <li>Any: No specific source port is specified (source port status is "don't-care").</li> <li>Single: If you want to filter a specific source port with this ACE, you can enter a specific source port value. A field for entering a source port value appears. The allowed range is 0 to 65535. A frame that hits this ACE matches this source port value.</li> <li>Range: If you want to filter a specific source port range filter with this ACE, you can enter a specific source port range value. A field for entering a source port value appears. The allowed range is 0 to 65535. A frame that hits ACE matches this source port value.</li> </ul> |  |
| Destination Port                | Specify the destination port for this ACE.<br>Any: No specific destination port is specified (destination port status is "don't-care").                                                                                                    |  |

| Object          | Description                                                                                                    |  |
|-----------------|----------------------------------------------------------------------------------------------------|--|
|                 | <b>Single</b> : If you want to filter a specific destination port with this ACE, you can enter a specific destination port value. A field for entering a destination port value appears. The allowed range is 0 to 65535. A frame that hits this ACE matches this destination port value. |  |
|                 | <b>Range</b> : If you want to filter a specific destination port range filter with this ACE, you can enter a specific destination port range value. A field for entering a destination port value appears.                                                                                |  |
| Type of Service | Specify the type of service for this ACE.                                                                                                    |  |
|                 | Any: No specific type of service is specified (destination port status is "don't-<br>care").                                                                                                    |  |
|                 | <b>DSCP</b> : If you want to filter a specific DSCP with this ACE, you can enter a specific DSCP value. A field for entering a DSCP value appears. The allowed range is 0 to 63. A frame that hits this ACE matches this DSCP value.                                                      |  |
|                 | <b>IP Precedence</b> : If you want to filter a specific IP precedence with this ACE, you can enter a specific IP precedence value. A field for entering an IP precedence value appears. The allowed range is 0 to 7. A frame that hits this ACE matches this IP precedence value.         |  |
| ICMP            | Specify the ICMP for this ACE.                                                                                                    |  |
|                 | Any: No specific ICMP is specified (destination port status is "don't-care").                                                                                                    |  |
|                 | List: If you want to filter a specific list with this ACE, you can select a specific<br>list value.                                                                                                    |  |
|                 | <b>Protocol ID</b> : If you want to filter a specific protocol ID filter with this ACE, you can enter a specific protocol ID value. A field for entering a protocol ID value appears. The allowed range is 0 to 255. A frame that hits this ACE matches this protocol ID value.           |  |
| ICMP Code       | Specify the ICMP code filter for this ACE.                                                                                                    |  |
|                 | Any: No ICMP code filter is specified (ICMP code filter status is "don't-<br>care").                                                                                                    |  |
|                 | <b>User Defined</b> : If you want to filter a specific ICMP code filter with this ACE, you can enter a specific ICMP code value. A field for entering an ICMP code value appears. The allowed range is 0 to 255. A frame that hits this ACE matches this ICMP code value.                 |  |

### **TCP** flags

| Object | Description                                                                                |  |
|--------|--------------------------------------------------------------------------------------------|--|
| UGR    | Specify the TCP "Urgent Pointer field significant" (URG) value for this ACE.               |  |
|        | Set: TCP frames where the URG field is set must be able to match this<br>entry.            |  |
|        | <b>Unset</b> : TCP frames where the URG field is set must not be able to match this entry. |  |
|        | Don't Care: Any value is allowed ("don't-care").                                           |  |
| ACK    | Specify the TCP "Acknowledgment field significant" (ACK) value for this ACE.               |  |
|        | Set: TCP frames where the ACK field is set must be able to match this entry.               |  |
|        | <b>Unset</b> : TCP frames where the ACK field is set must not be able to match this entry. |  |
|        | Don't Care: Any value is allowed ("don't-care").                                           |  |

| Object | Description                                                                                                    |
|--------|----------------------------------------------------------------------------------------------------|
| PSH    | Specify the TCP "Push Function" (PSH) value for this ACE.<br>Set: TCP frames where the PSH field is set must be able to match this entry.<br>Unset: TCP frames where the PSH field is set must not be able to match this entry.<br>Don't Care: Any value is allowed ("don't-care").                |
| RST    | Specify the TCP "Reset the connection" (RST) value for this ACE.<br>Set: TCP frames where the RST field is set must be able to match this entry.<br>Unset: TCP frames where the RST field is set must not be able to match this entry.<br>Don't Care: Any value is allowed ("don't-care").         |
| SYN    | Specify the TCP "Synchronize sequence numbers" (SYN) value for this ACE.<br>Set: TCP frames where the SYN field is set must be able to match this entry.<br>Unset: TCP frames where the SYN field is set must not be able to match this entry.<br>Don't Care: Any value is allowed ("don't-care"). |
| FIN    | Specify the TCP "No more data from sender" (FIN) value for this ACE.<br>Set: TCP frames where the FIN field is set must be able to match this entry.<br>Unset: TCP frames where the FIN field is set must not be able to match this<br>entry.<br>Don't Care: Any value is allowed ("don't-care").  |

- Click Add to add a ACE list.
- Click Edit to edit a IPv6-based ACL parameter.
- Click Delete to delete a IPv6-based ACL entry.

## **ACL** binding

Bind the policy content to the appropriate ACLs on this page.

| ACL Binding    |               |  |
|----------------|---------------|--|
| Binding Port   | ACL Select    |  |
| Select Ports 👻 | MAC-Based ACL |  |
| Apply          |               |  |

| Object       | Description                               |  |
|--------------|-------------------------------------------|--|
| Binding Port | Select port from this drop-down menu.     |  |
| ACL Select   | Select ACL list from this drop-down menu. |  |

- Click Apply to apply changes.
- Click Edit to edit ACL binding table parameters.
- Click **Delete** to delete an ACL binding entry.

# **MAC address table**

Switching of frames is based upon the DMAC address contained in the frame. The industrial managed switch builds up a table that maps MAC addresses to switch ports for knowing which ports the frames should go to (based upon the DMAC address in the frame). This table contains both static and dynamic entries. The static entries are configured by the network administrator if the administrator wants to do a fixed mapping between the DMAC address and switch ports.

The frames also contain a MAC address (SMAC address) that shows the MAC address of the equipment sending the frame. The SMAC address is used by the switch to automatically update the MAC table with these dynamic MAC addresses. Dynamic entries are removed from the MAC table if no frame with the corresponding SMAC address have been seen after a configurable age time.

### **Static MAC setting**

The static entries in the MAC table are shown in this table. The static MAC table can contain 64 entries. The MAC table is sorted first by VLAN ID and then by MAC address.

| Static MAC Setting |           |       |
|--------------------|-----------|-------|
| MAC Address        | VLAN      | Port  |
| 0.00.00.00.00      | default 💌 | GE1 💌 |
| Add                |           |       |

This page includes the following fields:

| Object       | Description                             |
|--------------|-----------------------------------------|
| VLAN         | The VLAN ID of the entry.               |
| MAC Address  | The MAC address of the entry.           |
| Port Members | Select a port from this drop-down menu. |

#### **Buttons**

- Click Add to add a new static MAC address.
- Click **Delete** to delete a static MAC status entry.

# **MAC** filtering

Use MAC filtering to filter the per-configured MAC address and increase security.

| MAC Filtering Setting |               |  |
|-----------------------|---------------|--|
| MAC Address           | VLAN (1~4094) |  |
| 00:00:00:00:00:00     | 1             |  |

This page includes the following fields:

| Object        | Description                               |
|---------------|-------------------------------------------|
| MAC Address   | The MAC address of the entry.             |
| VLAN (1~4096) | Indicates the ID of this particular VLAN. |

### **Buttons**

- Click Add to add a new MAC filtering setting.
- Click **Delete** to delete a static MAC status entry.

### **Dynamic address setting**

By default, dynamic entries are removed from the MAC table after 300 seconds.

| Dynamic Address Setting |                       |  |
|-------------------------|-----------------------|--|
| Aging Time              | 300 (Range: 10 - 630) |  |
| Арріу                   |                       |  |

This page includes the following fields:

| Object     | Description                                                                                                    |
|------------|----------------------------------------------------------------------------------------------------|
| Aging Time | The time after which a learned entry is discarded. By<br>default, dynamic entries are removed from the MAC after<br>300 seconds. This removal is also called aging.<br>(Range: 10-630 seconds; Default: 300 seconds) |

#### **Buttons**

- Click Apply to apply changes.
- Click **Delete** to delete a static MAC status entry.

## **Dynamic learned**

The dynamic learned MAC table is shown on this page. The MAC table is sorted first by VLAN ID and then by MAC address.

| Port        | GE1 💌          |
|-------------|----------------|
| VLAN        | default 💌      |
| MAC Address | 00.00.00.00.00 |
| View Clear  |                |

This page includes the following fields:

| Object      | Description                             |
|-------------|-----------------------------------------|
| VLAN        | The VLAN ID of the entry.               |
| MAC Address | The MAC address of the entry.           |
| Port        | Select a port from this drop-down menu. |

### Buttons

- Click View to refresh the table.
- Click Clear to flush all dynamic entries.
- Click Add to Static MAC table to add a dynamic MAC address to the static MAC address.

# LLDP

## Link Layer Discovery Protocol

Link Layer Discovery Protocol (LLDP) is used to discover basic information about neighboring devices on the local broadcast domain. LLDP is a Layer 2 protocol that uses periodic broadcasts to advertise information about the sending device. Advertised information is represented in Type Length Value (TLV) format according to the IEEE 802.1ab standard, and can include details such as device identification, capabilities, and configuration settings. LLDP also defines how to store and maintain information gathered about the neighboring network nodes it discovers.

Link Layer Discovery Protocol – Media Endpoint Discovery (LLDP-MED) is an extension of LLDP intended for managing endpoint devices such as Voice over IP (VoIP) phones and network switches. The LLDP-MED TLVs advertise information such as network policy, power, inventory, and device location details. LLDP and LLDP-MED information can be used by SNMP applications to simplify troubleshooting, enhance network management, and maintain an accurate network topology.

# LLDP global settings

The LLDP Configuration page allows the user to inspect and configure the current LLDP port settings.

| Global Settings                  |                                |
|----------------------------------|--------------------------------|
| Enabled                          | ●Enabled ○Disabled             |
| LLDP PDU Disable Action          | ○Filtering ○Bridging ⊙Flooding |
| Transmission Inter∨al            | 30 (5-32768)                   |
| Holdtime Multiplier              | 4 (2-10)                       |
| Reinitialization Delay           | 2 (1-10)                       |
| Transmit Delay                   | 2 (1-8192)                     |
| LLDP-MED Fast Start Repeat Count | 3 (1-10)                       |
|                                  |                                |

Apply

| Object                     | Description                                                                                                    |
|----------------------------|----------------------------------------------------------------------------------------------------|
| Enable                     | Globally enable or disable the LLDP function.                                                                                                    |
| LLDP PDU Disable<br>Action | Set the LLDP PDU disable action.<br><b>Filtering</b> : discard all LLDP PDU.<br><b>Bridging</b> : transmit LLDP PDU in the same VLAN.<br><b>Flooding</b> : transmit LLDP PDU for all ports.                                                                                                    |
| Transmission<br>Interval   | The switch is periodically transmitting LLDP frames to its neighbors for<br>having the network discovery information up-to-date. The interval between<br>each LLDP frame is determined by the <b>Tx Interval</b> value. Valid values are<br>restricted to 5 - 32768 seconds.<br>Default: <b>30</b> seconds<br>This attribute must comply with the following rule:<br>(Transmission Interval * Hold Time Multiplier) ≤65536, and Transmission<br>Interval >= (4 * Delay Interval) |
| Holdtime Multiplier        | Each LLDP frame contains information about how long the information in the LLDP frame shall be considered valid. The LLDP information valid period is set to <b>Tx Hold</b> multiplied by <b>Tx Interval</b> seconds. Valid values are restricted to 2 - 10 times.<br>TTL in seconds is based on the following rule:<br>(Transmission Interval * Holdtime Multiplier) $\leq$ 65536.<br>Therefore, the default TTL is 4*30 = 120 seconds.                                         |
| Reinitialization Delay     | When a port is disabled, LLDP is disabled, or the switch is rebooted, a LLDP shutdown frame is transmitted to the neighboring units, signaling that the LLDP information is no longer valid. <b>Tx Reinit</b> controls the amount of seconds between the shutdown frame and a new LLDP initialization. Valid values are restricted to 1 - 10 seconds.                                                                                                    |
| Transmit Delay             | If some configuration is changed (e.g., the IP address) a new LLDP frame is transmitted, but the time between the LLDP frames will always be at least                                                                                                    |

| Object                              | Description                                                                                                    |
|-------------------------------------|----------------------------------------------------------------------------------------------------|
|                                     | the value of <b>Tx Delay</b> seconds. <b>Tx Delay</b> cannot be larger than 1/4 of the <b>Tx Interval</b> value. Valid values are restricted to 1 - 8192 seconds.                                                                                                    |
|                                     | This attribute must comply with the rule:                                                                                                    |
|                                     | (4 * Delay Interval) ≤Transmission Interval                                                                                                    |
| LLDP-MED Fast Start<br>Repeat Count | Configures the amount of LLDP MED Fast Start LLDPDUs to transmit during the activation process of the LLDP-MED Fast Start mechanism.                                                                                                    |
|                                     | Range: 1-10 packets;                                                                                                    |
|                                     | Default: 3 packets                                                                                                    |
|                                     | The MED Fast Start Count parameter is part of the timer which ensures that<br>the LLDP-MED Fast Start mechanism is active for the port. LLDP-MED Fast<br>Start is critical to the timely startup of LLDP, and therefore integral to the<br>rapid availability of Emergency Call Service. |

• Click Apply to apply changes.

### **LLDP port configuration**

Use the LLDP Port Configuration to specify the message attributes for individual interfaces, including if messages are to be transmitted, received, or both transmitted and received.

| LLDP Port Configu  | ation     |               |   |
|--------------------|-----------|---------------|---|
| Port Select        | State     |               |   |
| Select Ports -     | Disable 💌 |               |   |
| Арріу              |           |               |   |
| Optional TLVs Sele | ction     |               |   |
| Optional TLVs Sele |           | al TLV Select |   |
| -                  |           |               | - |

| Object      | Description                                                                                           |
|-------------|----------------------------------------------------------------------------------------------------|
| Port Select | Select a port from these drop-down menus.                                                             |
| State       | Enables LLDP messages transmit and receive modes for LLDP Protocol<br>Data Units. Options:<br>Tx only |
|             | Rx only<br>TxRx                                                                                       |

| Object              | Description                                                                                                    |
|---------------------|----------------------------------------------------------------------------------------------------|
|                     | Disabled                                                                                                    |
| Optional TLV Select | Configures the information included in the TLV field of advertised messages.                                                 |
|                     | System Name: When selected, the "System Name" is included in LLDP information transmitted.                                   |
|                     | <b>Port Description</b> : When selected, the "Port Description" is included in LLDP information transmitted.                 |
|                     | System Description: When selected, the "System Description" is included in LLDP information transmitted.                     |
|                     | System Capability: When selected, the "System Capability" is included in LLDP information transmitted.                       |
|                     | 802.3 MAC-PHY: When selected, the "802.3 MAC-PHY" is included in LLDP information transmitted.                               |
|                     | <b>802.3 Link Aggregation</b> : When selected, the "802.3 Link Aggregation" is included in LLDP information transmitted.     |
|                     | <b>802.3 Maximum Frame Size</b> : When selected, the "802.3 Maximum Frame Size" is included in LLDP information transmitted. |
|                     | Management Address: When selected, the "Management Address" is included in LLDP information transmitted.                     |
|                     | <b>802.1 PVID</b> : When selected, the "802.1 PVID" is included in LLDP information transmitted.                             |

• Click Apply to apply changes.

### VLAN name TLV VLAN status

| /LAN Name TLV VLAN Selection |                |  |
|------------------------------|----------------|--|
| Port Select                  | VLAN Select    |  |
| Select Ports 🔹               | Select VLANs 👻 |  |

The page includes the following fields:

| Object Description |                                         |
|--------------------|-----------------------------------------|
| Port Select        | Select a port from this drop-down menu. |
| VLAN Select        | Select a VLAN from this drop-down menu. |

### **Buttons**

• Click Apply to apply changes.

### **LLDP local device**

Use the LLDP Local Device Information screen to display information about the switch such as its MAC address, chassis ID, management IP address, and port information.

| Chassis ID Subtype     | MAC Address       |  |
|------------------------|-------------------|--|
| Chassis ID             | 09:4F:3C:00:1d:5c |  |
| System Name            | GSD-1002M         |  |
| System Description     | V1                |  |
| Capabilities Supported | Bridge            |  |
| Capabilities Enabled   | Bridge            |  |
| Port ID Subtype        | Interface name    |  |

### LLDP remote device

This page provides a status overview for all LLDP remote devices. The table contains a row for each port on which a LLDP neighbor is detected.

| Detai | Remote Device | Refresh            |            |                 |         |             |              |
|-------|---------------|--------------------|------------|-----------------|---------|-------------|--------------|
| Sel   | Local Port    | Chassis ID Subtype | Chassis ID | Port ID Subtype | Port ID | System Name | Time to Live |

| Object                                                      | Description                                                        |  |
|-------------------------------------------------------------|--------------------------------------------------------------------|--|
| Local Port The switch port number of the logical LLDP port. |                                                                    |  |
| Chassis ID Subtype                                          | The current chassis ID subtype                                     |  |
| Chassis ID                                                  | The Chassis ID is the identification of the neighbor's LLDP frames |  |
| Port ID Subtype                                             | The current port ID subtype                                        |  |
| Port ID                                                     | The Remote Port ID is the identification of the neighbor port      |  |
| System Name                                                 | System Name is the name advertised by the neighbor unit            |  |
| Time to Live                                                | The current time to live                                           |  |

The page includes the following fields:

### **Buttons**

- Click **Refresh** to refresh a LLDP remote device.
- Click **Delete** to delete a LLDP remote device entry.

# MED network policies

Network policy discovery enables the efficient discovery and diagnosis of mismatch issues with the VLAN configuration, along with the associated Layer 2 and Layer 3 attributes, which apply for a set of specific protocol applications on that port. Improper network policy configurations are a very significant issue in VoIP environments that frequently result in voice quality degradation or loss of service.

Policies are only intended for use with applications that have specific 'real-time' network policy requirements, such as interactive voice and/or video services.

The network policy attributes advertised are:

- Layer 2 VLAN ID (IEEE 802.1Q-2003)
- Layer 2 priority value (IEEE 802.1D-2004)
- Layer 3 Diffserv code point (DSCP) value (IETF RFC 2474)

This network policy is potentially advertised and associated with multiple sets of application types supported on a given port. The application types specifically addressed are:

- Voice
- Guest Voice
- Softphone Voice
- Video Conferencing
- Streaming Video
- Control / Signaling (conditionally support a separate network policy for the media types above)

A large network may support multiple VoIP policies across the entire organization, and different policies per application type. LLDP-MED allows multiple policies to be advertised per port, each corresponding to a different application type. Different ports on the same network connectivity device may advertise different sets of policies, based on the authenticated user identity or port configuration.

It should be noted that LLDP-MED is not intended to run on links other than between network connectivity devices and endpoints, and therefore does not need to advertise the multitude of network policies that frequently run on an aggregated link interior to the LAN.

| Voice Auto Mode Configuration  |                   |               |  |  |
|--------------------------------|-------------------|---------------|--|--|
| LLDP MED Policy for Voice Appl | ication           | ⊙Auto ○Manual |  |  |
| Apply                          |                   |               |  |  |
| Network Policy Configuration   |                   |               |  |  |
| Network Policy Number          | 1 💌               |               |  |  |
| Application                    | Voice             | ~             |  |  |
| VLAN ID                        | 1 (1-4094)        |               |  |  |
| VLAN Tag                       | ⊙ Tagged ○Untagge | d             |  |  |
| L2 Priority                    | 0 (0-7)           |               |  |  |
| DSCP Value                     | 0 (0-63)          |               |  |  |
| Арріу                          | <u>'</u>          |               |  |  |

| Object                                   | Description                                                                                                    |
|------------------------------------------|----------------------------------------------------------------------------------------------------|
| LLDP MED Policy for<br>Voice Application | Set the LLDP MED policy for voice application mode.                                                                                                    |
| Network Policy<br>Number                 | Select the network policy number from this drop-down menu.                                                                                                    |
| Application Type                         | Intended use of the application types:                                                                                                    |
|                                          | <b>Voice</b> – For use by dedicated IP Telephony handsets and other similar appliances supporting interactive voice services. These devices are typically deployed on a separate VLAN for ease of deployment and enhanced security by isolation from data applications.                                                                                                    |
|                                          | <b>Voice Signaling (conditional)</b> – For use in network topologies that require<br>a different policy for the voice signaling than for the voice media. This<br>application type should not be advertised if all the same network policies<br>apply as those advertised in the Voice application policy.                                                                                                    |
|                                          | <b>Guest Voice</b> – Support a separate 'limited feature–set' voice service for guest users and visitors with their own IP Telephony handsets and other similar appliances supporting interactive voice services.                                                                                                    |
|                                          | <b>Guest Voice Signaling (conditional)</b> – For use in network topologies that require a different policy for the guest voice signaling than for the guest voice media. This application type should not be advertised if all the same network policies apply as those advertised in the Guest Voice application policy.                                                                                                    |
|                                          | <b>Softphone Voice</b> – For use by softphone applications on typical data centric devices, such as PCs or laptops. This class of endpoints frequently does not support multiple VLANs, if at all, and are typically configured to use an 'untagged' VLAN or a single 'tagged' data specific VLAN. When a network policy is defined for use with an 'untagged' VLAN (see Tagged flag below) then the L2 priority field is ignored and only the DSCP value has relevance. |
|                                          | <b>Video Conferencing</b> – For use by dedicated video conferencing equipment<br>and other similar appliances supporting real–time interactive video/audio<br>services.                                                                                                    |
|                                          | Streaming Video – For use by broadcast or multicast based video content                                                                                                    |

| Object      | Description                                                                                                    |
|-------------|----------------------------------------------------------------------------------------------------|
|             | distribution and other similar applications supporting streaming video<br>services that require specific network policy treatment. Video applications<br>relying on TCP with buffering would not be an intended use of this<br>application type.                                                                                                    |
|             | <b>Video Signaling (conditional)</b> – For use in network topologies that require<br>a separate policy for the video signaling than for the video media. This<br>application type should not be advertised if all the same network policies<br>apply as those advertised in the video conferencing application policy.                                           |
| Тад         | <b>Tag</b> indicates if the specified application type is using a 'tagged' or an<br>'untagged' VLAN.                                                                                                    |
|             | <b>Untagged</b> indicates that the device is using an untagged frame format and as such does not include a tag header as defined by IEEE 802.1Q-2003. In this case, both the VLAN ID and the Layer 2 priority fields are ignored and only the DSCP value has relevance.                                                                                          |
|             | <b>Tagged</b> indicates that the device is using the IEEE 802.1Q tagged frame format, and that both the VLAN ID and the Layer 2 priority values are being used, as well as the DSCP value. The tagged format includes an additional field, known as the tag header. The tagged frame format also includes priority tagged frames as defined by IEEE 802.1Q-2003. |
| VLAN ID     | VLAN identifier (VID) for the port as defined in IEEE 802.1Q-2003                                                                                                    |
| L2 Priority | L2 Priority is the Layer 2 priority to be used for the specified application type L2 Priority may specify one of eight priority levels (0 through 7), as defined by IEEE 802.1D-2004. A value of 0 represents use of the default priority as defined in IEEE 802.1D-2004.                                                                                        |
| DSCP        | DSCP value to be used to provide Diffserv node behavior for the specified application type as defined in IETF RFC 2474. DSCP may contain one of 64 code point values (0 through 63). A value of 0 represents use of the default DSCP value as defined in RFC 2475.                                                                                               |

- Click Apply to apply changes.
- Click **Delete** to delete a LLDP MED network policy table entry.

## **MED port setting**

| Port LLDP MED Con | figuration |                        |                      |
|-------------------|------------|------------------------|----------------------|
| Port Select       | MED Enable | MED Optional TLVs      | MED Network Policy   |
| Select Ports      | Enable 💌   | Select Optional TLVs 👻 | Select Optional TLVs |
| Apply             |            |                        |                      |

The page includes the following fields:

| Object             | Description                                                                                                    |
|--------------------|----------------------------------------------------------------------------------------------------|
| Port Select        | Select a port from this drop-down menu.                                                                                                    |
| MED Enable         | Enable or disable MED configuration                                                                                                    |
| MED Optional TVLs  | Configures the information included in the MED TLV field of advertised messages.                                                                                                    |
|                    | <b>Network Policy</b> – This option advertises network policy configuration information, aiding in the discovery and diagnosis of VLAN configuration mismatches on a port. Improper network policy configurations frequently result in voice quality degradation or complete service disruption. |
|                    | Location – This option advertises location identification details.                                                                                                    |
|                    | <b>Inventory</b> – This option advertises device details useful for inventory management, such as manufacturer, model, software version and other pertinent information.                                                                                                    |
| MED Network Policy | Select MED network policy from this drop-down menu.                                                                                                    |

#### **Buttons**

- Click Apply to apply changes.
- Click **Reset** to undo any changes made locally and revert to previously saved values.

### **MED** location configuration

| Ports                  | Select Ports                            |                                         |
|------------------------|-----------------------------------------|-----------------------------------------|
| Location Coordinate    |                                         | (16 pairs of hexadecimal characters)    |
| Location Civic Address | (6-160 pairs of hexadecimal characters) |                                         |
| Location ECS ELIN      |                                         | (10-25 pairs of hexadecimal characters) |

### The page includes the following fields:

| Object                    | Description                                                                       |
|---------------------------|-----------------------------------------------------------------------------------|
| Port                      | Select a port from this drop-down menu.                                           |
| Location Coordinate       | A string identifying the Location Coordinate that this entry should belong to.    |
| Location Civic<br>Address | A string identifying the Location Civic Address that this entry should belong to. |
| Location ESC ELIN         | A string identifying the Location ESC ELIN that this entry should belong to.      |

#### **Buttons**

• Click Apply to apply changes.

# LLDP overloading

|           |              |                        | 3ytes) Status      | Status            |                     |                 |                       |                                     |               |  |                  |              |
|-----------|--------------|------------------------|--------------------|-------------------|---------------------|-----------------|-----------------------|-------------------------------------|---------------|--|------------------|--------------|
| Interface | Total(Bytes) | Left to<br>Send(Bytes) |                    | Mandatory<br>TLVs | MED<br>Capabilities | MED<br>Location | MED Network<br>Policy | MED<br>Extended<br>Power<br>via MDI | 802.3<br>TLVs |  | MED<br>Inventory | 802.1 TLVs   |
| GE1       | 48           | 1440                   | Not<br>Overloading | 21 (Transmitted)  | 9(Transmitted)      |                 | 10(Transmitted)       |                                     |               |  |                  | 8(Transmitte |
| GE2       | 48           | 1440                   | Not<br>Overloading | 21 (Transmitted)  | 9(Transmitted)      |                 | 10(Transmitted)       |                                     |               |  |                  | 8(Transmitte |
| GE3       | 48           | 1440                   | Not<br>Overloading | 21 (Transmitted)  | 9(Transmitted)      |                 | 10(Transmitted)       |                                     |               |  |                  | 8(Transmitte |
| GE4       | 48           | 1440                   | Not<br>Overloading | 21 (Transmitted)  | 9(Transmitted)      |                 | 10(Transmitted)       |                                     |               |  |                  | 8(Transmitte |
| GE5       | 48           | 1440                   | Not<br>Overloading | 21 (Transmitted)  | 9(Transmitted)      |                 | 10(Transmitted)       |                                     |               |  |                  | 8(Transmitte |
| GE6       | 48           | 1440                   | Not<br>Overloading | 21 (Transmitted)  | 9(Transmitted)      |                 | 10(Transmitted)       |                                     |               |  |                  | 8(Transmitte |
| GE7       | 48           | 1440                   | Not<br>Overloading | 21 (Transmitted)  | 9(Transmitted)      |                 | 10(Transmitted)       |                                     |               |  |                  | 8(Transmitte |
| GE8       | 48           | 1440                   | Not<br>Overloading | 21 (Transmitted)  | 9(Transmitted)      |                 | 10(Transmitted)       |                                     |               |  |                  | 8(Transmitte |
| GE9       | 48           | 1440                   | Not<br>Overloading | 21 (Transmitted)  | 9(Transmitted)      |                 | 10(Transmitted)       |                                     |               |  |                  | 8(Transmitte |
| GE10      | 49           | 1439                   | Not<br>Overloading | 22(Transmitted)   | 9(Transmitted)      |                 | 10(Transmitted)       |                                     |               |  |                  | 8(Transmitte |

| Object                        | Description                                                                      |
|-------------------------------|----------------------------------------------------------------------------------|
| Interface                     | The switch port number of the logical port                                       |
| Total (Bytes)                 | Total number of bytes of LLDP information that is normally sent in a packet.     |
| Left to Send (Bytes)          | Total number of available bytes that can also send LLDP information in a packet. |
| Status                        | Provides the status of the TLVs.                                                 |
| Mandatory TLVs                | The mandatory group of TLVs that were transmitted or overloaded                  |
| MED Capabilities              | The capabilities packets that were transmitted or overloaded                     |
| MED Location                  | The location packets that were transmitted or overloaded                         |
| MED Network Policy            | The network policies packets that were transmitted or overloaded                 |
| MED Extended<br>Power via MDI | The extended power via MDI packets that were transmitted or overloaded.          |
| 802.3 TLVs                    | The 802.3 TLVs that were transmitted or overloaded.                              |
| Optional TLVs                 | The LLDP MED extended power via MDI packets that were sent or<br>overloaded.     |
| MED Inventory                 | The mandatory group of TLVs that was transmitted or overloaded.                  |
| 802.1 TLVs                    | The 802.1 TLVs that were transmitted or overloaded                               |

### **LLDP** statistics

The LLDP Device Statistics screen displays general statistics for LLDP-capable devices attached to the switch, and for LLDP protocol messages transmitted or received on all local interfaces.

| Clear Refresh |   |
|---------------|---|
| Insertions    | 0 |
| Deletions     | 0 |
| Drops         | 0 |
| Age Outs      | 0 |

### The page includes the following fields:

| Object     | Description                                                                |
|------------|----------------------------------------------------------------------------|
| Insertions | Shows the number of new entries added since switch reboot.                 |
| Deletions  | Shows the number of new entries added since switch reboot.                 |
| Drops      | Shows the number of LLDP frames dropped due to the entry table being full. |
| Age Outs   | Shows the number of entries deleted due to Time-To-Live expiring.          |

#### **Buttons**

- Click Refresh to refresh the statistics.
- Click Clear to clear the statistics.

#### **Port statistics**

| Port | TX Frames | RX Frame | s         |        | RX TLVs   |              | RX Ageouts |  |
|------|-----------|----------|-----------|--------|-----------|--------------|------------|--|
| Port | Total     | Total    | Discarded | Errors | Discarded | Unrecognized | Total      |  |
| GE1  | 136       | 0        | 0         | 0      | 0         | 0            | 0          |  |
| GE2  | 0         | 0        | 0         | 0      | 0         | 0            | 0          |  |
| GE3  | 0         | 0        | 0         | 0      | 0         | 0            | 0          |  |
| GE4  | 0         | 0        | 0         | 0      | 0         | 0            | 0          |  |
| GE5  | 0         | 0        | 0         | 0      | 0         | 0            | 0          |  |
| GE6  | 0         | 0        | 0         | 0      | 0         | 0            | 0          |  |
| GE7  | 0         | 0        | 0         | 0      | 0         | 0            | 0          |  |
| GE8  | 0         | 0        | 0         | 0      | 0         | 0            | 0          |  |
| GE9  | 0         | 0        | 0         | 0      | 0         | 0            | 0          |  |
| GE10 | 0         | 0        | 0         | 0      | 0         | 0            | 0          |  |

#### The page includes the following fields:

| Object            | Description                                                                                                    |
|-------------------|----------------------------------------------------------------------------------------------------|
| Port              | The port on which LLDP frames are received or transmitted.                                                                                                    |
| Tx Frames         | The number of LLDP frames transmitted on the port.                                                                                                    |
| Rx Frames         | The number of LLDP frames received on the port.                                                                                                    |
| Rx Errors         | The number of received LLDP frames containing some kind of error.                                                                                                    |
| Frames Discarded  | If an LLDP frame is received on a port, and the switch's internal table has<br>run full, the LLDP frame is counted and discarded. This situation is known as<br>"Too Many Neighbors" in the LLDP standard. LLDP frames require a new<br>entry in the table when the Chassis ID or Remote Port ID is not already<br>contained within the table. Entries are removed from the table when a given<br>port links down, an LLDP shutdown frame is received, or when the entry<br>ages out. |
| TLVs Discarded    | Each LLDP frame can contain multiple pieces of information, known as TLVs (TLV is short for "Type Length Value"). If a TLV is malformed, it is counted and discarded.                                                                                                    |
| TLVs Unrecognized | The number of well-formed TLVs, but with an unknown type value.                                                                                                    |
| Age-Outs          | Each LLDP frame contains information about how long time the LLDP information is valid (age-out time). If no new LLDP frame is received within the age out time, the LLDP information is removed, and the <b>Age-Out</b> counter is incremented.                                                                                                    |

# Diagnostics

This section provides the physical layer and IP layer network diagnostics tools for troubleshooting. The diagnostic tools are designed for network managers to help them quickly diagnose problems and better service customers.

Use the Diagnostics menu items to display and configure basic administrative details of the industrial managed switch. Under System, the following topics are provided to configure and view the system information:

- Ping Test
- IPv6 Ping Test
- Trace Route
- Cable Diagnostics

## **Cable diagnostics**

Cable diagnostics performs tests on copper cables. These functions have the ability to identify the cable length and operating conditions, and to isolate a variety of common faults that can occur on the Cat5 twisted-pair cabling. There might be two states, which are as follows:

- If the link is established on the twisted-pair interface in 1000BASE-T mode, the cable diagnostics can run without disruption of the link or of any data transfer.
- If the link is established in 100BASE-TX or 10BASE-T, the cable diagnostics cause the link to drop while the diagnostics are running.

After the diagnostics are finished, the link is re-established and the following functions are available.

- Coupling between cable pairs
- Cable pair termination
- Cable Length

Note: Cable Diagnostics is only accurate for cables of length from 15 to 100 meters.

| Select the por | t on which to run the copper test. |
|----------------|------------------------------------|
| Port           |                                    |
| GE1 💌          |                                    |
| Copper Test    |                                    |

The page includes the following fields:

| Object | Description                                          |
|--------|------------------------------------------------------|
| Port   | The port where you are requesting cable diagnostics. |

#### **Buttons**

Click Copper Test to run the diagnostics.

| Port | Channel A | Cable Length A | Channel B | Cable Length B | Channel C | Cable Length C | Channel D | Cable Length D | Result |
|------|-----------|----------------|-----------|----------------|-----------|----------------|-----------|----------------|--------|
| POIL | Channel A | Cable Length A | Channel D | Cable Length D | Channel C | Cable Length C | Channel D | Cable Length D | Result |
| GE2  | NORMAL    |                | NORMAL    |                | NORMAL    |                | NORMAL    |                | PASS   |

### Ping

The ping and IPv6 ping permit the issuance of ICMP PING packets to troubleshoot IP connectivity issues. The industrial managed switch transmits ICMP packets, and the sequence number and roundtrip time are displayed upon reception of a reply.

### Ping test

This page allows you to issue ICMP ping packets to troubleshoot IP connectivity issues.

After clicking **Apply**, ICMP packets are transmitted, and the sequence number and roundtrip time appear upon reception of a reply. The page refreshes automatically until responses to all packets are received, or until a timeout occurs.

| IP<br>Address        | (x.x.x.x or hostname)         |
|----------------------|-------------------------------|
| Count                | 4 (1-5   Default:4)           |
| Interval<br>(in sec) | 1 (1-5   Default : 1 )        |
| Size (in<br>bytes)   | 56 (8 - 5120   Default : 56 ) |
| Ping<br>Results      |                               |

The page includes the following fields:

| Object            | Description                                                                   |
|-------------------|-------------------------------------------------------------------------------|
| IP Address        | The destination IP Address.                                                   |
| Count             | Number of echo requests to send.                                              |
| Interval (in sec) | Send interval for each ICMP packet.                                           |
| Size (in bytes)   | The payload size of the ICMP packet. Values range from 8 bytes to 5120 bytes. |
| Ping Results      | Display the current ping result.                                              |

**Note:** Be sure the target IP address is within the same network subnet of the industrial managed switch, otherwise the correct gateway IP address must be set up.

### **Buttons**

• Click Apply to transmit ICMP packets.

### IPv6 ping

The ICMPv6 Ping page allows you to issue ICMPv6 ping packets to troubleshoot IPv6 connectivity issues. After clicking **Apply**, five ICMPv6 packets are transmitted, and the sequence number and roundtrip time are displayed upon reception of a reply. The page refreshes automatically until responses to all packets are received, or until a timeout occurs.

| Ping test            | Setting                       |
|----------------------|-------------------------------|
| IP∨6<br>Address      | (XX:XX::XX:XX)                |
| Count                | 4 (1-5   Default:4)           |
| Interval<br>(in sec) | 1 (1-5   Default:1)           |
| Size (in<br>bytes)   | 56 (8 - 5120   Default : 56 ) |
| Ping<br>Results      |                               |

#### Apply

The page includes the following fields:

| Object            | Description                                                                   |
|-------------------|-------------------------------------------------------------------------------|
| IP Address        | The destination IPv6 Address.                                                 |
| Count             | Number of echo requests to send.                                              |
| Interval (in sec) | Send interval for each ICMP packet.                                           |
| Size (in bytes)   | The payload size of the ICMP packet. Values range from 8 bytes to 5120 bytes. |
| Ping Results      | Display the current ping result.                                              |

#### **Buttons**

Click Apply to transmit ICMPv6 packets.

### **Trace router**

The trace route function tests the gateways through which the data packets travel from the source device to the destination device, checking network accessibility and locating network failure.

The execution procedure of the trace route function sends a data packet with TTL at 1 to the destination address. If the first hop returns an ICMP error message saying that this packet cannot be sent due to a TTL timeout, a data packet with TTL at 2 is sent. The send hop may be a TTL timeout return, but the procedure carries on until the data packet is sent to its destination. These procedures are for recording every source address that returns an ICMP TTL timeout message, thus describing the path the IP data packets traveled to reach the destination.

| IP<br>Address | 192.168.1.100 | (x.x.x.x or hostname)      |
|---------------|---------------|----------------------------|
| Мах Нор       | 30            | ( 2 - 255   Default : 30 ) |
|               |               |                            |

The page includes the following fields:

| Object              | Description                                                 |
|---------------------|-------------------------------------------------------------|
| IP Address          | The destination IP address.                                 |
| Мах Нор             | The maximum gateway number allowed by trace route function. |
| Trace Route Results | The current trace route result.                             |

#### Buttons

• Click Apply to transmit ICMPv6 packets.

# RMON

RMON is an expansion of standard SNMP. RMON is a set of MIB definitions used to define standard network monitor functions and interfaces, enabling communication between SNMP management terminals and remote monitors. RMON provides a highly efficient method to monitor actions inside the subnets.

The MID of RMON consists of 10 groups. The switch supports the most frequently used groups:

- **Statistics**: Maintain basic usage and error statistics for each subnet monitored by the agent.
- **History**: Record periodical statistic samples.
- Alarm: Allow management console users to set any count or integer for sample intervals and alert thresholds for RMON agent records.
- Event: A list of all events generated by the RMON agent.

Alarm depends on the implementation of an event. **Statistics** and **History** display current or history subnet statistics. **Alarm** and **Event** provide a method to monitor any

integer data change in the network, and provide some alerts upon abnormal events (sending Trap or record in logs).

### **RMON statistics status**

The RMON Statistics Status Overview page provides an overview of RMON Statistics entries.

| Port GE1 🗸 Clear       |         |
|------------------------|---------|
| RMON Counters          | Value   |
| Drop Events            | 0       |
| Octets                 | 5192377 |
| Packets                | 36210   |
| Broadcast Packets      | 508     |
| Multicast Packets      | 156     |
| CRC / Alignment Errors | 0       |
| Undersize Packets      | 0       |
| Oversize Packets       | 0       |
| Fragments              | 0       |
| Jabbers                | 0       |
| Collisions             | 0       |
| 64 Bytes Frame         | 23107   |
| 65-127 Byte Frames     | 5685    |
| 128-255 Byte Frames    | 227     |
| 256-511 Byte Frames    | 7161    |
| 512-1023 Byte Frames   | 30      |
| 1024-1518 Byte Frames  | 0       |

| Object    | Description                                                                                             |
|-----------|----------------------------------------------------------------------------------------------------|
| Port      | Select a port from this drop-down menu.                                                                 |
| Drop      | The total number of events in which packets were dropped by the probe due to lack of resources.         |
| Octets    | The total number of octets of data (including those in bad packets) received on the network.            |
| Packets   | The total number of packets (including bad packets, broadcast packets, and multicast packets) received. |
| Broadcast | The total number of good packets received that were directed to the broadcast address.                  |

| Object            | Description                                                                                                    |
|-------------------|----------------------------------------------------------------------------------------------------|
| Multicast         | The total number of good packets received that were directed to a multicast address.                                                     |
| CRC Errors        | The total number of packets received that had a length (excluding framing bits, but including FCS octets) of between 64 and 1518 octets. |
| Undersize Packets | The total number of packets received that were less than 64 octets.                                                                      |
| Oversize packets  | The total number of packets received that were longer than 1518 octets.                                                                  |
| Fragments         | The number of frames with a size less than 64 octets received with invalid CRC.                                                          |
| Jabbers           | The number of frames with a size larger than 64 octets received with invalid CRC.                                                        |
| Collisions        | The best estimate of the total number of collisions on this Ethernet segment.                                                            |
| 64 Bytes Frame    | The total number of packets (including bad packets) received that were 64 octets in length.                                              |
| 65~127 Frame      | The total number of packets (including bad packets) received that were between 65 to 127 octets in length.                               |
| 128~255 Frame     | The total number of packets (including bad packets) received that were between 128 to 255 octets in length.                              |
| 256~511 Frame     | The total number of packets (including bad packets) received that were between 256 to 511 octets in length.                              |
| 512~1023 Frame    | The total number of packets (including bad packets) received that were between 512 to 1023 octets in length.                             |
| 1024~1518 Frame   | The total number of packets (including bad packets) received that were between 1024 to 1518 octets in length.                            |

• Click Clear to clear the RMON statistics.

# **RMON** event configuration

Configure the RMON Event table on the RMON Event Configuration page.

| RMON Event   |                        |  |
|--------------|------------------------|--|
| Select Index | Create New             |  |
| Index        | 0 (1-65535)            |  |
| Туре         | None                   |  |
| Community    | ×                      |  |
| Owner        | (0~31 Charactors)      |  |
| Description  | .:: (0~127 Charactors) |  |
| Apply        |                        |  |

The page includes the following fields:

| Object       | Description                                                                                            |  |
|--------------|----------------------------------------------------------------------------------------------------|--|
| Select Index | Select index from this drop-down menu to create new index or modify index.                             |  |
| Index        | Indicates the index of the entry. The range is from 1 to 65535.                                        |  |
| Desc         | Indicates the event. The string length is from 0 to 127, default is a null string                      |  |
| Туре         | Indicates the notification of the event. The possible types are:                                       |  |
|              | <b>none</b> : The total number of octets received on the interface, including framing characters.      |  |
|              | log: The number of unicast packets delivered to a higher-layer protocol.                               |  |
|              | snmptrap: The number of broadcast and multicast packets delivered to a higher-layer protocol.          |  |
|              | <b>logandtrap</b> : The number of inbound packets that are discarded when the packets are normal.      |  |
| Community    | Specify the community when trap is sent. The string length is from 0 to 127, default is "public."      |  |
| Owner        | Indicates the owner of this event. The string length is from 0 to 127, default is a null string.       |  |
| Description  | Indicates the description of this event. The string length is from 0 to 127, default is a null string. |  |

#### **Buttons**

• Click Apply to apply changes.

### **RMON** event log

The RMON Event Log Table page provides an overview of RMON Event table entries.

| ▼ RMON Event Log Table   |          |             |  |
|--------------------------|----------|-------------|--|
| Event Index Select Event | <b>*</b> |             |  |
| Index                    | Log Time | Description |  |
|                          |          |             |  |

| Object       | Description                                |
|--------------|--------------------------------------------|
| Select Index | Select the index from this drop-down menu. |
| Index        | Indicates the index of the log entry.      |
| Log Time     | Indicates event log time.                  |
| Description  | Indicates the event description.           |

### The page includes the following fields:

### **RMON** alarm

### Configure RMON alarm table on the RMON Alarm page.

| Select Index            | Create New           |  |
|-------------------------|----------------------|--|
| Index                   | 0 (1-65535)          |  |
| Sample Port             | GE1                  |  |
| Sample Variable         | DropEvents 💌         |  |
| Sample Interval         | 0 (1-2147483647)     |  |
| Sample Type             | O absolute O delta   |  |
| <b>Rising Threshold</b> | 0 (0-2147483647)     |  |
| Falling Threshold       | 0 (0-2147483647)     |  |
| Rising Event            | 0: None (Unassigned) |  |
| Falling Event           | 0: None (Unassigned) |  |
| Owner                   | (0~31 Charactors)    |  |

| Object                                                                      | Description                                                                                                    |
|-----------------------------------------------------------------------------|----------------------------------------------------------------------------------------------------|
| Select Index                                                                | Select the index from this drop-down menu.                                                                                                    |
| Index Indicates the index of the alarm entry. The range is from 1 to 65535. |                                                                                                    |
| Sample Port                                                                 | Select a port from this drop-down menu.                                                                                                    |
| Sample Variable                                                             | <ul> <li>Indicates the particular variable to be sampled, the possible variables are:</li> <li>DropEvents: The total number of events in which packets were dropped due to lack of resources.</li> <li>Octets: The number of received and transmitted (good and bad) bytes. Includes FCS, but excludes framing bits.</li> <li>Pkts: The total number of frames (bad, broadcast and multicast) received and transmitted.</li> <li>BroadcastPkts: The total number of good frames received that were directed to the broadcast address. Note that this does not include multicast packets.</li> <li>MulticastPkts: The total number of good frames received that were directed</li> </ul> |
|                                                                             | MulticastPkts: The total number of good frames received that were directed to this multicast address.                                                                                                    |

| Object                  | Description                                                                                                    |  |  |  |  |
|-------------------------|----------------------------------------------------------------------------------------------------|--|--|--|--|
|                         | <b>CRCAlignErrors</b> : The number of CRC/alignment errors (FCS or alignment errors).                                                                                                    |  |  |  |  |
|                         | <b>UnderSizePkts</b> : The total number of frames received that were less than 64 octets long(excluding framing bits, but including FCS octets) and were otherwise well formed.                                          |  |  |  |  |
|                         | <b>OverSizePkts</b> : The total number of frames received that were longer than 1518 octets(excluding framing bits, but including FCS octets) and were otherwise well formed.                                            |  |  |  |  |
|                         | <b>Fragments</b> : The total number of frames received that were less than 64 octets in length (excluding framing bits, but including FCS octets) and had either an FCS or alignment error.                              |  |  |  |  |
|                         | <b>Jabbers</b> : The total number of frames received that were longer than 1518 octets (excluding framing bits, but including FCS octets), and had either an FCS or alignment error.                                     |  |  |  |  |
|                         | <b>Collisions</b> : The best estimate of the total number of collisions on this Ethernet segment.                                                                                                    |  |  |  |  |
|                         | <b>Pkts64Octets</b> : The total number of frames (including bad packets) received and transmitted that were 64 octets in length (excluding framing bits but including FCS octets).                                       |  |  |  |  |
|                         | <b>Pkts64to172Octets</b> : The total number of frames (including bad packets) received and transmitted where the number of octets falls within the specified range (excluding framing bits but including FCS octets).    |  |  |  |  |
|                         | <b>Pkts158to255Octets</b> : The total number of frames (including bad packets) received and transmitted where the number of octets falls within the specified range (excluding framing bits but including FCS octets).   |  |  |  |  |
|                         | <b>Pkts256to511Octets</b> : The total number of frames (including bad packets) received and transmitted where the number of octets falls within the specified range (excluding framing bits but including FCS octets).   |  |  |  |  |
|                         | <b>Pkts512to1023Octets</b> : The total number of frames (including bad packets) received and transmitted where the number of octets falls within the specified range (excluding framing bits but including FCS octets).  |  |  |  |  |
|                         | <b>Pkts1024to1518Octets</b> : The total number of frames (including bad packets) received and transmitted where the number of octets falls within the specified range (excluding framing bits but including FCS octets). |  |  |  |  |
| Sample Interval         | Sample interval (1-2147483647)                                                                                                    |  |  |  |  |
| Sample Type             | The method of sampling the selected variable and calculating the value to be compared against the thresholds. Possible sample types are:                                                                                 |  |  |  |  |
|                         | Absolute: Get the sample directly.                                                                                                    |  |  |  |  |
|                         | Delta: Calculate the difference between samples (default).                                                                                                    |  |  |  |  |
| <b>Rising Threshold</b> | Rising threshold value (0-2147483647).                                                                                                    |  |  |  |  |
| Falling Threshold       | Falling threshold value (0-2147483647)                                                                                                    |  |  |  |  |
| Rising Event            | Event to fire when the rising threshold is crossed.                                                                                                    |  |  |  |  |
| Falling Event           | Event to fire when the falling threshold is crossed.                                                                                                    |  |  |  |  |
| Owner                   | Specify an owner for the alarm.                                                                                                    |  |  |  |  |

• Click Apply to apply changes.

# **RMON** history

### Configure RMON history on the RMON History page.

| Select Index     | Create New                 |  |  |
|------------------|----------------------------|--|--|
| Index            | 0 (1-65535)                |  |  |
| Sample Port      | GEI                        |  |  |
| Bucket Requested | 50 (1-50, Default 50)      |  |  |
| Interval         | 1800 (1-3600 Default 1800) |  |  |
| Owner            | (0~31 Charactors)          |  |  |

The page includes the following fields:

| Object           | Description                                                                                                    |  |  |  |
|------------------|----------------------------------------------------------------------------------------------------|--|--|--|
| Select Index     | Select the index from this drop-down menu.                                                                                               |  |  |  |
| Index            | Indicates the index of the history entry. The range is from 1 to 65535.                                                                  |  |  |  |
| Sample Port      | Select a port from this drop-down menu.                                                                                                  |  |  |  |
| Bucket Requested | Indicates the maximum data entries associated this History control entry stored in RMON. The range is from 1 to 50, default value is 50. |  |  |  |
| Interval         | Indicates the interval in seconds for sampling the history statistics data. The range is from 1 to 3600, default value is 1800 seconds.  |  |  |  |
| Owner            | Specify an owner for the history.                                                                                                    |  |  |  |

### **Buttons**

- Click **Apply** to apply changes.
- Click Delete to delete the RMON history entry.

## **RMON** history log

The RMON History Table page provides details of RMON history entries.

| ▼ RMON History Table         |  |  |  |  |
|------------------------------|--|--|--|--|
| History Index Select History |  |  |  |  |
| No data avaliable!           |  |  |  |  |
|                              |  |  |  |  |

| Object        | Description                                   |
|---------------|-----------------------------------------------|
| History Index | Indicates the index of history control entry. |

• Click Apply to apply changes.

# **Power over Ethernet (PoE)**

The industrial managed switch can easily build a power central-controlled IP phone system, IP camera system, and Access Point (AP) group for the enterprise. For example, cameras/APs can be installed for company surveillance demands, or to build a wireless roaming environment in the office. Without power-socket limitation, the industrial managed switch makes the installation of cameras or WLAN APs simple and efficient.

### **PoE Powered Devices (PD)**

| Voice over IP phones                                                                                                    |
|----------------------------------------------------------------------------------------------------|
| Enterprises can install POE VoIP phones, ATA, and other<br>Ethernet/non-Ethernet end-devices to the central location where<br>UPS is installed for uninterrupted power systems and power<br>control systems.                                                                     |
|                                                                                                    |
| Wireless LAN Access Points                                                                                                    |
| Museums, airports, hotels, campuses, factories, warehouses, etc. can install APs in any location.                                                                                                    |
|                                                                                                    |
| IP Surveillance                                                                                                    |
| Enterprises, museums, campuses, hospitals, banks, etc. can                                                                                                    |
| install IP cameras regardless of installation location without the need to install AC sockets.                                                                                                    |
| PoE Splitter                                                                                                    |
| PoE splitters split the PoE 52 VDC over the Ethernet cable into a 5/12 VDC power output. It frees the device deployment from                                                                                                    |
| restrictions due to power outlet locations, which eliminate the costs for additional AC wiring and reduces the installation time.                                                                                                    |
| High Power PoE Splitter                                                                                                    |
| High PoE splitters split the PoE 56 VDC over the Ethernet cable<br>into a 24/12V DC power output. It frees the device deployment<br>from restrictions due to power outlet locations, which eliminate<br>the costs for additional AC wiring and reduces the installation<br>time. |
| High Power Speed Dome                                                                                                    |
| This state-of-the-art design is designed to fit into various network<br>environments like traffic centers, shopping malls, railway<br>stations, warehouses, airports, and production facilities for the<br>most demanding outdoor surveillance applications without the          |
|                                                                                                    |

**Note:** Since the industrial managed switch PoE ports support 56 VDC PoE power output, ensure that the PD's acceptable DC power range is from 56 VDC. Otherwise, it will damage the PD.

## System configuration

In a PoE system, operating power is applied from a power source (PSU-power supply unit) over the LAN infrastructure to powered devices (PDs), which are connected to ports. Under some conditions, the total output power required by PDs can exceed the maximum available power provided by the PSU. The system may include a PSU capable of supplying less power than the total potential power consumption of all the PoE ports in the system. To keep the majority of the ports active, power management is implemented.

The PSU input power consumption is monitored by measuring voltage and current, and is equal to the system's aggregated power consumption. The power management concept allows all ports to be active and activates additional ports, as long as the aggregated power of the system is lower than the power level at which additional PDs cannot be connected. When this value is exceeded, ports will be deactivated according to user-defined priorities. The power budget is managed according to the following user-definable parameters:

- Maximum available power
- Ports priority
- Maximum allowable power per port

There are five modes for configuring how the ports/PDs may reserve power and when to shut down ports.

### **Classification mode**

In this mode, each port automatically determines how much power to reserve according to the class the connected PD belongs to, and reserves the power accordingly. Four different port classes exist: 4, 7, 15.4, and 30.8 W.

| Class | Usage    | Range of maximum power used by the PD | Class Description            |  |
|-------|----------|---------------------------------------|------------------------------|--|
| 0     | Default  | 0.44 to 12.95 W                       | Classification unimplemented |  |
| 1     | Optional | 0.44 to 3.84 W                        | Very low power               |  |
| 2     | Optional | 3.84 to 6.49 W                        | Low power                    |  |
| 3     | Optional | 6.49 to 12.95 W (or to 15.4 W)        | Mid power                    |  |
| 4     | Optional | 12.95 to 25.50 W (or to 30.8 W)       | High power                   |  |
| -     |          |                                       |                              |  |

### Note:

- 1. The maximum power fields have no effect in classification mode.
- 2. The PD69012 PoE chip is designed so that Class level 0 will be assigned to 15.4 W by AF mode and 30.8 W by AT mode under classification power limit mode. It is hardware limited.

#### **Allocation mode**

In this mode, the user allocates the amount of power that each port may reserve. The allocated/reserved power for each port/PD is specified in the maximum power fields. The ports are shut down when total reserved powered exceeds the amount of power that the power supply can deliver.

**Note:** In this mode, the port power is not turned on if the PD requests more available power.

# **PoE configuration**

Inspect and configure the current PoE configuration settings on the PoE Configuration page.

| OE                    | Configurati                        | on          |                   |             |                      |                   |                         |  |
|-----------------------|------------------------------------|-------------|-------------------|-------------|----------------------|-------------------|-------------------------|--|
|                       | s                                  | ystem PoE   | Admin Moo         | le          | Enable •             |                   |                         |  |
| PoE Management Mode   |                                    |             |                   |             | Consump              | Consumption •     |                         |  |
| Temperature Threshold |                                    |             |                   |             | 120                  | 120 Degrees C     |                         |  |
|                       |                                    | PoE Tem     | perature          |             | 43°C / 10            | 43°C / 109°F      |                         |  |
|                       |                                    | Powerl      | Budget            |             | 200                  | 200 W             |                         |  |
|                       |                                    |             |                   |             |                      |                   |                         |  |
| 1                     | Power Alloca                       | ation       | -                 |             |                      | 0 W / 200 W       |                         |  |
|                       |                                    |             |                   |             |                      |                   |                         |  |
| Port                  | PoE Mode                           | Schedule    | Priority          | PD<br>Class | Current Used<br>[mA] | Power Used<br>[W] | Power Allocation<br>[W] |  |
| 1                     | Enable 🔻                           | Profile 1 * | Critical 🔻        | (144)       | 0                    | 0                 | 36                      |  |
| 2                     | Enable 🔹                           | Profile 1 💌 | Critical 🔻        | 8448        | 0                    | 0                 | 36                      |  |
|                       | Enable 🔻                           | Profile 1 💌 | Critical 🔻        | 0221        | 0                    | 0                 | 36                      |  |
| 3                     | Concernence and                    | Profile 1 💌 | Critical 🔻        | 821         | 0                    | 0                 | 36                      |  |
| 3<br>4                | Enable 🔻                           | 1.1         |                   |             | 0                    | 0                 | 36                      |  |
|                       | Enable <b>v</b>                    | Profile 1 🔻 | Critical 🔻        | 551         |                      |                   |                         |  |
| 4                     | (2. 2)                             | Profile 1 • | Critical <b>▼</b> |             | 0                    | 0                 | 36                      |  |
| 4                     | Enable <b>v</b>                    |             | [                 | 1990        | 2 · · · · · ·        | 0                 | 36<br>36                |  |
| 4<br>5<br>6           | Enable <b>•</b><br>Enable <b>•</b> | Profile 1 V | Critical <b>▼</b> | 0551        | 0                    |                   |                         |  |

| Object                | Description                                                                                          |  |  |
|-----------------------|----------------------------------------------------------------------------------------------------|--|--|
| System PoE Admin Mode | Enables/disables the PoE function, determining whether or not the PoE ports supply power.            |  |  |
| PoE Management Mode   | There are six modes for configuring how the ports/PDs may reserve power and when to shut down ports. |  |  |

| Object                | Description                                                                                                    |  |  |  |  |
|-----------------------|----------------------------------------------------------------------------------------------------|--|--|--|--|
|                       | <b>Classification mode:</b> System reserves PoE power to PD according to PoE class level.                                                                             |  |  |  |  |
|                       | <b>Consumption mode:</b> System offers PoE power according to PD real power consumption.                                                                              |  |  |  |  |
|                       | Allocation mode: Users can assign how much PoE power for per port and the system reserves PoE power to the PD.                                                        |  |  |  |  |
| Temperature Threshold | Allows setting over temperature protection threshold value. If the system temperature is overly high, the system will lower the total PoE power budget automatically. |  |  |  |  |
| PoE Temperature       | Displays the PoE chip temperature                                                                                                    |  |  |  |  |
| Power Budget          | Sets the PoE power budget limitation.                                                                                                    |  |  |  |  |

### **Current power consumption**

| Object            | Description                                                                                                    |
|-------------------|----------------------------------------------------------------------------------------------------|
| PoE Mode          | There are three PoE modes:                                                                                                    |
|                   | Enable: Enables the PoE function.                                                                                                    |
|                   | Disable: Disables the PoE function                                                                                                    |
|                   | Schedule: Enables the PoE function in schedule mode                                                                                                    |
| Schedule          | Indicates the schedule profile mode. Possible profiles are:                                                                                                    |
|                   | Profile1                                                                                                    |
|                   | Profile2                                                                                                    |
|                   | Profile3                                                                                                    |
|                   | Profile4                                                                                                    |
| Priority          | Priority represents PoE port priority. There are three levels of power priority: <b>Low</b> , <b>High</b> , and <b>Critical</b> .                                                                                                    |
|                   | Priority is used when total power consumption is over the total power budget. In this case, the port with the lowest priority is turned off and power is provided to the port with higher priority                                                                                                    |
| PD Class          | Displays the class of the PD attached to the port, as<br>established by the classification process. Class 0 is the default<br>for PDs. The PD is powered based on PoE Class level if the<br>system is working in Classification mode. The PD will return to<br>Class 0 to 4 in accordance with the maximum power draw.                             |
| Current Used [mA] | The Power Used shows how much current the PD currently is using.                                                                                                    |
| Power Used [W]    | The Power Used shows how much power the PD currently is using.                                                                                                    |
| Power Allocation  | Limits the port PoE supply Watts. The per port maximum value<br>must less than 36 W, and total port values must less than the<br>power reservation value. After a power overload has been<br>detected, the port automatically shuts down and remains in<br>detection mode until the PD's power consumption is lower that<br>the power limit value. |

• Click Apply to apply changes.

## **PoE status**

Inspect the current status for all PoE ports on the PoE Status page.

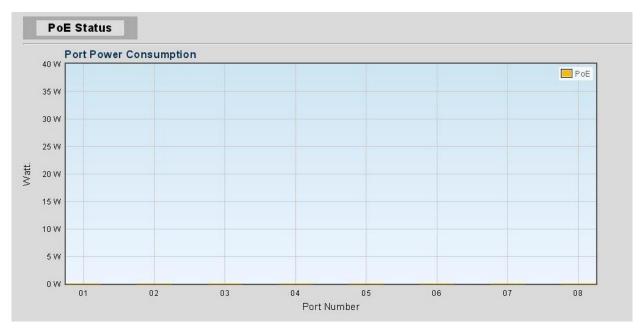

## **PoE schedule**

In addition to its functional use for IP surveillance, the industrial managed switch can also be implemented in any PoE network including VoIP and Wireless LAN. Under the trend of energy saving worldwide and contributing to worldwide environmental protection, the industrial managed switch can effectively control power supply in addition to its capability to provde high Watt power. The PoE schedule function can enable or disable PoE power feeding for each PoE port during specified time intervals, and is a powerful function to help SMB or Enterprises save power and reduce cost.

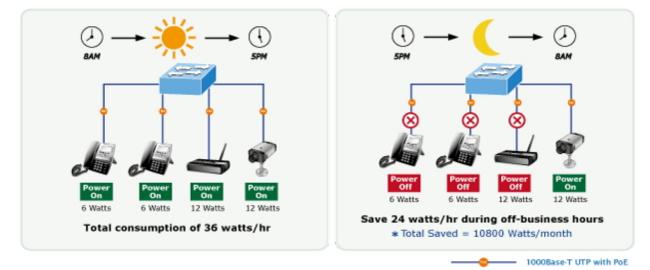

### Scheduled power recycling

The managed switch allows each of the connected PoE IP cameras to reboot at a specific time each week, thus reducing the chance of IP camera crashes resulting from buffer overflow.

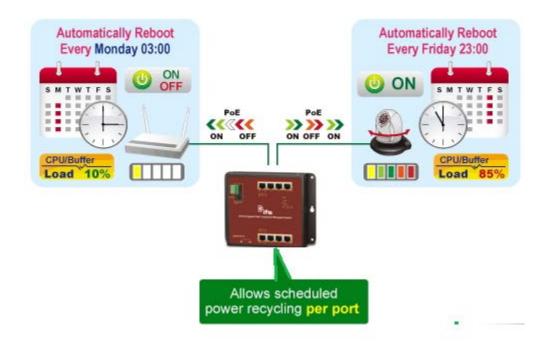

Define the PoE schedule and schedule power recycling on the PoE Schedule page.

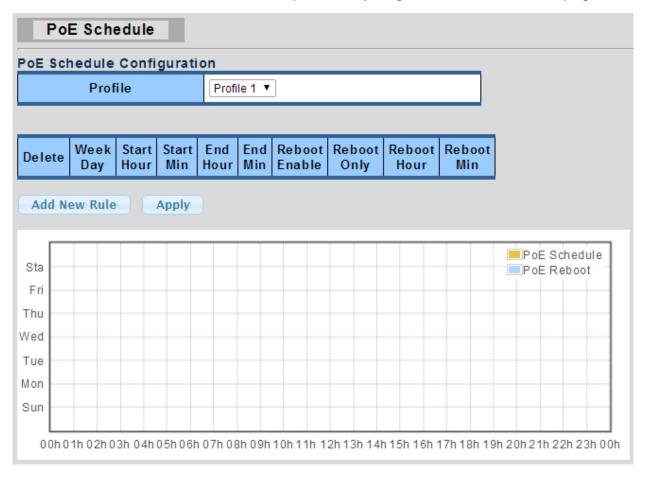

Click the Add New Rule button to start setting the PoE schedule function. Click Apply after creating a schedule for the selected profile. Then, go to the PoE Port Configuration page and select Schedule from the PoE Mode drop-down menu, and the profile number from the Schedule drop-down menu, for each port to which you want to apply the schedule profile.

| Object        | Description                                                                                                    |  |
|---------------|----------------------------------------------------------------------------------------------------|--|
| Profile       | Set the schedule profile mode. Possible profiles are:                                                                                                    |  |
|               | Profile1                                                                                                    |  |
|               | Profile2                                                                                                    |  |
|               | Profile3                                                                                                    |  |
|               | Profile4                                                                                                    |  |
| Week Day      | Set the weekday for enabling the PoE function.                                                                                                    |  |
| Start Hour    | Set the hour for enabling the PoE function.                                                                                                    |  |
| Start Min     | Set the minute for enabling the PoE function.                                                                                                    |  |
| End Hour      | Set the hour for disabling the PoE function.                                                                                                    |  |
| End Min       | Set the minute for disabling the PoE function.                                                                                                    |  |
| Reboot Enable | Enables or disables a PoE port reboot according to the PoE reboot schedule.<br>Note that if you want the PoE schedule and PoE reboot schedule to work at<br>the same time, use this function and do not use the Reboot Only function.                              |  |
|               | This function permits the administrator to reboot the PoE device at the indicated time as required.                                                                                                    |  |
| Reboot Only   | Permits a reboot of the PoE function according to the PoE reboot schedule.<br>Note that if the administrator enables this function, the PoE schedule will not<br>set the time to a profile. This function only applies to PoE port reset at the<br>indicated time. |  |
| Reboot Hour   | Sets the hour for PoE reboots. This function is only for the PoE reboot schedule.                                                                                                    |  |
| Reboot Min    | Sets what the minute for PoE reboots. This function is only for the PoE reboot schedule.                                                                                                    |  |

The page includes the following fields:

#### **Buttons**

- Click Add New Rule to set the PoE schedule function.
- Click Apply to apply changes.
- Click **Delete** to delete the entry.

### **PoE** alive check configuration

The IFS PoE managed switch can be configured to monitor connected PD status in real-time via ping action. Once the PD stops working and does not respond, the PoE switch restarts PoE port power, and restores the PD to a working state. This increases reliability and reduces administrator management problems.

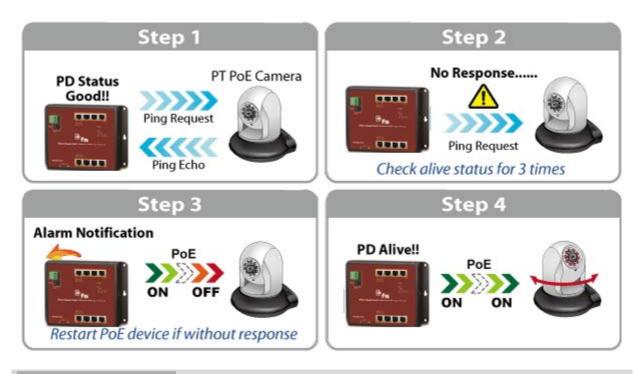

#### PD Alive Check

| PD Alive Check<br>Port Select | Mode               | Interval Time<br>(10~300s) | Retry Count<br>(1~5) | Action | Reboot Time<br>(30~180s) |
|-------------------------------|--------------------|----------------------------|----------------------|--------|--------------------------|
| Select Ports 🔹                | ⊙Enabled ○Disabled | 30                         | 2                    | None 💌 | 90                       |
| Apply                         |                    |                            |                      |        |                          |

The page includes the following fields:

| Object                     | Description                                                                                                    |
|----------------------------|----------------------------------------------------------------------------------------------------|
| Mode                       | Enable or disable the per port PD Alive Check function.<br>By default, all ports are disabled.                                                                                                    |
| Ping PD IP<br>Address      | This column permits the user to set a PoE device IP address for pinging the PoE device.<br><b>Note</b> : the PD's IP address must be set to the same network segment as the PoE switch.                                                                                                    |
| Interval Time<br>(10~300s) | This column permits the user to set how long the system should issue a ping request to a PD to detect if the PD is alive or dead.<br>Interval time range is from 10 to 300 seconds.                                                                                                    |
| Retry Count (1~5)          | This column permits the user to set the number of times the system retries pinging the PD.<br>For example, if the count is set to 2, and the system retries pinging the PD and the PD doesn't respond continuously, the PoE port will be reset.                                                              |
| Action                     | Permits the user to set the action applied if the PD does not respond. The PoE switch can perform the following three actions:<br><b>PD Reboot</b> : The system will reset the PoE port that is connected to the PD.<br><b>PD Reboot &amp; Alarm</b> : The system will reset the PoE port and issue an alarm |

| Object                   | Description                                                                                                    |
|--------------------------|----------------------------------------------------------------------------------------------------|
|                          | message via Syslog.<br>Alarm: The system will issue an alarm message via Syslog.                                                                                                    |
| Reboot Time<br>(30~180s) | This column permits the user to set the PoE device rebooting time.<br>The PD Alive-check is not a defining standard, so a PoE device doesn't report<br>reboot information to the PoE switch. Therefore, the user must determine how<br>long the PD will take to finish booting, and then set the time value in this<br>column. |
|                          | The system checks the PD again according to the reboot time. If you are not sure of the precise booting time, we suggest setting it to a longer time period.                                                                                                    |

#### **Buttons**

- Click Apply to apply changes.
- Click Edit to edit the entry.

## Maintenance

Use the Maintenance menu items to display and configure basic configurations of the managed switch. Under Maintenance, the following topics are provided to back up, upgrade, save, and restore the configuration. This section has the following items:

- **Factory Default**: Reset the configuration of the switch on this page.
- **Reboot Switch**: Restart the switch on this page. After restart, the switch will boot normally.
- Backup Manager: Back up the switch configuration.
- Upgrade Manager: Upgrade the switch configuration.
- **Dual Image**: Select active or backup image on this page.

### **Factory default**

Reset the configuration of the switch on this page. Only the IP configuration is retained. The new configuration is available immediately, which means that no restart is necessary. Click **Restore** to reset the configuration to factory default.

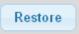

The system loads the default IP settings as follows:

- Default IP address: 192.168.0.100
- Subnet mask: 255.255.255.0
- Default Gateway: 192.168.0.254
- The other setting value is back to disable or none.

To reset the managed switch to the factory default setting, you can also press the hardware reset button at the front panel for 10 seconds. After the device reboots, you can log in to the management web interface within the same subnet of 192.168.0.xx.

### **Reboot switch**

The reboot page permits the device to be rebooted from a remote location. After clicking the Reboot button to restart, log in to the web interface about 60 seconds later.

| ← → ▲ http://192.168.0.109/cgi-bin/dispa タ マ ♥                                                             |                               |
|----------------------------------------------------------------------------------------------------|-------------------------------|
|                                                                                                    | <sup>8</sup> ifs <sup>^</sup> |
| SAVE   LOGOUT   REBOOT   REFRESH                                                                           | NS3562-8P-2S                  |
| System     Reboot       Port Management     Reboot       Link Aggregation     Reboot       VLAN     Reboot |                               |
| Spanning Tree 😎                                                                                            |                               |

## Backup manager

This function allows backup of the current image or configuration of the managed switch to the local management station.

| Backup Manager |                                                                                                    |  |
|----------------|----------------------------------------------------------------------------------------------------|--|
| Backup Method  | TFTP                                                                                                    |  |
| Server IP      | (IPv4 or IPv6 Address)                                                                                                    |  |
| Backup Type    | <ul> <li>Image</li> <li>Running configuration</li> <li>Startup configuration</li> <li>Backup configuration</li> <li>Flash log</li> <li>Buffered log</li> </ul> |  |
| lmage          | ⊙vmlinux_poe_test.bix (Active) ○vmlinux_poe_test.bix (Backup)                                                                                                  |  |
| Backup         |                                                                                                    |  |

The page includes the following fields:

| Object        | Description                                      |  |
|---------------|--------------------------------------------------|--|
| Backup Method | Select a backup method from this drop-down menu. |  |
| Server IP     | Type in the TFTP server IP address.              |  |
| Backup Type   | Select the backup type.                          |  |
| Image         | Select the active or backup image.               |  |

#### **Buttons**

• Click **Backup** to back up the image, configuration, or log.

## Upgrade manager

This function permits reloading the managed switch's current image or configuration to the local management station.

| Upgrade Method | TFTP                                                                                                    |
|----------------|----------------------------------------------------------------------------------------------------|
| Server IP      | (IPv4 or IPv6 Address)                                                                                                |
| File Name      |                                                                                                    |
| Upgrade Type   | <ul> <li>Image</li> <li>Startup Configuration</li> <li>Backup Configuration</li> <li>Running Configuration</li> </ul> |
| Image          | ○(Active) ⓒ(Backup)                                                                                                   |

The page includes the following fields:

| Object         | Description                                        |  |
|----------------|----------------------------------------------------|--|
| Upgrade Method | Select an upgrade method from this drop-down menu. |  |
| Server IP      | Type in the TFTP server IP address.                |  |
| File Name      | The name of the firmware image or configuration.   |  |
| Backup Type    | Select the upgrade type.                           |  |
| Image          | Select the active or backup image.                 |  |

#### **Buttons**

• Click **Upgrade** to upgrade the image or configuration.

### **Dual image**

This page provides information about the active and backup firmware images in the device, and permits reversion to the backup image. The page displays two tables with information about the active and backup firmware images.

| Dual Image Configuration |                           |                           |  |
|--------------------------|---------------------------|---------------------------|--|
| Acti∨e Image             | ⊙ v1.0b140225.bix(Active) | 🔿 v1.0b140225.bix(Backup) |  |
| Apply                    |                           |                           |  |

### The page includes the following fields:

| Object | Description                        |
|--------|------------------------------------|
| Image  | Select the active or backup image. |

### **Buttons**

• Click **Apply** to apply the active image.

# Chapter 5 Switch operation

# Address table

The industrial managed switch is implemented with an address table. This address table is composed of many entries. Each entry is used to store the address information of some node in network, including MAC address, port number, etc. This information comes from the learning process of the industrial managed switch.

# Learning

When one packet comes in from any port, the industrial managed switch records the source address, port number, and the other related information in the address table. This information will be used to decide either forwarding or filtering for future packets.

# Forwarding and filtering

When one packet comes from a port of the industrial managed switch, it checks the destination address as well as the source address learning. The industrial managed switch will look up the address table for the destination address. If not found, this packet will be forwarded to all the other ports except the port that this packet comes from. These ports will transmit this packet to the network it is connected to. If found, and the destination address is located at a different port from the one this packet comes from, the industrial managed switch will forward this packet to the port where this destination address is located according to the information from address table. But, if the destination address is located at the same port that this packet comes in, then this packet will be filtered, thereby increasing the network throughput and availability.

# Store-and-forward

Store-and-Forward is a packet-forwarding technique. A Store-and-Forward switch stores the incoming frame in an internal buffer and completes error checking before

transmission. Therefore, no erroneous packets will occur, making it the best choice when a network needs efficiency and stability.

The industrial managed switch scans the destination address from the packet header and searches the routing table provided for the incoming port and forwards the packet if required. The fast forwarding makes the switch attractive for connecting servers directly to the network, thereby increasing throughput and availability. However, the switch is most commonly used to segment existing hubs, which nearly always improves the overall performance. Ethernet switching can be easily configured in any Ethernet network environment to significantly boost bandwidth using conventional cabling and adapters.

Owing to the learning function of the industrial managed switch, the source address and corresponding port number of each incoming and outgoing packet are stored in a routing table. This information is subsequently used to filter packets whose destination address is on the same segment as the source address. This confines network traffic to its respective domain and reduces the overall load on the network.

The industrial managed switch performs Store-and-Forward, preventing errorneous packets and reducing the re-transmission rate. No packet loss will occur.

# **Auto-negotiation**

The STP ports on the industrial managed switch have built-in auto-negotiation. This technology automatically sets the best possible bandwidth when a connection is established with another network device (usually at Power On or Reset). This is done by detecting the modes and speeds of both devices that are connected. Both the 10BASE-T and 100BASE-TX devices can connect with the port in either half- or full-duplex mode. 1000BASE-T can be only connected in full-duplex mode.

# Chapter 6 PoE overview

# What is PoE?

PoE is an abbreviation for Power over Ethernet. PoE technology permits a system to pass data and electrical power safely on an Ethernet UTP cable. The IEEE standard for PoE technology requires a category 5 cable or higher for high power PoE levels, but can operate with a category 3 cable for low power levels. Power is supplied in common mode over two or more of the differential pairs of wires found in Ethernet cables and comes from a power supply within a PoE-enabled networking device such as an Ethernet switch or can be injected into a cable run with a mid-span power supply.

The original IEEE 802.3af-2003 PoE standard provides up to 15.4 W of DC power (minimum 44 VDC and 350 mA) to each device. Only 12.95 W is assured to be available at the powered device as some power dissipates in the cable. The updated IEEE 802.3at-2009 PoE standard, also known as PoE+ or PoE plus, provides up to 25.5 W of power. The 2009 standard prohibits a powered device from using all four pairs for power. The 802.3af/802.3at standards define two types of source equipment:

**Mid-Span** – A mid-span device is placed between a legacy switch and the powered device (PD). Mid-span taps the unused wire pairs 4/5 and 7/8 to carry power. The other four pairs are for data transmission.

 $\mbox{End-Span}$  – An end-span device connects directly to the PD. End-span taps the 1/2 and 3/6 wire pairs.

# **PoE system architecture**

The PoE specification typically requires two devices: the Powered Source Equipment (PSE) and the PD. The PSE is either an end-span or a mid-span, while the PD is a PoE-enabled terminal such as an IP phone, Wireless LAN, etc. Power can be delivered over data pairs or spare pairs of standard CAT-5 cabling.

## **Powered Source Equipment (PSE)**

A PSE is a device such as a switch that provides (sources) power on the Ethernet cable. The maximum allowed continuous output power per cable in IEEE 802.3af is

15.40 W. A later specification, IEEE 802.3at, offers 25.50 W. When the device is a switch, it is commonly called an end-span, although IEEE 802.3af refers to it as endpoint. Otherwise, if it's an intermediary device between a non PoE capable switch and a PoE device, it's called a mid-span. An external PoE injector is a mid-span device.

## **Powered Device (PD)**

A PD is a device powered by a PSE and thus consumes energy. Examples include wireless access points, IP phones, and IP cameras. Many powered devices have an auxiliary power connector for an optional external power supply. Depending on the PD design, some, none, or all power can be supplied from the auxiliary port, with the auxiliary port sometimes acting as backup power in case of PoE-supplied power failure.

### How power is transferred through the cable

A standard CAT5 Ethernet cable has four twisted pairs, but only two of these are used for 10BASE-T and 100BASE-TX. The specification allows two options for using these cables for power.

The spare pairs are used. The diagram below shows the pair on pins 4 and 5 connected together and forming the positive supply, and the pair on pins 7 and 8 connected and forming the negative supply. (either polarity can be used).

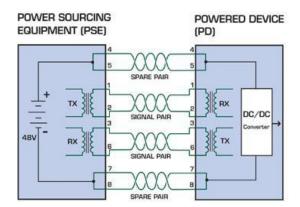

The data pairs are used. Since Ethernet pairs are transformer-coupled at each end, it is possible to apply DC power to the center tap of the isolation transformer without interrupting the data transfer. In this mode of operation, the pair on pins 3 and 6 and the pair on pins 1 and 2 can be of either polarity.

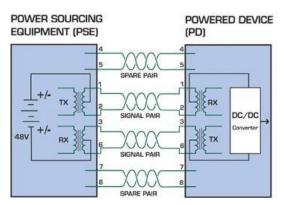

# Chapter 7 Troubleshooting

This chapter contains information to help you solve issues. If the industrial managed switch is not functioning properly, ensure that it was set up according to the instructions in this manual.

| Issue                                                                  | Solution                                                                                                    |  |
|------------------------------------------------------------------------|----------------------------------------------------------------------------------------------------|--|
| The link LED does not illuminate                                       | Check the cable connection and remove duplex mode of the industrial managed switch.                                                                                                    |  |
| Some stations cannot talk to other stations located on the other port. | Check the VLAN settings, trunk settings, or port enabled/disabled status.                                                                                                    |  |
| Poor performance                                                       | Check the full duplex status of the industrial<br>managed switch. If the industrial managed<br>switch is set to full duplex and the partner is set<br>to half duplex, then the performance will be<br>poor. Also check the in/out rate of the port.                                                                                                    |  |
| The managed switch doesn't connect to the network                      | <ol> <li>Check the LNK/ACT LED on the industrial<br/>managed switch.</li> <li>Try another port on the industrial managed<br/>switch.</li> <li>Make sure the cable is installed properly.</li> <li>Make sure the cable is the right type.</li> <li>Turn off the power. After a while, turn on<br/>power again.</li> </ol>                                                 |  |
| The 1000BASE-T port link LED illuminates, but the traffic is irregular | Check that the attached device is not set to<br>dedicate full duplex. Some devices use a<br>physical or software switch to change duplex<br>modes. Auto-negotiation may not recognize this<br>type of full-duplex setting.                                                                                                    |  |
| The managed switch does not power up.                                  | <ol> <li>Check to ensure that the AC power cord is<br/>not faulty and that it is inserted properly.</li> <li>If the cord is inserted correctly, replace the<br/>power cord.</li> <li>Check that the AC power source is working<br/>by connecting a different device in place of<br/>the switch.</li> <li>If that device does not work, check the AC<br/>power</li> </ol> |  |

# Appendix A Networking connection

#### PoE RJ45 port pin assignments

|  | Pin Number | RJ45 Power Assignment |
|--|------------|-----------------------|
|  | 1          | Power +               |
|  | 2          | Power +               |
|  | 3          | Power -               |
|  | 6          | Power -               |

#### RJ45 port pin assignments - 1000Mbps, 1000BASE-T

| Pin number | MDI    | MDI-X  |  |
|------------|--------|--------|--|
| 1          | BI_DA+ | BI_DB+ |  |
| 2          | BI_DA- | BI_DB- |  |
| 3          | BI_DB+ | BI_DA+ |  |
| 4          | BI_DC+ | BI_DD+ |  |
| 5          | BI_DC- | BI_DD- |  |
| 6          | BI_DB- | BI_DA- |  |
| 7          | BI_DD+ | BI_DC+ |  |
| 8          | BI_DD- | BI_DC- |  |

Implicit implementation of the crossover function within a twisted-pair cable, or at a wiring panel, while not expressly forbidden, is beyond the scope of this standard.

#### 10/100Mbps, 10/100BASE-TX

When connecting the industrial managed switch to another Fast Ethernet switch, a bridge, or a hub, a straight or crossover cable is necessary. Each port of the industrial managed switch supports auto-MDI (Media Dependent Interface)/MDI-X (Media Dependent Interface Cross) detection. This makes it possible to directly connect the industrial managed switch to any Ethernet device without making a crossover cable. The following table and diagram show the standard RJ45 receptacle/ connector and their pin assignments.

| Pin number | MDI             | MDI-X           |
|------------|-----------------|-----------------|
| 1          | Tx + (transmit) | Rx + (receive)  |
| 2          | Tx - (transmit) | Rx - (receive)  |
| 3          | Rx + (receive)  | Tx + (transmit) |
| 4, 5       |                 | Not used        |
| 6          | Rx + (receive)  | Tx + (transmit) |
| 7, 8       |                 | Not used        |

The standard RJ45 receptacle/connector:

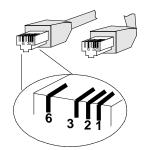

There are eight wires on a standard UTP/STP cable and each wire is color-coded. The following shows the pin allocation and the color of the straight cable and crossover cable connection:

| 11 = White / Orange2 = Orange3 = White / Green4 = Blue5 = White / Blue6 = Green7 = White / Brown28 = Brown                | 1 = White / Orange<br>2 = Orange<br>3 = White / Green<br>4 = Blue<br>5 = White / Blue<br>6 = Green<br>7 = White / Brown<br>8 = Brown |
|----------------------------------------------------------------------------------------------------|----------------------------------------------------------------------------------------------------|
| 2 8 = Brown                                                                                                    | 8 = Brown                                                                                                    |
|                                                                                                    |                                                                                                    |
| SIDE 1                                                                                                    | SIDE 2                                                                                                    |
| 1 1 = White / Orange<br>2 = Orange<br>3 = White / Green<br>4 = Blue<br>5 = White / Blue<br>6 = Green<br>7 = White / Brown | 1 = White / Green<br>2 = Green<br>3 = White / Orange<br>4 = Blue<br>5 = White / Blue<br>6 = Orange<br>7 = White / Brown<br>8 = Brown |
|                                                                                                    | 3 = White / Green<br>4 = Blue<br>5 = White / Blue                                                                                    |

Ensure that connected cables are with the same pin assignment and color as the above diagram before deploying the cables into the network.

# Glossary

| Α   |                                                                                                    |
|-----|----------------------------------------------------------------------------------------------------|
| ACE | Access Control Entry. It describes access permission associated with a particular ACE ID.                                                                                                    |
|     | There are three ACE frame types (Ethernet Type, ARP, and IPv4) and two ACE actions (permit and deny). ACE also contains many detailed, different parameter options that are available for individual application.                                                                                                    |
| ACL | Access Control List. It is the list table of ACEs, containing<br>access control entries that specify individual users or groups<br>permitted or denied to specific traffic objects, such as a process<br>or a program. Each accessible traffic object contains an<br>identifier to its ACL. The privileges determine if there are<br>specific traffic object access rights. |
|     | In networking, the ACL refers to a list of service ports or network<br>services that are available on a host or server, each with a list of<br>hosts or servers permitted or denied to use the service. ACL<br>can generally be configured to control inbound traffic, and in this<br>context, they are similar to firewalls.                                               |

|             | There are three web pages associated with the manual ACL configuration:                                                                                                    |
|-------------|----------------------------------------------------------------------------------------------------|
|             | Access Control List (ACL): The web page shows the ACEs in<br>a prioritized way, highest (top) to lowest (bottom). The table is<br>empty by default. An ingress frame will only get a hit on one<br>ACE even though there are more matching ACEs. The first<br>matching ACE will take action (permit/deny) on that frame and a<br>counter associated with that ACE is incremented. An ACE can<br>be associated with a policy, one ingress port, or any ingress<br>port (the whole switch). If an ACE policy is created then that<br>policy can be associated with a group of ports under the "Ports"<br>web page. There are number of parameters that can be<br>configured with an ACE. Read the web page help text to obtain<br>further information for each of them. The maximum number of<br>ACEs is 64. |
|             | ACL Port Configuration: The ACL ports configuration is used<br>to assign a Policy ID to an ingress port. This is useful to group<br>ports to obey the same traffic rules. Traffic policy is created<br>under the "Access Control List" page. You can you also set up<br>specific traffic properties (Action / Rate Limiter / Port copy, etc.)<br>for each ingress port. They will only apply if the frame gets past<br>the ACE matching without getting matched, however. In that<br>case a counter associated with that port is incremented. See the<br>web page help text for each specific port property.                                                                                                    |
|             | ACL Rate Limiters: This page can be used to configure the rate limiters. There can be 15 different rate limiters, each ranging from 1-1024K packets per second. The "Ports" and "Access Control List" web pages can be used to assign a Rate Limiter ID to the ACE(s) or ingress port(s).                                                                                                    |
| AES         | Advanced Encryption Standard. The encryption key protocol is<br>applied in 802.1i standard to improve WLAN security. It is an<br>encryption standard by the U.S. government, which will replace<br>DES and 3DES. AES has a fixed block size of 128 bits and a<br>key size of 128, 192, or 256 bits.                                                                                                    |
| AMS         | Auto Media Select. AMS is used for dual media ports (ports<br>supporting both copper (CU) and fiber (SFP) cables. AMS<br>automatically determines if a SFP or a CU cable is inserted and<br>switches to the corresponding media. If both SFP and CU<br>cables are inserted, the port will select the prefered media.                                                                                                    |
| APS         | Automatic Protection Switching. This protocol is used to secure that switching is done bidirectionally in the two ends of a protection group, as defined in G.8031                                                                                                    |
| Aggregation | Using multiple ports in parallel to increase the link speed beyond the limits of a port and to increase the redundancy for higher availability.                                                                                                    |
| ARP         | Address Resolution Protocol. It is a protocol used to convert an<br>IP address into a physical address, such as an Ethernet<br>address. ARP allows a host to communicate with other hosts<br>when only the Internet address of its neighbors is known. Before<br>using IP, the host sends a broadcast ARP request containing<br>the Internet address of the desired destination system.                                                                                                    |

| ARP inspection   | ARP inspection is a secure feature. Several types of attacks can<br>be launched against a host or devices connected to Layer 2<br>networks by "poisoning" the ARP caches. This feature is used<br>to block such attacks. Only valid ARP requests and responses<br>can go through the switch device.                                                                                                    |
|------------------|----------------------------------------------------------------------------------------------------|
| Auto negotiation | Auto-negotiation is the process where two different devices<br>establish the mode of operation and the speed settings that can<br>be shared by those devices for a link                                                                                                    |
| С                |                                                                                                    |
| СС               | Continuity Check. This is a MEP functionality that is able to detect loss of continuity in a network by transmitting CCM frames to a peer MEP.                                                                                                    |
| ССМ              | Continuity Check Message. This is an OAM frame transmitted from a MEP to its peer MEP and used to implement CC functionality.                                                                                                    |
| CDP              | Cisco Discovery Protocol                                                                                                    |
| D                |                                                                                                    |
| DEI              | Drop Eligible Indicator. It is a 1-bit field in the VLAN tag.                                                                                                    |
| DES              | Data Encryption Standard. It provides a complete description of a mathematical algorithm for encrypting (enciphering) and decrypting (deciphering) binary coded information.                                                                                                    |
|                  | Encrypting data converts it to an unintelligible form called<br>cipher. Decrypting cipher converts the data back to its original<br>form called plaintext. The algorithm described in this standard<br>specifies both enciphering and deciphering operations which<br>are based on a binary number called a key.                                                                                                    |
| DHCP             | Dynamic Host Configuration Protocol. It is a protocol used for<br>assigning dynamic IP addresses to devices on a network.<br>DHCP is used by networked computers (clients) to obtain IP<br>addresses and other parameters such as the default gateway,<br>subnet mask, and IP addresses of DNS servers from a DHCP<br>server.                                                                                                    |
|                  | The DHCP server ensures that all IP addresses are unique.<br>For example, no IP address is assigned to a second client<br>while the first client's assignment is valid (its lease has not<br>expired). Therefore, IP address pool management is done by<br>the server and not by a human network administrator.<br>Dynamic addressing simplifies network administration because<br>the software keeps track of IP addresses rather than requiring<br>an administrator to manage the task. This means that a new<br>computer can be added to a network without the hassle of<br>manually assigning it a unique IP address. |

| DHCP Relay              | DHCP Relay is used to forward and transfer DHCP messages<br>between the clients and the server when they are not on the<br>same subnet domain.<br>The DHCP option 82 enables a DHCP relay agent to insert<br>specific information into DHCP request packets when<br>forwarding client DHCP packets to a DHCP server and remove<br>the specific information from DHCP reply packets when<br>forwarding server DHCP packets to a DHCP client. The DHCP<br>server can use this information to implement IP address or<br>other assignment policies. Specifically, the option works by<br>setting two sub-options: Circuit ID (option 1) and Remote ID<br>(option2). The Circuit ID sub-option is supposed to include<br>information specific to which circuit the request came in on.<br>The Remote ID sub-option is designed to carry information<br>relating to the remote host end of the circuit.<br>The definition of Circuit ID in the switch is 4 bytes in length and<br>the format is "vlan_id" "module_id" "port_no". The parameter of<br>"vlan_id" is the first two bytes represent the VLAN ID. The<br>parameter of "module_id" is the third byte for the module ID (in<br>standalone switch it always equal 0, in switch it means switch<br>ID). The parameter of "port_no" is the fourth byte and it means |
|-------------------------|----------------------------------------------------------------------------------------------------|
|                         | the port number.<br>The Remote ID is 6 bytes in length, and the value is equal to<br>the DHCP relay agent's MAC address.                                                                                                    |
| DHCP Snooping           | DHCP snooping is used to block an intruder on the untrusted<br>ports of the switch device when it tries to intervene by injecting<br>a bogus DHCP reply packet into a legitimate conversation<br>between the DHCP client and server.                                                                                                    |
| DNS                     | Domain Name System. It stores and associates many types of<br>information with domain names. Most importantly, DNS<br>translates human-friendly domain names and computer<br>hostnames into computer-friendly IP addresses. For example,<br>the domain name www.example.com might translate to<br>192.168.0.1.                                                                                                    |
| DoS                     | Denial of Service. In a denial-of-service (DoS) attack, an<br>attacker attempts to prevent legitimate users from accessing<br>information or services. By targeting network sites or a network<br>connection, an attacker may be able to prevent network users<br>from accessing email, web sites, online accounts (banking,<br>etc.), or other services that rely on the affected computer.                                                                                                    |
| Dotted Decimal Notation | Dotted Decimal Notation refers to a method of writing IP<br>addresses using decimal numbers and dots as separators<br>between octets.<br>An IPv4 dotted decimal address has the form x.y.z.w, where x,<br>y, z, and w are decimal numbers between 0 and 255.                                                                                                    |
| DSCP                    | Differentiated Services Code Point. It is a field in the header of IP packets for packet classification purposes.                                                                                                    |

Ε

| EEE | Energy Efficient Ethernet as defined in IEEE 802.3az.     |
|-----|-----------------------------------------------------------|
| EPS | Ethernet Protection Switching as defined in ITU/T G.8031. |

| Ethernet Type | Ethernet Type, or EtherType, is a field in the Ethernet MAC header, defined by the Ethernet networking standard. It is used to indicate which protocol is being transported in an Ethernet frame.                                                                                                    |
|---------------|----------------------------------------------------------------------------------------------------|
| F             |                                                                                                    |
| FTP           | File Transfer Protocol. It is a transfer protocol that uses the Transmission Control Protocol (TCP) and provides file writing and reading. It also provides directory service and security features.                                                                                                    |
| Fast Leave    | IGMP snooping Fast Leave processing allows the switch to<br>remove an interface from the forwarding-table entry without<br>first sending out group specific queries to the interface. The<br>VLAN interface is pruned from the multicast tree for the<br>multicast group specified in the original leave message. Fast-<br>leave processing ensures optimal bandwidth management for<br>all hosts on a switched network, even when multiple multicast<br>groups are in use simultaneously.                                                    |
| н             |                                                                                                    |
| НТТР          | Hypertext Transfer Protocol. It is a protocol that used to transfer or convey information on the World Wide Web (WWW).                                                                                                    |
|               | HTTP defines how messages are formatted and transmitted,<br>and what actions Web servers and browsers should take in<br>response to various commands. For example, entering a URL<br>in a browser actually sends an HTTP command to the web<br>server directing it to fetch and transmit the requested web<br>page. The other main standard that controls how the World<br>Wide Web works is HTML, which covers how web pages are<br>formatted and displayed.                                                                                 |
|               | Any web server machine contains, in addition to the web page<br>files it can serve, an HTTP daemon, a program that is<br>designed to wait for HTTP requests and handle them when<br>they arrive. The web browser is an HTTP client, sending<br>requests to server machines. An HTTP client initiates a request<br>by establishing a Transmission Control Protocol (TCP)<br>connection to a particular port on a remote host (port 80 by<br>default). An HTTP server listening on that port waits for the<br>client to send a request message. |

| HTTPS        | Hypertext Transfer Protocol over Secure Socket Layer. It is used to indicate a secure HTTP connection.                                                                                                    |
|--------------|----------------------------------------------------------------------------------------------------|
|              | HTTPS provides authentication and encrypted communication<br>and is widely used on the World Wide Web for security-<br>sensitive communication such as payment transactions and<br>corporate logons.                                                                                                    |
|              | HTTPS is the use of Secure Socket Layer (SSL) as a sublayer<br>under its regular HTTP application layering. HTTPS uses port<br>443 instead of HTTP port 80 in its interactions with the lower<br>layer, TCP/IP. SSL uses a 40-bit key size for the RC4 stream<br>encryption algorithm, which is considered an adequate degree<br>of encryption for commercial exchange.                                                                                                    |
| I            |                                                                                                    |
| ICMP         | Internet Control Message Protocol. It is a protocol that<br>generated the error response, diagnostic, or routing purposes.<br>ICMP messages generally contain information about routing<br>difficulties or simple exchanges such as time-stamp or echo<br>transactions. For example, the PING command uses ICMP to<br>test an Internet connection.                                                                                                    |
| IEEE 802.1X  | IEEE 802.1X is an IEEE standard for port-based Network<br>Access Control. It provides authentication to devices attached<br>to a LAN port, establishing a point-to-point connection or<br>preventing access from that port if authentication fails. With<br>802.1X, access to all switch ports can be centrally controlled<br>from a server, which means that authorized users can use the<br>same credentials for authentication from any point within the<br>network.           |
| IGMP         | Internet Group Management Protocol. It is a communications<br>protocol used to manage the membership of Internet Protocol<br>multicast groups. IGMP is used by IP hosts and adjacent<br>multicast routers to establish multicast group memberships. It<br>is an integral part of the IP multicast specification, like ICMP for<br>unicast connections. IGMP can be used for online video and<br>gaming, and allows more efficient use of resources when<br>supporting these uses. |
| IGMP Querier | A router sends IGMP query messages onto a particular link.<br>This router is called the Querier.                                                                                                    |
| IMAP         | Internet Message Access Protocol. It is a protocol for email clients to retrieve email messages from a mail server.                                                                                                    |
|              | IMAP is the protocol that IMAP clients use to communicate<br>with the servers, and SMTP is the protocol used to transport<br>mail to an IMAP server.                                                                                                    |
|              | The current version of the IMAP is IMAP4. It is similar to Post<br>Office Protocol version 3 (POP3), but offers additional and<br>more complex features. For example, the IMAP4 protocol<br>leaves email messages on the server rather than downloading<br>them to a computer. To remove your messages from the<br>server, use the mail client to generate local folders, copy<br>messages to the local hard drive, and then delete and expunge<br>the messages from the server.  |

| IP              | Internet Protocol. It is a protocol used for communicating data<br>across a internet network.<br>IP is a "best effort" system, which means that no packet of<br>information sent over it is assured to reach its destination in the<br>same condition it was sent. Each device connected to a Local<br>Area Network (LAN) or Wide Area Network (WAN) is given an<br>IP address, and this IP address is used to identify the device<br>uniquely among all other devices connected to the extended<br>network.<br>The most widely used version of the Internet protocol is IPv4,<br>which has 32-bit IP addresses allowing for over four billion<br>unique addresses. There is a substantial movement to adopt a<br>new version of the Internet Protocol, IPv6, which would have<br>128-bit IP addresses. This number can be represented roughly<br>by a three with thirty-nine zeroes after it. However, IPv4 is still<br>the protocol of choice for most of the Internet. |
|-----------------|----------------------------------------------------------------------------------------------------|
| IPMC            | IP MultiCast                                                                                                    |
| IP Source Guard | IP Source Guard is a secure feature used to restrict IP traffic<br>on DHCP snooping untrusted ports by filtering traffic based on<br>the DHCP Snooping Table or manually configured IP Source<br>Bindings. It helps prevent IP spoofing attacks when a host tries<br>to spoof and use the IP address of another host.                                                                                                    |
| L               |                                                                                                    |
| LACP            | LACP is an IEEE 802.3ad standard protocol. The Link<br>Aggregation Control Protocol, allows bundling several physical<br>ports together to form a single logical port.                                                                                                    |
| LLDP            | Link Layer Discovery Protocol is an IEEE 802.1ab standard<br>protocol.<br>The LLDP specified in this standard allows stations attached to<br>an IEEE 802 LAN to advertise to other stations attached to the<br>same IEEE 802 LAN the major capabilities provided by the<br>system incorporating that station, the management address or<br>addresses of the entity or entities that provide management of<br>those capabilities, and the identification of the station's point of<br>attachment to the IEEE 802 LAN required by those<br>management entity or entities. The information distributed via<br>this protocol is stored by its recipients in a standard<br>Management Information Base (MIB), making it possible for<br>the information to be accessed by a Network Management<br>System (NMS) using a management Protocol (SNMP).                                                                                                    |
| LLDP-MED        | LLDP-MED is an extendsion of IEEE 802.1ab and is defined by the telecommunication industry association (TIA-1057).                                                                                                    |
| LOC             | LOC is an acronym for Loss Of Connectivity and is detected by a MEP and indicates lost connectivity in the network. Can be used as a switch criteria by EPS.                                                                                                    |

| MAC Table | Switching of frames is based upon the DMAC address<br>contained in the frame. The switch builds up a table that maps<br>MAC addresses to switch ports for knowing which ports the<br>frames should go to based upon the DMAC address in the<br>frame. This table contains both static and dynamic entries. The<br>static entries are configured by the network administrator if the<br>administrator wants to do a fixed mapping between the DMAC<br>address and switch ports.<br>The frames also contain a MAC address (SMAC address ),<br>that shows the MAC address of the equipment sending the<br>frame. The SMAC address is used by the switch to<br>automatically update the MAC table with these dynamic MAC<br>addresses. Dynamic entries are removed from the MAC table if<br>no frame with the corresponding SMAC address have been<br>seen after a configurable age time. |
|-----------|----------------------------------------------------------------------------------------------------|
| MEP       | MEP is an acronym for Maintenance Entity Endpoint and is an endpoint in a Maintenance Entity Group (ITU-T Y.1731).                                                                                                    |
| MD5       | Message-Digest algorithm 5. MD5 is a message digest<br>algorithm using a cryptographic hash function with a 128-bit<br>hash value. It was designed by Ron Rivest in 1991. MD5 is<br>officially defined in RFC 1321 – The MD5 Message-Digest<br>Algorithm.                                                                                                    |
| Mirroring | For debugging network problems or monitoring network traffic,<br>the switch system can be configured to mirror frames from<br>multiple ports to a mirror port. In this context, mirroring a frame<br>is the same as copying the frame.<br>Both incoming (source) and outgoing (destination) frames can                                                                                                    |
| MLD       | be mirrored to the mirror port<br>Multicast Listener Discovery for IPv6. MLD is used by IPv6<br>routers to discover multicast listeners on a directly attached<br>link, much as IGMP is used in IPv4. The protocol is embedded<br>in ICMPv6 instead of using a separate protocol.                                                                                                    |
| MVR       | Multicast VLAN Registration. It is a protocol for Layer 2 (IP) networks that enables multicast traffic from a source VLAN to be shared with subscriber VLANs.                                                                                                    |
|           | The main reason for using MVR is to save bandwidth by preventing duplicate multicast streams being sent in the core network, instead the stream(s) are received on the MVR-VLAN and forwarded to the VLANs where hosts have requested it/them.                                                                                                    |
| N         |                                                                                                    |
| NAS       | Network Access Server. The NAS is meant to act as a gateway<br>to guard access to a protected source. A client connects to the<br>NAS, and the NAS connects to another resource asking<br>whether the client's supplied credentials are valid. Based on<br>the answer, the NAS then allows or disallows access to the<br>protected resource. An example of a NAS implementation is<br>IEEE 802.1X.                                                                                                    |

| NetBIOS       | Network Basic Input/Output System. It is a program that allows<br>applications on separate computers to communicate within a<br>Local Area Network (LAN), and it is not supported on a Wide<br>Area Network (WAN).                                                         |
|---------------|----------------------------------------------------------------------------------------------------|
|               | The NetBIOS provides each computer in the network both a<br>NetBIOS name and an IP address corresponding to a different<br>host name, as well as the session and transport services<br>described in the Open Systems Interconnection (OSI) model.                          |
| NFS           | Network File System. It allows hosts to mount partitions on a remote system and use them as though they are local file systems.                                                                                                    |
|               | NFS allows the system administrator to store resources in a central location on the network, providing authorized users continuous access to them, which means NFS supports sharing of files, printers, and other resources as persistent storage over a computer network. |
| NTP           | Network Time Protocol. A network protocol for synchronizing<br>the clocks of computer systems. NTP uses UDP (datagrams)<br>as the transport layer.                                                                                                    |
| 0             |                                                                                                    |
| OAM           | Operation Administration and Maintenance. It is a protocol described in ITU-T Y.1731 used to implement carrier Ethernet functionality. MEP functionality like CC and RDI is based on this.                                                                                 |
| Optional TLVs | A LLDP frame contains multiple TLVs                                                                                                    |
|               | For some TLVs it is configurable if the switch includes the TLV<br>in the LLDP frame. These TLVs are known as optional TLVs. If<br>an optional TLVs is disabled, the corresponding information is<br>not included in the LLDP frame.                                       |
| OUI           | Organizationally Unique Identifier. An OUI address is a globally<br>unique identifier assigned to a vendor by IEEE. You can<br>determine which vendor a device belongs to according to the<br>OUI address that forms the first 24 bits of a MAC address.                   |
| Ρ             |                                                                                                    |
| PCP           | Priority Code Point. It is a 3-bit field storing the priority level for the 802.1Q frame. It is also known as User Priority.                                                                                                    |
| PD            | Powered Device. In a PoE> system the power is delivered from a PSE ( power sourcing equipment ) to a remote device. The remote device is called a PD.                                                                                                    |
| РНҮ           | Physical Interface Transceiver. It is the device that implements the Ethernet physical layer (IEEE-802.3).                                                                                                    |

| Ping         | Ping is a program that sends a series of packets over a<br>network or the Internet to a specific computer in order to<br>generate a response from that computer. The other computer<br>responds with an acknowledgment that it received the packets.<br>Ping was created to verify whether a specific computer on a<br>network or the Internet exists and is connected.<br>Ping uses Internet Control Message Protocol (ICMP) packets.<br>The ping request is the packet from the origin computer, and<br>the ping reply is the packet response from the target.                                                                                                    |
|--------------|----------------------------------------------------------------------------------------------------|
| Policer      | A policer can limit the bandwidth of received frames. It is located in front of the ingress queue.                                                                                                    |
| POP3         | <ul> <li>POP3 is an acronym for Post Office Protocol version 3. It is a protocol for email clients to retrieve email messages from a mail server.</li> <li>POP3 is designed to delete mail on the server as soon as the user has downloaded it. However, some implementations allow users or an administrator to specify that mail be saved for some period of time. POP can be thought of as a "store-and-forward" service.</li> <li>An alternative protocol is Internet Message Access Protocol (IMAP). IMAP provides the user with more capabilities for retaining email on the server and for organizing it in folders on the server. IMAP can be thought of as a remote file server.</li> <li>POP and IMAP deal with the receiving of email and are not to be confused with the Simple Meil Transfer Protocol (SMTD).</li> </ul> |
|              | be confused with the Simple Mail Transfer Protocol (SMTP).<br>You send email with SMTP, and a mail handler receives it on<br>the recipient's behalf. Then, the mail is read using POP or<br>IMAP.                                                                                                    |
| PPPoE        | Point-to-Point Protocol over Ethernet. It is a network protocol<br>for encapsulating Point-to-Point Protocol (PPP) frames inside<br>Ethernet frames (Wikipedia). It is used mainly with ADSL<br>services where individual users connect to the ADSL<br>transceiver (modem) over Ethernet and in plain Metro Ethernet<br>networks.                                                                                                    |
| Private VLAN | In a private VLAN, communication between ports in that private VLAN is not permitted. A VLAN can be configured as a private VLAN.                                                                                                    |
| РТР          | Precision Time Protocol. A network protocol for synchronizing the clocks of computer systems.                                                                                                    |
| Q            |                                                                                                    |
| QCE          | QoS Control Entry. It describes the QoS class associated with<br>a particular QCE ID.<br>There are six QCE frame types: Ethernet Type, VLAN,<br>UDP/TCP Port, DSCP, TOS, and Tag Priority. Frames can be<br>classified by one of four different QoS classes: "Low",<br>"Normal," "Medium," and "High" for individual application.                                                                                                    |

| QCL       | QoS Control List. It is the list table of QCEs, containing QoS control entries that classify a specific QoS class on specific traffic objects.                                                                                                    |
|-----------|----------------------------------------------------------------------------------------------------|
|           | Each accessible traffic object contains an identifier to its QCL.<br>The privileges determine specific traffic object to specific QoS<br>class.                                                                                                    |
| QL        | QL In SyncE is the Quality Level of a given clock source. This is received on a port in a SSM indicating the quality of the clock received in the port.                                                                                                    |
| QoS       | Quality of Service. It is a method to guarantee a bandwidth relationship between individual applications or protocols.                                                                                                    |
|           | A communications network transports a multitude of<br>applications and data, including high-quality video and delay-<br>sensitive data such as real-time voice. Networks must provide<br>secure, predictable, measurable, and sometimes guaranteed<br>services, and QoS can help to provide this.                                                                            |
| QoS Class | Every incoming frame is classified to a QoS class, which is<br>used throughout the device for providing queuing, scheduling,<br>and congestion control guarantees to the frame according to<br>what was configured for that specific QoS class. There is a one<br>to one mapping between QoS class, queue, and priority. A<br>QoS class of 0 (zero) has the lowest priority. |
| R         |                                                                                                    |
| RARP      | Reverse Address Resolution Protocol. It is a protocol that is<br>used to obtain an IP address for a given hardware address,<br>such as an Ethernet address. RARP is the complement of<br>ARP.                                                                                                    |
| RADIUS    | Remote Authentication Dial In User Service. It is a networking protocol that provides centralized access, authorization, and accounting management for people or computers to connect to and use a network service.                                                                                                    |
|           |                                                                                                    |

the Layer 3 multicast device.

compatible with STP.

Remote Defect Indication. It is a OAM functionallity that is used by a MEP to indicate defect detected to the remote peer MEP.

A router port is a port on the Ethernet switch that connects it to

In 1998, the IEEE with document 802.1w introduced an evolution of STP: the Rapid Spanning Tree Protocol, which provides for faster spanning tree convergence after a topology change. Standard IEEE 802.1D-2004 now incorporates RSTP and obsoletes STP, while at the same time being backwards-

RDI

RSTP

Router Port

| SAMBA  | Samba is a program running under UNIX-like operating<br>systems that provides seamless integration between UNIX and<br>Microsoft Windows machines. Samba acts as file and print<br>servers for Microsoft Windows and other SMB client machines.<br>Samba uses the Server Message Block (SMB) protocol and<br>Common Internet File System (CIFS), which is the underlying<br>protocol used in Microsoft Windows networking. |
|--------|----------------------------------------------------------------------------------------------------|
|        | Samba can be installed on a variety of operating system platforms, including Linux and most common Unix platforms.                                                                                                    |
|        | Samba can also register itself with the master browser on the network so that it would appear in the listing of hosts in Microsoft Windows "Neighborhood Network".                                                                                                    |
| SHA    | SHA is an acronym for Secure Hash Algorithm. It designed by<br>the National Security Agency (NSA) and published by the NIST<br>as a U.S. Federal Information Processing Standard. Hash<br>algorithms compute a fixed-length digital representation<br>(known as a message digest) of an input data sequence (the<br>message) of any length.                                                                                |
| Shaper | A shaper can limit the bandwidth of transmitted frames. It is located after the ingress queues.                                                                                                    |
| SMTP   | Simple Mail Transfer Protocol. It is a text-based protocol that<br>uses the Transmission Control Protocol (TCP) and provides a<br>mail service modeled on the FTP file transfer service. SMTP<br>transfers mail messages between systems and notifications<br>regarding incoming mail.                                                                                                    |
| SNAP   | SubNetwork Access Protocol (SNAP). It is a mechanism for<br>multiplexing, on networks using IEEE 802.2 LLC, more<br>protocols than can be distinguished by the 8-bit 802.2 Service<br>Access Point (SAP) fields. SNAP supports identifying protocols<br>by Ethernet type field values; it also supports vendor-private<br>protocol identifiers.                                                                            |
| SNMP   | Simple Network Management Protocol. It is part of the<br>Transmission Control Protocol/Internet Protocol (TCP/IP)<br>protocol for network management. SNMP allows diverse<br>network objects to participate in a network management<br>architecture. It enables network management systems to learn<br>network problems by receiving traps or change notices from<br>network devices implementing SNMP.                    |
| SNTP   | Simple Network Time Protocol. A network protocol for synchronizing the clocks of computer systems. SNTP uses UDP (datagrams) as a transport layer.                                                                                                    |
| SPROUT | Stack Protocol using Routing Technology. An advanced<br>protocol for almost instantaneous discovery of topology<br>changes within a stack as well as election of a master switch.<br>SPROUT also calculates parameters for setting up each switch<br>to perform the shortest path forwarding within the stack.                                                                                                    |

| SSID         | Service Set Identifier. It is a name used to identify the<br>particular 802.11 wireless LANs to which a user wants to<br>attach. A client device will receive broadcast messages from all<br>access points within range advertising their SSIDs, and can<br>choose one to connect to based on pre-configuration, or by<br>displaying a list of SSIDs in range and asking the user to select<br>one.        |
|--------------|----------------------------------------------------------------------------------------------------|
| SSH          | Secure Shell. It is a network protocol that allows data to be<br>exchanged using a secure channel between two networked<br>devices. The encryption used by SSH provides confidentiality<br>and integrity of data over an insecure network. The goal of<br>SSH was to replace the earlier rlogin, TELNET and rsh<br>protocols, which did not provide strong authentication or<br>guarantee confidentiality. |
| SSM          | SSM In SyncE is an abbreviation for Synchronization Status<br>Message and contains a QL indication.                                                                                                    |
| STP          | Spanning Tree Protocol is an OSI layer-2 protocol which ensures a loop free topology for any bridged LAN. The original STP protocol is now obsoleted by RSTP.                                                                                                    |
| SyncE        | Synchronous Ethernet. This functionality is used to make a network 'clock frequency' synchronized. Not to be confused with real time clock synchronized (IEEE 1588).                                                                                                    |
| т            |                                                                                                    |
| TACACS+      | Terminal Acess Controller Access Control System Plus. It is a<br>networking protocol that provides access control for routers,<br>network access servers, and other networked computing<br>devices via one or more centralized servers. TACACS+<br>provides separate authentication, authorization, and<br>accounting services.                                                                            |
| Tag Priority | Tag Priority is a 3-bit field storing the priority level for the 802.1Q frame.                                                                                                    |

TCP

802.1Q frame. Transmission Control Protocol. It is a communications protocol that uses the Internet Protocol (IP) to exchange messages between computers. The TCP protocol guarantees reliable and in-order delivery of data from sender to receiver and distinguishes data for multiple connections by concurrent applications (for example, Web server and email server) running on the same host. The applications on networked hosts can use TCP to create connections to one another. It is known as a connectionoriented protocol, which means that a connection is established and maintained until such time as the message or messages to be exchanged by the application programs at each end have been exchanged. TCP is responsible for ensuring that a message is divided into the packets that IP manages and for reassembling the packets back into the complete message at the other end.

Common network applications that use TCP include the World Wide Web (WWW), email, and File Transfer Protocol (FTP).

| TELNET | TELetype NETwork. It is a terminal emulation protocol that<br>uses the Transmission Control Protocol (TCP) and provides a<br>virtual connection between TELNET server and TELNET client.                                                                                                    |
|--------|----------------------------------------------------------------------------------------------------|
|        | TELNET enables the client to control the server and<br>communicate with other servers on the network. To start a<br>Telnet session, the client user must log in to a server by<br>entering a valid username and password. Then, the client user<br>can enter commands through the Telnet program just as if they<br>were entering commands directly on the server console.      |
| TFTP   | Trivial File Transfer Protocol. It is transfer protocol that uses<br>the User Datagram Protocol (UDP) and provides file writing<br>and reading, but it does not provides directory service and<br>security features.                                                                                                    |
| ToS    | Type of Service. It is implemented as the IPv4 ToS priority control. It is fully decoded to determine the priority from the 6-bit ToS field in the IP header. The most significant six bits of the ToS field are fully decoded into 64 possibilities, and the singular code that results is compared against the corresponding bit in the IPv4 ToS priority control bit (0~63). |
| TLV    | Type Length Value. A LLDP frame can contain multiple pieces of information. Each of these pieces of information is known as a TLV.                                                                                                    |
| ТКІР   | Temporal Key Integrity Protocol. It is used in WPA to replace<br>WEP with a new encryption algorithm. TKIP comprises the<br>same encryption engine and RC4 algorithm defined for WEP.<br>The key used for encryption in TKIP is 128 bits and changes<br>the key used for each packet.                                                                                           |
| U      |                                                                                                    |

User Datagram Protocol. It is a communications protocol that uses the Internet Protocol (IP) to exchange the messages between computers.

UDP is an alternative to the Transmission Control Protocol (TCP) that uses the Internet Protocol (IP). Unlike TCP, UDP does not provide the service of dividing a message into packet datagrams, and UDP doesn't provide reassembling and sequencing of the packets. This means that the application program that uses UDP must be able to make sure that the entire message has arrived and is in the right order. Network applications that want to save processing time because they have very small data units to exchange may prefer UDP to TCP.

UDP provides two services not provided by the IP layer. It provides port numbers to help distinguish different user requests and, optionally, a checksum capability to verify that the data arrived intact.

Common network applications that use UDP include the Domain Name System (DNS), streaming media applications such as IPTV, Voice over IP (VoIP), and Trivial File Transfer Protocol (TFTP).

UDP

| UPnP          | Universal Plug and Play. The goals of UPnP are to allow<br>devices to connect seamlessly and to simplify the<br>implementation of networks in the home (data sharing,<br>communications, and entertainment) and in corporate<br>environments for simplified installation of computer<br>components                                                                                                    |
|---------------|----------------------------------------------------------------------------------------------------|
| User Priority | User Priority is a 3-bit field that stores the priority level for the 802.1Q frame.                                                                                                    |
| V             |                                                                                                    |
| VLAN          | Virtual LAN. A method to restrict communication between<br>switch ports. VLANs can be used for the following applications:<br><b>VLAN unaware switching</b> : This is the default configuration.<br>All ports are VLAN unaware with Port VLAN ID 1 and members<br>of VLAN 1. This means that MAC addresses are learned in<br>VLAN 1, and the switch does not remove or insert VLAN tags.<br><b>VLAN aware switching</b> : This is based on the IEEE 802.1Q<br>standard. All ports are VLAN aware. Ports connected to VLAN<br>aware switches are members of multiple VLANs and transmit<br>tagged frames. Other ports are members of one VLAN, set up<br>with this Port VLAN ID, and transmit untagged frames.<br><b>Provider switching</b> : This is also known as Q-in-Q switching.<br>Ports connected to subscribers are VLAN unaware, members<br>of one VLAN, and set up with this unique Port VLAN ID. Ports<br>connected to the service provider are VLAN aware, members<br>of multiple VLANs, and set up to tag all frames. Untagged<br>frames received on a subscriber port are forwarded to the<br>provider port with a single VLAN tag. Tagged frames received<br>on a subscriber port are forwarded to the provider port with a<br>double VLAN tag. |
| VLAN ID       | VLAN ID is a 12-bit field specifying the VLAN to which the frame belongs.                                                                                                    |
| Voice VLAN    | Voice VLAN is VLAN configured specially for voice traffic. By<br>adding the ports with voice devices attached to voice VLAN,<br>QoS-related configuration for voice data can be performed,<br>ensuring the transmission priority of voice traffic and voice<br>quality.                                                                                                    |
| W             |                                                                                                    |
| WEP           | Wired Equivalent Privacy. WEP is a deprecated algorithm to<br>secure IEEE 802.11 wireless networks. Wireless networks<br>broadcast messages using radio, so are more susceptible to<br>eavesdropping than wired networks. When introduced, WEP<br>was intended to provide data confidentiality comparable to that<br>of a traditional wired network (Wikipedia).                                                                                                    |
| Wi-Fi         | Wireless Fidelity. It is meant to be used generically when referring of any type of 802.11 network, whether 802.11b, 802.11a, dual-band, etc. The term is promulgated by the Wi-Fi Alliance.                                                                                                    |

| WPA        | Wi-Fi Protected Access. It was created in response to several serious weaknesses researchers had found in the previous system, Wired Equivalent Privacy (WEP). WPA implements the majority of the IEEE 802.11i standard, and was intended as an intermediate measure to take the place of WEP while 802.11i was prepared. WPA is specifically designed to also work with pre-WPA wireless network interface cards (through firmware upgrades), but not necessarily with first generation wireless access points. WPA2 implements the full standard, but will not work with some older network cards (Wikipedia).      |
|------------|----------------------------------------------------------------------------------------------------|
| WPA-PSK    | Wi-Fi Protected Access - Pre Shared Key. WPA was designed<br>to enhance the security of wireless networks. There are two<br>types of WPA: enterprise and personal. Enterprise is meant for<br>use with an IEEE 802.1X authentication server, which<br>distributes different keys to each user. Personal WPA utilizes a<br>less scalable 'pre-shared key' (PSK) mode, where every<br>allowed computer is given the same passphrase. In PSK<br>mode, security depends on the strength and secrecy of the<br>passphrase. The design of WPA is based on a Draft 3 of the<br>IEEE 802.11i standard.                        |
| WPA-Radius | Wi-Fi Protected Access - Radius (802.1X authentication<br>server). WPA was designed to enhance the security of wireless<br>networks. There are two flavors of WPA: enterprise and<br>personal. Enterprise is meant for use with an IEEE 802.1X<br>authentication server, which distributes different keys to each<br>user. Personal WPA utilizes less scalable 'pre-shared key'<br>(PSK) mode, where every allowed computer is given the same<br>passphrase. In PSK mode, security depends on the strength<br>and secrecy of the passphrase. The design of WPA is based<br>on a Draft 3 of the IEEE 802.11i standard. |
| WPS        | Wi-Fi Protected Setup. It is a standard for easy and secure<br>establishment of a wireless home network. The goal of the<br>WPS protocol is to simplify the process of connecting any<br>home device to the wireless network.                                                                                                    |
| WRED       | Weighted Random Early Detection. It is an active queue<br>management mechanism that provides preferential treatment<br>of higher priority frames when traffic builds up within a queue.<br>A frame's DP level is used as input to WRED. A higher DP<br>level assigned to a frame results in a higher probability that the<br>frame is dropped during times of congestion.                                                                                                    |
| WTR        | Wait To Restore. This is the time a fail on a resource has to be 'not active' before restoration back to this (previously failing) resource.                                                                                                    |